# User's Guide

# Modular Laser Diode Controller LDC-3900

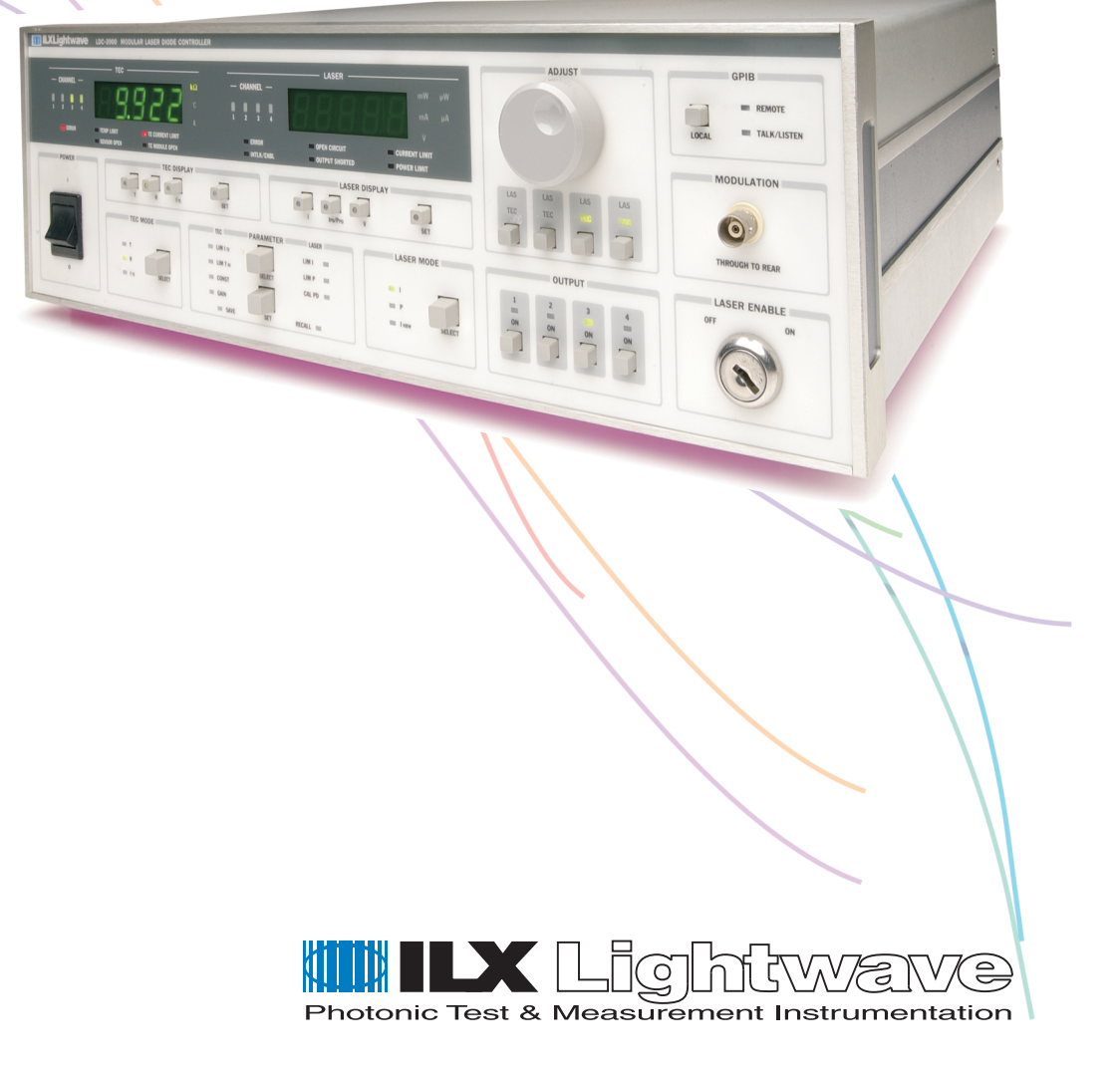

ILX Lightwave Corporation · P. O. Box 6310 · Bozeman, MT, U.S.A. 59771 · U.S. & Canada: 1-800-459-9459 · International Inquiries: 406-586-1244 · Fax 406-586-9405 E-mail: support@ilxlightwave.com

#### **www.ilxlightwave.com**

# **Table of Contents**

**Table of Contents** . . . . . . . . . . . . . . . . . . . . . . . . . . . . . . . . . . . . . . . . . . . . . . . . . i **List of Figures**. . . . . . . . . . . . . . . . . . . . . . . . . . . . . . . . . . . . . . . . . . . . . . . . . . . vii **List of Tables**. . . . . . . . . . . . . . . . . . . . . . . . . . . . . . . . . . . . . . . . . . . . . . . . . . . . ix **Safety and Warranty Information** . . . . . . . . . . . . . . . . . . . . . . . . . . . . . . . . . . . xi Safety Information and the Manual . . . . . . . . . . . . . . . . . . . . . . . . . . . . . . . . . xi General Safety Considerations . . . . . . . . . . . . . . . . . . . . . . . . . . . . . . . . . . . . xi **Safety Symbols**. . . . . . . . . . . . . . . . . . . . . . . . . . . . . . . . . . . . . . . . . . . . . . . . . . xii Safety Marking Symbols . . . . . . . . . . . . . . . . . . . . . . . . . . . . . . . . . . . . . . . . .xii **Warranty** . . . . . . . . . . . . . . . . . . . . . . . . . . . . . . . . . . . . . . . . . . . . . . . . . . . . . . . xiii Limitations . . . . . . . . . . . . . . . . . . . . . . . . . . . . . . . . . . . . . . . . . . . . . . . xiii Returning an Instrument . . . . . . . . . . . . . . . . . . . . . . . . . . . . . . . . . . . . . xiii Claims for Shipping Damage . . . . . . . . . . . . . . . . . . . . . . . . . . . . . . . . . xiv Comments, Suggestions, and Problems . . . . . . . . . . . . . . . . . . . . . . . . . . . xv

. . . . . . . . . . . . . . . . . . .

#### **Chapter 1 Introduction and Specifications**

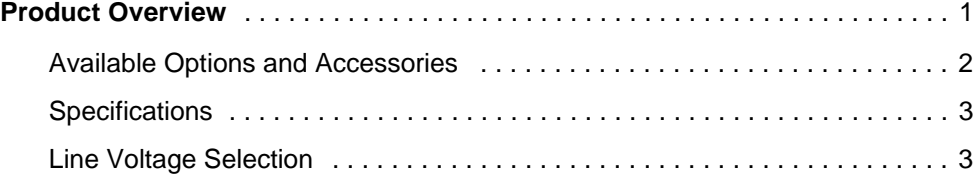

#### **Chapter 2 Operation**

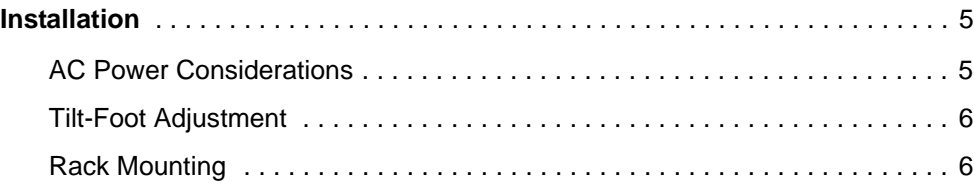

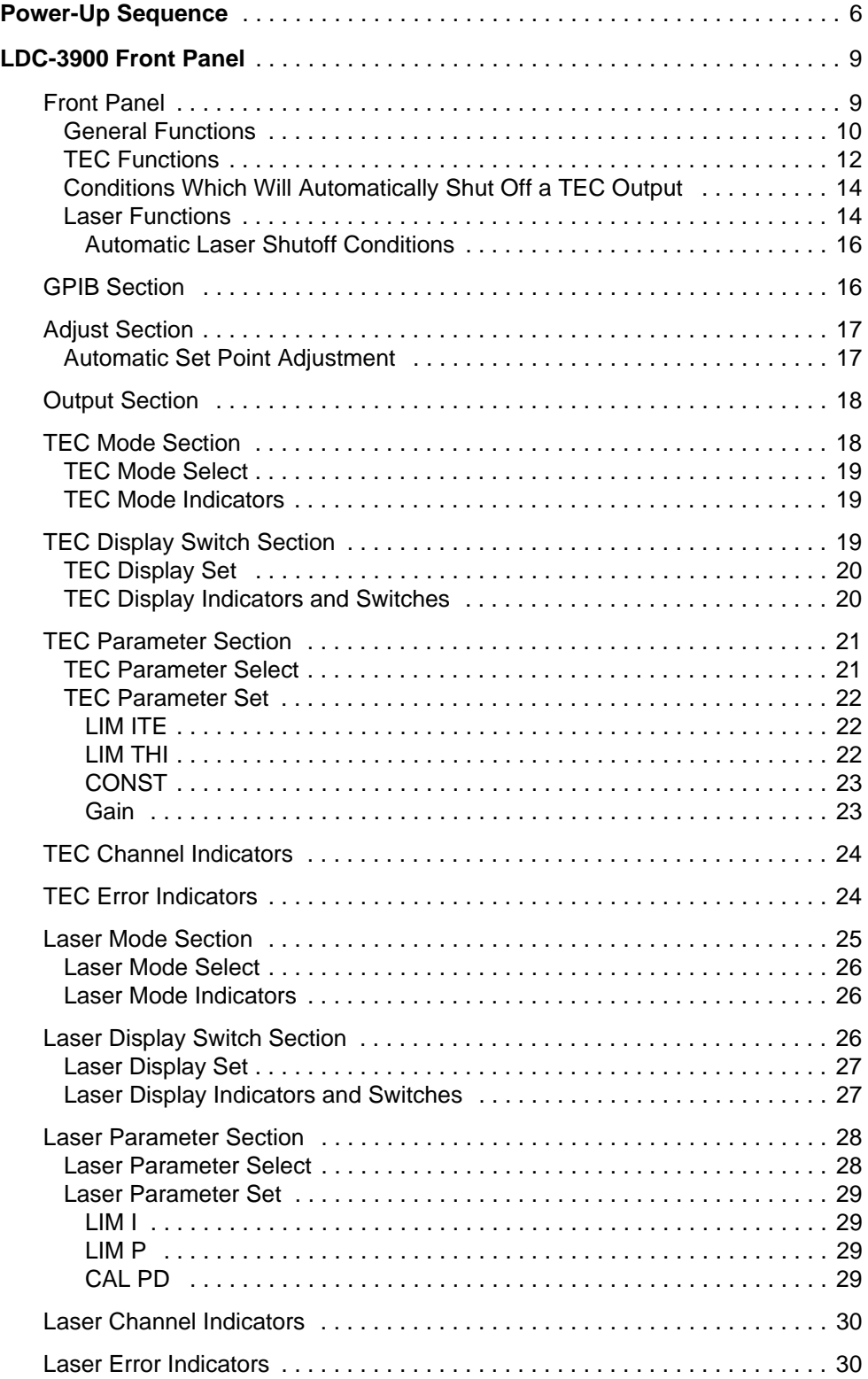

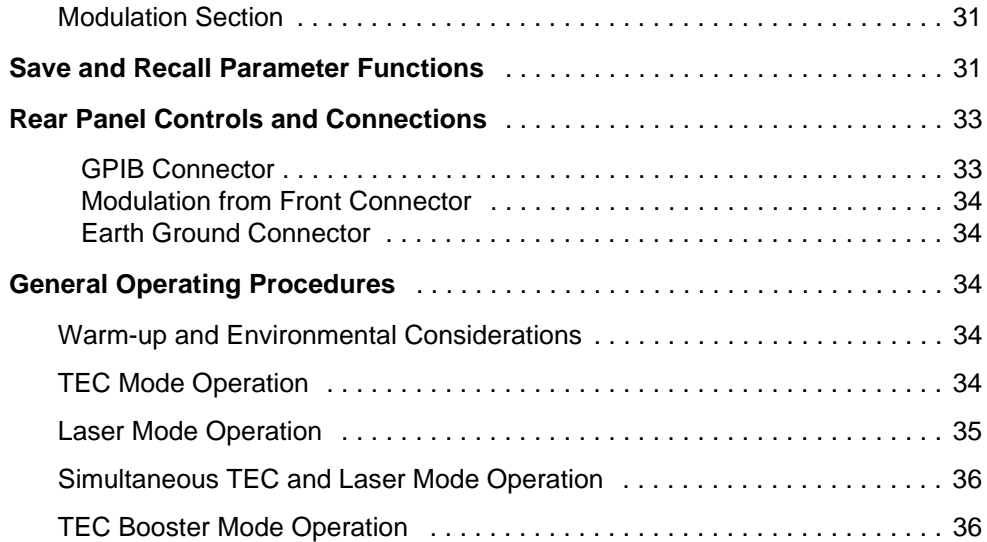

# **Chapter 3 Remote Operation**

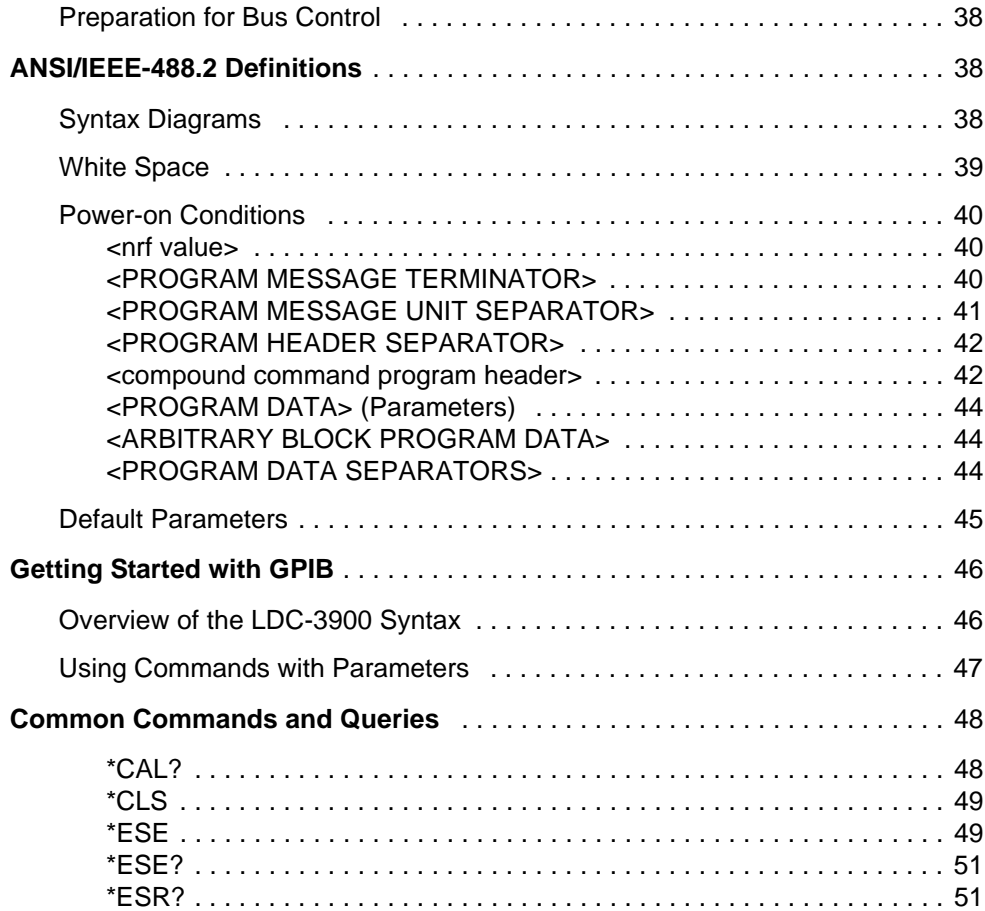

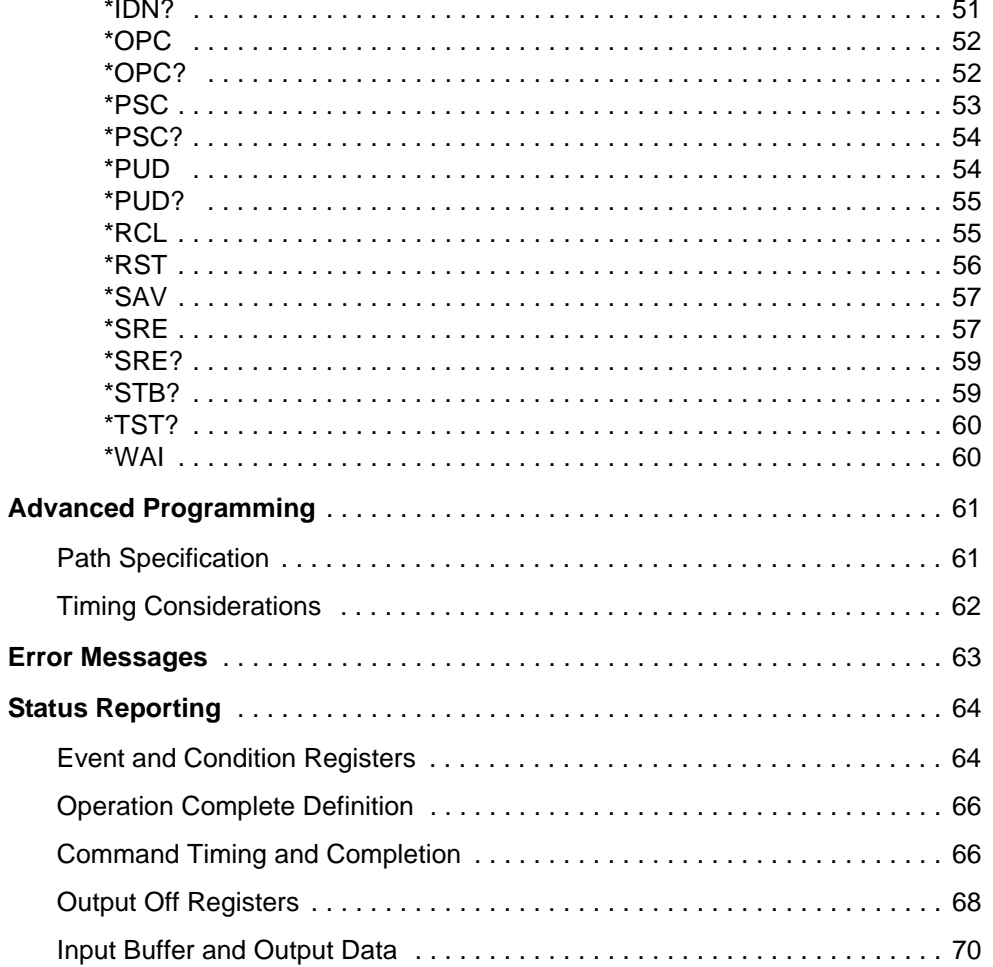

# **Chapter 4 Command Reference**

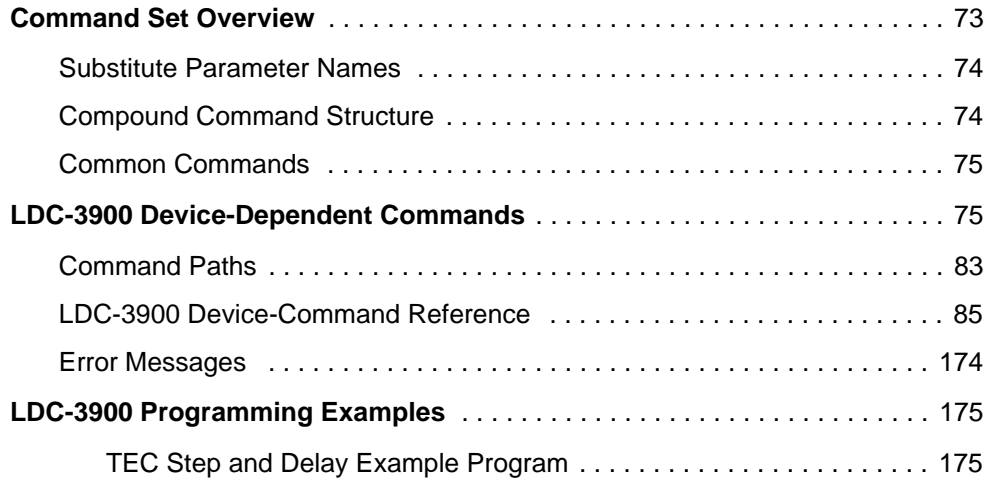

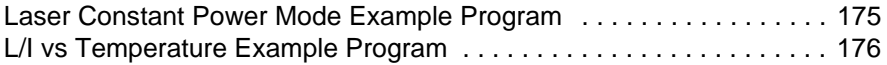

### **Chapter 5 Error Messages**

### **Appendix A Steinhart-Hart Equation**

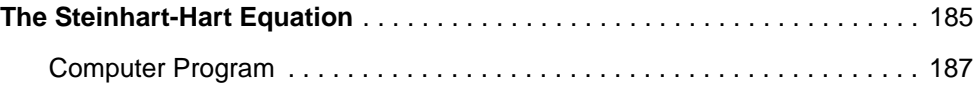

### **Appendix B AD590 and LM335 Sensor Calibration**

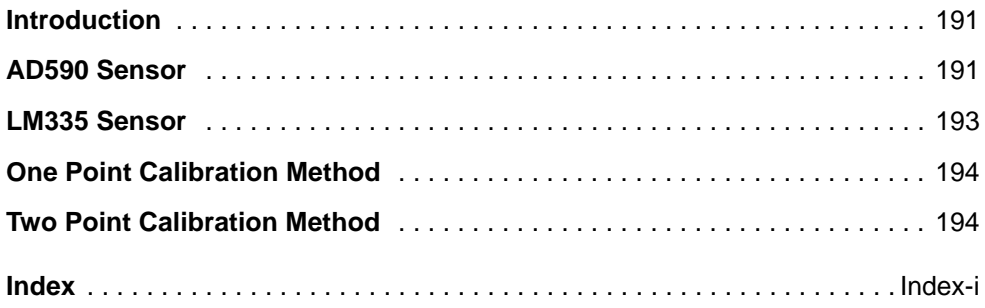

**Table of Contents**

# **List of Figures**

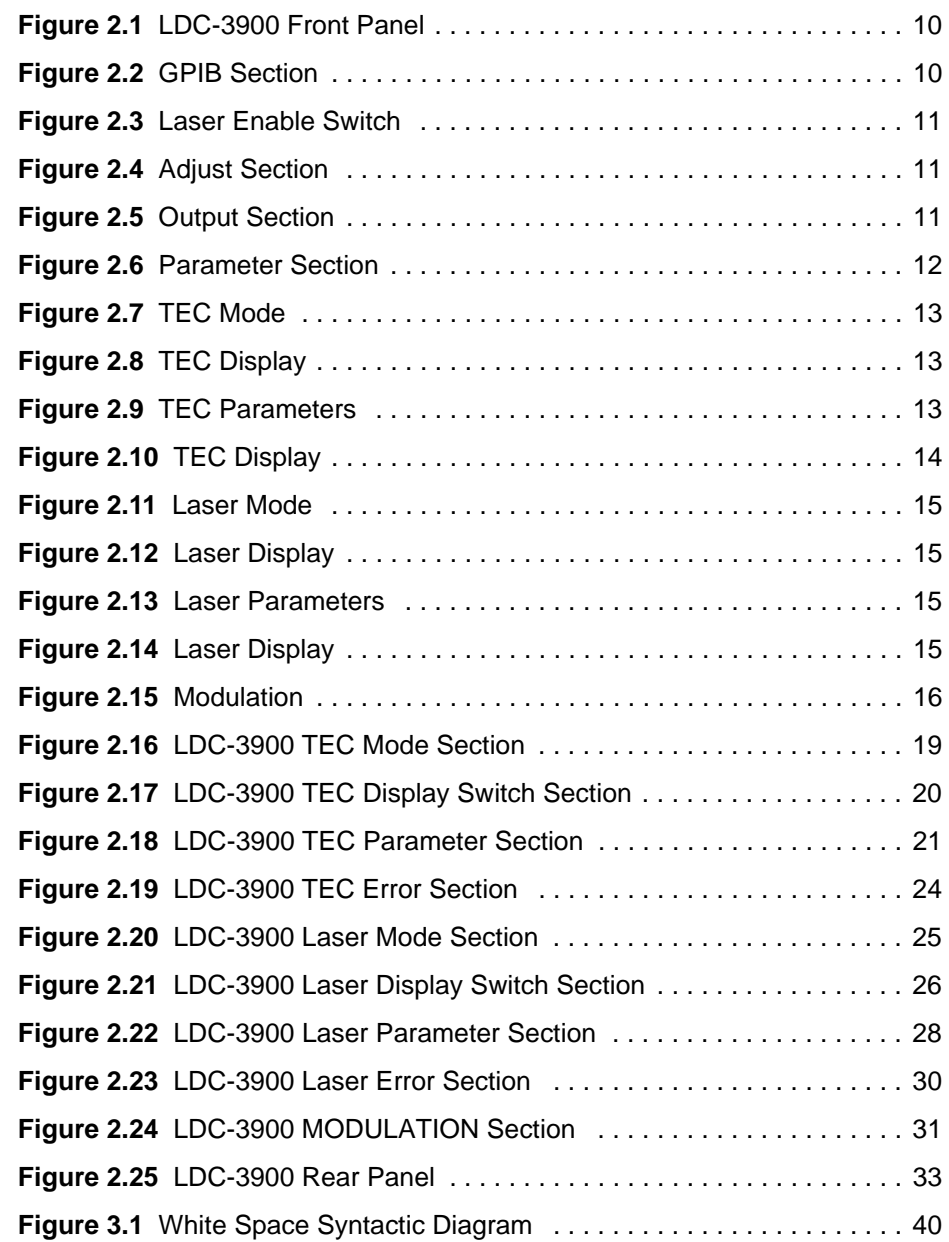

. . . . . . . . . . . . . . . . . . .

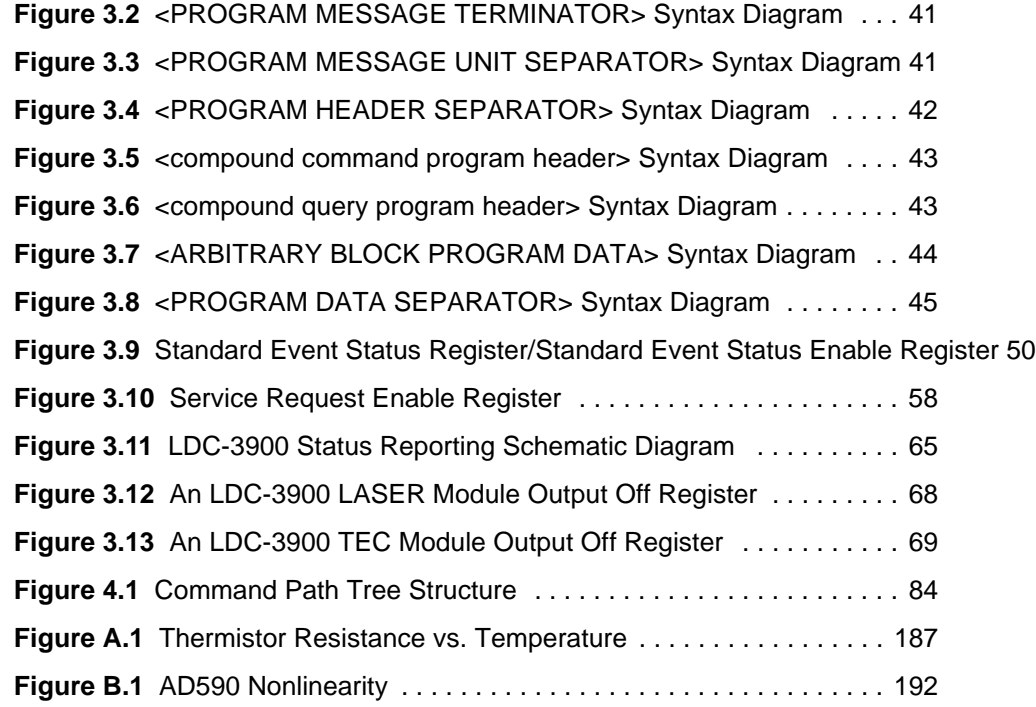

# **List of Tables**

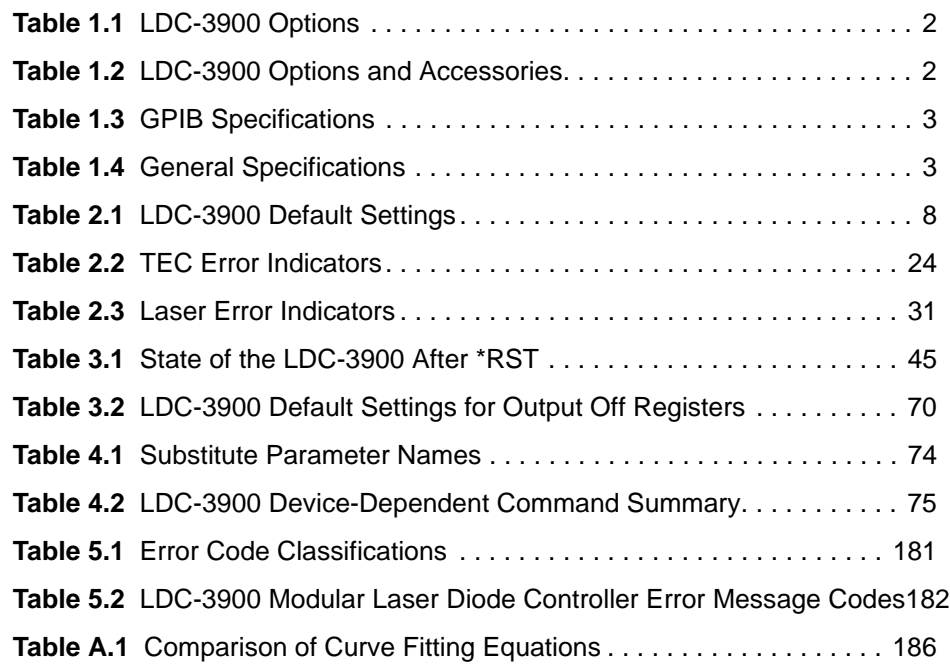

. . . . . . . . . . . . . . . . . . .

#### **IIII ILX Lightwave**

# **SAFETY AND WARRANTY INFORMATI**

. . . . . . . . . . . . . . . . . . .

The Safety and Warranty Information section provides details about cautionary symbols used in the manual, safety markings used on the instrument, and information about the Warranty including Customer Service contact information.

#### **Safety Information and the Manual**

Throughout this manual, you will see the words *Caution* and *Warning* indicating potentially dangerous or hazardous situations which, if not avoided, could result in death, serious or minor injury, or damage to the product. Specifically:

# **! CAUTION**

**Caution indicates a potentially hazardous situation which can result in minor or moderate injury or damage to the product or equipment.** 

# **WARNING**

**Warning indicates a potentially dangerous situation which can result in serious injury or death.**

# **WARNING**

**Visible and/or invisible laser radiation. Avoid direct exposure to the beam.**

#### **General Safety Considerations**

If any of the following conditions exist, or are even suspected, do not use the instrument until safe operation can be verified by trained service personnel:

- **•** Visible damage
- **•** Severe transport stress
- **•** Prolonged storage under adverse conditions
- **•** Failure to perform intended measurements or functions

If necessary, return the instrument to ILX Lightwave, or authorized local ILX Lightwave distributor, for service or repair to ensure that safety features are maintained (see the contact information on page xv).

All instruments returned to ILX Lightwave are required to have a Return Authorization Number assigned by an official representative of ILX Lightwave Corporation. See Returning an Instrument on page xiii for more information.

# **SAFETY SYMBOLS**

This section describes the safety symbols and classifications. Technical specifications including electrical ratings and weight are included within the manual. See the Table of Contents to locate the specifications and other product information. The following classifications are standard across all ILX Lightwave products:

- **•** Indoor use only
- **•** Ordinary Protection: This product is NOT protected against the harmful ingress of moisture.
- **•** Class I Equipment (grounded type)
- Mains supply voltage fluctuations are not to exceed ±10% of the nominal supply voltage.
- **•** Pollution Degree II
- **•** Installation (overvoltage) Category II for transient overvoltages
- **•** Maximum Relative Humidity: <80% RH, non-condensing
- **•** Operating temperature range of 0 ×C to 40 ×C
- **•** Storage and transportation temperature of ñ40 ×C to 70 ×C
- **•** Maximum altitude: 3000 m (9843 ft)
- **•** This equipment is suitable for continuous operation.

#### **Safety Marking Symbols**

This section provides a description of the safety marking symbols that appear on the instrument. These symbols provide information about potentially dangerous situations which can result in death, injury, or damage to the instrument and other components.

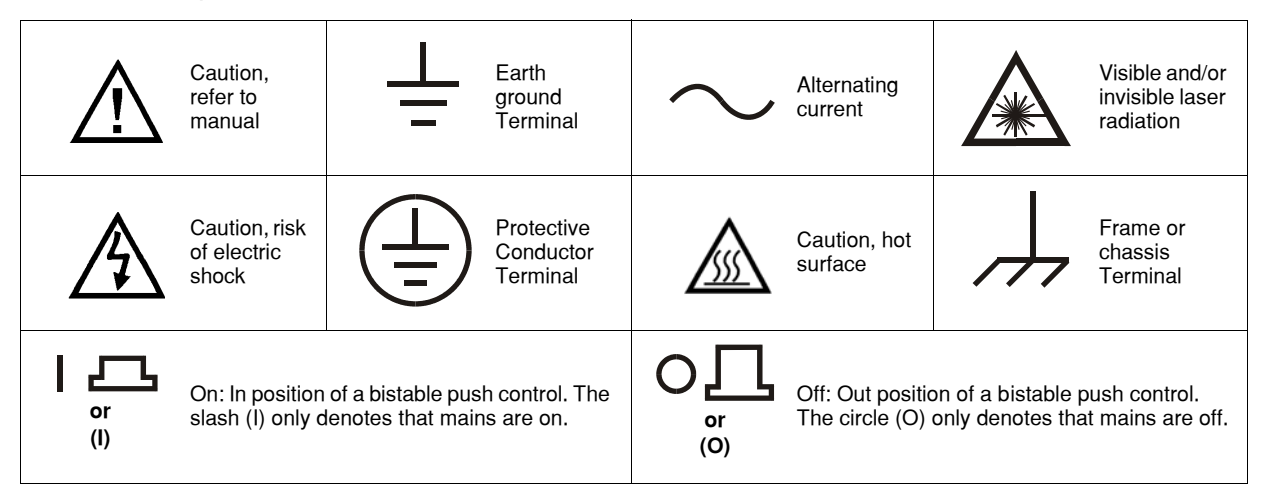

# **WARRANTY**

ILX LIGHTWAVE CORPORATION warrants this instrument to be free from defects in material and workmanship for a period of one year from date of shipment. During the warranty period, ILX will repair or replace the unit, at our option, without charge.

#### **Limitations**

This warranty does not apply to fuses, lamps, defects caused by abuse, modifications, or to use of the product for which it was not intended**.**

This warranty is in lieu of all other warranties, expressed or implied, including any implied warranty of merchantability or fitness for any particular purpose. ILX Lightwave Corporation shall not be liable for any incidental, special, or consequential damages**.**

If a problem occurs, please contact ILX Lightwave Corporation with the instrument's serial number, and thoroughly describe the nature of the problem.

#### **Returning an Instrument**

If an instrument is to be shipped to ILX Lightwave for repair or service, be sure to:

- **1** Obtain a Return Authorization number (RA) from ILX Customer Service.
- **2** Attach a tag to the instrument identifying the owner and indicating the required service or repair. Include the instrument serial number from the rear panel of the instrument.
- **3** Attach the anti-static protective caps that were shipped with the instrument and place the instrument in a protective anti-static bag.
- **4** Place the instrument in the original packing container with at least 3 inches (7. 5 cm) of compressible packaging material. **Shipping damage is not covered by this warranty.**
- **5** Secure the packing box with fiber reinforced strapping tape or metal bands.
- **6** Send the instrument, transportation pre-paid, to ILX Lightwave. Clearly write the return authorization number on the outside of the box and on the shipping paperwork. ILX Lightwave recommends you insure the shipment.

If the original shipping container is not available, place your instrument in a container with at least 3 inches (7.5 cm) of compressible packaging material on all sides.

Repairs are made and the instrument returned transportation pre-paid. Repairs are warranted for the remainder of the original warranty or for 90 days, whichever is greater.

#### **Claims for Shipping Damage**

When you receive the instrument, inspect it immediately for any damage or shortages on the packing list. If the instrument is damaged, file a claim with the carrier. The factory will supply you with a quotation for estimated costs of repair. You must negotiate and settle with the carrier for the amount of damage.

#### **Comments, Suggestions, and Problems**

To ensure that you get the most out of your ILX Lightwave product, we ask that you direct any product operation or service related questions or comments to ILX Lightwave Customer Support. You may contact us in whatever way is most convenient:

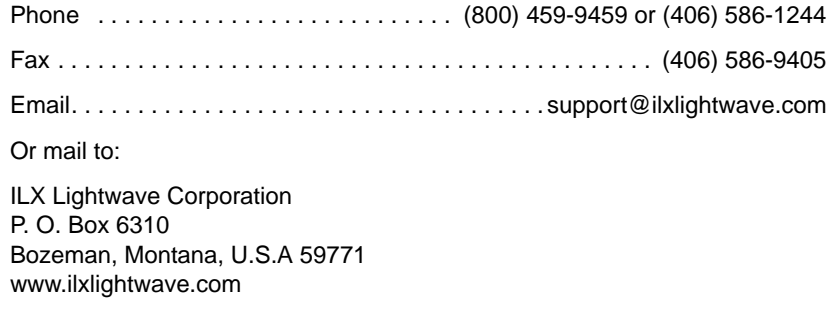

When you contact us, please have the following information:

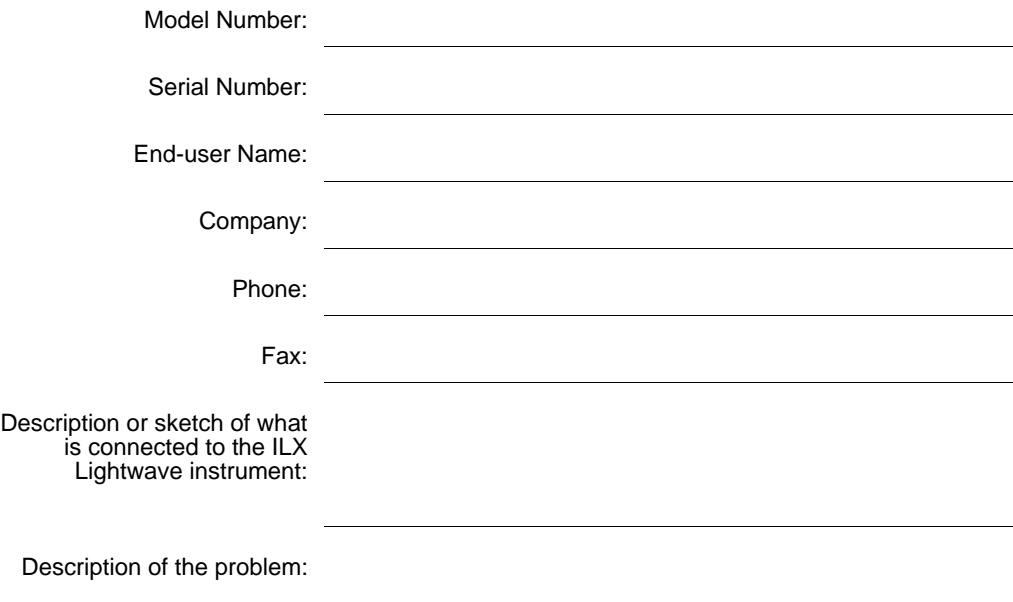

If ILX Lightwave determines that a return to the factory is necessary, you are issued a Return Authorization (RA) number. Please mark this number on the outside of the shipping box.

You or your shipping service are responsible for any shipping damage when returning the instrument to ILX Lightwave; ILX recommends you insure the shipment. If the original shipping container is not available, place your instrument in a container with at least 3 inches (7.5cm) of compressible packaging material on all sides.

We look forward to serving you even better in the future!

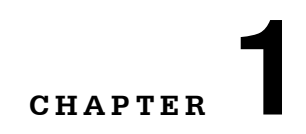

# **INTRODUCTION AND SPECIFICATIONS**

. . . . . . . . . . . . . . . . . . .

This manual contains operation and maintenance information for the LDC-3900 Modular Laser Diode Controller and optional Model 1231 GPIB/IEEE-488.2 Interface. If you want to get started right away, read Chapter 2, which covers Operation, first.

In the following chapters there are three areas of discussion, one for functions which are common to both the TEC and the Laser controller, one for the functions which pertain to the TEC controller only, and one for functions which pertain to the Laser current source only.

#### **Product Overview**

The LDC-3900 Modular Laser Diode Controller may be configured as a combination current source/temperature controller. It may also be configured with only current sources or only temperature controllers. The current sources provide high stability outputs with fully redundant current limit and multiple laser protection features. The temperature controllers can work with most thermistors and TE modules to deliver precision laser temperature control over a wide range of temperatures. The LDC-3900's fast, sophisticated GPIB lets you automate your experiment.

#### **Available Options and Accessories**

Options and accessories available for the LDC-3900 include the following:

**Table 1.1** LDC-3900 Options

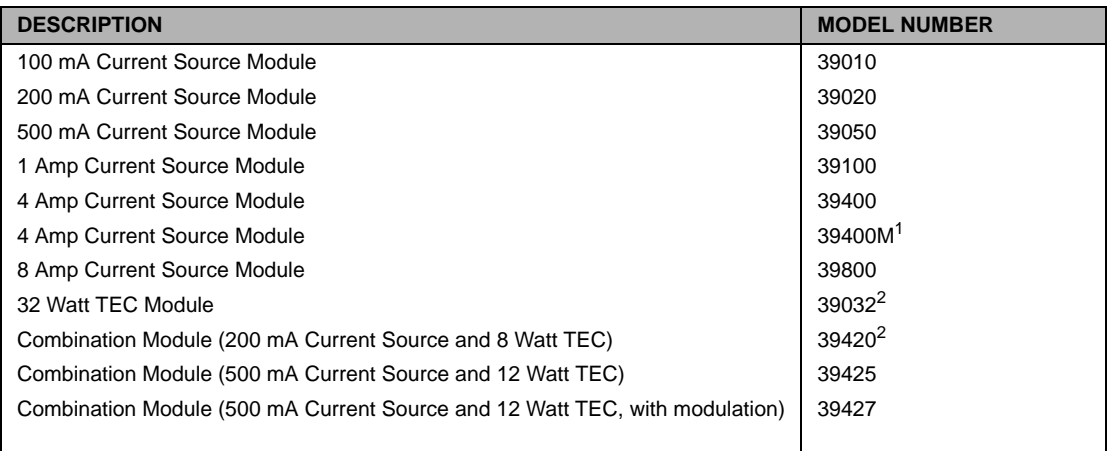

1. Model 39400M is available for driving SDL-5760 MOPA laser (amplifier section) - includes drive for fan and LED "on" indicator.

2. Includes ILX model 510 calibrated 10 k Ohm thermistor.

#### **Table 1.2** LDC-3900 Options and Accessories

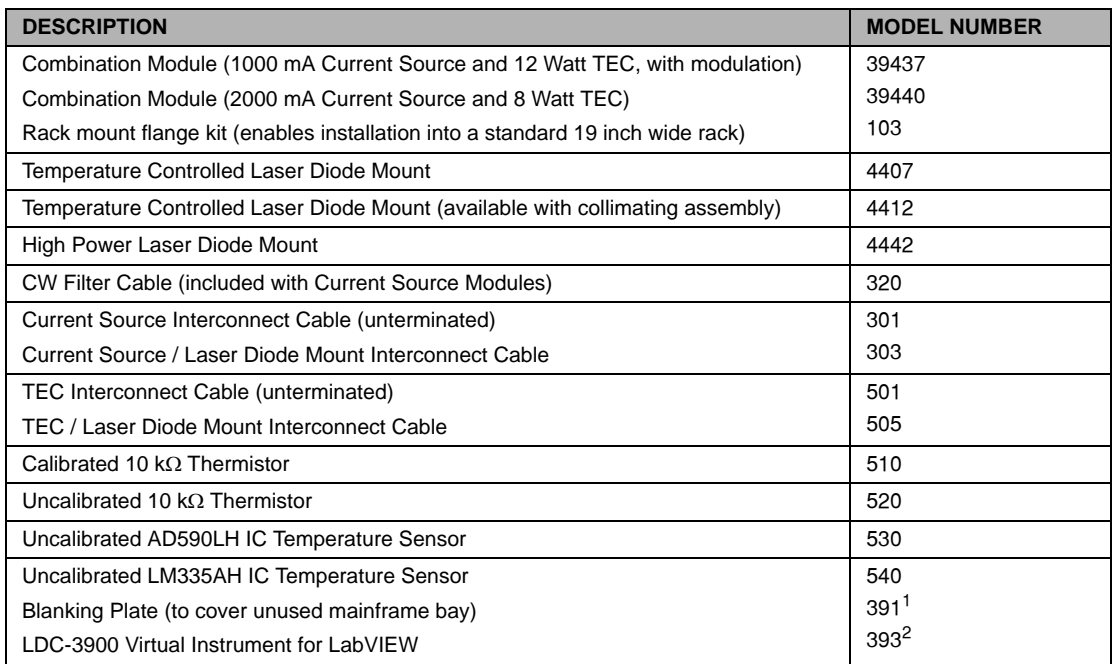

1. Provided free of charge. Contact ILX Lightwave Sales Representative.

2. Virtual Instrument software requires National Instruments LabVIEW™ for Windows, version 3.0 or higher. Call for Virtual<br>Instrument availability.

#### **IIIII ILX Lightwave**

#### **Specifications**

The general specifications for the LDC-3900 are found on page 3. The specifications for each module are found in the instruction manual for that module.

**Table 1.3** GPIB Specifications

Meets ANSI/IEEE Std 488.1-1987 and Std 488.2.2-1987

**Table 1.4** General Specifications

| GENERAL <sup>1</sup>      |                                                                |  |
|---------------------------|----------------------------------------------------------------|--|
| Size                      | 5.625" x 16.75" x 13.625", 145mm x 426mm x 346mm               |  |
| Weight                    |                                                                |  |
| Mainframe                 | 27.5 lbs (12.5 kg)                                             |  |
| Module (each, typical)    | 2.3 lbs (1.05 kg)                                              |  |
| <b>Power Requirements</b> | 100 V ±10%, 120 V ±10%, 220 V ±10%, 230-240 V ±10%, 50-60 Hz   |  |
| Temperature               | 0 to +40 $\degree$ C operating; -40 to +70 $\degree$ C storage |  |
| Humidity                  | < 95 % relative humidity, non-condensing.                      |  |

1. The current source modules contain circuits that will turn off their outputs if a transient is detected.

# **CAUTION**

**There are no user serviceable parts in the instrument, including the external fuses in the AC power entry module. Contact ILX Customer Service (see Comments, Suggestions, and Problems on page xv for contact information) for information about servicing the instrument.**

#### **Line Voltage Selection**

Line voltage selection is made by rotating the line voltage selector insert. The line voltage selector insert is located inside the power entry module cover. To open this cover, turn the slot slightly with a screwdriver. The cover will pop out, exposing the voltage selector insert. Pull out the selector insert, turn it until the desired voltage selection appears, and re-insert it into the power entry module.

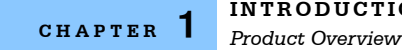

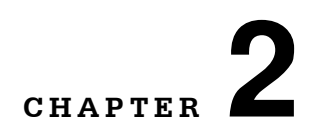

# **OPERATION**

This chapter describes how to install, adjust, and operate the LDC-3900 Modular Laser Diode Controller. It is divided into several sections covering installation, familiarization and adjustment, warm-up and environmental considerations, and normal operating procedures.

. . . . . . . . . . . . . . . . . . .

The section titled LDC-3900 Front Panel on page 9 gives an overview of the LDC-3900 Modular Laser Diode Controller's front panel features, and it presents a guide to quickly familiarize the user with the front panel operations.

#### **Installation**

General installation procedures and considerations are covered in the following pages. Module installation and removal procedures are described in the module manuals.

**Note:** Modules should be installed or removed from the LDC-3900 only when the power is off. Whenever the modular configuration of the LDC-3900 is changed, the unit will powerup using default parameters.

#### **AC Power Considerations**

The LDC-3900 Modular Laser Diode Controller can be configured to operate at nominal line voltages of 100, 120, 220, or 240 VAC. Normally, this is done at the factory and need not be changed before operating the instrument. However, check to be sure that the voltage selection (displayed in the center of the power entry module on the back panel of the instrument) matches the power-line voltage in your area. Refer to the Line Voltage selection on page 3 if it is necessary to reconfigure the input voltage range.

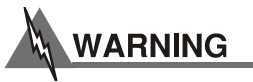

**To avoid electrical shock hazard, connect the instrument to properly earth-grounded electical supply only. Failure to observe this precaution can result in severe injury or death.**

#### **Tilt-Foot Adjustment**

The LDC-3900 Modular Laser Diode Controller has front legs that extend to make it easier to view the LED displays. To use them, place the unit on a stable base and rotate the legs downward until they lock into position.

#### **Rack Mounting**

The LDC-3900 Modular Laser Diode Controller may be rack mounted by installing a rack mount flange on either side of the enclosure. All rack mount accessory kits contain detailed mounting instructions. Refer to Table 1.2 on page 2 for applicable rack mount accessory part numbers.

#### **Power-Up Sequence**

With the LDC-3900 Modular Laser Diode Controller connected to an AC power source, pressing the top side of the Power Rocker switch will supply power to the instrument and start the power-up sequence.

**Note:** All LDC-3900 modules that contain a laser current source, have remote interlock capability. This allows you to connect the interlock circuit to an external switch for safety. If the interlock is removed, the laser current output is disabled. Refer to the laser module manual for details about the interlock function.

The LDC-3900 is also equipped with a laser enable key switch. This ensures that the laser current can be turned on only if the key is inserted and in the On position.

During the power-up sequence, a lamp test is conducted, all indicators illuminate for 3 seconds, and the 7-segment displays indicate "8".

Next, all of the LED's are turned off for about two seconds. After this, the firmware version number is displayed on the Laser display for about two seconds. With v3.1 (and higher) the TEC display shows the firmware checksum value during the same time that the firmware version is displayed. During this two-second interval, a self-test is performed to ensure that the unit's hardware and software are communicating. If the unit cannot successfully complete this test, an error message of E-512 or E-513 will be displayed. See Table 5.2 in Chapter 5 for a description of the error messages.

After this test, the unit is configured to the state it was in when the power was last shut off, unless the LDC-3900 detects that there has been a change in its modular configuration (i.e. a new module added). In that case, the default parameters would be used. The LDC-3900 will display the recognized module types by illuminating the (Adjust) LAS/TEC Indicators in green. The (Adjust) LAS/TEC switches are not engaged (no orange indicators) immediately after power up. The user must push an (Adjust) LAS/TEC switch corresponding to a green (Adjust) LAS/TEC Indicator in order to select the desired operating and adjustment mode.

The user may choose to "clear" the parameters that appear by recalling "BIN 0" either manually or through the GPIB. When "BIN 0" is called, the front panel will be in the following state:

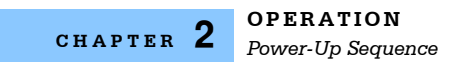

#### **Table 2.1** LDC-3900 Default Settings

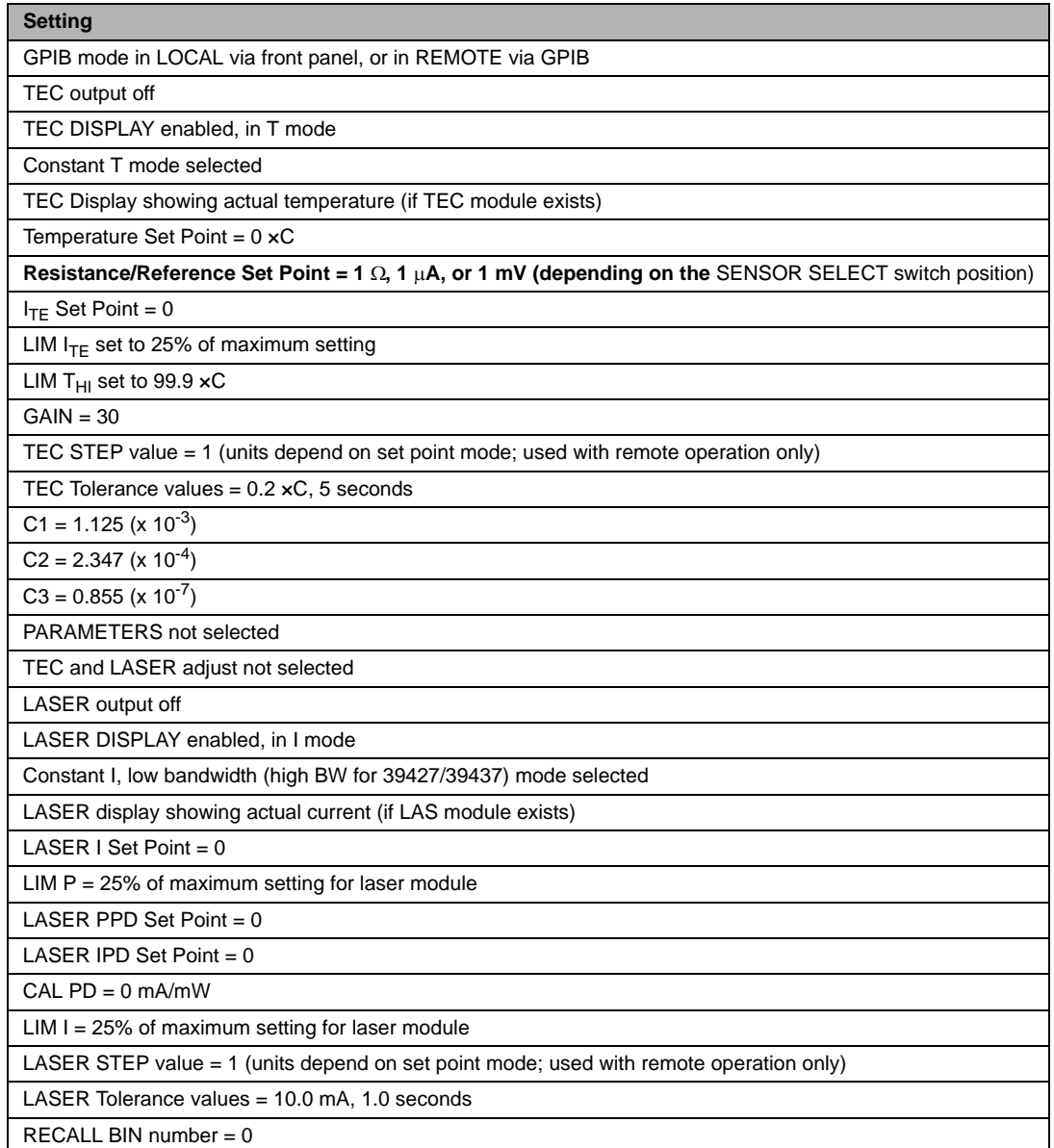

#### **LDC-3900 Front Panel**

The LDC-3900 Modular Laser Diode Controller's front panel contains displays and controls for both the TEC and Laser controller hardware. Each of the labeled areas on the front panel (i.e. TEC Display or GPIB) is described in a separate section later in this chapter.

Generally, the controls are simple to operate. The setup parameters, however, are intentionally awkward to use so that their values are not inadvertently changed.

#### **Front Panel**

Notice in Figure 2.1 that the TEC functions are on the left side, and the Laser functions are near the center of the front panel.

Functions which are common to both TEC and Laser, such as GPIB or Adjust, are on the right side of the front panel. Note also that the Parameter area is divided into TEC and Laser components. The TEC parameters are on the left, and the Laser parameters are on the right, while the common Save and RecallRecall parameters are at the bottom.

Refer to Figure 2.1 for the following discussions of the LDC-3900 Modular Laser Diode Controller front panel sections. The key words are in bold type for quick identification.

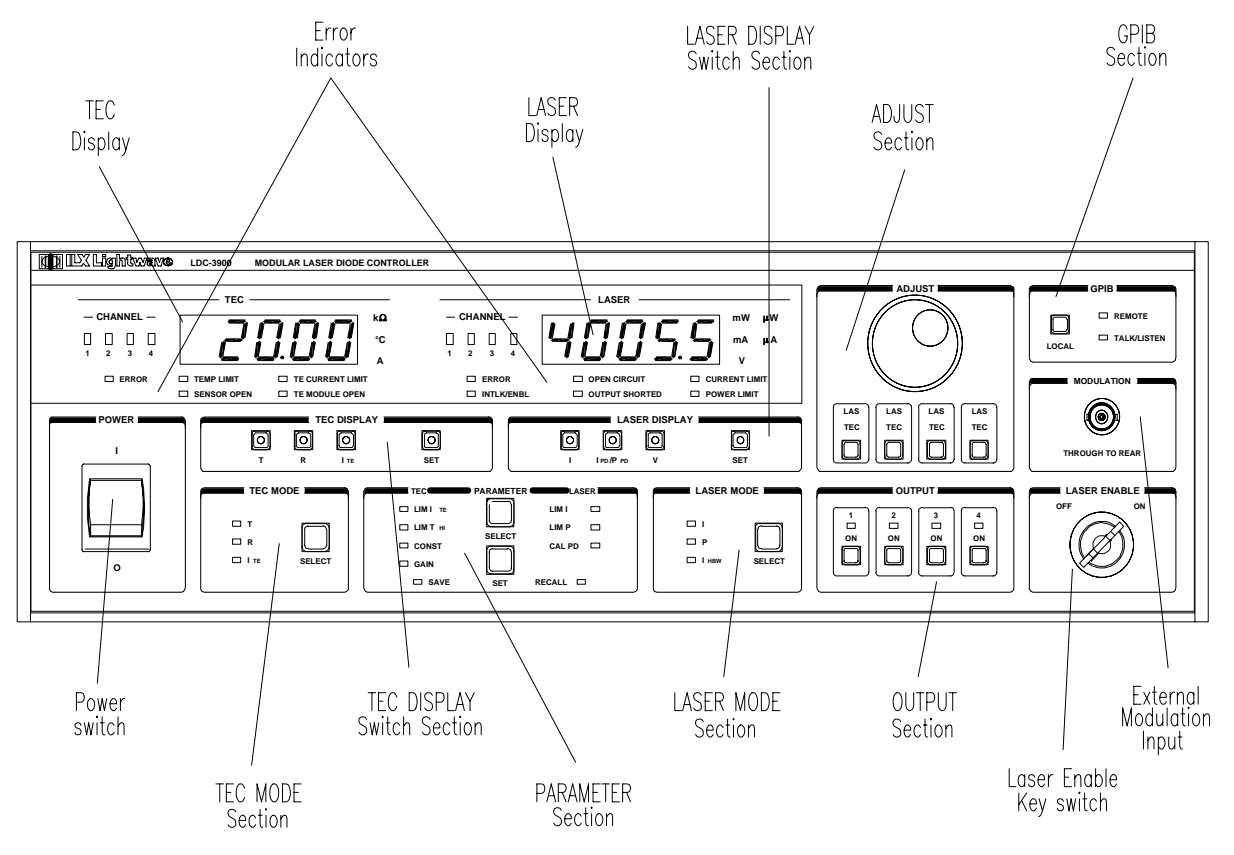

**Figure 2.1** LDC-3900 Front Panel

#### **General Functions**

This section gives a brief synopsis of functions which effect both TEC and Laser controller operation.

The GPIB section is used when the optional remote GPIB operations are implemented. (For more information, see GPIB Section on page 16).

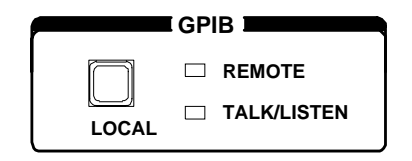

**Figure 2.2** GPIB Section

The Laser Enable switch is used to enable/disable the Laser output. Note - the interlock pins (1 and 2) of the Laser output connector must be shorted also (see module manual for details).

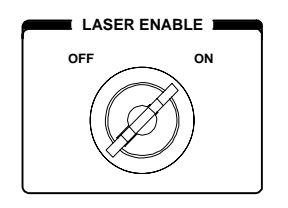

**Figure 2.3** Laser Enable Switch

The Adjust section contains the Adjust Knob for entering values, and it contains the (Adjust) LAS/TEC switches for selecting the adjustment mode for each of the modules. Available LAS and TEC channels are indicated by the corresponding (TEC) Channel and (LAS) Channel Indicators being lit green. Selected LAS and TEC channels are indicated by the corresponding (TEC) Channel and (LAS) Channel Indicators being lit orange. (For more information, see Adjust Section on page 17).

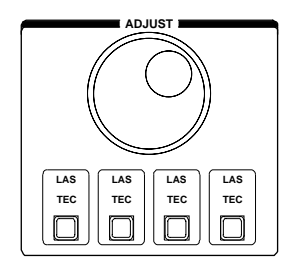

**Figure 2.4** Adjust Section

The Output section contains switches for turning the outputs on/off for the LAS and TEC modules in the corresponding channels. The Output Indicators are on when the corresponding channel output(s) are on. (For more information, see Output Section on page 18).

**Note:** In order to turn on a Laser current output, the Laser Enable switch must be on, and the Laser connector's interlock (pins 1 and 2) shorted (see module manual for details).

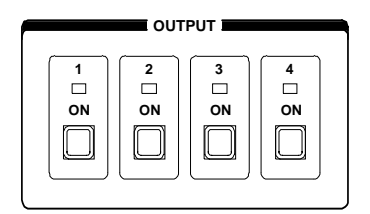

**Figure 2.5** Output Section

The Parameter section is divided into TEC and Laser components. When an (Adjust) TEC mode is selected, repeatedly pressing the (Parameter) Select switch will cycle through the TEC parameters. Likewise, when an (Adjust) LAS mode is selected, repeatedly pressing the (Parameter) SelectSelect switch will cycle through the Laser parameters. The (Parameter) Set switch is used to enter the Set mode for changing parameter values. (For more information, see TEC Parameter Section on page 21 and Laser Parameter Section on page 28).

| I TEC            | <b>PARAMETER</b> | <b>LASER</b>       |
|------------------|------------------|--------------------|
| LIM I<br>TE<br>▭ |                  | LIM I<br>┍         |
| LIMT HI          | <b>SELECT</b>    | LIM P<br>┍         |
| <b>CONST</b>     |                  | <b>CAL PD</b><br>⊏ |
| <b>GAIN</b><br>▭ |                  |                    |
| $\Box$ SAVE      | <b>SET</b>       | <b>RECALL</b><br>□ |

**Figure 2.6** Parameter Section

The Save and Recall parameter functions are used to quickly configure the LDC-3900 Modular Laser Diode Controller's parameters to user-determined preset values. In order to use these functions, none of the Adjust modes (TEC and Laser) can be enabled, (Adjust) TEC and (Adjust) Laser Indicators not orange.

With neither Adjust mode selected, pressing the (Parameter) Select switch will cycle between the Save and Recall parameter functions. The (Parameter) Set switch is used to enter Save and Recall values in a similar manner as with the other parameters. (For more information, see Save and Recall Parameter Functions on page 31).

When the unit is powered-up, the parameters will automatically be restored to the same values that were present at the last power-down, if possible. Furthermore, all of the saved setups will be "remembered", and easily recalled.

#### **TEC Functions**

This section gives a brief synopsis of the TEC controller sections on the LDC-3900 Modular Laser Diode Controller front panel. Once a TEC channel is selected, via the (Adjust) LAS/TEC switches, all of the TEC functions will pertain to that TEC channel only.

The TEC Mode section is used to select the output control mode for the selected TEC channel. Repeatedly pressing the (TEC Mode) Select switch cycles through the constant temperature (T), resistance/linear sensor reference (R), or TE current

 $(I<sub>TF</sub>)$  control modes. The LED Indicators show the selected mode. (For more information, see TEC Mode Section on page 18).

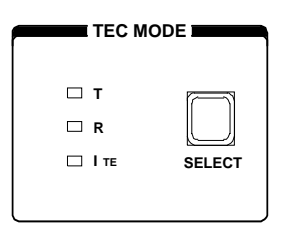

**Figure 2.7** TEC Mode

The TEC Display switch section is used to select the measured T, R, or  $I_{TF}$  values or the set point value. The set point is determined by the TEC Mode selection. (For more information, see TEC Display Switch Section on page 19).

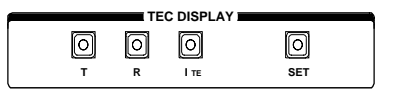

**Figure 2.8** TEC Display

When the (Adjust) TEC mode is selected, the TEC set point may be displayed and adjusted (automatically) by simply turning the Adjust Knob. (For more information, see TEC Mode Select on page 19).

The TEC Parameters are TE current limit (LIM  $I_{TF}$ ), high temperature limit (LIM  $T<sub>HI</sub>$ ), constants (CONST) for converting from sensor measurements to temperature, and control loop gain (Gain). (For more information, see TEC Parameter Section on page 21).

| I TEC (            |               | <b>PARAMETER SEE PARAMETER</b> |
|--------------------|---------------|--------------------------------|
| LIM I TE           |               | LIM I<br>⊏                     |
| LIMT <sub>HI</sub> | <b>SELECT</b> | LIM P<br>┍                     |
| $\Box$ CONST       |               | <b>CAL PD</b><br>┍             |
| <b>GAIN</b><br>u.  |               |                                |
| $\Box$ SAVE        | <b>SET</b>    | RECALL <b>ID</b>               |

**Figure 2.9** TEC Parameters

When the CONST parameter is selected, the constants C1, C2, and C3 are sequenced by pressing the (Parameter) Select switch, and a corresponding message of "1", "2" or "3" will be shown on the Laser display. The constant values will be shown on the TEC display.

The TEC Display is used to show TEC control (measured and set point) and parameter values. It may also display errors which relate to TEC operation.

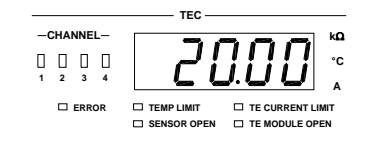

**Figure 2.10** TEC Display

The TEC Channel indicators show which TEC channel may be adjusted (LED lit) and whose measurements are displayed. They also blink if an error occurs on a TEC channel which is not presently selected for adjustment. (For more information, see TEC Channel Indicators on page 24). The TEC Error Indicators become lit when the corresponding TEC conditions occur. (For more information, see TEC Error Indicators on page 24).

#### **Conditions Which Will Automatically Shut Off a TEC Output**

- **•** High Temperature Limit
- **•** TEC Interlock Disabled (see TEC module instruction manual)
- **•** Booster Changed (While Output On), (see TEC module instruction manual)
- **•** Sensor Open (While Output On), (see TEC module instruction manual)
- **•** TEC Module Open (While Output On)
- **•** SENSOR Select Switch Moved (While Output On)
- **•** Sensor Shorted (While Output On)

The above conditions may be defeated via GPIB, using the TEC:ENAB:OUTOFF command.

#### **Laser Functions**

This section gives a brief synopsis of the Laser controller sections on the LDC-3900 Modular Laser Diode Controller front panel. Once a LAS channel is selected, via the (Adjust) LAS/TEC switches, all of the LAS functions will pertain to that LAS channel only. For more detailed information, see Laser Mode Section on page 25.

The Laser Mode section is used to select the output control mode. Repeatedly pressing the (Laser Mode) Select switch cycles through the current (I), light power (P), or high bandwidth current ( $I_{HRW}$ ) control modes. The LED Indicators show the

selected mode. Note - not all modes are available with all modules. In that case, only the valid modes may be selected.

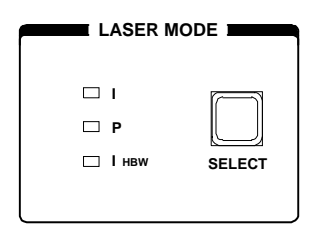

**Figure 2.11** Laser Mode

A constant  $I_{PD}$  mode may be used when P mode is selected, and the CAL PD parameter value is set to zero.

The Laser Display switch section is used to select the measured I, IPD, or PPD values or the set point value. The displayed set point is determined by the Laser Mode selection.

$$
\begin{array}{|c|c|c|}\n\hline\n\text{LASER DISPLAY} \\
\hline\n\text{O} & \text{O} & \text{O} \\
\hline\n\text{I} & \text{I}_{PD} \, P_{PD} & \text{V} & \text{SET}\n\end{array}
$$

**Figure 2.12** Laser Display

The Laser Parameters are Laser current limit (LIM I) for output, laser light power limit (LIM P), and monitor photodiode responsivity (CAL PD) for converting from monitor current to light power.

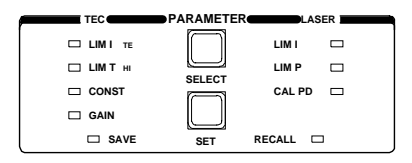

**Figure 2.13** Laser Parameters

The Laser Display is used to show Laser control (measured and set point) and parameter values. It may also display errors which relate to Laser operation.

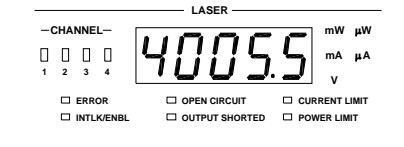

**Figure 2.14** Laser Display

The LAS Channel indicators show which LAS channel may be adjusted (LED lit) and whose measurements are displayed. They also blink if an error occurs on a LAS channel which is not presently selected for adjustment.

The Laser Error Indicators become lit when the corresponding Laser conditions occur. (For more information, see Laser Error Indicators on page 30). The Output SHORTED light comes on whenever the selected Laser output is off.

The Modulation section is used for front panel connection of a DC to 500 kHz modulation signal which may be applied to a laser (via a jumper to a laser current source module) on the back panel of the LDC-3900.

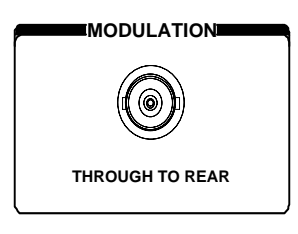

**Figure 2.15** Modulation

#### **Automatic Laser Shutoff Conditions**

- **•** Laser Power Limit (may be defeated via GPIB, using the LAS:ENAB:OUTOFF command)
- **•** Laser Interlock/Laser Enable Switch State Changed (see Laser module instruction manual)
- **•** Laser Open Circuit (While Output On)
- **•** TEC High Temperature Limit Condition (may be defeated via GPIB, using the LAS:ENAB:OUTOFF command)
- **•** Laser mode changes wile the output is on.

#### **GPIB Section**

The GPIB section is located in the top right corner of the LDC-3900 Modular Laser Diode Controller front panel (see Figure 2.1 on page 10).

The GPIB section contains the Local switch and the REMOTE and Talk/Listen Indicators. The functions of the indicators and switch are related to GPIB operations, as described below.

The Local switch is used for several functions. When the unit is in Remote mode, pressing the Local switch returns the unit to Local control mode unless the Local Lockout state has been activated by the host computer. (Local Lockout disables all LDC-3900 Modular Laser Diode Controller front panel switches until this condition is changed by the host computer.) When the unit is in Local mode, pressing the Local switch causes the GPIB address to be displayed, e.g. " 1", and the GPIB address may be changed by turning the Adjust Knob while also pressing the (Parameter) Set switch. The usable GPIB address range is 0 - 30.

The Remote Indicator is lit when the unit is in GPIB remote mode. When the unit is put in Local Lockout Mode by the host computer, the Remote Indicator will flash at a 1 Hz rate to indicate that the front panel is completely disabled by the GPIB controller.

The Talk/Listen Indicator is illuminated when the unit is communicating over the GPIB bus. The indicator light is on for a minimum of 0.2 seconds.

#### **Adjust Section**

The Adjust section is located on the right side of the LDC-3900 Modular Laser Diode Controller front panel. It consists of the Adjust (main control) Knob and the LAS/TEC adjust mode enable switches. A green (LAS) or (TEC) LED indicates that a corresponding module is available for adjustment.

The Adjust Knob is used to change the set points, enter parameter values, enter the GPIB address, or enter instrument calibration data.

The (Adjust) LAS/TEC switches are used to enter or exit LAS or TEC adjustment mode. If the (Adjust) LAS/TEC switch is pressed so that the (Adjust) TEC Indicator LED is orange, the unit enters TEC mode. Likewise, if the (Adjust) LAS/TEC switch is pressed so that the (Adjust) LAS Indicator LED is orange, the unit enters Laser adjust mode.

Only one (or none) channel Adjust mode, TEC or LAS, may be operating at any given time. In order to use the Save or Recall functions, both the TEC and LAS (Adjust) modes must be disengaged (no Adjust Indicators lit in orange).

The GPIB address adjust mode may be entered at any time (except during calibration) by pressing the (GPIB) Local switch. This adjustment mode overrides any other existing adjustment modes. When the GPIB address adjustment is done, the previous adjustment mode will be reinstated.

#### **Automatic Set Point Adjustment**

If the Adjust Knob is turned during operation, while a measured TEC value is being displayed and the (Adjust) TEC Indicator is orange, the TEC display will indicate the set point of the selected operating mode  $(T, R, or I_{TE})$ . This control mode set point display will continue for three seconds, and then the display will revert to its former state (a measured value).

For example, assume that an (Adjust) TEC mode is in effect and T is selected as the TEC Mode, but the (TEC Display) R switch is selected and the sensor (thermistor) resistance is displayed on the TEC display. If the Adjust Knob is

turned, the TEC display will then show the temperature set point for 3 seconds. After 3 seconds the TEC display will revert to showing the measured R value.

Likewise, if the Adjust Knob is turned during operation, while a measured Laser value (I,  $I_{PD}$ , or  $P_{PD}$ ) is being displayed and the (Adjust) Laser switch is selected and the Laser channel's Output switch is off, the Laser display will indicate the set point of the selected operating mode  $\left(\frac{1}{H_{\text{BBW}}}$  or P). If the Laser channel's output is on, the display will show the selected measurement until the Adjust Knob is turned at a rate of about 2 revolutions per second. Then the control mode set point will be displayed. This control mode set point display will continue for 3 seconds, and then the display will revert to its former state (a measured value).

For example, assume that an (Adjust) LAS mode is in effect, the corresponding Output switch is off, and I is selected as the Laser Mode, but  $I_{\text{PD}}$  is selected in the Laser Display switch section and the photodiode current is displayed on the Laser display. If the Adjust Knob is turned, the Laser display will then show the Laser current set point for three seconds. After three seconds, the Laser display will revert to showing the measured  $I_{\text{PD}}$  value.

**Note:** In the Laser Display switch section, the I<sub>PD</sub>/P<sub>PD</sub> display mode corresponds to the P control mode, while the I display mode corresponds to either I or I<sub>HBW</sub> control modes of the Laser Mode section. The V display mode does not correspond directly to any control mode.

#### **Output Section**

The (Output) 1 - 4 switches are used for turning the LAS and TEC outputs on and off. The (Output) switch has a toggling action. Push it once to turn the LAS and/or TEC output on, and push it again to turn the LAS and/or TEC output off. The LAS and TEC outputs are off whenever the unit is first powered up, and the LAS or TEC outputs are toggled off whenever the LAS or TEC control modes are switched. For channels which have a combined LAS and TEC controller module, see the module manual for specifics on controlling the outputs.

The (Output) 1 - 4 indicators become lit when the corresponding LAS and/or TEC output is on. For channels which have a combined LAS and TEC controller module, refer to the module manual for specifics on the Output Indicator.

#### **TEC Mode Section**

The TEC Mode selection determines which parameter is used to control the output of the TEC controller. One of the following may be selected at one time:
constant temperature (T), constant thermistor resistance/linear sensor reference (R), or constant TEC current ( $I_{TF}$ ) mode.

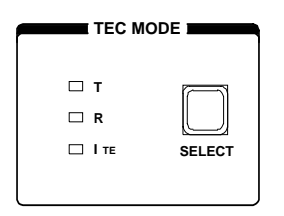

**Figure 2.16** LDC-3900 TEC Mode Section

The corresponding (Adjust) TEC indicator must be orange before adjusting the parameters of the TEC Mode functions. Refer to Figure 2.7 on page 13 for the discussion of the features in the TEC Mode section of the LDC-3900 Modular Laser Diode Controller front panel.

#### **TEC Mode Select**

The Select switch is used for selecting one of the three TEC modes available. The selected mode will be indicated by the corresponding lit LED Indicator.

If the Select switch is pressed repeatedly, the TEC modes are cycled through in the order T, R,  $I_{TF}$ , then back to T, and so on, with the appropriate TEC Mode Indicator being lit.

#### **TEC Mode Indicators**

The T indicator becomes lit when the unit is in the temperature control mode. When the unit is in constant temperature mode, the TEC is controlled to the constant T set point value.

The R indicator becomes lit when the unit is in the sensor resistance/reference control mode. When the unit is in constant R mode, the TEC is controlled to the constant R set point value (in kW, for back panel SENSOR Select settings of 100 or 10 mA thermistor sensor currents; in mV, for the LM335; in mA, for the AD590 setting; and kW for the RTD).

The ITE indicator becomes lit when the unit is in the TEC drive current control mode. When the unit is in constant TEC current mode, the TEC is controlled to the constant  $I_{TF}$  set point value.

## **TEC Display Switch Section**

The TEC Display switch section is used to select the TEC display mode. Either the set point or measured T (temperature), R (resistance/reference), or  $I_{TF}$  (TEC current) values may be selected to appear on the TEC display. The set point mode is determined by the TEC Mode selection.

Any of the measured TEC values may be displayed by pressing the desired TEC Display switch. When a measurement display mode (T, R, or ITE) is selected by pressing its switch, the (TEC Display) Set Indicator LED will go off (if previously on).

Refer to Figure 2.8 on page 13 for the discussion of the TEC Display switch section features.

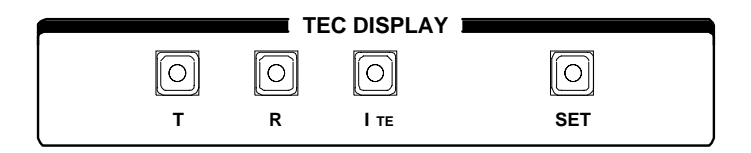

**Figure 2.17** LDC-3900 TEC Display Switch Section

## **TEC Display Set**

When the (TEC Display) Set switch is pressed, the (TEC Display) Set switch Indicator and the (TEC Display) Indicator of the set point mode (T, R, or  $I_{TE}$ ) will become lit, if they are not already lit. The set point may then be changed by turning the Adjust Knob, within three seconds of releasing the (TEC Display) Set switch. The (TEC Display) Set switch may be held in while the Adjust Knob is being turned, but it is not necessary.

Three seconds after releasing the Adjust Knob, or the (TEC Display) Set switch (whichever occurs later), the new value will be stored in non-volatile memory and the TEC display will revert to the original display mode (measured T, R, or  $I_{TE}$ ).

If the TEC Display is set to a mode that is different from the selected TEC Mode when the Adjust Knob is turned, the TEC Display will automatically switch to the same mode selected in the TEC Mode section (seeAutomatic Set Point Adjustment on page 17).

The (TEC Display) Set mode is determined by the TEC Mode selection. If it is desired to change a set point for a mode other than the present TEC Mode selection, it is first necessary to select the desired TEC Mode (see TEC Mode Indicators on page 19).

## **TEC Display Indicators and Switches**

The T indicator becomes lit when temperature is displayed. When the T switch is pressed, the display will show measured temperature in ×C. If the Set switch is then pressed (and T mode is selected in the TEC Mode section), the display will show the temperature set point value in  $\times$ C.

The R indicator becomes lit when the thermistor resistance or sensor reference is displayed. When the R switch is pressed, the display will show the measured thermistor resistance in kW, or the measured LM335 voltage in mV, or the measured AD590 current in mA, or the measured RTD resistance in kW, depending on the position of the back panel Sensor Select switch. If the Set switch is then pressed (and R mode is selected in the TEC Mode section), the display will show the thermistor resistance set point value in kW, or the LM335 set point voltage in mV, or the AD590 set point current in mA, depending on the position of the SENSOR Select switch.

The ITE indicator becomes lit when the TEC drive current is displayed. When the ITE switch is pressed, the display will show the measured TEC drive current in Amps. If the Set switch is then pressed (and ITE mode is selected), the TEC display will show the TEC drive current set point value, in Amps.

The (TEC Display) Set indicator becomes lit when the display is showing the set point for the selected (lit) TEC value. The Set Indicator goes off when the display is showing a measured TEC value.

## **TEC Parameter Section**

The (Adjust) TEC Indicator must be orange (TEC adjust mode selected) before adjusting the TEC Parameter values for the desired channel.

The following sections describe the function and form of each of the TEC parameters which may be adjusted from the unit's front panel. Refer to Figure 2.9 on page 13.

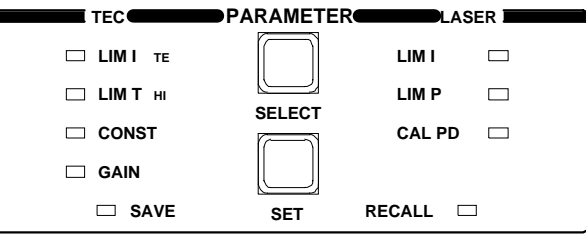

**Figure 2.18** LDC-3900 TEC Parameter Section

#### **TEC Parameter Select**

The (Parameter) Select switch is used to enter Select mode. While the (Adjust) TEC Indicator lit is orange, press the (Parameter) Select switch to enter this mode.

When the Select mode is first entered, the LIM  $I_{TE}$  Indicator becomes lit, and the unit displays the current limit value, in Amps. All indicators in the TEC Display switch section are turned off. If the (Parameter) Select switch is released, this

state continues for three seconds, after which the instrument reverts to its former state.

If the (Parameter) Select switch is pressed repeatedly, successive parameter values are displayed, with the appropriate Parameter Setup Indicator LED being lit. The order of cycling through the parameter list is LIM  $I_{TE}$ , LIM  $T_{HI}$ , Const (C1, C2, and C3 in succession), Gain, then back to LIM  $I_{TF}$ , and so on. While the Const parameters are selected, the corresponding Const number (1, 2, or 3) is shown in the Laser display.

## **TEC Parameter Set**

The (Parameter) Set switch is used to enter Set mode, where parameter values are stored into non-volatile memory.

If the (Parameter) Set switch is pressed while the unit is in Select mode, the unit will enter Set mode. While the (Parameter) Set switch is held in, the selected parameter value can be change by rotating the Adjust Knob. The new value is stored in non-volatile memory when the (Parameter) Set switch is released.

#### LIM I<sub>TE</sub>

The LIM  $I_{TE}$  function limits the TEC output current so that the unit does not provide more current than your device can safely handle. During operation, when the TEC current limit is reached, the TE CURRENT LIMIT Error Indicator will flash.

If the GPIB option is installed, the TE current limit condition may be used to shut the TEC output off via the TEC:ENABle:OUTOFF command.

To read the current limit, press the (Parameter) Select switch until the LIM  $I_{TF}$ Indicator is lit. If the LIM  $I_{TF}$  value is to be changed, press and hold in the (Parameter) Set switch, turn the Adjust Knob until the desired value is displayed, then release the Set switch. When the Set switch is released, the new value will be stored in non-volatile memory. The TEC current limit is displayed in Amps.

#### LIM T<sub>HI</sub>

The LIM  $T_{HI}$  function sets the maximum TEC output temperature, in  $\times$ C. During operation, when this limit is reached, the TEMP LIMIT Error Indicator will flash. Normally, this limit will cause the TEC output to shut off, unless this ability is disabled remotely via the TEC:ENABle:OUTOFF command.

To read the temperature limit, press the (Parameter) Select switch until the LED by LIM T<sub>HI</sub> is lit. The TEC display will show the value of the LIM T<sub>HI</sub> (in  $\times$ C).

To change the temperature limit, sequence the parameters to the LIM  $T_{HI}$  value. Press and hold in the (Parameter) Set switch, turn the Adjust Knob until the

desired new value is on the TEC display, then release the (Parameter) Set switch. When the (Parameter) Set switch is released, the new value will be stored in nonvolatile memory.

#### **CONST**

These are the constants of the Steinhart-Hart equation that the user enters to calibrate the TEC for different thermistors' or linear sensors' temperature conversions. The Steinhart-Hart equation is used to derive temperature from the non-linear resistance of an NTC (Negative Temperature Coefficient) thermistor. When a linear sensor device (such as an AD590, LM335 or RTD) is used, only C1 and C2 need to be entered, and a linear equation is used.

The range of values for C1, C2, and C3 are -50.000 to +50.000.

To read a C1, C2, or C3 constant, press the (Parameter) Select button until it sequences to CONST. The CONST Indicator will become lit, and a message (" 1 ", " 2 ", or " 3 ") will be displayed on the Laser display to indicate which constant is selected. To change the value, press and hold in the (Parameter) Set switch, and turn the Adjust Knob until the correct value is displayed. Release the (Parameter) Set switch to store the new value in non-volatile memory.

Appendix C contains information on sensor calibration constants for AD590, LM335, and RTD sensors. Since these devices are used over their linear range, the constants C1 and C2 are used in this case to determine a linear approximation of the temperature, rather than the Steinhart-Hart non-linear approximation which applies for thermistors. The appropriate algorithms are automatically implemented whenever the sensor type is selected via the back panel SENSOR Select switches. However, C1 and C2 must be changed by the user.

#### **Gain**

The Gain function sets the analog feedback gain which, in part, determines how fast the actual temperature reaches and settles to the set point temperature. If the gain is set too low (1 is lowest), the TE cooler will take longer to reach the temperature set-point. If it is set too high (300 is highest), the actual temperature may overshoot and may cycle around the set temperature.

The Gain Indicator becomes lit when the control loop gain level is displayed. The allowed Gain values are: 1, 3, 10, 30, 100 and 300. These values actually define the proportional loop gain.

The gain setting depends on the type of TE cooler that you are using, but we can suggest guidelines for selecting the proper gain. Set the gain to 1 and increase it until the actual temperature oscillates around the set temperature. Then reduce the gain to the next lower value.

To read the gain setting, press the (Parameter) Select switch until the Gain Indicator is lit. The TEC display will show the value of the Gain setting. To change the Gain, sequence the parameters to the Gain value. Press and hold in the (Parameter) Set switch, turn the Adjust Knob until the desired new value (1, 3, 10, 30, 100, or 300) is on the TEC display, then release the (Parameter) Set switch. When the (Parameter) Set switch is released, the new value will be stored in nonvolatile memory.

## **TEC Channel Indicators**

When a TEC channel is selected for adjustment (see Adjust Section on page 17) the corresponding TEC channel LED will be orange, and the appropriate parameter or measurement for that channel will be displayed on the TEC display. If a TEC channel which is not selected for adjustment has an error condition, the TEC channel LED of the channel with the error will blink, and the Error Indicator LED will also blink.

## **TEC Error Indicators**

The functions of the TEC Error Indicators are shown in Table 2.2 on page 24. Refer to Figure 2.19 on page 24 during the discussion of the TEC Error Indicators. See Chapter 5, Error Messages for information.

The Error Indicator and Channel Indicator(s) blink whenever an error occurs on a TEC channel which is not presently selected.

| <b>TEC</b>          |   |  |                                                         |                                           |
|---------------------|---|--|---------------------------------------------------------|-------------------------------------------|
| $CHANNEL -$         |   |  |                                                         | kΩ                                        |
| $\overline{2}$<br>1 | 3 |  |                                                         | ۰c                                        |
| <b>ERROR</b>        |   |  | <b>TEMP LIMIT</b><br>$\mathbf{I}$<br><b>SENSOR OPEN</b> | <b>TE CURRENT LIMIT</b><br>TE MODULE OPEN |

**Figure 2.19** LDC-3900 TEC Error Section

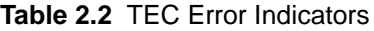

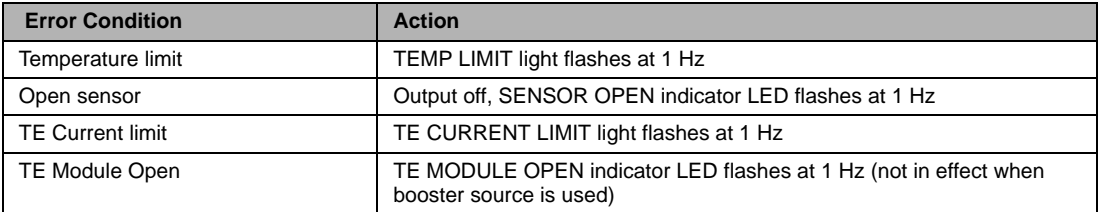

### **Laser Mode Section**

The (Laser Mode) Select switch determines which Laser mode is used to control the output of a Laser current source module. One of the following may be selected at one time: constant current (I), constant optical (light) power (P), or constant current with a high bandwidth output  $(I_{HRW})$  mode.

The (Adjust) LAS indicator must be orange before changing the values of the Laser Mode functions for that channel. Refer to Figure 2.11 on page 15 for the discussion of the Laser Mode section features.

Constant I mode is the normal mode for driving lasers. This mode uses a low-pass filter on the laser drive current output to significantly reduce noise. In this mode a modulation input of up to 10 kHz may be used, via the front panel MOD External connector.

Constant P mode is also a low bandwidth mode. It is used when it is desired to control the optical power of the laser via a monitor photodiode feedback arrangement.

When P mode is selected, the unit will be in either  $I_{PD}$  or  $P_{PD}$  modes, depending on the setting of the CAL PD (monitor photodiode responsivity) parameter. If the CAL PD value is non-zero, the unit will operate in constant  $P_{\text{PD}}$ , monitor photodiode power (light power) mode. (For more information on the CAL PD parameter, see CAL PD on page 29).

The LDC-3900 Modular Laser Diode Controllers have a special mode for operating at a constant monitor photodiode current when the CAL PD parameter value is set to zero. This constant **I<sub>PD</sub>** mode is useful for driving a laser when the monitor photodiode's responsivity is not known, but a desired constant light output can be determined to produce a constant monitor photodiode current. The constant  $I_{\text{PD}}$  mode is also used for monitor feedback calibration.

Constant I<sub>HBW</sub> is a high bandwidth constant current mode. This mode allows the laser drive current output to be modulated up to 500 kHz via the front and/or back panel MODULATION connectors.

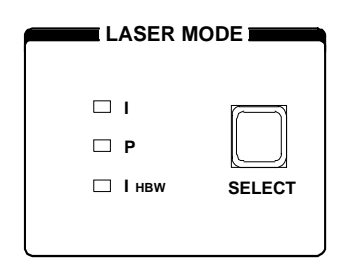

**Figure 2.20** LDC-3900 Laser Mode Section

#### **Laser Mode Select**

The (Laser Mode) Select switch is used to select one of the three available Laser operating modes. When a mode is selected, the corresponding LED becomes lit.

If the (Laser Mode) Select switch is pressed repeatedly, the modes are cycled through in the order I, P,  $I_{HRW}$ , and back to I, and so on, with the appropriate Mode Indicator being lit.

#### **Laser Mode Indicators**

The I Indicator becomes lit when the unit is in the constant current control mode. When constant I mode is selected, the Laser output is controlled to the constant I set point value.

The P Indicator becomes lit when the unit is in constant optical power control mode. When constant P mode is selected, the Laser output is controlled to the constant  $I_{PD}$  (monitor PD current) or  $P_{PD}$  (monitor PD power, when the CAL PD value is non-zero) set point value.

The  $I_{HRW}$  Indicator becomes lit when the unit is in high bandwidth constant current control mode. When constant IHBW mode is selected, the Laser output is controlled to the constant I set point value.

## **Laser Display Switch Section**

The Laser Display switch section is used to select the Laser display mode. Either the set point or measured I (laser current),  $I_{PD}$  (monitor PD current), or  $P_{PD}$ (monitor PD power), or measured V (laser voltage) values may appear on the Laser display. The set point is determined by the Laser Mode selection.

Any of the measured Laser values may be displayed by pressing the desired Laser Display switch. When a measurement display mode  $(I, I_{PD}, P_{PD}, o, V)$  value is selected by pressing its switch, the (Laser Display) Set Indicator LED will go off (if it was previously on).

Refer to Figure 2.12 on page 15 during the discussion of the Laser Display switch section features.

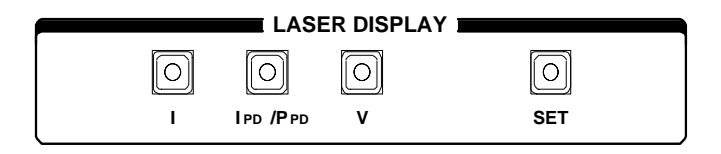

**Figure 2.21** LDC-3900 Laser Display Switch Section

### **Laser Display Set**

When the (Laser Display) Set switch is pressed, the (Laser Display) Set Switch Indicator and the (Laser Display) Indicator of the set point mode (I or  $I_{\text{PD}}/P_{\text{PD}}$ ) will also become lit, if it is not already lit. The set point may then be changed by turning the Adjust Knob, within three seconds of releasing the (Laser Display) Set switch. The (Laser Display) Set switch may be held in while the Adjust Knob is being turned, but it is not necessary.

Three seconds after releasing the Adjust Knob, or the (Laser Display) Set switch (whichever occurs later), the new value will be stored in non-volatile memory and the Laser display will revert to the original display mode (measured I,  $I_{\text{PD}}$ ,  $P_{\text{PD}}$ , or V).

If the Laser Display is set to a mode that is different from the selected Laser Mode when the Adjust Knob is turned, the Laser Display will automatically switch to the same mode selected in the Laser Mode section (see Automatic Set Point Adjustment on page 17).

The (Laser Display) Set mode is determined by the Laser Mode selection. If it is desired to change a set point for a mode other than the present Laser Mode selection, it is first necessary to select the desired Laser Mode (see Laser Mode Indicators on page 26).

When (Laser Mode) P is selected, and the (Laser Display) Set switch is pressed, the (Laser Display)  $I_{PD}/P_{PD}$  Indicator LED will become lit. If the CAL PD value is zero, the  $I_{PD}$  set point will be displayed, since the unit is in constant photodiode current mode. If the CAL PD value is non-zero, the  $P_{PD}$  set point will be displayed, since the unit is in constant photodiode power mode.

#### **Laser Display Indicators and Switches**

The I Indicator becomes lit when laser drive current is displayed. When the I switch is pressed, the display will show measured laser current in mA. If the (Laser Display) Set switch is then pressed (and I mode is selected in the Laser Mode section), the display will show the laser current set point value in mA.

The I<sub>PD</sub>/P<sub>PD</sub> Indicator becomes lit when monitor photodiode current or power is displayed. When the  $I_{PD}/P_{PD}$  switch is pressed, the Laser display will show measured monitor PD current in  $\mu A$  or measured monitor PD power in mW (if the CAL PD value is non-zero, see CAL PD on page 29). Pressing the  $I_{PD}/P_{PD}$  switch again will toggle between current and power measurements.

If the CAL PD parameter value is zero, the Laser display will indicate "-.-" when the  $P_{\text{PD}}$  display is selected.

The V Indicator becomes lit when a laser voltage measurement is displayed. When the V switch is pressed, the display will show measured laser voltage, in volts. There is no set point for laser voltage.

The (Laser Display) Set Indicator becomes lit when the display is showing the Set (set point) value. The (Laser Display) Set Indicator goes off when the display is showing a measured value.

## **Laser Parameter Section**

The Laser switch for the desired channel (in the Adjust section) must be engaged (illuminated orange) to adjust the Laser Parameter values.

The following sections describe the function and form of the Laser Parameter selections. Refer to Figure 2.13 on page 15 for the discussion of the Laser Parameter features.

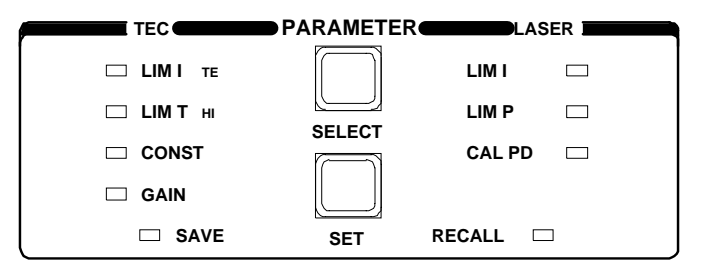

**Figure 2.22** LDC-3900 Laser Parameter Section

#### **Laser Parameter Select**

The (Parameter) Select switch is used to enter this Select mode. While the (Adjust) Laser Indicator is orange (Laser mode selected), press the (Parameter) Select switch to enter this mode.

When the (Laser Parameter) Select mode is first entered, the LIM I Indicator becomes lit, and the unit displays the current limit value, in mA. All LED indicators in the Laser Display switch section are turned off. If the (Parameter) Select switch is released, this state continues for three seconds, after which the unit reverts to its former state.

If the (Parameter) Select switch is pressed repeatedly, successive (Laser) parameter values are displayed, and the appropriate (Laser) Parameter Indicator LED becomes lit. The order of cycling through the (Laser) parameter list is LIM I, LIM P, CAL PD, then back to LIM I, and so on.

### **Laser Parameter Set**

The (Parameter) Set switch is used to enter Set mode, where parameter values may be edited and are then stored into non-volatile memory.

If the (Parameter) Set switch is pressed while the unit is in Select mode, the unit will enter Set mode. While the (Parameter) Set switch is held in, the selected parameter value can be change by rotating the Adjust Knob. The new value is stored in non-volatile memory when the (Parameter) Set switch is released.

#### **LIM I**

The LIM I parameter is used to set the absolute upper limit for Laser output current. During operation, when the Laser current limit is reached, the CURRENT LIMIT Error Indicator flashes.

If the optional GPIB is implemented, the Laser current limit condition may be used to turn the Laser output off via the LASer:ENABle:OUTOFF command.

The LIM I Indicator becomes lit when the low range laser current limit is displayed. The current limit setting is independent of the voltage drop of the device connected to the Laser output, and therefore, no dummy load is required for precise adjustment of the current limit. Furthermore, since the current limit circuitry is fully independent of the main current control, the current limit can be adjusted safely, even while the Laser output is active.

#### **LIM P**

The LIM P is the absolute limit of optical power, as detected by the unit via the monitor PD feedback scheme. In order for this limit to be meaningful, the monitor photodiode responsivity (CAL PD) must be adjusted correctly. (See CAL PD on page 29.)

This limit is a software limit only. The Laser output is normally turned off if this limit is reached (unless this condition to turn the Laser output off is disabled via the remote LASer:ENABle:OUTOFF command). The maximum LIM P value depends on the laser module type. Refer to the Laser module instruction manual.

During operation, when the Laser power limit is reached, the POWER LIMIT Error Indicator flashes.

#### **CAL PD**

The CAL PD Indicator becomes lit when the monitor photodiode responsivity parameter is displayed. The responsivity is displayed in  $\mu A/mW$ . The responsivity is entered by the user (in  $\mu A/mW$ ) after performing the following measurements:

- **•** Measure (with a calibrated detector) the output power of the device.
- **•** Measure the corresponding photodiode current.

• Calculate the responsivity by dividing the optical power into the corresponding photodiode current.

This value is normally used to convert between optical power and optical current of the monitor photodiode. This parameter is used to convert between  $I_{\text{PD}}$  and  $P_{PD}$  values. However, when the CAL PD value is set to zero, the unit may be operated in constant  $I_{\text{PD}}$  mode.

When the CAL PD value is zero, and P mode is selected, the Laser output will be controlled to the  $I_{PD}$  set point value, and the  $P_{PD}$  display will indicate "-.-" when it is selected.

## **Laser Channel Indicators**

When a Laser channel is selected for adjustment (see Adjust Section on page 17) the corresponding Laser channel LED will be orange, and the appropriate parameter or measurement for that channel will be displayed on the Laser display. If a Laser channel which is not selected for adjustment has an error condition, the Laser channel LED of the channel with the error will blink, and the Error light will also blink.

### **Laser Error Indicators**

The functions of the LDC-3900 Modular Laser Diode Controller's Laser error indicators are shown in Table 2.2 on page 24. Refer to Figure 2.23 on page 30 during the discussion of the Laser error indicators. Error codes are explained in Chapter 5, Error Messages.

The Error Indicator and Channel Indicator(s) blink whenever an error occurs on a Laser channel which is not presently selected.

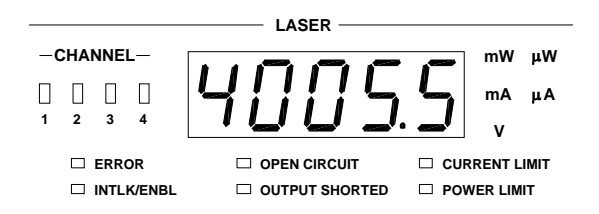

**Figure 2.23** LDC-3900 Laser Error Section

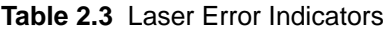

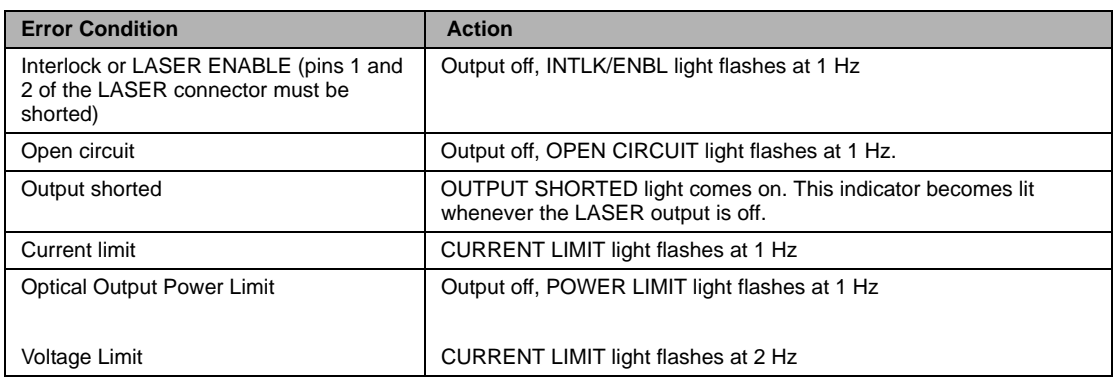

## **Modulation Section**

The THROUGH TO REAR (BNC) connector allows a DC to 500 kHz (high bandwidth) or DC to

10 kHz (low bandwidth) modulation signal to be applied to the laser. The bandwidth specification is measured with a 1  $\Omega$  load. The modulation port input impedance is 0.5 Ω. For convenience, the THROUGH TO REAR connection allows the modulation signal to be connected via the front panel, sent through to the back panel, and routed to a Laser module via a jumper cable. The transfer ratio of the modulation control signal varies with module model, refer to the Laser module instruction manual.

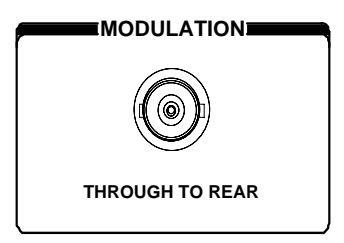

**Figure 2.24** LDC-3900 MODULATION Section

# **Save and Recall Parameter Functions**

The Save and Recall parameter functions are used to store and retrieve the LDC-3900 Modular Laser Diode Controller's parameter configurations for future use. For example, a specific test setup may be saved for later use via the Save function, and then another setup may be used presently. Then, when the user desires to perform the specific test again, its setup is simply recalled via the Recall function. This saves setup time, and it reduces the chance of setup error for tests which are repeated periodically.

Non-volatile memory is used for saving the instrument parameters. When a save operation is performed, all of the parameters which are currently in effect on the unit are stored. The user selects a "bin" number (1 - 10) for saving the parameters. Then, when that "bin" number is recalled, the unit is restarted and the parameters are reconfigured to the previously stored values.

To enter the Save/Recall mode, first exit both TEC and Laser modes. If either TEC or Laser mode is engaged, the corresponding LED indicator will be lit in orange in the Adjust section of the front panel. To enable Save/Recall, press the switch(es) of the orange LAS/TEC Indicators, so that all indicators are either green or off. Then press the Select switch in the Parameters section of the front panel.

When the Select switch is pressed in Save/Recall mode, the unit enters the Select mode. Then, the Save Indicator LED becomes lit and the unit displays the Save "bin" number. If the Select switch is pressed again, the Recall Indicator LED becomes lit, and the unit displays the Recall "bin" number. If the Select switch is released, the Select mode state continues for three seconds, after which the instrument reverts to its former state.

The Save indicator becomes lit when the unit is displaying a save bin number. The "bin" number is shown on the TEC display as a number in the range 1 - 10. "Bin" 0 holds the reset (default) parameters.

The Recall Indicator becomes lit when the unit is displaying a recall "bin" number. The "bin" number is shown on the TEC display as a number in the range 0 - 10. "Bin" 0 is reserved for the reset (default) parameters.

If the (Parameter) Set switch is pressed while the unit is in this Select mode, then the unit will enter Set mode. While the (Parameter) Set switch is pressed, the selected "bin" number can be changed by rotating the Adjust Knob. The new value is accepted when (Parameter) Set switch is released.

When a parameter setup is saved, the LDC-3900 modular system configuration is also saved in the "bin". Therefore, if a "bin" is to be recalled, the LDC-3900 must have the same configuration. If the present configuration is different than the saved configuration, the LDC-3900 will not perform the Recall function. Instead, an error of E-219 will be generated.

# **Rear Panel Controls and Connections**

Refer to Figure 2.25 on page 33 for identification of rear panel controls and connectors. The section briefly describes the back panel connectors of the LDC-3900 mainframe. See the module instruction manuals for the description of the module back panels.

# **CAUTION**

**There are no user serviceable parts in the instrument, including the external fuses in the AC power entry module. Contact ILX Customer Service (see Comments, Suggestions, and Problems on page xv for contact information) for information about servicing the instrument.**

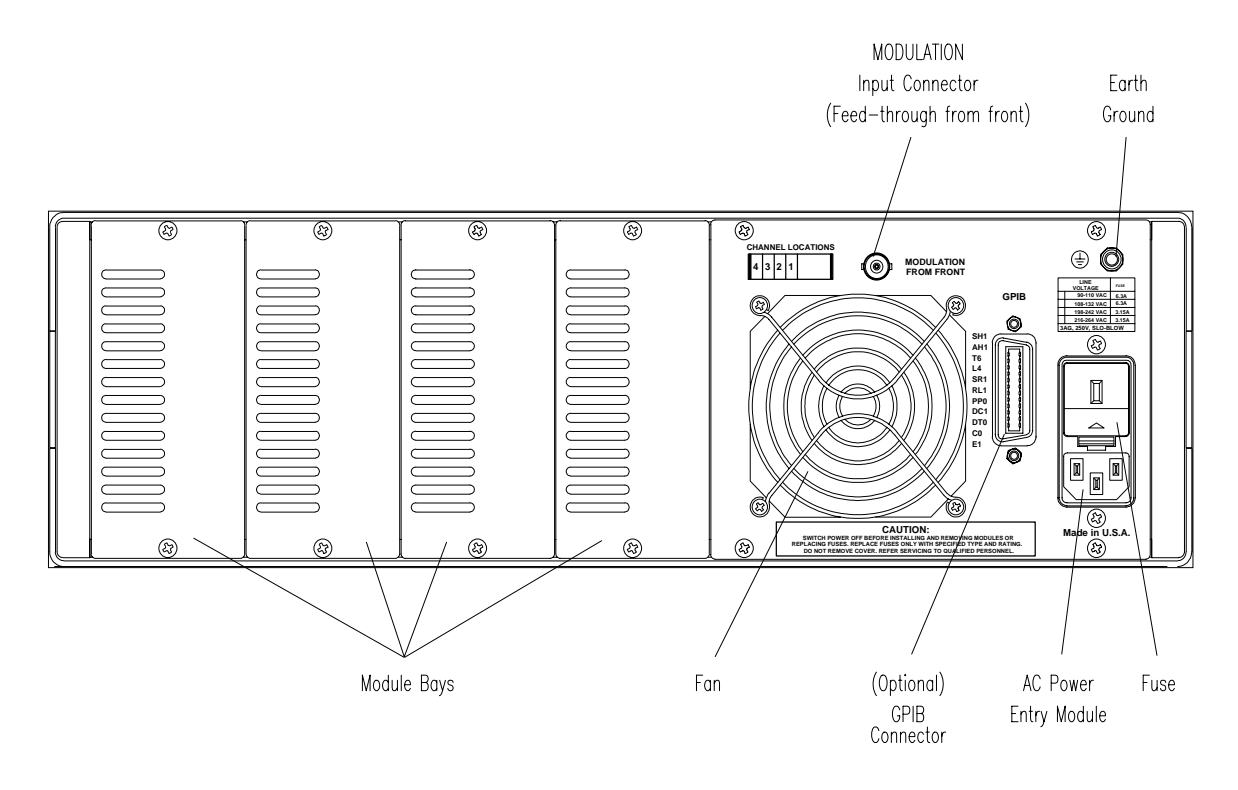

**Figure 2.25** LDC-3900 Rear Panel

## **GPIB Connector**

The GPIB connector is located on the back panel, between the fan and the AC Power Entry Module.

#### **Modulation from Front Connector**

The Modulation from Front connector allows a modulation signal to be passed from the front panel to the back, and jumpered to a Laser module in one of the four module bays. See the Laser module instruction manual for details on modulation.

#### **Earth Ground Connector**

The LDC-3900 provides an earth ground connector for your convenience. It is located above the AC Power Entry Module. The TEC and Laser outputs are isolated from chassis ground. Refer to the module instruction manuals for information concerning grounding.

# **General Operating Procedures**

The following sections present some guidelines for operation, as well as some common operating procedures. Remote operations are discussed in Chapter 4.

#### **Warm-up and Environmental Considerations**

Operate the LDC-3900 Modular Laser Diode Controller at an ambient temperature in the range of 0 to  $+40$   $\times$ C. Storage temperatures should be in the range of -40 to +70 ×C. To achieve rated accuracy, let the LDC-3900 Modular Laser Diode Controller warm up for about 1 hour before use.

## **TEC Mode Operation**

You can operate the TEC controller portion of the LDC-3900 Modular Laser Diode Controller in several modes, constant T, constant R, or constant  $I_{TE}$ . This example is for constant T mode, the most commonly used mode. However, the other operating modes follow similar procedures.

- **1** Plug the LDC-3900 Modular Laser Diode Controller into an AC power source supplying the correct voltage and frequency for your unit (refer to the back panel for the correct ratings).
- **2** Turn on the LDC-3900. The TEC Output stage(s) will be off at power-up and the unit will automatically configure its parameters to the state which existed when the power was last shut off (if possible). If the LDC-3900 detects that its modular configuration has changed, it will configure the parameters in the default states.
- **3** Check the setting of the SENSOR Select switches for the desired operation. The sensor code (for the selected TEC channel) will be shown on the TEC display for three seconds during the power-up sequence (see Power-Up Sequence on page 6).
- **4** Press the LAS/TEC switch in the Adjust section of the front panel to select the TEC

module for adjustment. Press the Select switch in the TEC Mode section until the T mode is selected.

**5** Press the Select switch (in the Parameter section) and check the setting of LIM  $I_{TF}$ , LIM  $T<sub>HI</sub>$ , GAIN, and C1, C2, and C3 to insure that they are compatible with the equipment you are using. Refer to TEC Parameter Section on page 21 if you need to change them.

If a pre-configured setup is to be recalled, use the Recall feature (see Save and Recall Parameter Functions on page 31) and then recheck the parameter settings for confirmation.

- **6** Press the T switch and Set switch (in the TEC Display Switch Section) and check the set point temperature. If it requires changing, turn the knob until the desired value is displayed.
- **7** Turn the TEC output on by pressing the Output switch (for the desired TEC channel). The unit will automatically control the temperature to the set point.
- **8** If multiple TEC modules are to be controlled, repeat steps c g for the other TEC channels. During operation, only one TEC channel may be monitored at a time on the front panel. However, if a TEC module has an error condition, and that TEC channel is not presently selected, its Channel Indicator will blink (the TEC display Error Indicator will also blink). Select the TEC channel (with the error condition) via the (Adjust) LAS/TEC switch. The error condition (and all other information) for that TEC channel will be displayed.

When the LDC-3900 is powered off, the state of the unit at power-down is saved in nonvolatile memory. Calibration data are stored in the individual modules.

## **Laser Mode Operation**

You can operate the Laser current source modules of the LDC-3900 in several modes, constant I, constant P, or constant I, high bandwidth. This example is for constant I mode, the most commonly used mode. However, the other operating modes follow similar procedures.

- **1** Plug the LDC-3900 Modular Laser Diode Controller into an AC power source supplying the correct voltage and frequency for your unit (refer to the back panel for the correct ratings).
- **2** Turn on the LDC-3900 Modular Laser Diode Controller. The Laser Output stage(s) will be off at power-up and the unit will automatically configure its parameters to the state which existed when the power was last shut off, if possible. If the LDC-3900 detects that its modular configuration has changed, it will configure the parameters in the default states.
- **3** Press the LAS/TEC switch in the Adjust section of the front panel to enter Laser mode for the desired Laser channel. Press the Select switch in the Laser ModeLaser Mode section until the I mode is selected.
- **4** Press the Select switch (in the Parameter section) and check the setting of LIM I to insure that it is compatible with the laser you are using. Refer to Laser Parameter Section on page 28 if you need to change the current limit. If a pre-configured setup is to be recalled, use the Recall feature (see Save and Recall Parameter Functions on page 31) and then recheck the parameter settings for confirmation.
- **5** Press the I switch and Set switch (in the Laser Display switch section) and check the set

point (operating) current. If it requires changing, turn the knob until the desired value is displayed.

- **6** Enable the Laser output by turning the Laser Enable key switch clockwise to the ON position. Pins 1 and 2 (interlock) of the Laser connector must also be shorted.
- **7** Turn the Laser output on by pressing the Output switch (for the desired Laser channel). The unit will automatically drive the laser to the set point current.
- **8** If multiple Laser modules are to be controlled, repeat steps c g for the other TEC channels. During operation, only one Laser channel may be monitored at a time on the front panel. However, if a Laser module has an error condition, and that Laser channel is not presently selected, its Channel Indicator will blink (the Laser display Error Indicator will also blink). Select the Laser channel (with the error condition) via the (Adjust) LAS/TEC switch. The error condition (and all other information) for that Laser channel will be displayed.

When the unit is powered off, the state of the unit at power-down is saved in non-volatile memory. Calibration data are stored in the individual modules.

## **Simultaneous TEC and Laser Mode Operation**

Follow the steps outlined below for each of the operating modes. When both TEC and Laser modes are in operation, the following should also be considered.

- **1** When alternating adjustments of the Laser and TEC operations, the corresponding switch in the Adjust section of the front panel must be pressed.
- **2** The Save and Recall parameter functions save the Laser and TEC parameters simultaneously.
- **3** For channels which contain both a Laser and TEC controller (in one module), see the module instruction manual for details on Output control.

## **TEC Booster Mode Operation**

You can operate the TEC controller portion of the LDC-3900 Modular Laser Diode Controller with an external TEC current source (booster). Operation is the same as described in TEC Mode Operation on page 34, except that when a booster is present a control signal of +10.0 volts is used to drive the external TEC current source. Also, the LIM I value may be increased above the normal operation maximum of 4.0 Amps, to a maximum of 10.0 Amps.

Refer to the TEC module instruction manual for connecting and operating with an external booster.

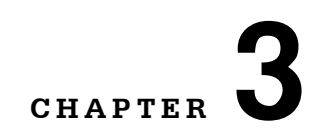

# **REMOTE OPERATION**

The LDC-3900 Modular Laser Diode Controller can be used as a remotely controlled laser diode testing instrument. Possible applications include automatic L/I curve data gathering over a range of controlled temperatures.

. . . . . . . . . . . . . . . . . . .

In remote operating mode, the LDC-3900 Modular Laser Diode Controller offers all of the features accessible from the front panel and some advanced features which can only be accessed via the interface bus. In remote mode you have access to commands for functions not found on the front panel, such as the INC or DEC commands which automatically increment or decrement the set point by a user-defined step value, calculation of measured temperature to 6-digit resolution, and control of the conditions which cause the TEC and Laser controller outputs to be shut off.

The GPIB interface allows bus control of the LDC-3900 Modular Laser Diode Controller. Information can also be read by the host computer and printed or stored. Other features include:

- **•** A concise and straight-forward command set
- **•** Full talk/listen capability
- **•** Full serial poll capability, with SRQ
- **•** Full local/remote capability including Local Lockout
- **•** Meets ANSI/IEEE-488.2-1987 standards

This chapter is a guide to the syntax and usage of the various IEEE/488.2 common commands available for the LDC-3900 Modular Laser Diode Controller. It also includes advanced programming tips for remote use with the devicedependent commands, hardware diagrams, and other information relating to remote operation.

This chapter is divided into three parts. The first part has the information for using the GPIB with the LDC-3900 Modular Laser Diode Controller. It also has sections for each common GPIB (ANSI/IEEE-488.2) command which is supported by the LDC-3900 Modular Laser Diode Controller.

The second part contains information on advanced programming techniques, and status reporting.

The third part contains information on remote interface messages; these low-level messages are generally transparent to the user.

## **Preparation for Bus Control**

To use the LDC-3900 Modular Laser Diode Controller remotely, you will need to install an IEEE-488 interface adapter in your host computer. These adapters and support software are available from several manufacturers and can be installed in most computers. This manual assumes that you have a basic knowledge of the GPIB/IEEE-488 interface bus and how to use it for instrument control. This chapter also assumes that you are familiar with the controls on the LDC-3900 Modular Laser Diode Controller. Review Chapter 2 if you need more details on how to operate the LDC-3900 Modular Laser Diode Controller.

The talk and listen addresses on the LDC-3900 Modular Laser Diode Controller are identical. This GPIB address is read locally by pressing the GPIB Local switch and reading the display. To set the GPIB address, press and hold in the (Parameter) Set switch while displaying the GPIB address. Turn the Adjust Knob until the desired address value is displayed, then release the Set switch. The new GPIB address will then be stored in non-volatile memory, independent of the Save and Recall "bin" number. The allowable address range is 0 - 30 for primary GPIB addressing. It is not normally possible to exceed this range. However, if the GPIB address were to exceed 30, it will not hang up the bus. If the GPIB address is ever displayed as a value greater than 30, service of the LDC-3900 Modular Laser Diode Controller would be required, since this value is normally limited by the LDC-3900 Modular Laser Diode Controller's firmware. Extended GPIB addressing is not implemented on the LDC-3900 Modular Laser Diode Controller at this time.

## **ANSI/IEEE-488.2 Definitions**

The following sections contain the relevant definitions for syntax diagrams and syntax elements for the LDC-3900 Modular Laser Diode Controller commands, as defined by the IEEE-488.2 standard. A complete listing of that standard is not practical here, but these definitions are applicable to the remote operation of the LDC-3900 Modular Laser Diode Controller.

## **Syntax Diagrams**

The syntax diagrams show the most complete form of command construction, but they don't show every possible construction. Some of the other possibilities which are not shown in the syntax diagrams are discussed in Advanced Programming

on page 61. These syntax diagrams conform to the ANSI/IEEE-488.2-1987 standard, and the terminology presented here reflects that standard.

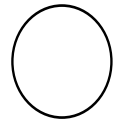

The oval (or round) shape contains a terminal syntactic element. These represent a basic function, such as a single ASCII character, which cannot be divided.

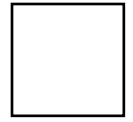

Rectangles contain non-terminal syntactic elements. These represent elements which are expandable to a diagram of terminal syntactic elements. However, they are presented as a unit for clarity or emphasis.

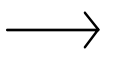

Lines and arrows indicate correct paths through the syntax diagram. A reverse line around an element indicates that the element may be repeated indefinitely. A forward arrow around an element indicates that the element may be omitted.

## **White Space**

White space is defined by the syntactic diagram shown in Figure 3.1 on page 40, where  $\le$  white space character is defined as a single ASCII-encoded byte in the range 00-09, 0B-20 (0-9, 11-32 decimal). This range includes the ASCII control characters, carriage return, and the space, but excludes the new line character.

In most practical programming situations, the space character (space bar) would be used as white space. White space is generally used for separating other

syntactic elements. White space is processed by the LDC-3900 Modular Laser Diode Controller without interpretation.

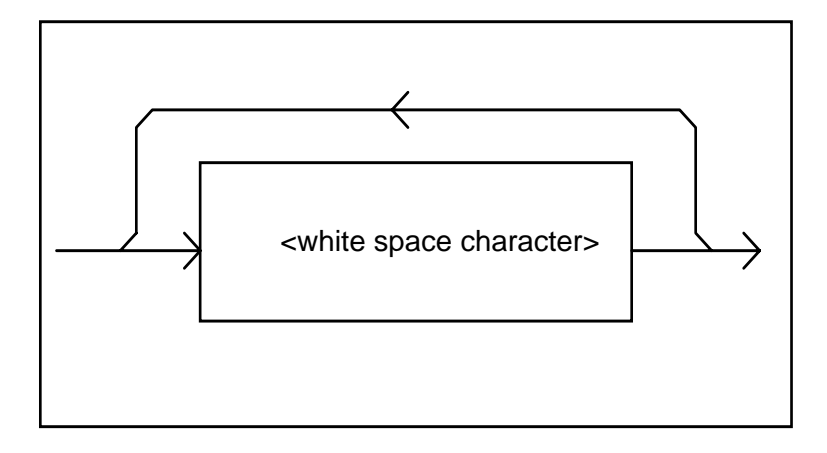

**Figure 3.1** White Space Syntactic Diagram

## **Power-on Conditions**

At power-on, the LDC-3900 Modular Laser Diode Controller complies with the ANSI/IEEE Std 488.2-1987 requirements. It will initialize the setup parameters to be the same as when the power was last shut down. The default conditions may be recalled by using the \*RST command. The default conditions are outlined in Default Parameters on page 45.

#### **<nrf value>**

The symbol, <nrf value>, refers to the flexible numeric representation, as defined by the IEEE-488.2 standard. All this means is that numbers may be represented in one of three forms, integer, floating point, or engineering/scientific notation. For example the number "twenty" can be represented by an ASCII string of:

20 or +20, 20.0 or +20.0, 2.0E+1 or +2.0E+1 or 2.0e+1 or +2.0e+1

These three forms are denoted, NR1, NR2, and NR3, respectively, by the IEEE-488.2 standard. For more information on the precise syntax of these definitions, refer to the IEEE-488.2 standard.

#### **<PROGRAM MESSAGE TERMINATOR>**

When you send a command using the standard format, the host computer (or GPIB driver) usually puts a <CR><NL><^END> (carriage return-line feed-EOI) on the data bus following the command string. The IEEE-488.2 standard requires either <NL><^END>, <NL>, or <^END> as an acceptable <PROGRAM

#### **1999 ILX Lightwave**

MESSAGE TERMINATOR>, while the <CR> is treated as <white space> (ignored). The LDC-3900 Modular Controller will accept any <PROGRAM MESSAGE TERMINATOR> shown in Figure 3.2 on page 41. The LDC-3900 Modular Laser Diode Controller terminates its responses with a <NL><^END> (unless the user changes the terminator via the TERM command).

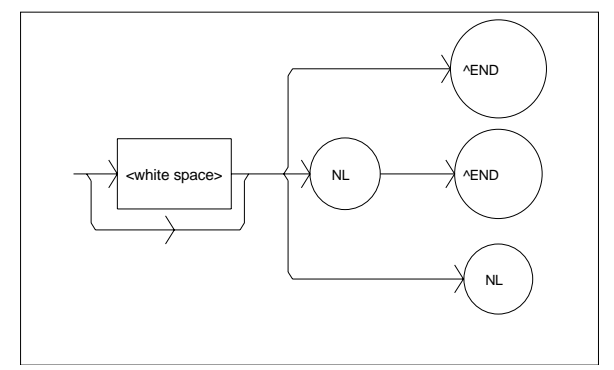

**Figure 3.2** <PROGRAM MESSAGE TERMINATOR> Syntax Diagram

If you encounter problems with GPIB communications with the LDC-3900 Modular Laser Diode Controller, refer to your GPIB driver manual for the exact syntax of the output terminator. See also, Appendix G.

#### **<PROGRAM MESSAGE UNIT SEPARATOR>**

A <PROGRAM MESSAGE UNIT SEPARATOR> is used to separate sequential <PROGRAM MESSAGE UNIT> elements (commands) from one another within a <PROGRAM MESSAGE>. The syntax for a <PROGRAM MESSAGE UNIT SEPARATOR> is shown in Figure 3.3 on page 41.

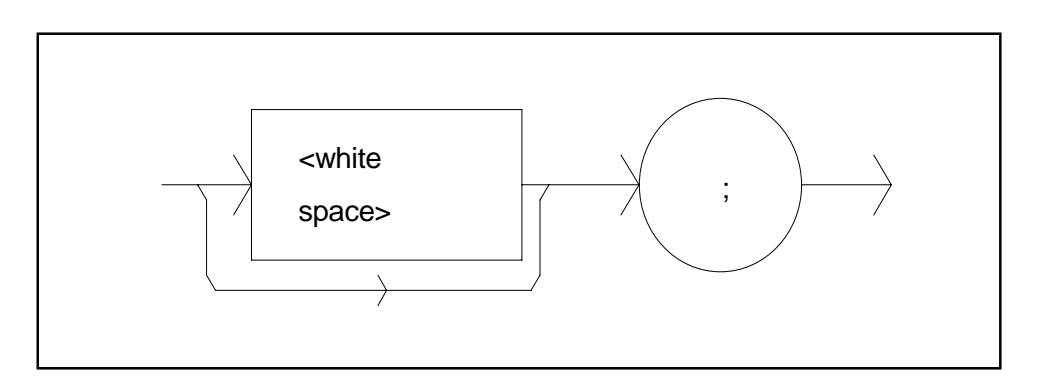

**Figure 3.3** <PROGRAM MESSAGE UNIT SEPARATOR> Syntax Diagram

#### **<PROGRAM HEADER SEPARATOR>**

The <PROGRAM HEADER SEPARATOR> separates the <COMMAND PROGRAM HEADER> (3900 Modular Laser Diode Controller command) from the <PROGRAM DATA> (first parameter after the command). In the case of the LDC-3900 Modular Laser Diode Controller, a single white space must be used to separate the command from the first parameter. Note however, commands may be compounded, see <compound command program header> on page 42.

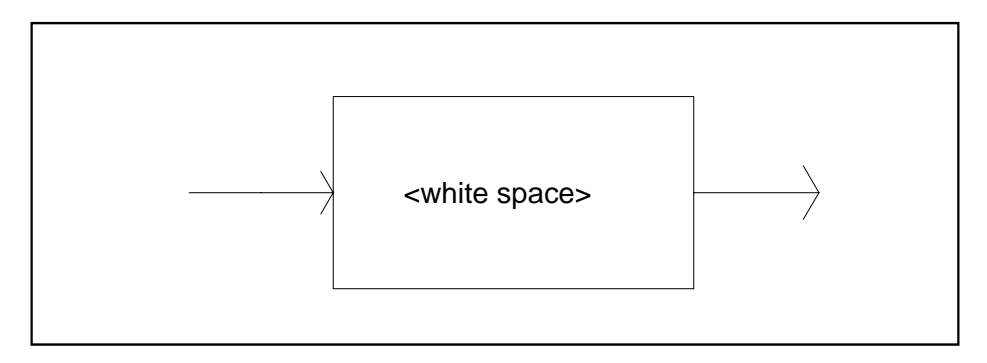

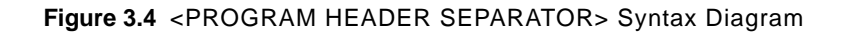

#### **<compound command program header>**

A <compound command program header> is a compound command heading which may be followed by <program data> (parameters). The LDC-3900 Modular Laser Diode Controller command structure is a tree . A compound command or <compound command program header> determines the proper command by following a path from the root node. This is similar to determining a path for a file by starting with the root directory and listing the intermediate subdirectories. The syntax for a <compound command program header> is shown in Figure 3.5 on

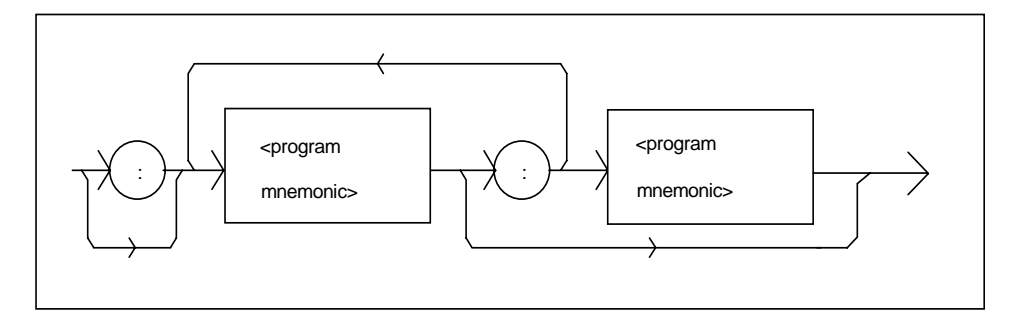

page 43. The syntax diagram for a <compound query program header> is shown in Figure 3.6 on page 43.

**Figure 3.5** <compound command program header> Syntax Diagram

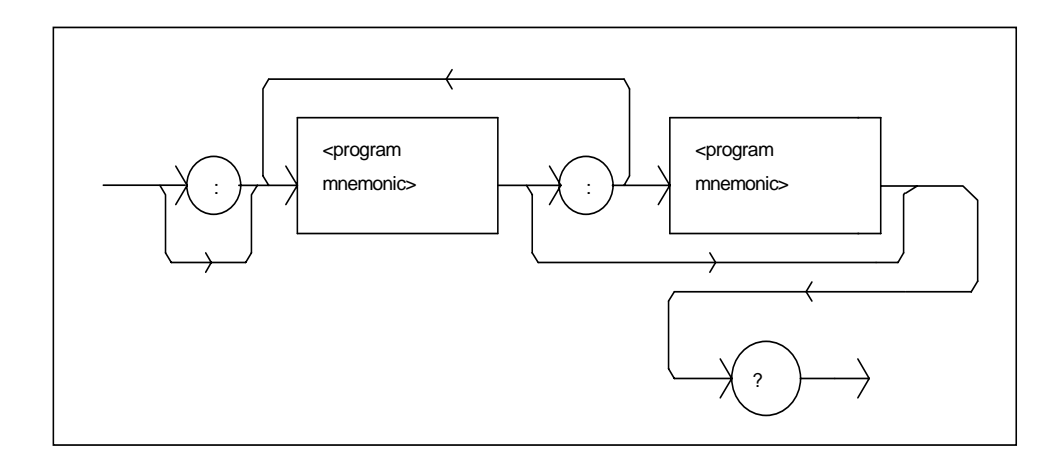

**Figure 3.6** <compound query program header> Syntax Diagram

A <program mnemonic> is a command or command path identifier. For example, the <PROGRAM MESSAGE> "TEC:COND?" consists of the command "COND?" and the path identifier "TEC." All of the legal <compound command program headers> may be traced by starting from the root node of the command structure and moving down by levels to paths, and finally to the command.

A <PROGRAM MESSAGE TERMINATOR> causes the next command search to begin at the root node. A leading colon (:) on a <PROGRAM MESSAGE UNIT> will cause the LDC-3900 to begin searching for the command at the root node. Otherwise (after a semicolon), the LDC-3900 will first search the most recently used node for the command. It will continue to search the command tree until it finds a legal command path, by searching each previously used node up to the root. If no legal path is found, the LDC-3900 will generate an error message. For more information on creating and using LDC-3900 commands, see Advanced Programming on page 61.

#### **<PROGRAM DATA> (Parameters)**

Parameters (and other <PROGRAM DATA>) may be entered after a command in a <PROGRAM MESSAGE UNIT>. The <COMMAND PROGRAM HEADER> (command) and first <PROGRAM DATA UNIT> (parameter) must be separated by a <PROGRAM HEADER SEPARATOR> (white space), see White Space on page 39.

#### **<ARBITRARY BLOCK PROGRAM DATA>**

This element allows any 8-bit bytes (including extended ASCII) to be transmitted in a message. The syntax for an <ARBITRARY BLOCK PROGRAM DATA> element is:

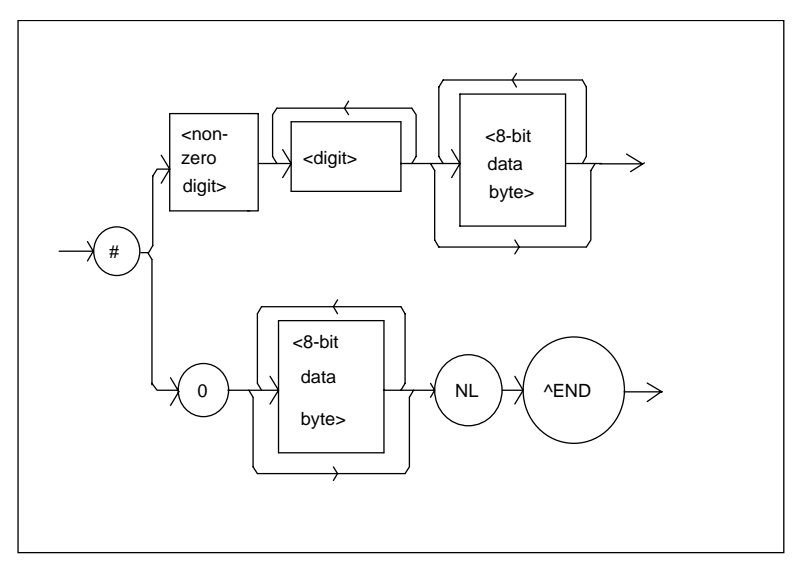

**Figure 3.7** <ARBITRARY BLOCK PROGRAM DATA> Syntax Diagram

-where a non-zero digit is defined as a single ASCII encoded byte in the range 31 -39 (49 - 57 decimal). 8-bit data byte is defined as an 8-bit byte in the range 00 - FF (0 -255 decimal). NL is a new line (LF) and ^END is an end or identify (EOI).

This element is used only with a \*PUD command to the LDC-3900 Modular Laser Diode Controller.

#### **<PROGRAM DATA SEPARATORS>**

When there is a list of <PROGRAM DATA UNITS> (parameters) following a <PROGRAM HEADER SEPARATOR> (white space), the <PROGRAM DATA UNITS> must be separated with a <PROGRAM UNIT SEPARATOR>. The syntax

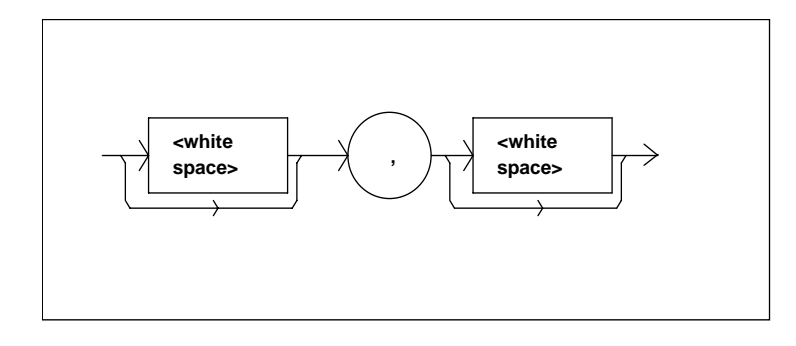

diagram for a <PROGRAM UNIT SEPARATOR> is shown in Figure 3.8 on page 45.

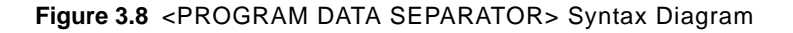

## **Default Parameters**

There are no default values for omitted parameters. If a command is expecting a parameter and none is entered, an error will be generated. However, if a reset is performed via a \*RST command (or a RCL 0 command), the following parameters will be set to the default state shown in Table 3.1 on page 45.

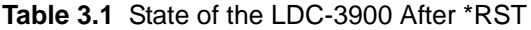

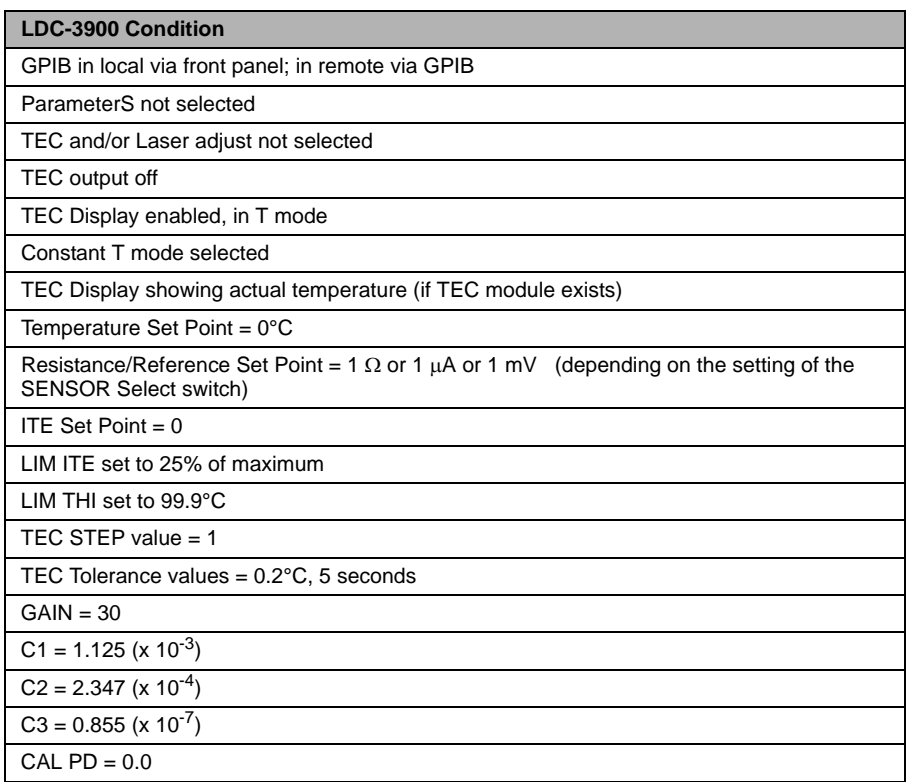

**Table 3.1** State of the LDC-3900 After \*RST

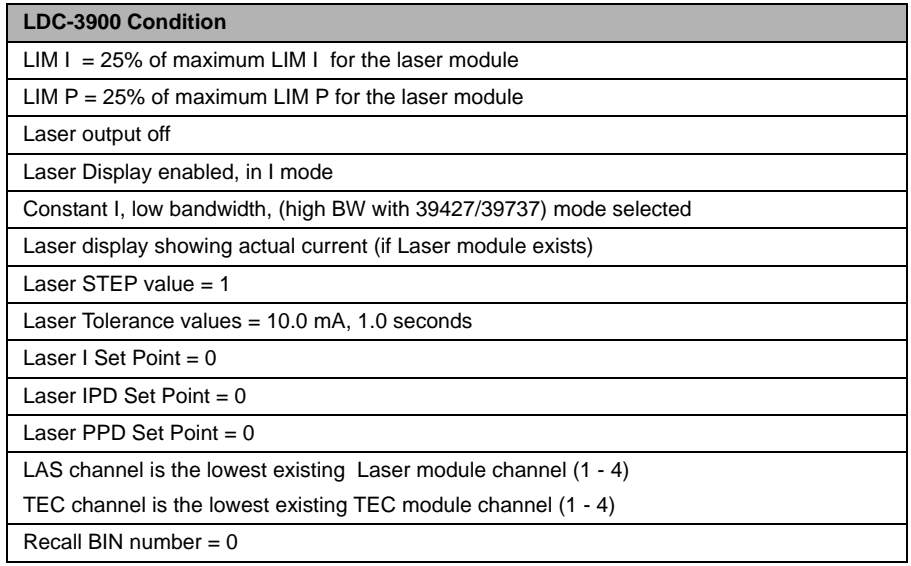

## **Getting Started with GPIB**

This section is intended as a quick guide to the GPIB syntax and commands used by the LDC-3900 Modular Laser Diode Controller. The LDC-3900 Modular Laser Diode Controller's unique (device-dependent) commands are described in Chapter 4.

## **Overview of the LDC-3900 Syntax**

Generally, a command or query is entered (spelled) as shown in Table 4.1 on page 74. The command/query MUST CONTAIN all of the letters which are shown in upper case in Table 4.1 on page 74. However, the LDC-3900 Modular Laser Diode Controller's command parser is NOT CASE SENSITIVE so upper or lower case may be used in any combination. The lower case letters shown with the commands in Table 4.2 on page 75 are optional letters, and may be used for clarity. For example, the following commands are equal, and only the first three letters "DIS" are required, while the other letters, "play" are optional.

"LAS:DISp1", "LAS:Display 1", and "LAS:DisPl" are equivalent.

The syntax of the LDC-3900 commands follows the rules laid out in the IEEE-488.2 standard. Colons (:) indicate the start of a new command path, while semicolons (;) indicate a separation of commands within a command string. A leading semicolon on a command may be used to return the LDC-3900 command parser to the command path root.

Spaces or white space (see White Space on page 39 for a definition) may be placed anywhere in a command string (after the command header or query question mark), and must be used to separate the command (header) from the first parameter (or program data). The following examples show valid syntax for commands with the LDC-3900 Modular Laser Diode Controller:

```
"TEC:MODE:t; TEC:T 25; TEC:Const 1, 2, 3.5; TEC:OUT 1"
":TEC:DIS 1; tec:set:t?; 
"Laser:limit:ldi 400"
"LAS:display:ldi"
```
The following are examples of invalid syntax for the LDC-3900 Modular Laser Diode Controller. These command strings would produce an erroneous result, as explained:

"TEC:MODE T"-Missing colon, Mode? expected.

"TEC:MODE:R DEC"-Missing semicolon, DEC command generates an error.

"LAS:DIS ?"-Space not allowed before question mark, DIS command expected.

"Las:LDI33;dis?"-Space missing between LDI command and the parameter value, 33.

**Note:** The "LAS:CHAN n" and "TEC:CHAN n" commands must be used to switch adjustment to a new channel, where "n" is the number of the desired channel. Once a channel is selected for TEC adjustment, all of the subsequent "TEC:" commands will effect that channel only; and likewise for the LAS channel adjustment and subsequent "LAS:" commands.

#### **Using Commands with Parameters**

Some commands expect a parameter. For example, if the temperature set point is to be entered, the command could be "TEC:T 30". This would set the LDC-3900's selected TEC module set point temperature to 30°C. If a single parameter is expected, it should follow the command with at least one space between the command and the parameter.

The nominal value for on/off parameters is  $1 = \text{on}$ ,  $0 = \text{off}$ . For example, the command:

"TEC:Display:Set 1"-turns the set point display on, and

"TEC:Display:Set 0"-turns the set point display off.

The words "on" and "off" may be substituted in the above example:

"TEC: Display:Set On"-turns the set point display on, and

"TEC:Display:Set Off"-turns the set point display off.

For more information on parameter name substitutions, see Syntax Diagrams on page 38.

If multiple parameters are expected, they should be separated with commas. For example, to set the Steinhart-Hart constants on the LDC-3900 (C1, C2, and C3) the following command could be sent:

```
"TEC:CONST 1.111, 2.004, 0.456".
```
If not all of the parameters need to be changed, i.e. C2 only, the other parameters may be omitted as in:

"CONST ,2.004, "

A query has no space between the mnemonic and the question mark, as in:

"LAS:LDI?"

The LDC-3900 uses a terminator of <CR><NL><^END> (carriage return, new line, EOI). In almost all cases, these terminators are automatically inserted by the host (user's) computer or GPIB driver. For more information, see <PROGRAM MESSAGE TERMINATOR> on page 40 or the IEEE-488.2 standard definition.

## **Common Commands and Queries**

This section contains a list of the common commands and queries which are supported by the LDC-3900 Modular Laser Diode Controller. The common commands and queries are distinguished by the \* which begins each mnemonic. The common commands and queries are listed in alphabetical order, and a brief description of their functions is given. For more information on these commands, refer to an ANSI/IEEE 488.2-1987 standards reference.

#### **\*CAL?**

This is the calibration query. When it is sent, the LDC-3900 performs the A to D calibration procedure. After this query is sent, the LDC-3900 responds with a message indicating that calibration has been completed successfully or unsuccessfully. A response of 0 means no errors, any other number means an error in calibration was detected. An auto-calibration is performed each time the LDC-3900 accumulates 10 minutes of inactive time since the last auto-calibration. The syntax for the \*CAL? query is:

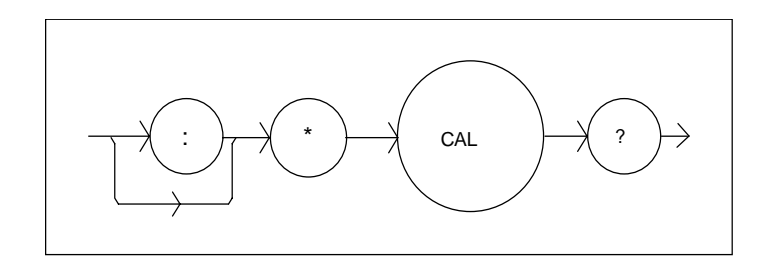

#### **\*CLS**

This is the Clear Status command. It is used to clear the status event registers. It may be used, for example, to clear the Event Status Register, the Standard Event Status Register, and the Error Queue before enabling SRQ generation from instrument events. The syntax for the \*CLS command is:

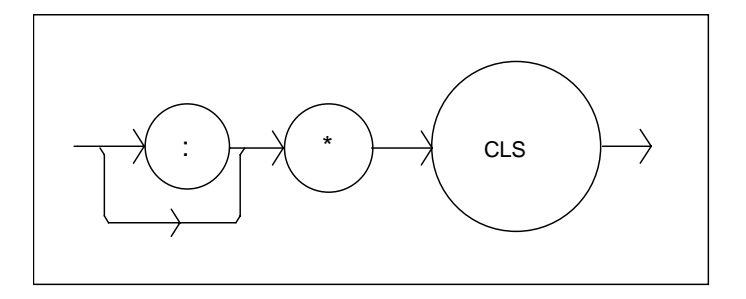

#### **\*ESE**

This is the Standard Event Status Enable command. This command enables the Standard Event Status Register to update bit 5 of the status byte. The Structure of the Standard Event Status Enable Register and Standard Event Status Register are shown in Figure 3.9 on page 50. The contents of these two registers is logically ANDed then the bits are ORed to get the Event Summary Bit message.

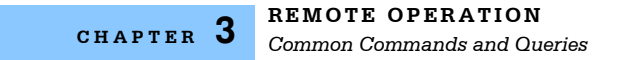

The syntax for the \*ESE command is:

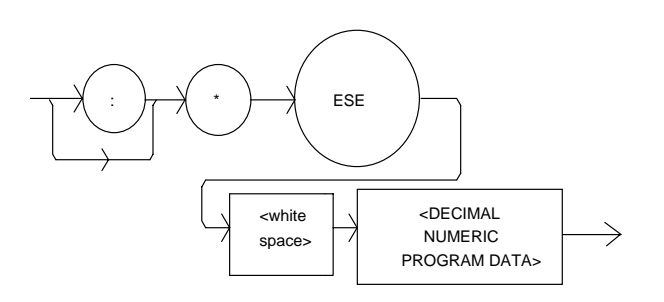

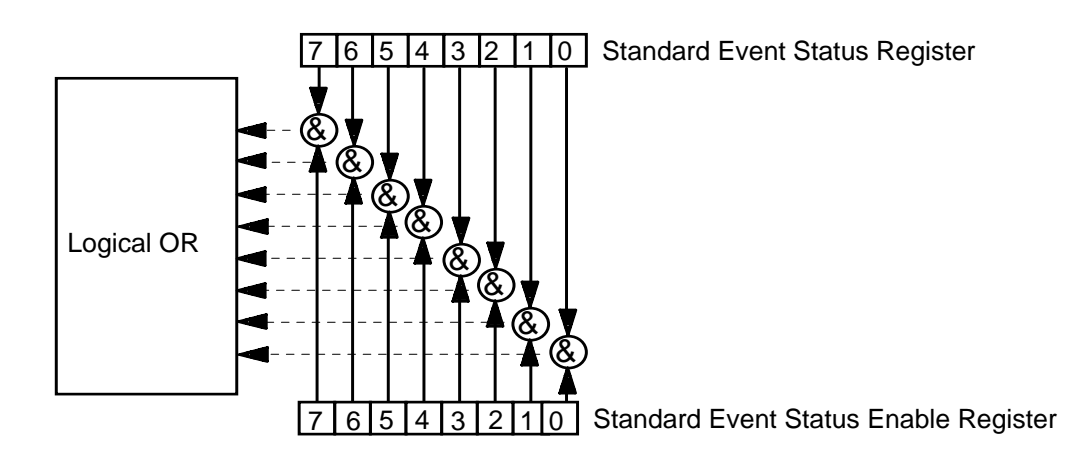

**Figure 3.9** Standard Event Status Register/Standard Event Status Enable Register

#### Bit Reference

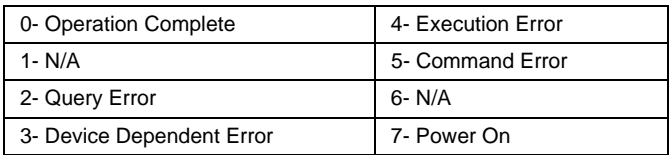

Setting bit 0 allows the user to poll or generate SRQ from any overlapped commands after any previous operations are completed. This may be useful for ensuring that an operation, such as Output on, is complete before a measurement is made. Although this could be performed without using service requests, an

interrupt-driven program makes more efficient use of the GPIB than polling or waiting (\*WAI) routines. (See also Operation Complete Definition on page 66).

#### **\*ESE?**

This query will cause the LDC-3900 to return the value of the Standard Event Enable Register. This allows the user to determine which status bits can set the summary bit (bit 5) in the status byte register. The response will be the sum of all of the enabled bits, as represented in Figure 3.9 on page 50.

The syntax for the \*ESE? query is:

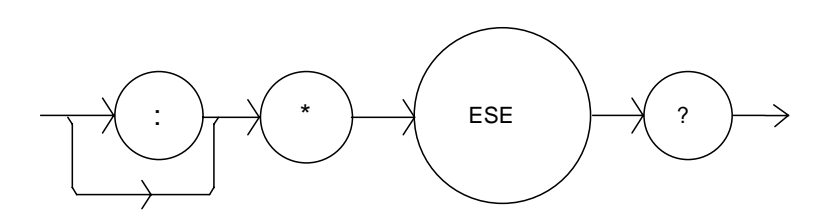

#### **\*ESR?**

This query will cause the LDC-3900 to return the value of the Standard Event register. This allows the user to determine which type of error has occurred, for example. The value of the response will be the sum of the bits as represented in Figure 3.9 on page 50.

The syntax for the \*ESR? query is:

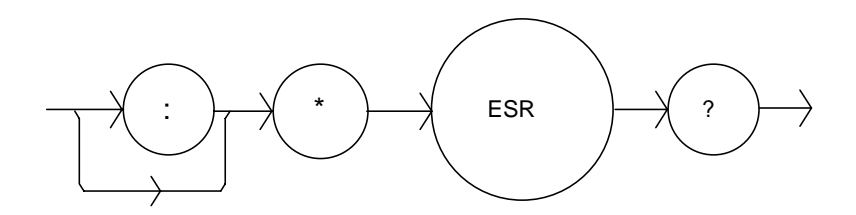

#### **\*IDN?**

This query will cause the LDC-3900 to return the following identification string:

ILX Lightwave,3900,(8-digit serial number),(3-digit software version number). This identifies the specific device for the user. The manufacturer, model, serial number, and version number are listed in order.

The syntax for the \*IDN? query is:

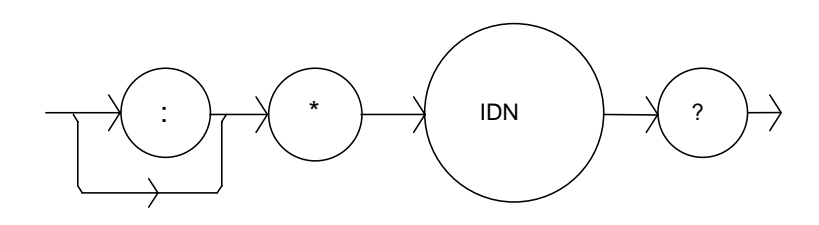

#### **\*OPC**

The \*OPC command causes the LDC-3900 to generate the operation complete message in the Standard Event Status Register when all pending overlapped commands have been completed.

The syntax for the \*OPC command is:

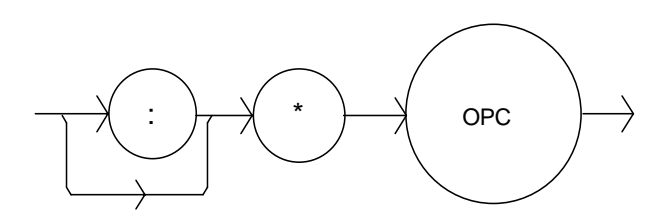

#### **\*OPC?**

This query places an ASCII character 1 into the LDC-3900 Modular Laser Diode Controller's Output Queue when all pending operations have been finished. (See also Operation Complete Definition on page 66).

#### The syntax for the \*OPC? query is:

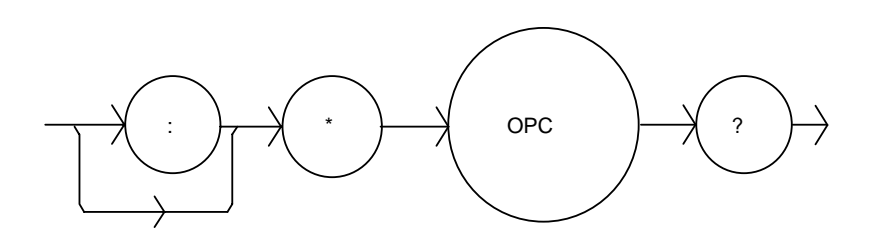

#### **\*PSC**

The Power-on Status Clear command controls the automatic power-on clearing of the Service Request Enable Register, the Standard Event Status Enable Register, the Event Status Enable Register, the Condition Status Enable Register, and the Parallel Poll Enable Register. The syntax for this command is:

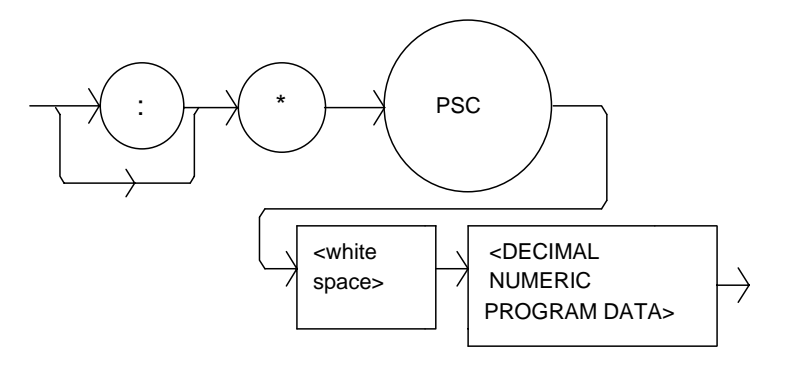

where the data is a Boolean value:

0 - Power-on-status-clear flag is set FALSE, therefore allowing SRQ interrupts after power on.

1 - Power-on-status-clear flag is set TRUE, therefore clearing all enable registers and disallowing SRQ interrupts to be asserted after power-on.

When the "\*PSC 1" command is sent, the LDC-3900 will clear the abovementioned enable registers (set them all to 0) at power-up. This may be done to avoid any undesirable service requests after a power on/off cycle of the LDC-3900 Modular Laser Diode Controller.

The factory default value for this bit is 0, Power-on Status Clear is disabled. Therefore, the values of the enable registers are restored from their condition at the last power-down when a power-up occurs.

#### **\*PSC?**

The Power-on Status Clear Query allows the programmer to query the LDC-3900 Modular Laser Diode Controller's power-on-status-clear flag. A response of 0 means that the Standard Event Status Enable Register, Service Request Enable Register, the Event Status Enable Register, the Condition Status Enable Register, and the Parallel Poll Enable Register will retain their values when power is restored to the LDC-3900 Modular Laser Diode Controller. A returned value of 1 indicates that the registers listed above will be cleared when power is restored to the LDC-3900 Modular Laser Diode Controller. The syntax for this query is:

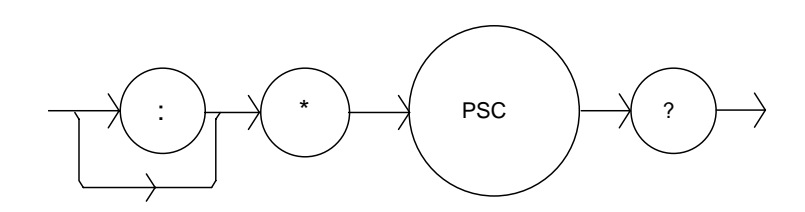

#### **\*PUD**

The Protected User Data command stores data unique to the LDC-3900 Modular Laser Diode Controller, such as calibration date, serial numbers, etc. This data is protected by restricted entry ("SECURE <nrf>" command) and is usually only entered at the time of service or calibration.

This data is a fixed size of 21 bytes. The syntax of the \*PUD command is:

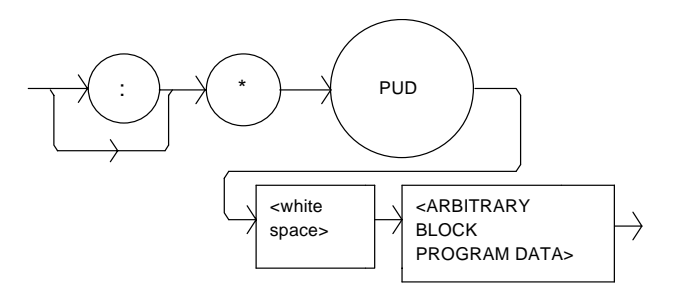

-where the user's input (unique data) is exactly 21 bytes.
#### **\*PUD?**

The Protected User Device query allows the user to retrieve the contents of the \*PUD storage area. The response is the contents of the unique data which was last entered. The syntax of the \*PUD? query is:

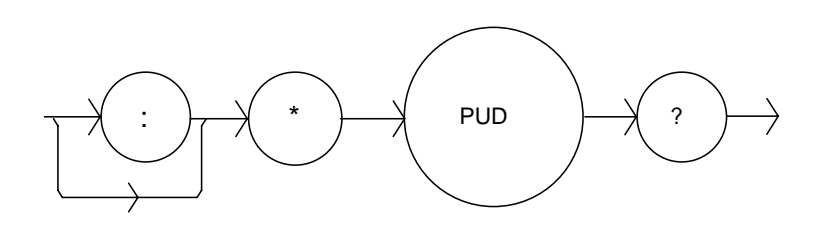

The initial (factory set) response value of the \*PUD? query is:

#221nnnnnnnnLLOOMMDDYYABC

-where the response is <ARBITRARY BLOCK RESPONSE DATA>: nnnnnnnn represents the 8-digit serial number, LL represents the hardware revision level, OO represents option information, MMDDYY represents the date of calibration (month, day, year), and ABC represents the initials of the calibrating technician.

#### **\*RCL**

The \*RCL (Recall) command restores the LDC-3900 to the setup state which is in its local memory (Bin 0 - 10). The following criteria are restored when the \*RCL command is given:

- **•** The LDC-3900 is in the parameter state which was last stored in that bin.
- **•** The outputs (Laser and TEC) are both off.

The "bin" information includes the LDC-3900's modular configuration. If the LDC-3900 has a different modular configuration than that of the recalled "bin", the recall function will not be performed. In that case an error E-219 will be generated, and the parameter state will not change. The syntax for the \*RCL command is:

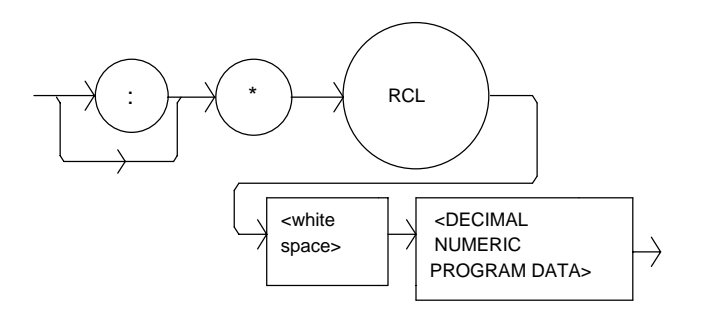

-where the data value must round off to an integer between 0 and 10. A value of 0 means the recalled state shall be the same as that of a \*RST command (see Table 3.1 on page 45). Up to 11 different stored recall states can be used. Ten of these recall states (1 - 10) are saved by using the \*SAV command.

#### **\*RST**

The \*RST (Reset) command performs a device reset. This has the same effect as \*RCL 0 (see Table 3.1 on page 45), but additionally the LDC-3900 Modular Laser Diode Controller's OCIS and OQIS idle states are set with the \*RST command. With LDC-3900 version 3.1 (and higher) the \*CLS function is also performed automatically when the \*RST is performed.

The Operation Complete Command Idle State (OCIS) is the state which the LDC-3900 is in when it is no longer waiting for any operation to complete, after an \*OPC command has been executed.

The Operation Complete Query Idle State (OQIS) is the state which the LDC-3900 is in when it is no longer waiting for any operation to complete, after an \*OPC? query has been executed.

These idle states allow the LDC-3900 to complete its reset process (and have no operations pending) before continuing with any other commands after the \*RST is executed.

#### The syntax for the \*RST command is:

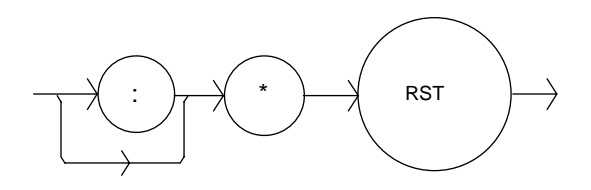

#### **\*SAV**

The Save command stores the current state of the LDC-3900 in non-volatile local memory. A particular state is then recalled by using the \*RCL recall command (see \*RCL on page 55). There are 10 unique states which can be stored. The syntax of the \*SAV command is:

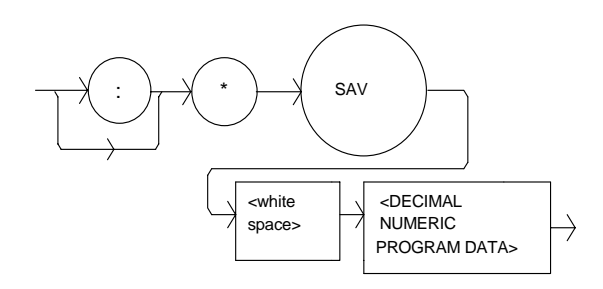

-where the data value must round off to an integer between 1 and 10. The rounded integer value corresponds to a unique saved state which can be recalled by using the same value with the \*RCL command.

#### **\*SRE**

The Service Request Enable command sets the Service Request Enable Register bits to allow the LDC-3900 to generate the user-selectable service requests.

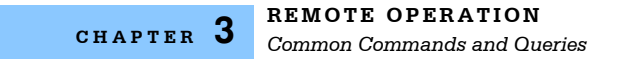

## The syntax of the \*SRE command is:

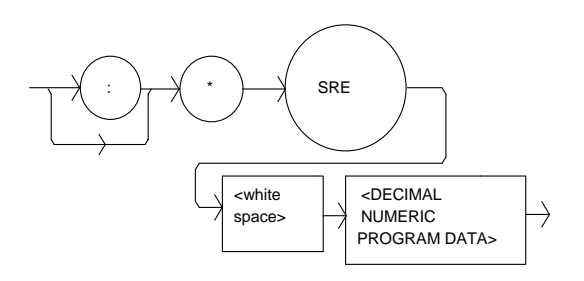

-where the value of the numeric data rounds off to an integer between 0 and 255. The value of the numeric data corresponds to the bits enabled

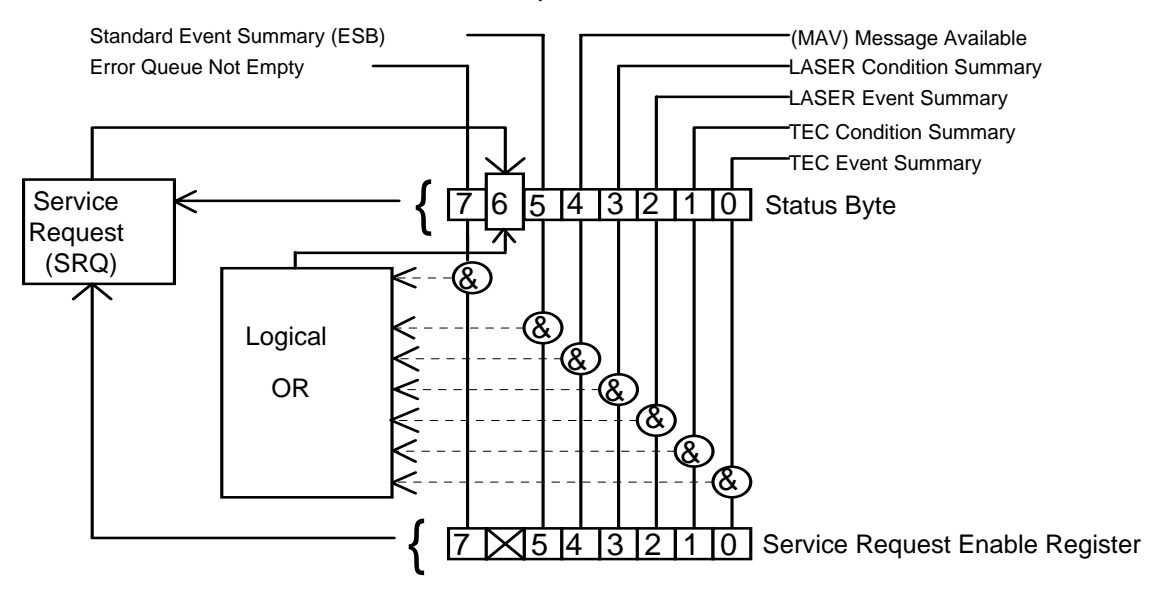

**Figure 3.10** Service Request Enable Register

Bit Reference

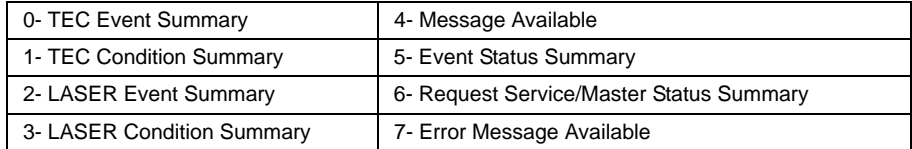

#### **\*SRE?**

The Service Request Enable query allows the user to determine the current contents of the Service Request Enable Register. When this query is made, the response is the binary integer value of the contents of the register (see Figure 3.11 on page 65). The syntax of the \*SRE? query is:

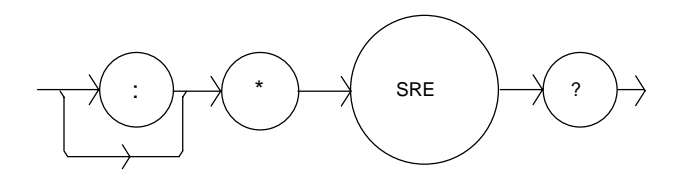

#### **\*STB?**

The Read Status Back query allows the programmer to read the status byte and Master Summary Status bit. The response to this query is an integer value of the contents of the Status Byte Register, where bit 6 represents the MSS (Master Summary Status) bit and not the RQS message (see Figure 3.11 on page 65). The syntax of the \*STB? query is:

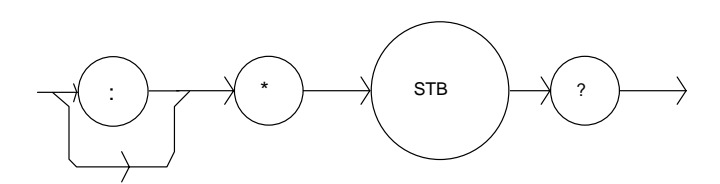

#### **\*TST?**

The Self-Test query causes an internal self-test and returns a response when the self-test is complete. The syntax of the TST? query is:

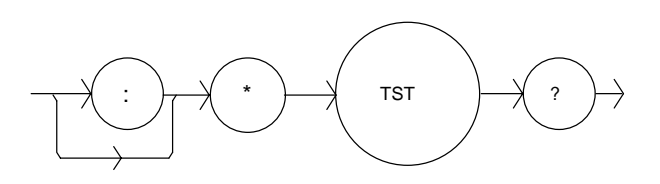

The response is <DECIMAL NUMERIC RESPONSE DATA>, where the value of the response is 0 if the self-test completes with no errors. If the response is a value other than 0, the self-test was not completed or it was completed with errors detected.

#### **\*WAI**

The Wait-to-Continue command prevents the LDC-3900 from executing any further commands until the No-Operation-Pending flag is true. This allows the programmer to make the LDC-3900 wait for the completion of an operation before continuing. For more information on the operation complete (OPC) flag, see Operation Complete Definition on page 66.

The syntax for the \*WAI command is:

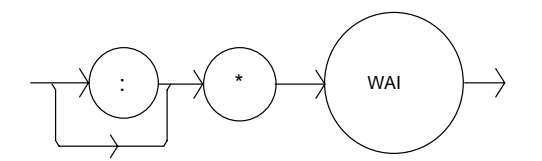

# **Advanced Programming**

Once you have become familiar with the command syntax and structure, you may take advantage of some programming shortcuts which are available. Due to the "tree-walking" capabilities of the LDC-3900 software, the user may elect to write command strings without constantly repeating the entire command path for each command.

# **Path Specification**

The first command in the string must have its entire path entered. But once a path level is reached, other commands which are at the same level (or higher level) may then be entered without repeating the path. To accomplish this, the semicolon (;) must be used to separate the commands in the string, as usual. However, the command following the semicolon need not specify its full path, if the same path which was previously written out could be used for the new command.

For example, the following legal command string could be used to (1) set the LDC-3900 TEC display to the measured temperature and (2) set the TEC display for the (temperature) set point value:

"TEC:DIS:T;Set"

The path "TEC:DIS:" is "remembered" by the LDC-3900 software in this case. If the "Set" command were not found at this level, the software would walk back to the "TEC:" level and search for a "TEC:Set" command. If it is not found there, it will search at the next higher level, and so on until it finds the command or not. If the command is not found, an error message will be generated.

The following is an example of command "tree-walking", where (1) the Laser display is set for the current set point, and (2) the Laser output is turned on:

"Laser:display:set;out on"

The command "out" is first searched at the "LAS:DIS:" level. Since the command "LAS:DIS:OUT" does not exist, the next higher level "LAS:" is searched. There the command "LAS:OUT" is found, and the parameter "on" is legal, so there is no error.

Care must be taken to avoid errors which are caused by trying to implement commands from the wrong path or level. For example, the following command string was intended to (1) read back the set point resistance and (2) read back the measured resistance:

```
"TEC:Set:R?;R?"
```
Instead, the output would return the set point resistance twice. When the second "R?" is found, the software will first search for that command at its current level.

Since it finds it there it will be executed. If this command did not exist at this level, the software would search down to the "TEC:" level and find and execute the intended command, "TEC:R?".

In order to ensure the proper command is executed for the example above, the following command string should have been issued:

"TEC:Set:R?;TEC:R?"

Once the software has "walked" to a lower path level, it remains at that level when it receives the next command. For example, to (1) set the Laser display to show the set point, (2) decrement the set point, and (3) set the TEC display to show the measured temperature, the following command string could be used:

"LAS:DIS:Set;DEC;TEC:DIS:T"

When the "DEC" command is reached, the software is at the "LAS:DIS:" level. Since there is no "DEC" command there, it walks back up to the "LAS" level, and there it finds the "LAS:DEC" command.

The reason that the full path (including "TEC:") must be specified for the last part (TEC:DIS:T) is that otherwise it would look for the DIS:T command in the LAS:DIS: path, not find it, and generate error E-123.

After the second semicolon is reached (DEC;) the software will first look for the next word (TEC) at the current path. Since it is not found it will walk back up the tree until it finds it at the root level. Once the search walks up to the root level, it will not walk down any other paths, unless the path is specified.

The only exception to the rule described above is when common commands are used. In that case, the software remembers which level the user was at before the common command was found, and it returns to that same level after finding and executing the common command. Therefore the following command string is legal:

"TEC:DIS:T;\*WAI;DEC"

Here, (1) the display is set to show the measured temperature (2) the software waits for the previous command to be executed, and (3) the set point is decremented one step.

# **Timing Considerations**

Although the shortcuts mentioned in Path Specification on page 61 reduce the command length, they may not necessarily optimize the speed of program execution. The following tip may be useful if speed of execution of a command is critical. If a command follows a semicolon (;) in a command string, and it is not at the root level, using the colon (:) will aid the software in locating the command, and time will be saved.

For example, the following command string will execute slightly faster (as shown) than it would if the first colon (:) after the second semicolon (;) was not included. This would save the time of two binary searches, one at the LAS:DEC level and one at the LAS: level.

"LAS:DIS:Set;DEC;:TEC:DIS:T"

In other cases, the hardware may not be able to react as quickly as the commands are executed. For example, if the set point is greatly incremented (i.e. by 10 °C) and a measurement is taken before that new set-point temperature has been reached, a decision based on the accuracy of the measured value may not produce the desired reaction. In other words, the test could be invalid due to a premature measurement. For cases like this, the \*WAI command is useful. The \*WAI command will suspend the execution of the next command until the previous command has been completed.

With v3.2 and higher firmware, the LDC-3900 has the capability of setting many of its parameters and reading most of its measurements in a system-wide way. The LAS:ALL and TEC:ALL commands allow the user to set or read all of the channels on the LDC-3900 at once, without having to select each channel individually via the TEC:CHAN and LAS:CHAN commands. This shortcut can increase GPIB throughput significantly, especially when four combination modules are used. Refer to Chapter 4 for details.

# **Error Messages**

Error messages may appear on the TEC or Laser displays when error conditions occur which force the output off or reflect hardware errors in the respective functions of the LDC-3900 Modular Laser Diode Controller. For example, a module open error in the TEC side of the LDC-3900 will be displayed on the TEC display.

In most cases, the error message will appear for three seconds and then the display will revert to its former state. In the case of multiple error messages, the LDC-3900 will show each new message as soon as it is detected.

In remote operation, the current error list can be read by issuing the "ERR?" query. When this is done, a string will be returned containing (up to 10 of) the error messages which are currently in the error message queue.

Appendix D contains an explanation of the error messages which may be reported remotely by the LDC-3900 Modular Laser Diode Controller.

# **Status Reporting**

Figure 3.11 on page 65 shows the status reporting scheme of the LDC-3900 Modular Laser Diode Controller. Each of the registers which may be accessed by a command or query has the appropriate command or query written above or below the register representation. For example, the Laser Condition Register may be queried via the "LASer:COND?" query, as shown by its register heading in Figure 3.11 on page 65.

The condition or event registers are logically ANDed with their respective enable registers. These bits are then logically ORed to form a summary message in the status byte for that particular type of register. The Laser and TEC condition and event registers for each channel are logically ORed to form the complete summary message in the status byte.

For example, if a LAS:COND is enabled on LAS:CHAN 1, and that condition occurs on channel 1, bit 3 of the Status Byte Register would be set. Likewise, if a LAS:COND is enabled on LAS:CHAN 2, and that condition occurs on channel s, bit 3 of the Status Byte Register would also be set. Therefore, if bit 3 of the Status Byte Register is set, and there is more than one Laser channel with enabled conditions (for status reporting) , the user must poll each of the enabled LAS:COND? registers to determine the source of the summary message in bit 3 of the Status Byte Register.

# **Event and Condition Registers**

The Event Registers are used to report events which occur during the operation of the LDC-3900 Modular Laser Diode Controller. Events differ from conditions in that events signal an occurrence once, and are not reset until the Event Register is queried or the LDC-3900 is powered off. Conditions reflect the current state of the device, and therefore may change many times during operation. Querying a Condition Register does not change its contents.

The LDC-3900 Modular Laser Diode Controller contains Event and Condition Registers for TEC and Laser controller operations. It also contains the Standard Event Status Register which reports events for general operation of the LDC-3900

**CHAPTER 3**

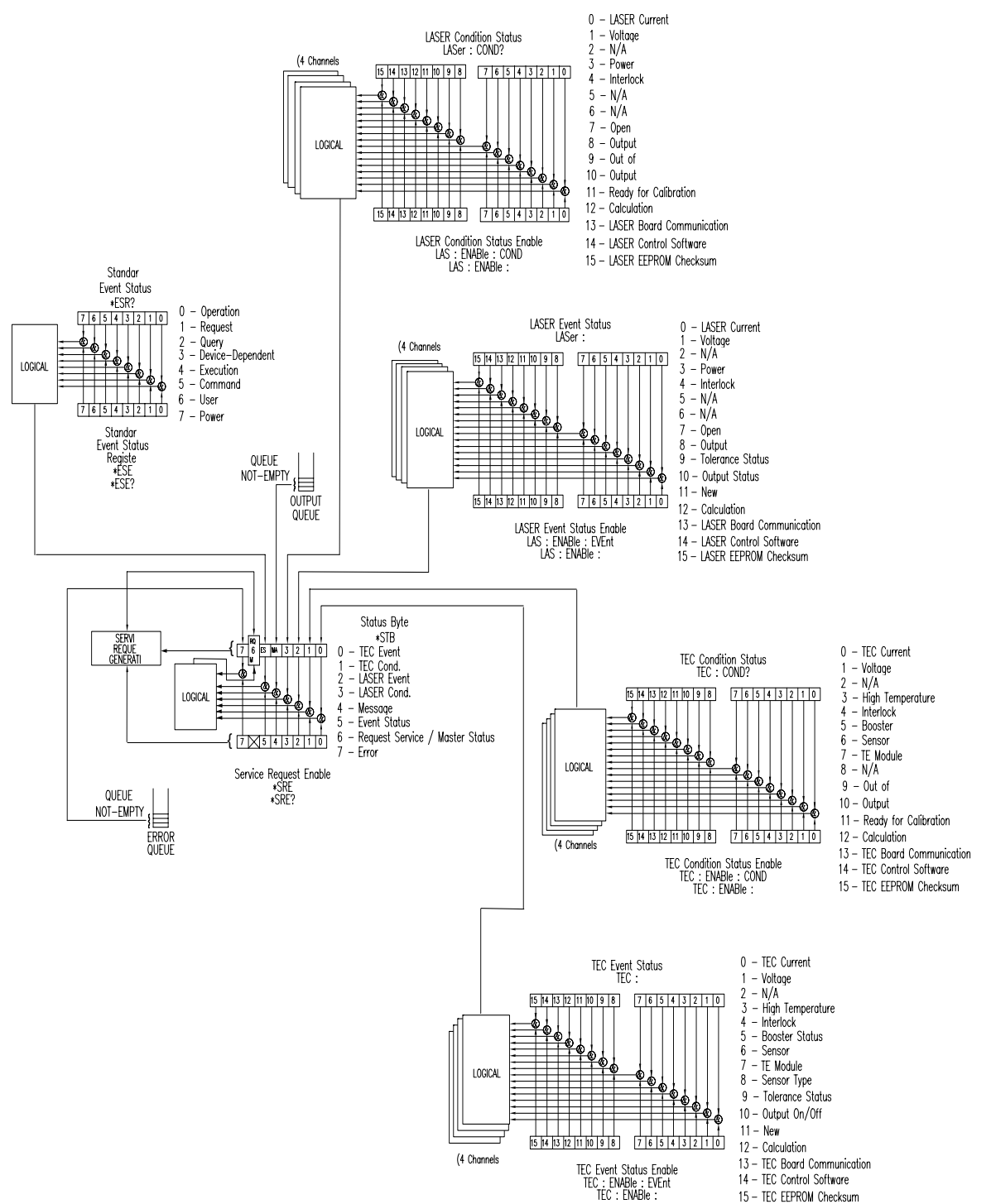

Modular Laser Diode Controller. The Standard Event Status Register conforms to the IEEE-488.2 standard.

**Figure 3.11** LDC-3900 Status Reporting Schematic Diagram

# **Operation Complete Definition**

Note that bit 0 of the Standard Event Status Register contains the status of the Operation Complete flag (see \*OPC on page 52). Enabling this bit via the \*ESE command allows the user to update bits of the status byte. Then, if the SRE mask has bit 5 set, and the user issues an \*OPC command, an SRQ will be issued upon completion of the currently processed commands. This may be used to initiate service request routines which depend on the completion of all previous commands.

**Note:** The definition of operation complete has been changed for firmware v3.5 and above. No longer is operation complete dependent on new measurements or tolerance status.

Operation Complete on the LDC-3900 Modular Laser Diode Controller is defined as:

- **•** The Laser controllers, which are updating the Laser current source modules' hardware, are all idle.
- **•** The TEC controllers, which are updating the TEC modules' hardware, are all idle.
- **•** No calibration routines are running.

**Note:** Care must be taken when using the \*OPC, \*OPC?, and \*WAI commands with LAS:OUT ON commands. If the GPIB times out while waiting for a response which indicates completion, either set the GPIB timeout longer or use SRQ generated interrupts in the program. See your GPIB manual for timeout configuration or SRQ programming setup.

The \*OPC, \*OPC?, and \*WAI commands should not be used inside a calibration routine, except to detect the completion (exiting) of calibration. Notice that Operation Complete criteria will hold the OPC flag false throughout calibration. If the program waits until the OPC flag is true before entering a calibration value, it will wait forever.

# **Command Timing and Completion**

This section describes, for each device-dependent command, whether that command is performed in an overlapped or sequential manner. In other words, it states whether the next command may begin while this command is being executed, or if the next command must wait until this command is completed before its execution begins. The conditions for setting the operation complete flag are given in the Operation Complete Definition on page 66.

All LDC-3900 device-dependent commands are executed in a sequential manner, except for the LAS:OUT ON (and other commands which may turn a laser output on). The operation complete flag is set after the conditions outlined in the Operation Complete Definition on page 66 have been satisfied.

The \*WAI (common command) is an example of a sequential command which forces the next command to wait until the no-operation-pending flag is true. This is essentially the same as waiting for the OPC flag to become true, because the nooperations-pending flag is used to set the OPC flag (bit 0 of the Standard Event Status Register).

Whenever there is any output (response) data in the Output Queue, bit 4 is set in the Status Byte Register. Whenever there is any error message in the Error Queue, bit 7 is set in the Status Byte Register.

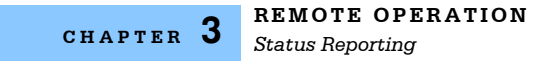

# **Output Off Registers**

The Output Off Enable Registers allow the user to determine which conditions and events in the TEC and Laser controllers will cause their outputs to be turned off. These registers are configured in a manner which is similar to the status reporting registers. However, their outputs are not reported in the Status Byte Register. Rather, they go to the hardware which controls the output switching. The events and conditions which may be set to cause the TEC and Laser outputs to be turned off are shown in Figure 3.12 on page 68 and Figure 3.13 on page 69.

Note that Figure 3.12 on page 68 and Figure 3.13 on page 69 represent one module each. There can be up to four of each of the Output Off registers, depending on the modules installed in the LDC-3900.

The default (factory) settings for these registers are shown in Table 3.2 on page 70. These settings are not effected by the \*PSC (Power-On Status Clear) command.

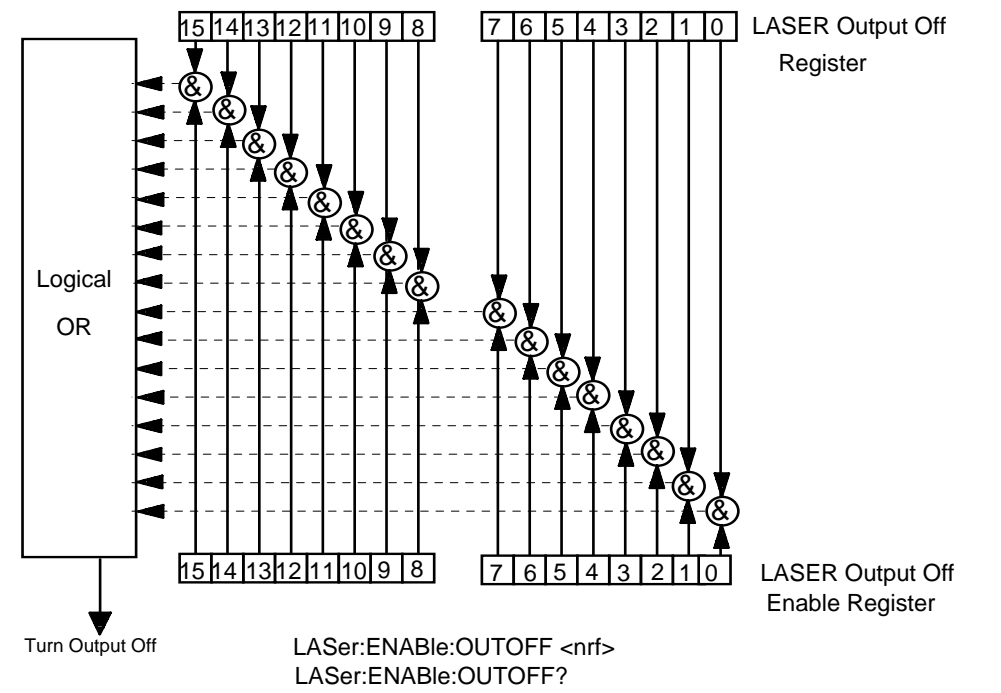

**Figure 3.12** An LDC-3900 LASER Module Output Off Register

#### Bit Reference

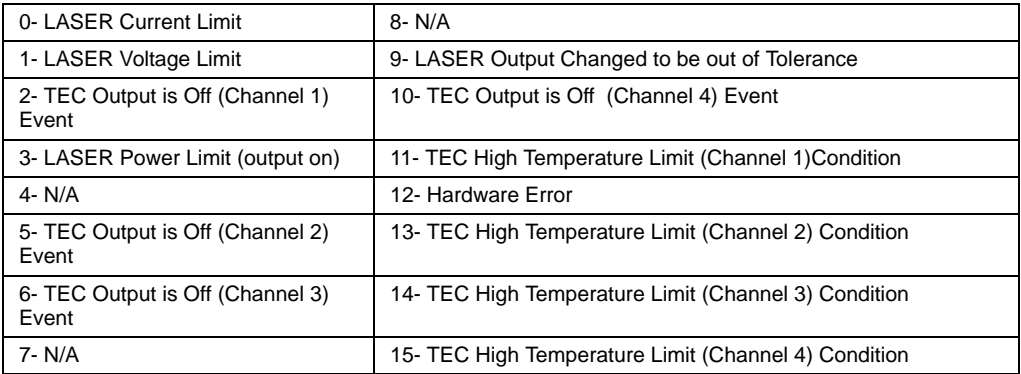

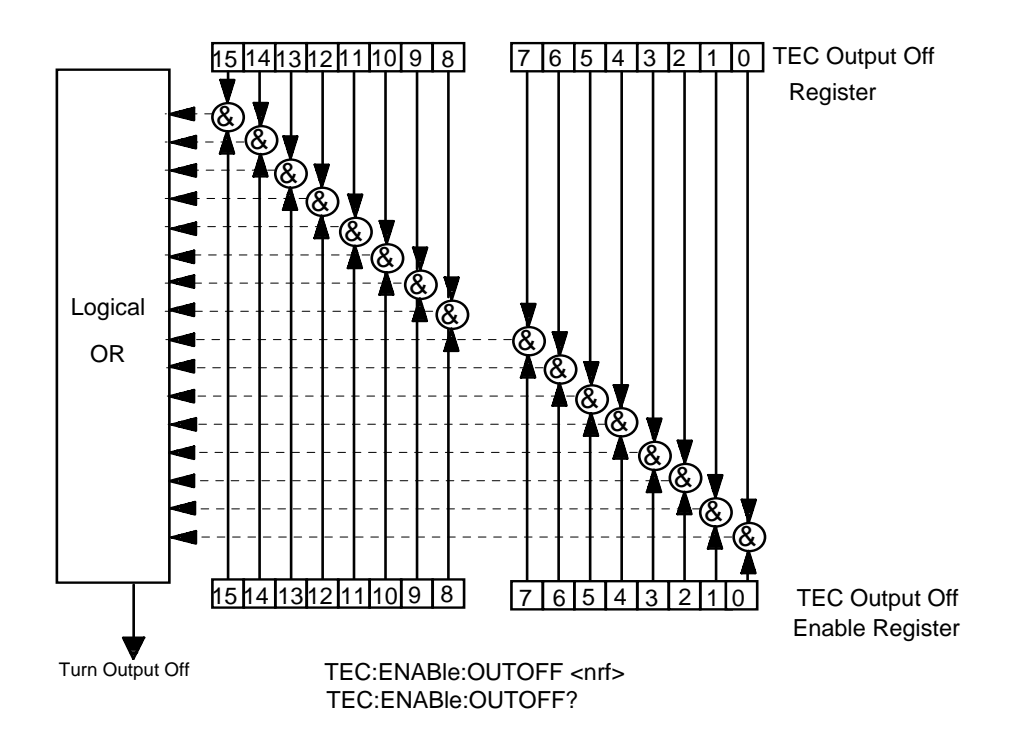

**Figure 3.13** An LDC-3900 TEC Module Output Off Register

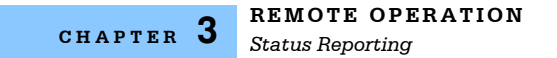

#### Bit Reference

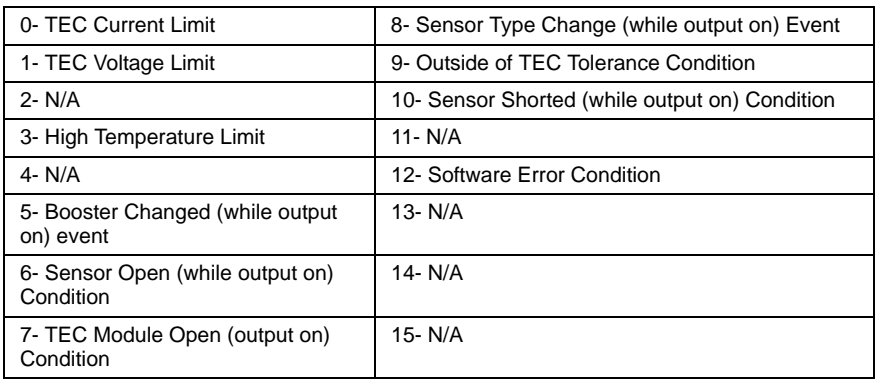

**Table 3.2** LDC-3900 Default Settings for Output Off Registers

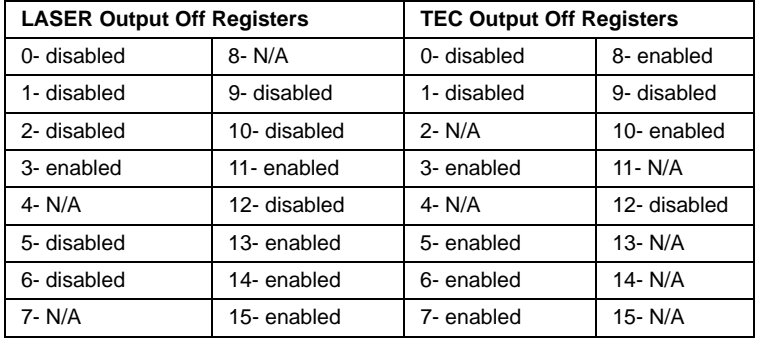

## **Input Buffer and Output Data**

The Input buffer of the LDC-3900 is 80 bytes. However, the user's <PROGRAM MESSAGE> may be longer.

The output (response) data of the LDC-3900 is sent in blocks of up to 80 bytes in length. It is sent using high speed DMA within the LDC-3900 Modular Laser Diode Controller, but may be of indefinite length. Although some commands have a definite length response, such as the MESsage? query, the response length is indefinite because the LDC-3900 will respond to multiple queries in a single response output. The user may enter as many queries as desired in a single input message, and the LDC-3900 will respond to all of them in the same output message, if possible. For example, the user may enter the following command:

"Mes?; Rad?; TEC:T?; Err?"

The response may appear in this manner:

"TEST1 ,DEC, 25.0,0"

All query responses are evaluated at the time the query is parsed, and not at the time the response message is sent. In most cases this does not create a problem since the time between parsing a query and sending its response is small, unless the GPIB controller takes a long time to request the response.

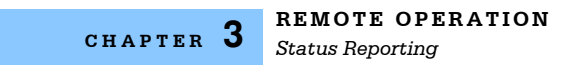

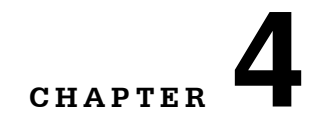

# **COMMAND REFERENCE**

This chapter is a guide to the syntax and usage of the various device-dependent commands for the LDC-3900 Modular Laser Diode Controller. It contains a reference section for all of the device-dependent commands, including those which may only be accessed via remote operation. Therefore, it is of primary interest to users who wish to utilize the GPIB option.

. . . . . . . . . . . . . . . . . . .

This chapter is divided into two parts. The first part contains an overview of the remote commands and syntax used by the LDC-3900 Modular Laser Diode Controller. The second part contains all of the LDC-3900 commands in alphabetical order. The commands that emulate local (front panel) operation are denoted by the solid box next to the Local label in the upper left corner of the command description. The error messages which may be displayed on the LDC-3900 front panel are listed in Chapter 5.

A short BASIC program example for remote operation of the LDC-3900 Modular Laser Diode Controller is given in LDC-3900 Programming Examples on page 175.

The common GPIB (ANSI/IEEE-488.2) commands which are supported by the LDC-3900 Modular Laser Diode Controller are described in Chapter 3.

# **Command Set Overview**

There are two types of device commands, commands - which cause the LDC-3900 Modular Laser Diode Controller to do something, and queries - which return a stored value or state of the instrument. Queries must be terminated with a question mark (?), while commands may require a parameter(s) to follow.

"TEC:DIS 1"

For example, the "1" in the command "TEC:DIS 1", enables the LDC-3900 Modular Laser Diode Controller TEC display, while a "0" would disable (blank) the TEC display. Table 4.1 on page 74 contains the allowed substitute mnemonics for 1 and 0.

This command emulates the front panel operation of (1) selecting the TEC display section of the front panel, (2) selecting the display section, and (3) turning it on.

Most of the commands which emulate the front panel operation are just as intuitive (see Table 4.2 on page 75). In Table 4.2 on page 75 the required letters for each command are shown. LDC-3900 Device-Dependent Commands on page 75 contains a detailed account of each command and tells which are also supported by front panel operations. In LDC-3900 Device-Dependent Commands on page 75, each command is spelled out with the required letters in upper case and the optional letters in lower case. The optional letters may be used to improve program readability.

# **Substitute Parameter Names**

For clarity in programming, the (Boolean) values of one and zero may also be represented by the appropriate substitute parameter names, as shown:

| <b>SUBSTITUTE NAME</b> | <b>VALUE</b> |
|------------------------|--------------|
| <b>ON</b>              |              |
| <b>OFF</b>             | Ω            |
| <b>OLD</b>             |              |
| <b>NEW</b>             | Ω            |
| <b>TRUE</b>            |              |
| <b>FALSE</b>           |              |

**Table 4.1** Substitute Parameter Names

The ON parameter name could be used in place of the 1 in the example in Command Set Overview on page 73 as follows:

"TEC:DIS ON"

## **Compound Command Structure**

Many of the LDC-3900 remote commands require a compound structure. This is done to distinguish between different commands of the same type and to designate which type of module the command is intended, TEC (thermoelectric controller) or LAS (laser current source).

The compound command structure is similar to a directory path structure, as found in DOS. For example, commands which deal with the LDC-3900 Modular Laser Diode Controller's TEC have the path "TEC:", as in the command to set the TEC display to measured resistance,

"TEC:DIS:R"

Table 4.2 on page 75 lists all of the LDC-3900's device-dependent commands, with the full path shown for each command and a brief explanation of its usage. For more information, see LDC-3900 Device-Dependent Commands on page 75.

LDC-3900 Device-Dependent Commands on page 75 presents a more detailed look at the LDC-3900 device-dependent commands, including syntax diagrams, and example usage.

# **Common Commands**

Another type of command is the common command. These commands are common to instruments which support the ANSI-IEEE-488.2 standard and are not necessarily reflected by front panel operations. Some of the common commands are useful for advanced programming techniques, such as generating service requests. However, common commands are not necessary for remote operation, and the beginning programmer may chose to ignore them entirely. The common commands for the LDC-3900 are documented in Chapter 3.

Two common commands which are reflected by front panel operations are \*SAV and \*RCL. These commands remotely perform the same operations as when the Save and Recall parameters are changed during Local (front panel) operation.

# **LDC-3900 Device-Dependent Commands**

This section contains all of the device-dependent commands for the LDC-3900 Modular Laser Diode Controller, listed in alphabetical order. Sub-sections for each path are presented, listing the commands which are legal for that path. All of the LDC-3900's common commands and queries are listed in Common Commands and Queries on page 48. The lower level remote interface messages are also listed in Chapter 3.

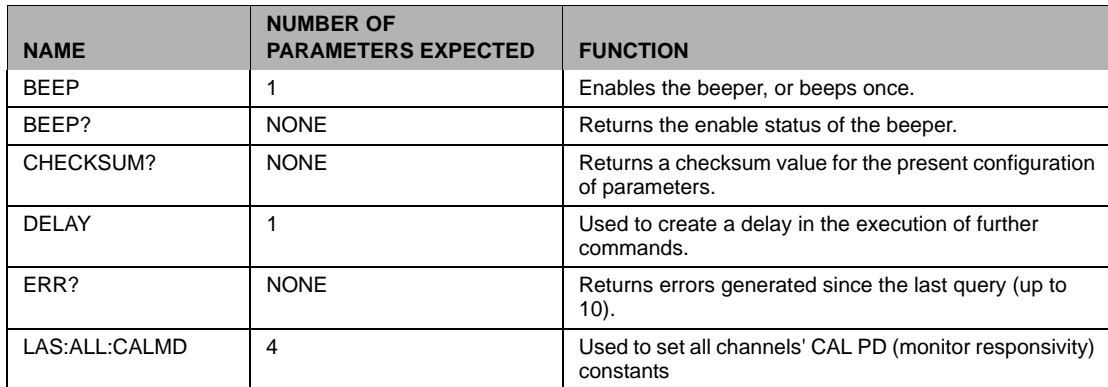

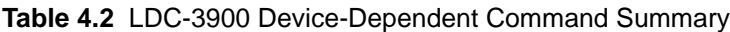

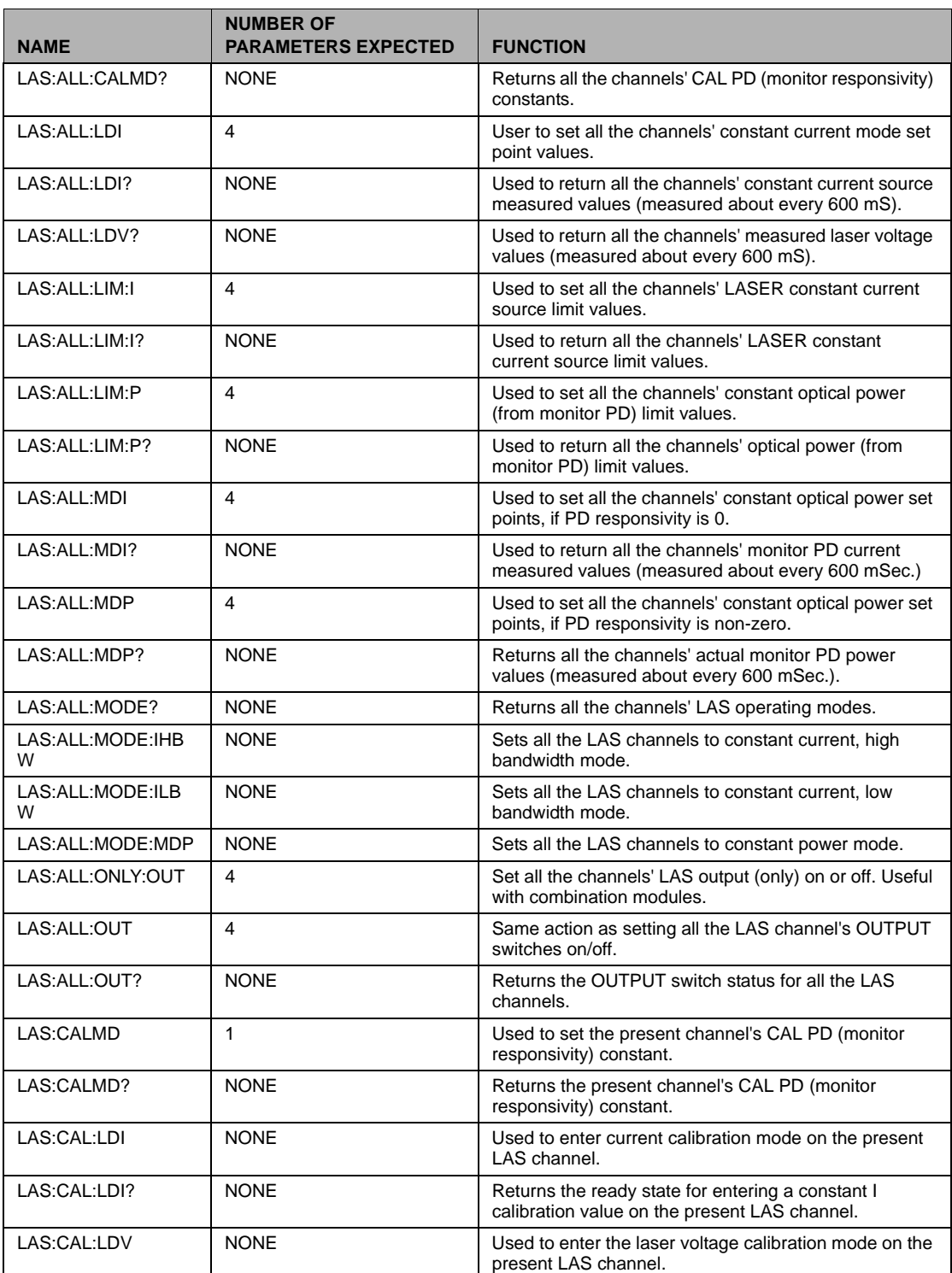

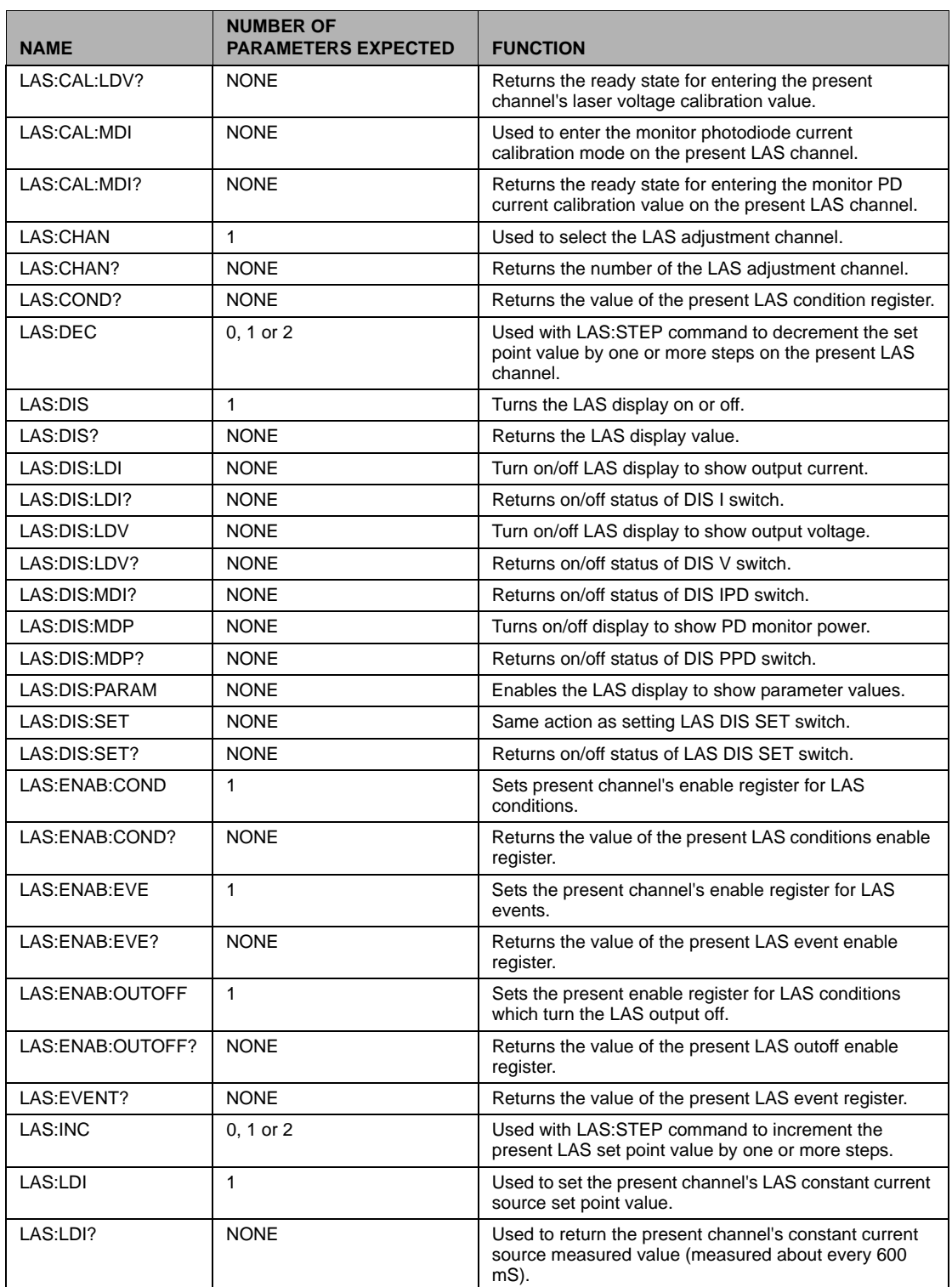

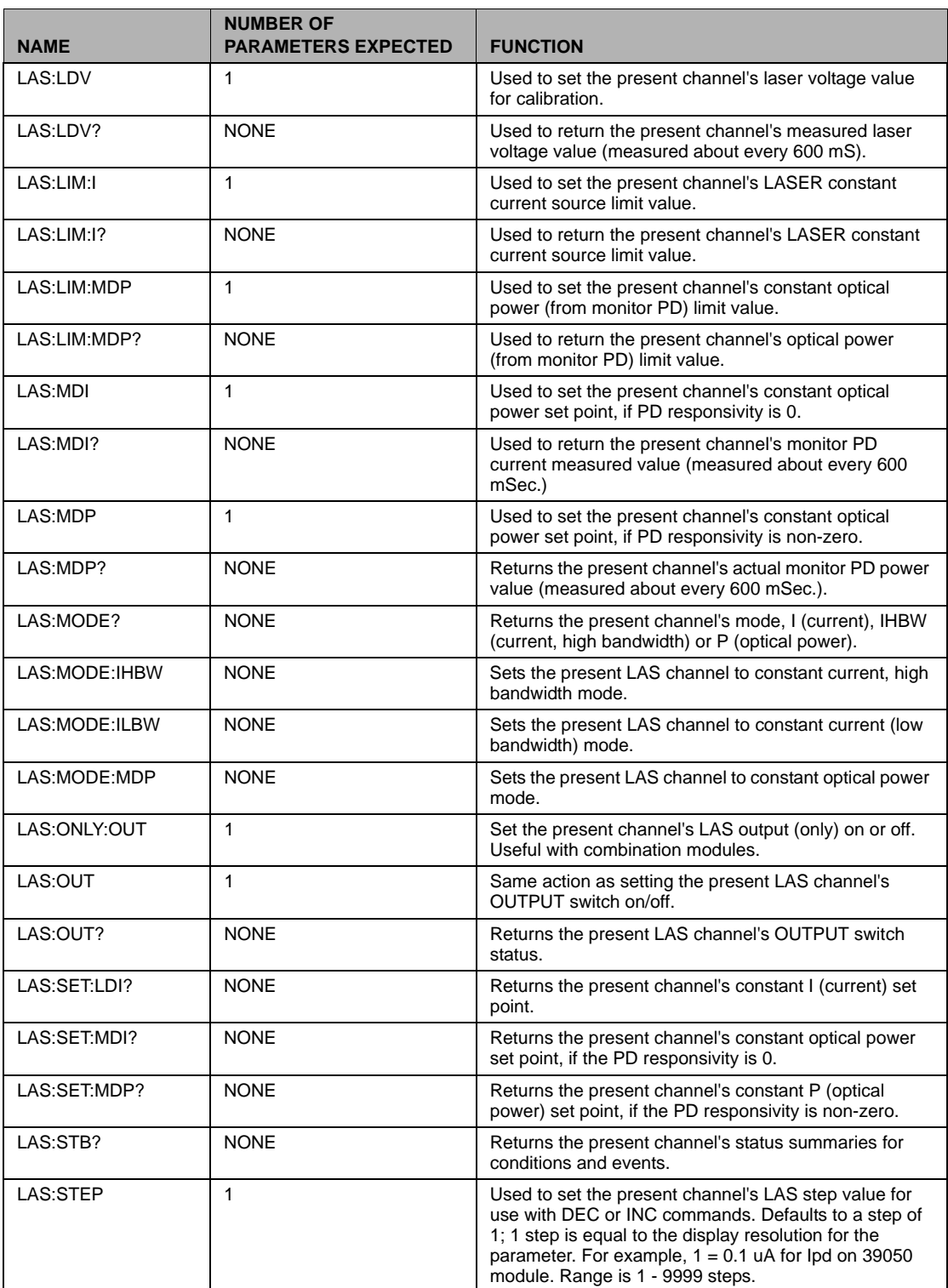

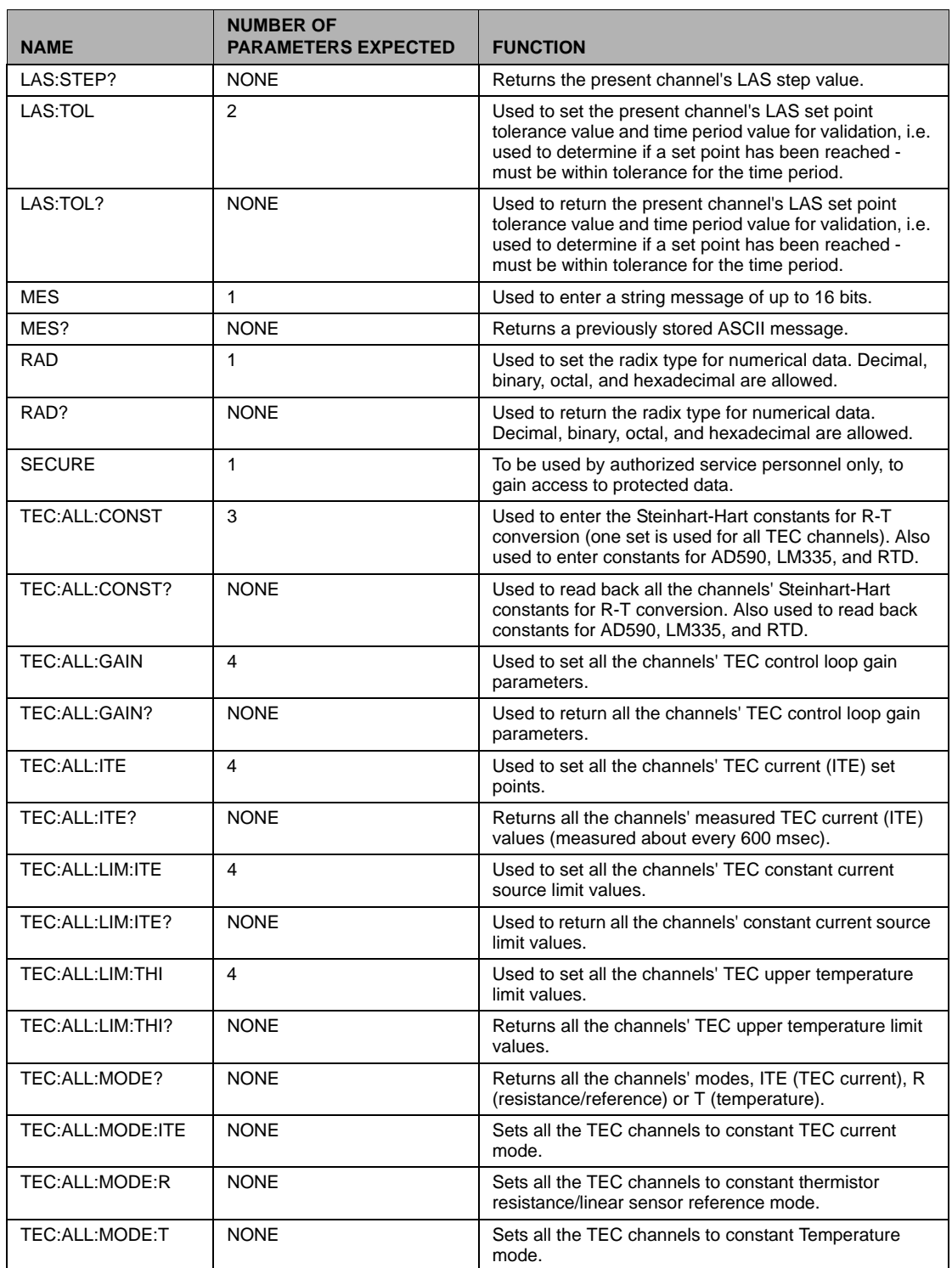

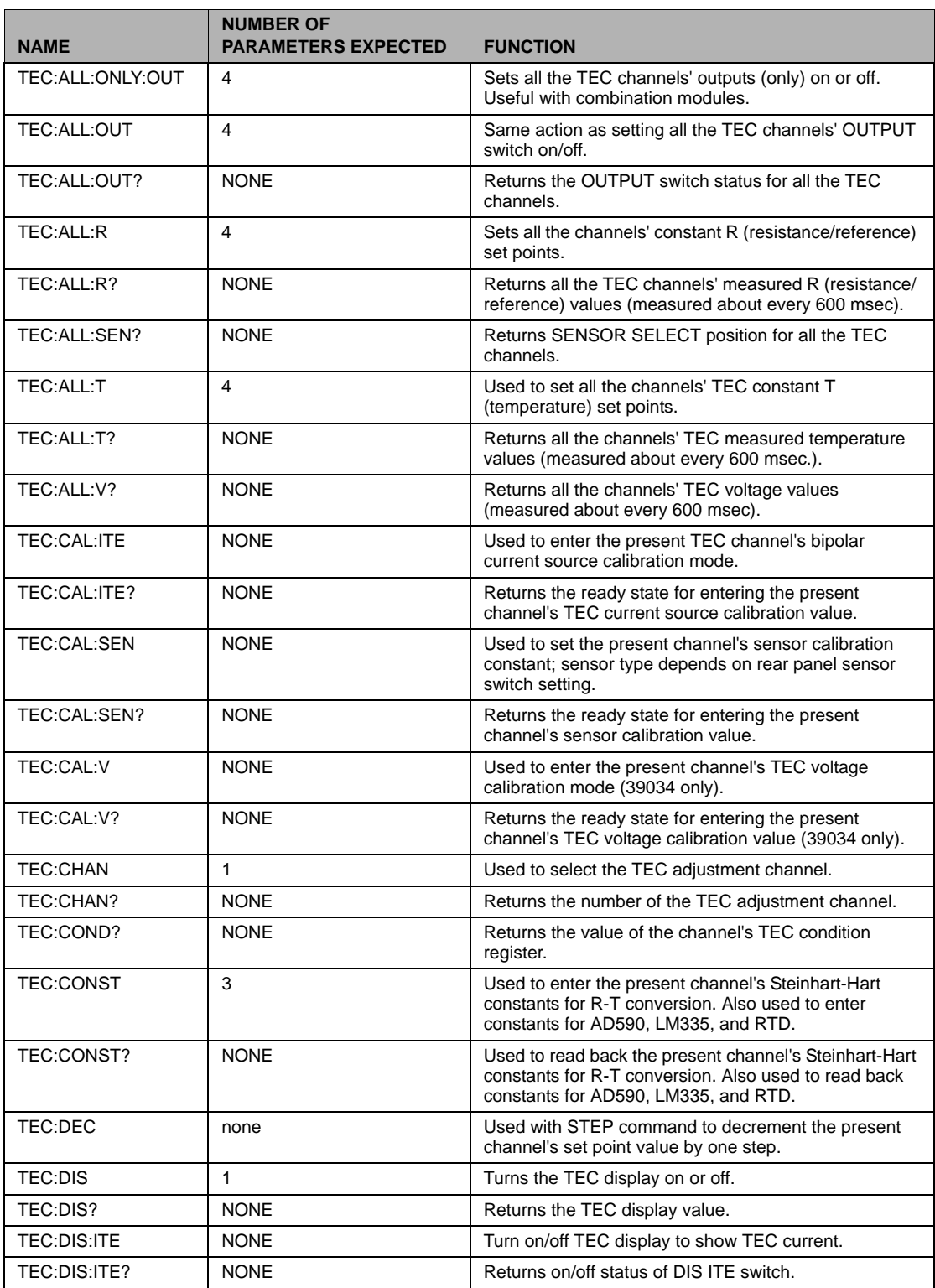

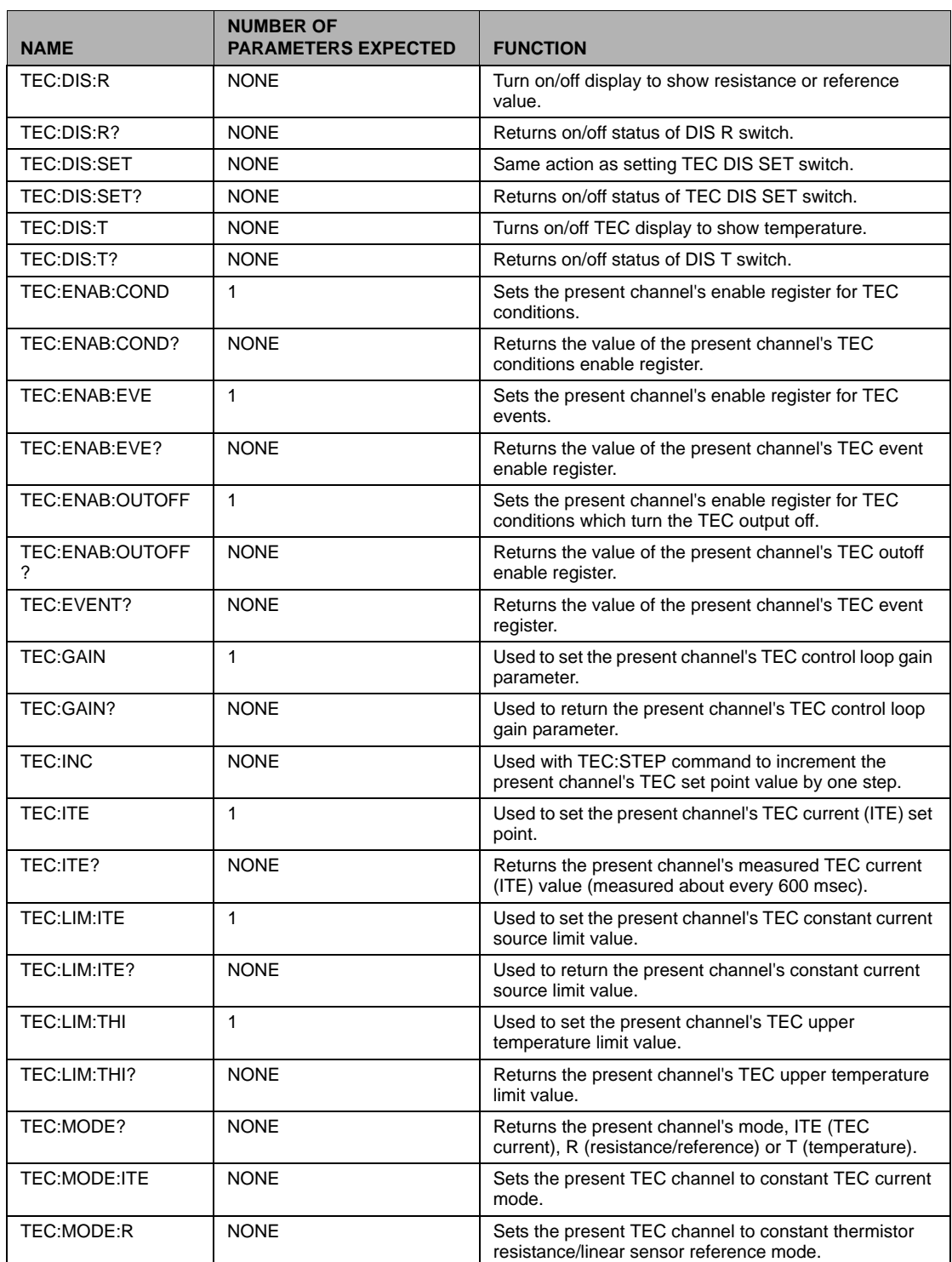

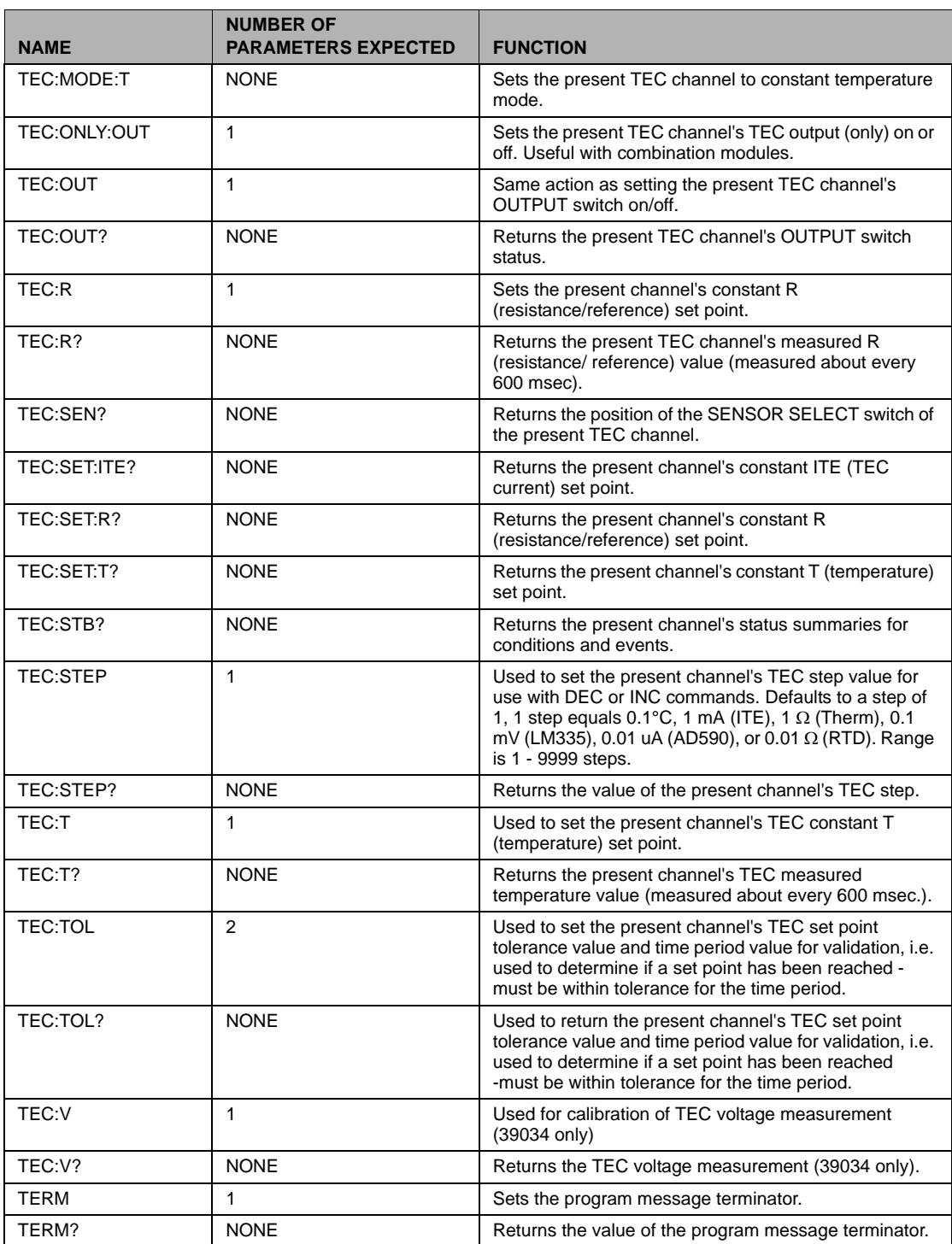

| <b>NAME</b> | <b>NUMBER OF</b><br><b>PARAMETERS EXPECTED</b> | <b>FUNCTION</b>                                                                                    |
|-------------|------------------------------------------------|----------------------------------------------------------------------------------------------------|
| TIMF?       | <b>NONE</b>                                    | Returns the elapsed time since the LDC-3900 Modular<br>Laser Diode Controller was last powered up. |
| TIMER?      | <b>NONE</b>                                    | Returns the elapsed time since the timer was last reset.                                           |

**Table 4.2** LDC-3900 Device-Dependent Command Summary

# **Command Paths**

The LDC-3900 device-dependent commands are structured into tree format (see Figure 4.1 on page 84). Each of the legal paths is listed below, followed by its list of path options, each of which is followed by the commands themselves.

It is recommended that the first-time user begin learning the commands by using the full path notation. Once you are familiar with the commands, you may wish to take advantage of the shortcuts allowed for command paths (see Advanced Programming on page 61).

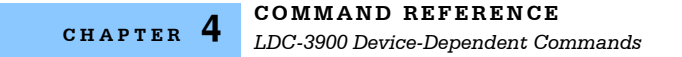

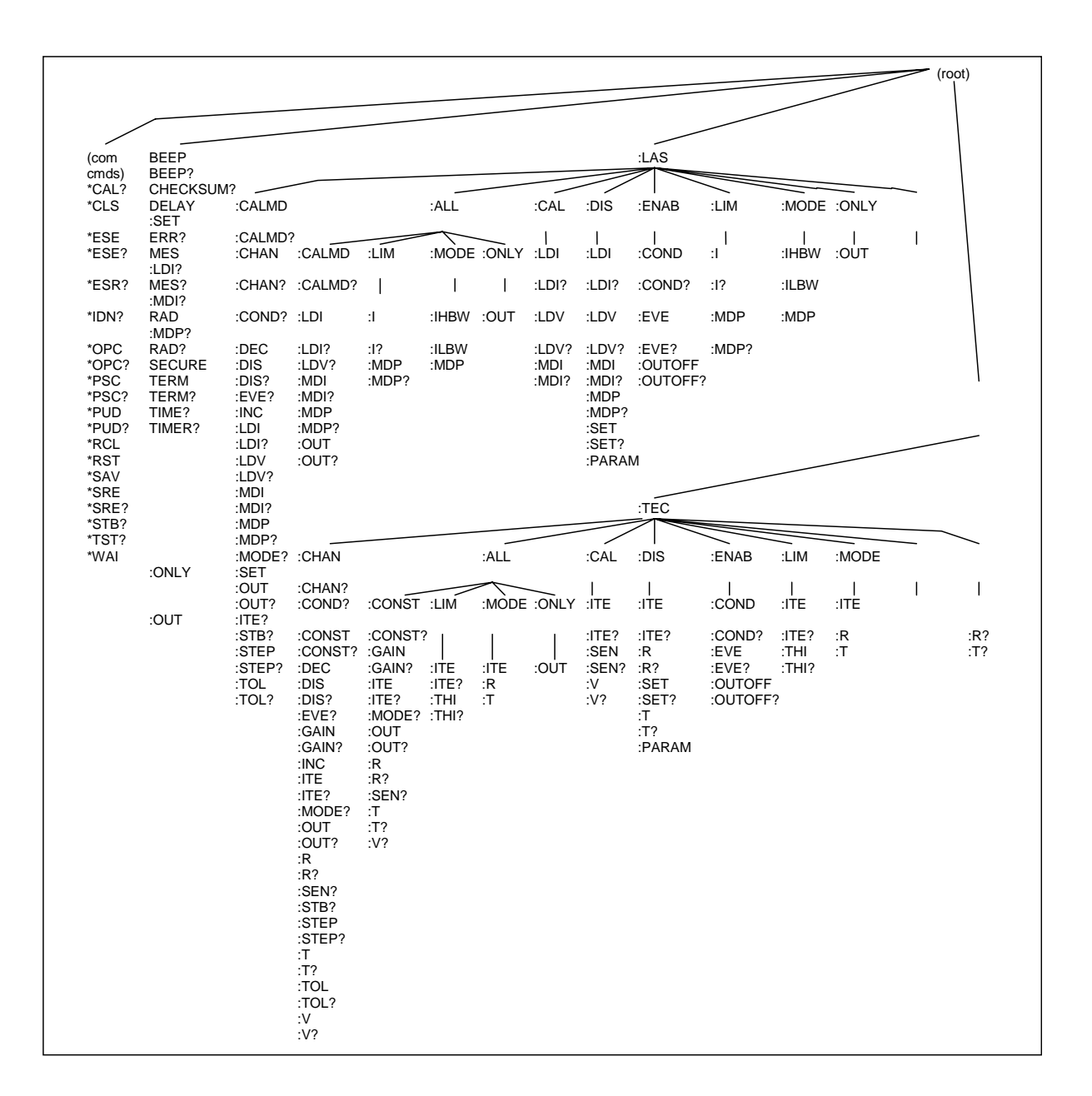

**Figure 4.1** Command Path Tree Structure

# **LDC-3900 Device-Command Reference**

The following pages contain a reference for the device-dependent commands of the LDC-3900 Modular Laser Diode Controller. This reference contains useful information for both local and remote operation of the LDC-3900.

References to the front panel labels are capitalized in the following reference pages (as is done throughout this manual). Therefore, a reference to the Laser display is meant to signify the actual 5-digit display labeled Laser on the front panel of the LDC-3900 Modular Laser Diode Controller, while a reference to the Laser Display refers to the same-labeled switch area of the LDC-3900.

In some references, parentheses are used to signify the labeled area for a particular switch or LED Indicator on the front panel. For example, (TEC Display) Set refers to the switch labeled "Set" in the TEC Display area of the front panel.

**Note:** For LDC-3900 v3.2 and above:

If a command is sent to module which does not support the command, an error E533 (LAS command) or E433 (TEC command) will be generated. Also, if a query is issued to a module which does not support the query, in addition to the error code, the response will be "-inf." For example, if the TEC:V? query is sent to a 39032 module, the response would be "-inf" and E433 would be generated.

If a command receives a parameter which is out of range, the value will not be changed. Instead, an error will be generated, either E222 for over-range or E223 for under-range. Prior to v3.2, out-of-range parameters would force the setting to a minimum or maximum condition.

**Note:** Some commands which expect BOOLEAN values (true/false) will accept a non-zero value as true.

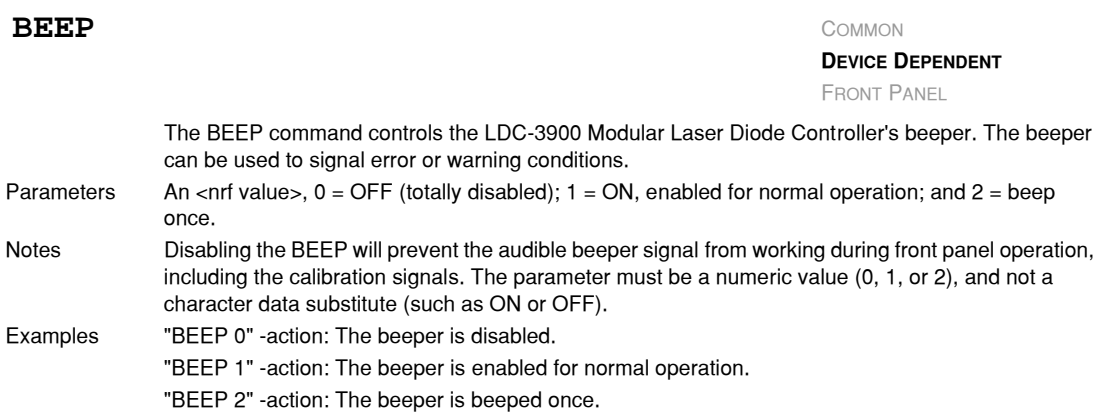

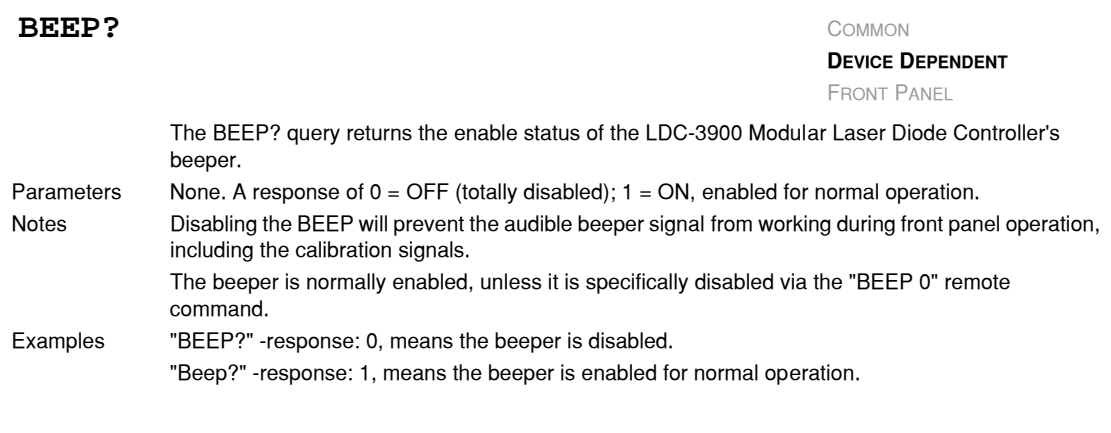

#### CHECKSUM?

**DEVICE DEPENDENT**

FRONT PANEL

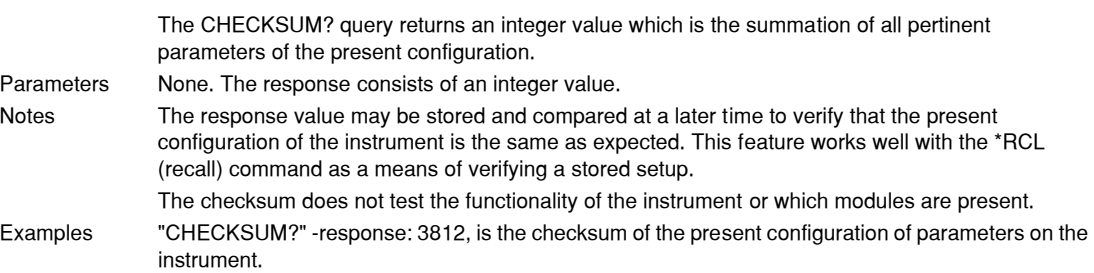

### **DELAY** COMMON

**DEVICE DEPENDENT**

FRONT PANEL

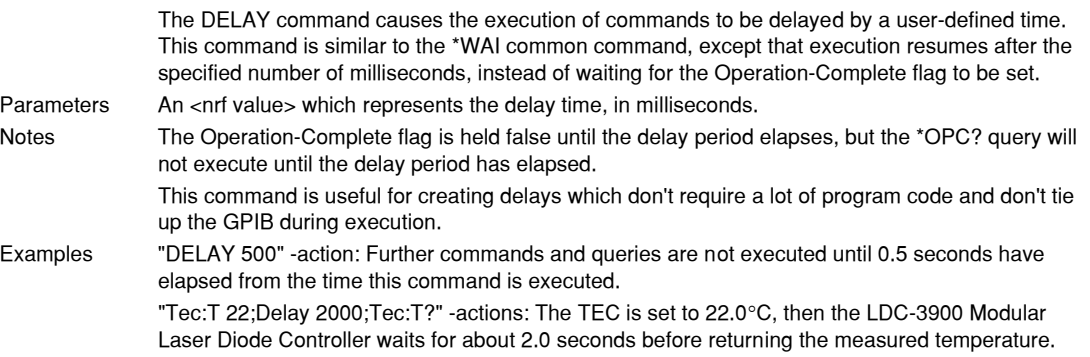

#### **COMMAND REFERENCE** *LDC-3900 Device-Dependent Commands*

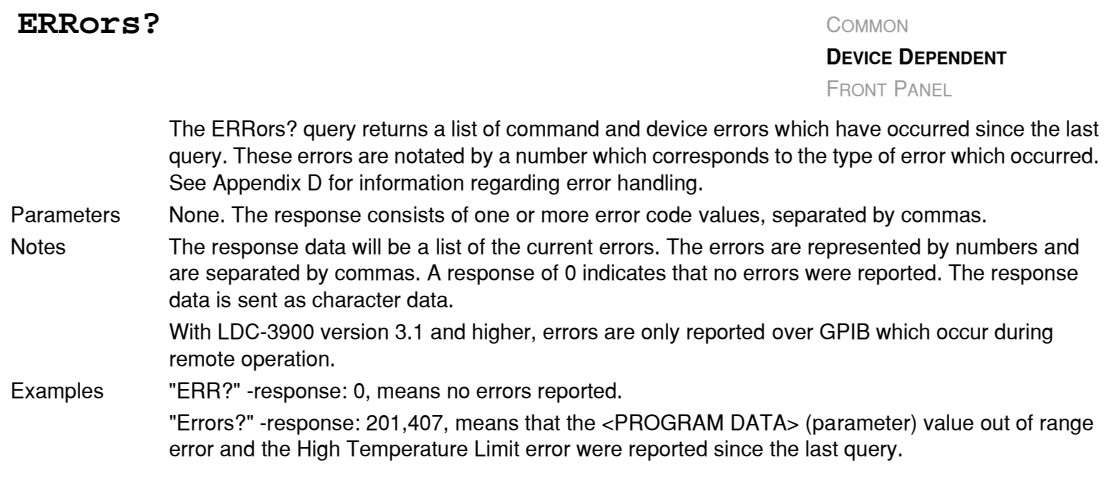

#### **LASer:** COMMON

**DEVICE DEPENDENT**

# **FRONT PANEL**

The LASer: command path is used to get to the LDC−3900 Modular Laser Diode Controller's laser current source commands. The following command paths may be reached from the LASer: command path.

LASer:ALL: LASer:CAL: LASer:DISplay: LASer:ENABle: LASer:LIMit: LASer:MODE: LASer:ONLY: LASer:SET:

The following commands may be reached directly from the LASer: command path.

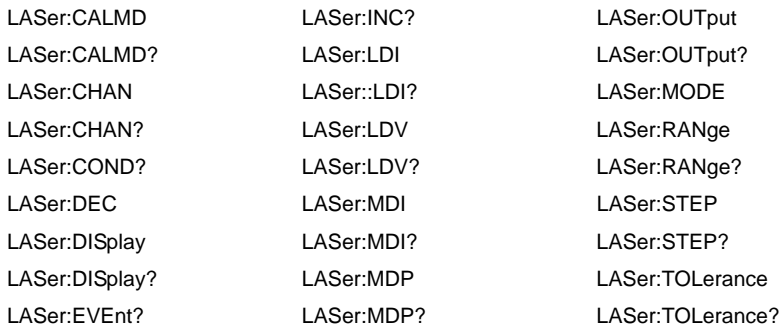

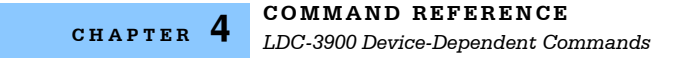

#### LASer:ALL: COMMON

**DEVICE DEPENDENT**

FRONT PANEL

The LASer:ALL: command path is used to get to the "global" LAS commands. These commands are sent to all channels of the LDC−3900, regardless of the selected LAS channel. These commands expect that there are LAS or combination LAS/TEC modules present in all four channel bays. If a LAS:ALL: command is issued and one or more channels contain neither LAS or LAS/TEC combination modules, an E533 error will be generated.

The following command paths may be reached from the LASer: command path.

LASer:ALL:LIM LASer:ALL:MODE LASer:ALL:ONLY

The following commands may be reached directly from the LASer:ALL: command path.

LASer:ALL:CALMD LASer:ALL:CALMD? LASer:ALL:LDI LASer:ALL:LDI? LASer:ALL:LDV? LASer:ALL:MODE? LASer:ALL:OUTput LASer:ALL:OUTput?

#### **LASer: ALL: CALMD** COMMON

#### **DEVICE DEPENDENT**

FRONT PANEL

The LASer:ALL:CALMD command sets the laser's photodiode feedback responsivity (the CAL PD parameter) on all LAS channels. Parameters Four <nnf value>s, in microamps/milliwatt. The parameters are in ascending order (one for each

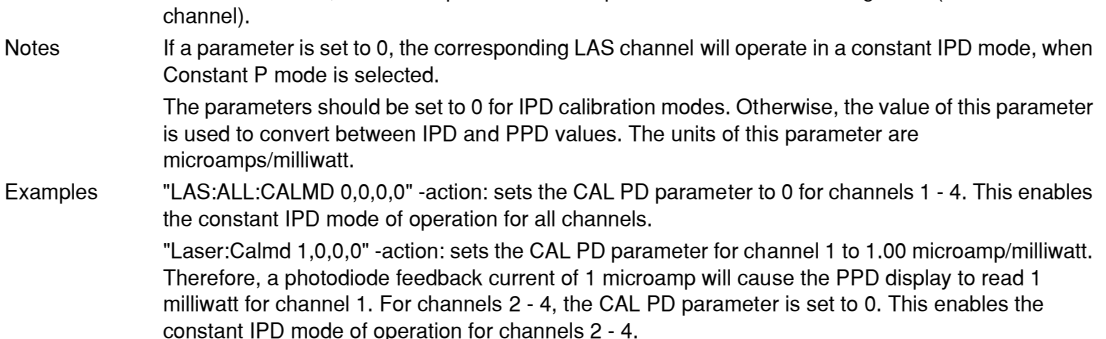

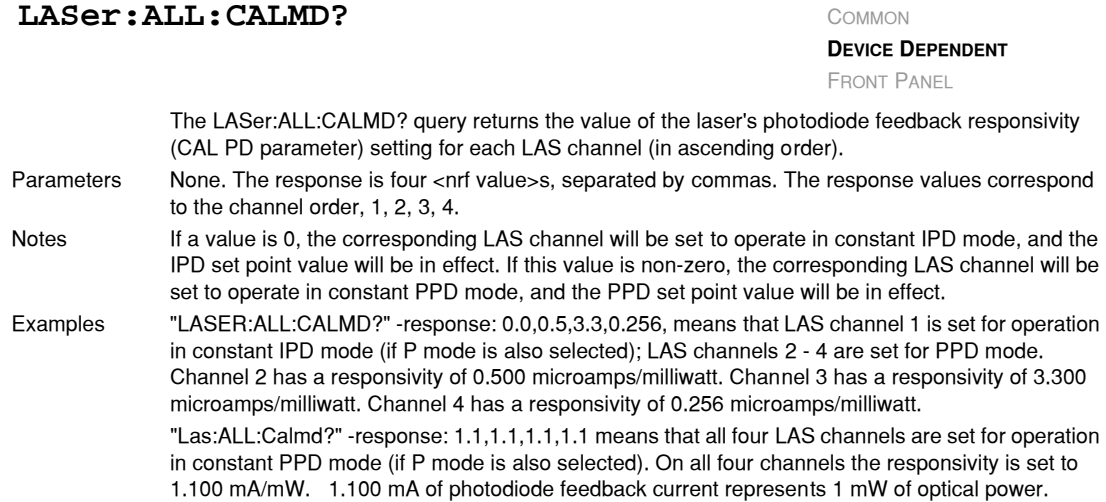

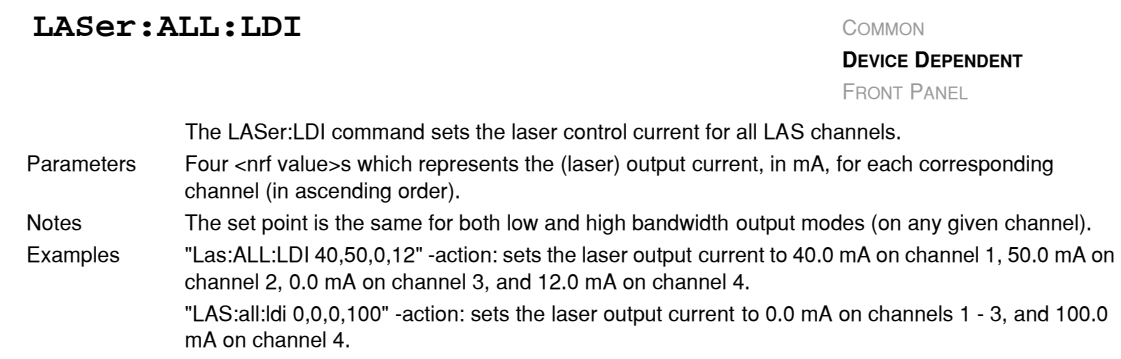

## **LASer:ALL:LDI?** COMMON

**DEVICE DEPENDENT** FRONT PANEL

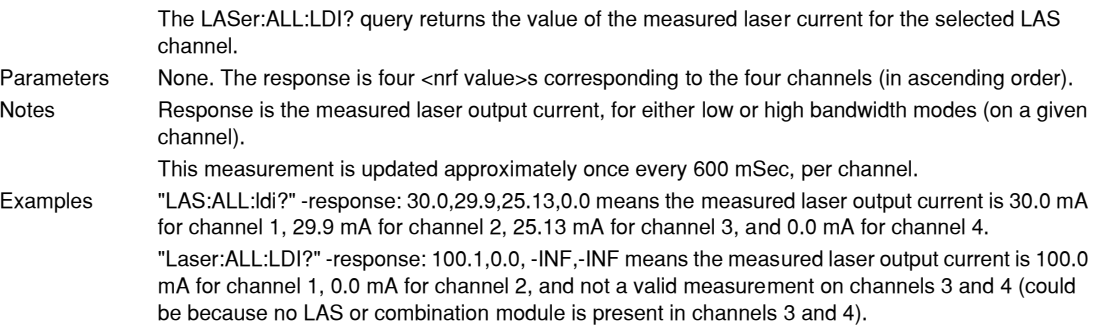

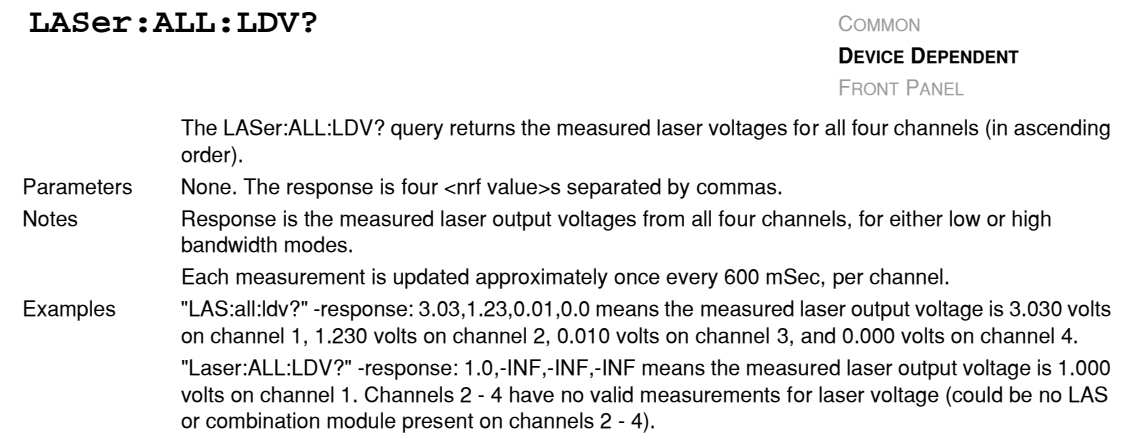

#### **LASer: ALL: LIMit:** COMMON

**DEVICE DEPENDENT**

FRONT PANEL

The LASer:ALL:LIMit: command path is used to get to the "global" laser limit commands. These commands effect all channels, regardless of the LAS channel selection. The following commands may be reached directly from the LASer:ALL:LIMit: command path.

LASer:LIMit:I LASer:LIMit:MDP LASer:LIMit:I? LASer:LIMit:MDP?

## $\text{LASer:} \text{ALL:} \text{LIMit:} \text{I}$

**DEVICE DEPENDENT** FRONT PANEL

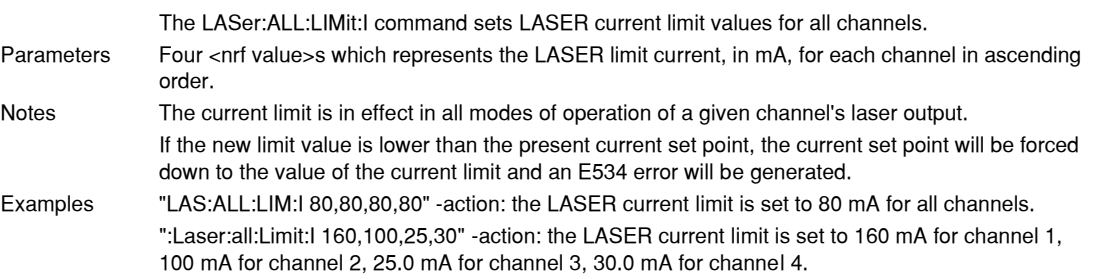
# **LASer:ALL:LIMit:I?** COMMON

**DEVICE DEPENDENT**

FRONT PANEL

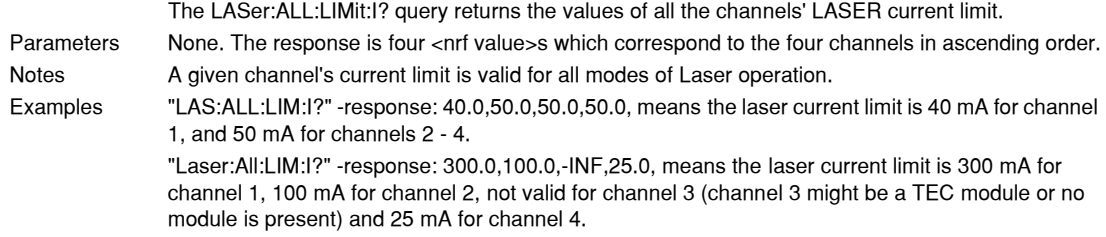

# **LASer:ALL:LIMit:MDP** COMMON

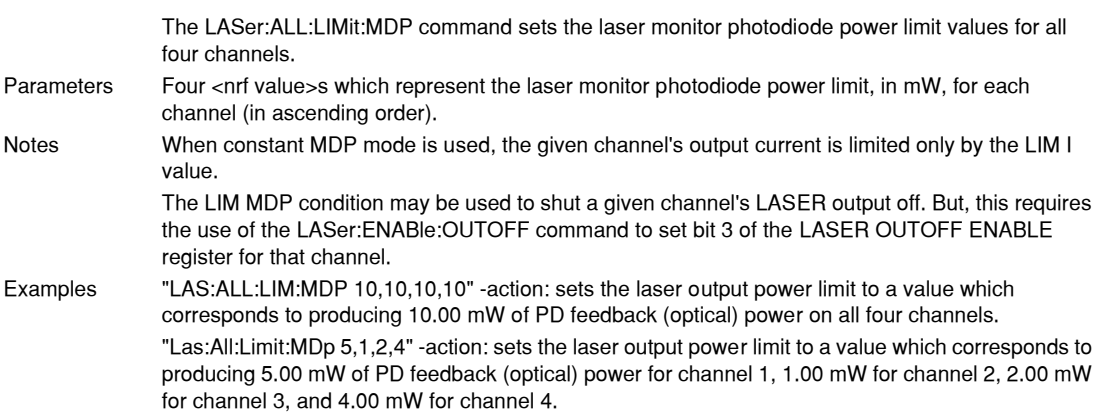

# **LASer: ALL: LIMit: MDP?** COMMON

**DEVICE DEPENDENT**

FRONT PANEL

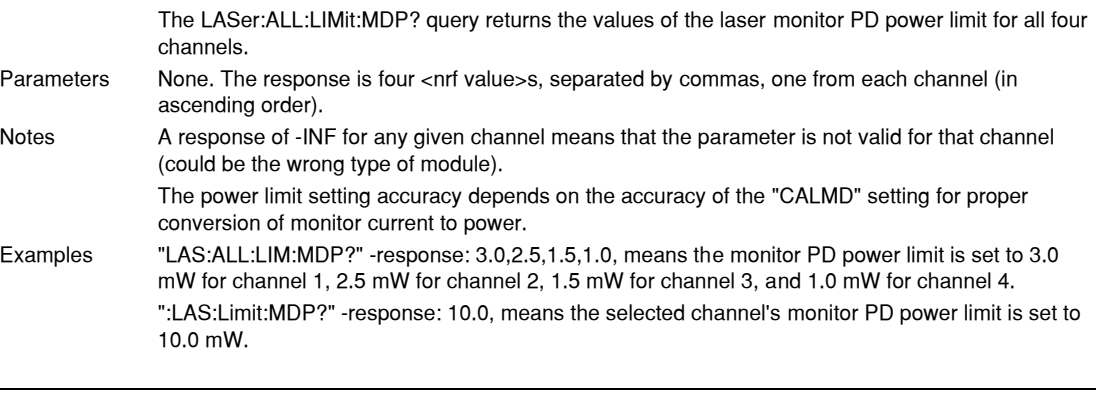

# **LASer: ALL: MDI** COMMON

**DEVICE DEPENDENT**

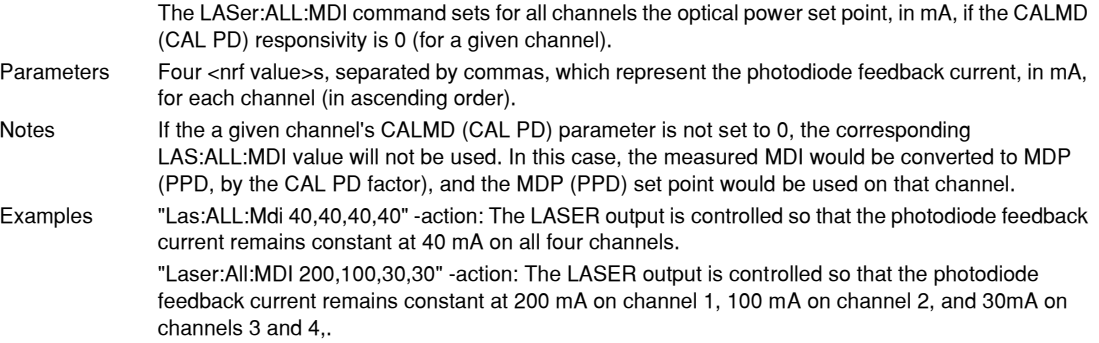

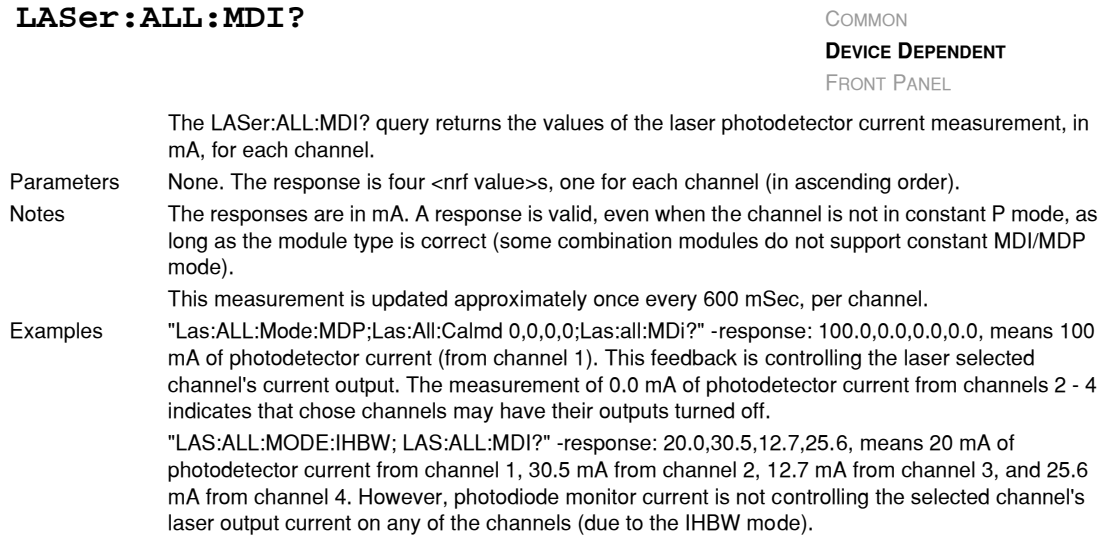

# **LASer: ALL: MDP** COMMON

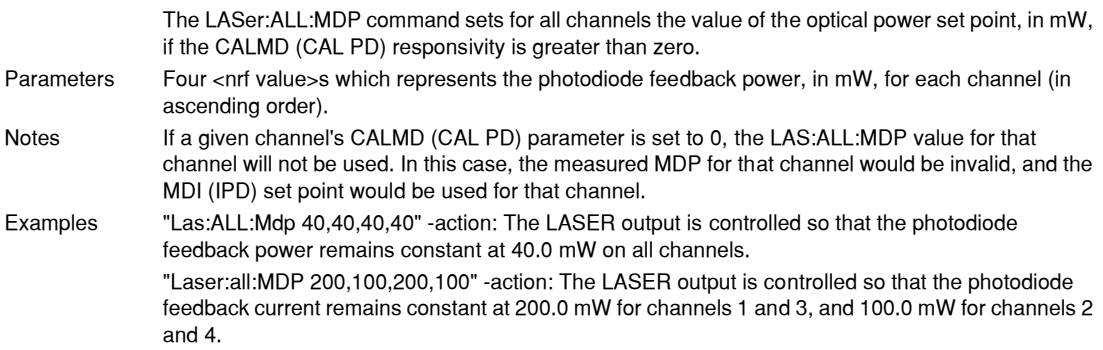

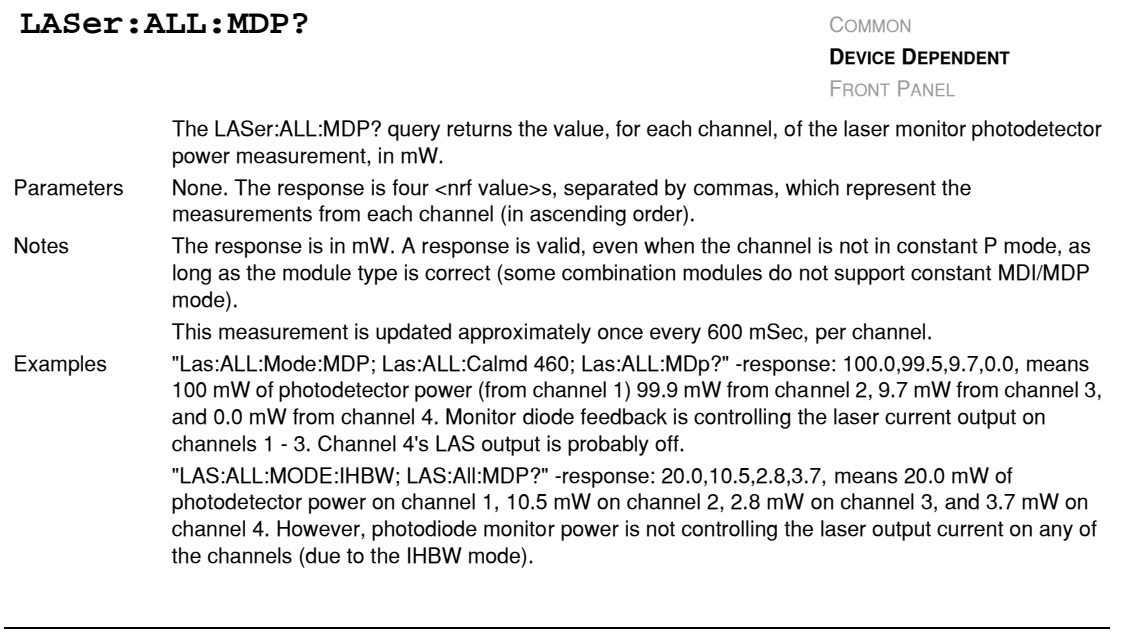

# **LASer: ALL: MODE?** COMMON

**DEVICE DEPENDENT** FRONT PANEL

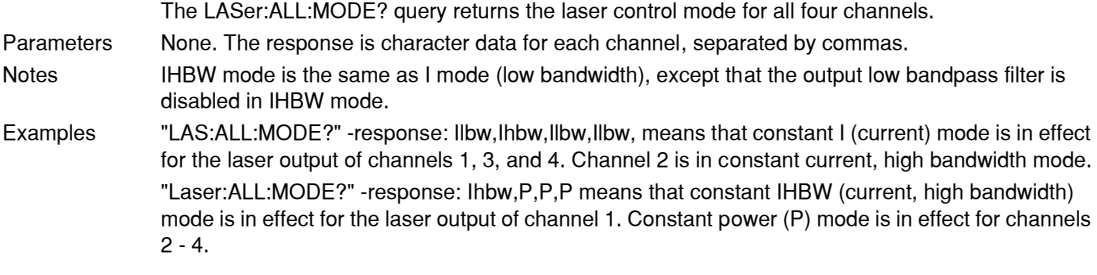

## **LASer: ALL: MODE:** COMMON

**DEVICE DEPENDENT** FRONT PANEL

The LASer:ALL:MODE: command path is used to get to the "global" laser mode selection commands. These commands effect all channels, regardless of the LAS channel selection. The following commands may be reached directly from the LASer:ALL:MODE: command path.

LASer:ALL:MODE:IHBW LASer:ALL:MODE:ILBW LASer:ALL:MODE:MDP

#### **LASer: ALL: MODE: IHBW** COMMON

#### **DEVICE DEPENDENT**

FRONT PANEL

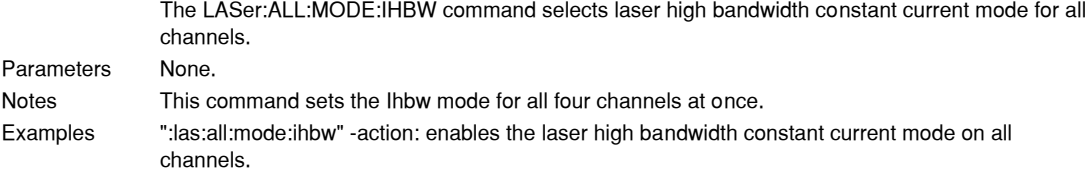

# **LASer: ALL: MODE: ILBW** COMMON

**DEVICE DEPENDENT**

FRONT PANEL

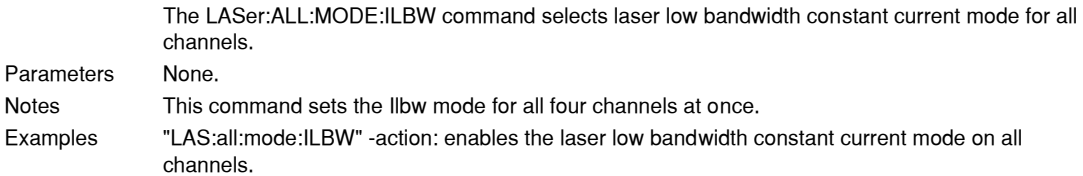

#### **LASer: ALL: MODE: MDP** COMMON

**DEVICE DEPENDENT** FRONT PANEL

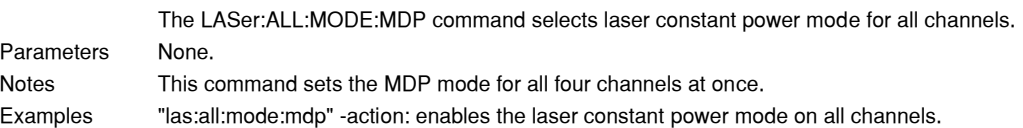

# **LASer: ALL: ONLY:** COMMON

**DEVICE DEPENDENT**

FRONT PANEL

The LASer:ALL:ONLY: command path is used to get to the "global" laser only commands. The following commands may be reached directly from the LASer:ALL:ONLY: command path. LASer:ALL:ONLY:OUTput

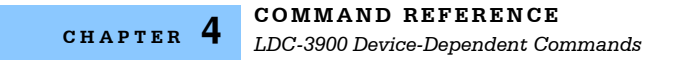

# **LASer: ALL: ONLY: OUTput** COMMON

**DEVICE DEPENDENT**

FRONT PANEL

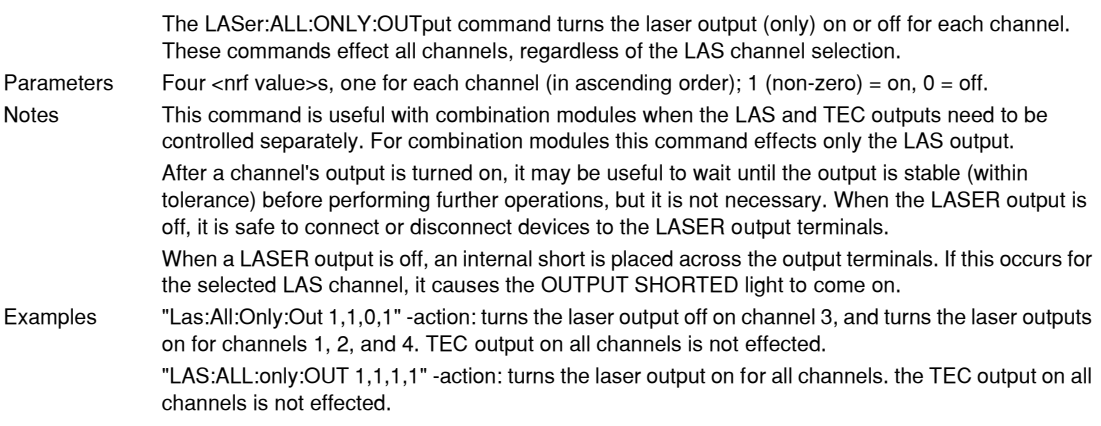

# **LASer:ALL:OUTput** COMMON

**DEVICE DEPENDENT**

FRONT PANEL

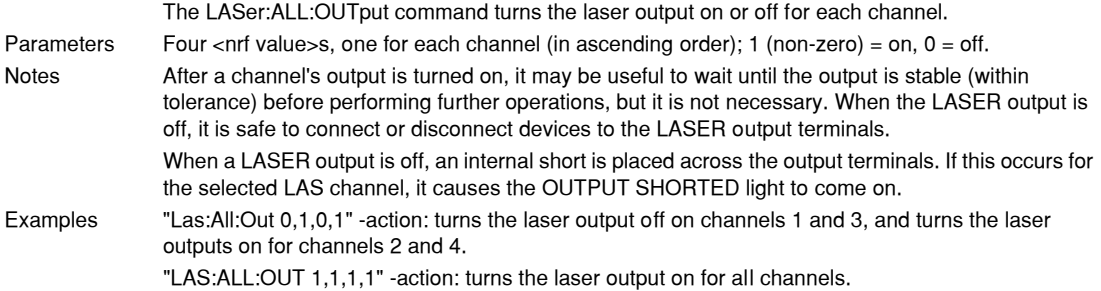

# **LASer:ALL:OUTput?** COMMON

**DEVICE DEPENDENT**

FRONT PANEL

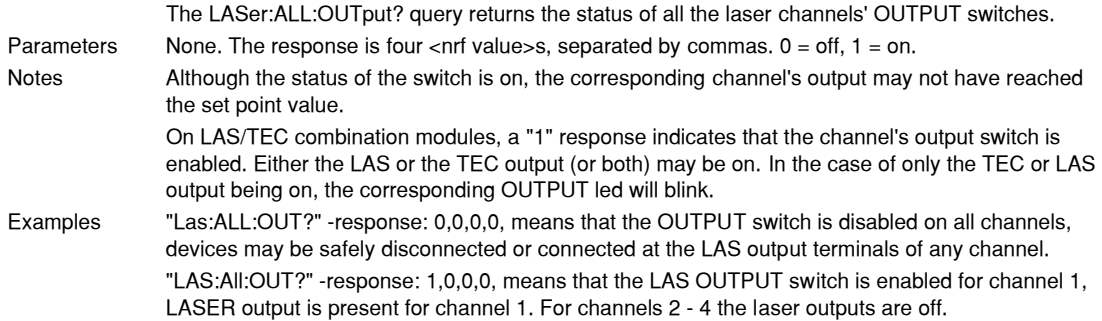

#### **IIIII ILX Lightwave**

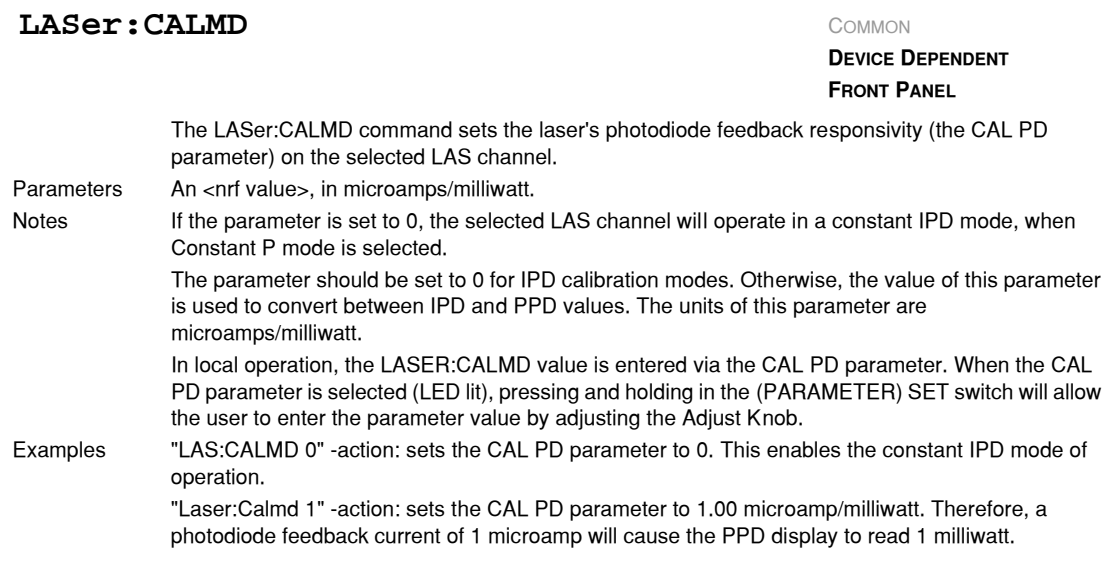

# **LASer: CALMD?** COMMON

The LASer:CALMD? query returns the value of the laser's photodiode feedback responsivity (CAL PD parameter) setting for the selected LAS channel. Parameters None. The response is an <nrf value>. Notes If this value is 0, the selected LAS channel will be set to operate in constant IPD mode, and the IPD set point value will be in effect. If this value is non−zero, the selected LAS channel will be set to operate in constant PPD mode, and the PPD set point value will be in effect. If this value is 0, the front panel PPD will display " . ", and no PPD value can be calculated. In local operation, the CALMD (CAL PD) value can be read by selecting the CAL PD parameter and visually reading the LASER display. Examples "LASER:CALMD?" −response: 0, means the selected LAS channel is set for operation in constant IPD mode (if P mode is also selected). "Las:Calmd?" −response: 1.1, means the selected LAS channel is set for operation in constant PPD mode (if P mode is also selected) and the responsivity is set to 1.10 mA/mW. 1.1 mA of photodiode feedback current represents 1 mW of optical power. **DEVICE DEPENDENT FRONT PANEL**

## **LASer: CAL:** COMMON

**DEVICE DEPENDENT FRONT PANEL**

The LASer:CAL: command path is used to get to the selected LAS channel's laser calibration commands.

In local operation, the LASER calibration mode is reached by pressing the (GPIB) LOCAL and (LASER DISPLAY) I or IPD switches at the same time.

The following commands may be reached directly from the LASer:CAL: command path.

LASer:CAL:LDI LASer:CAL:LDI? LASer:CAL:LDV? LASer:CAL:LDV? LASer:CAL:MDI LASer:CAL:MDI?

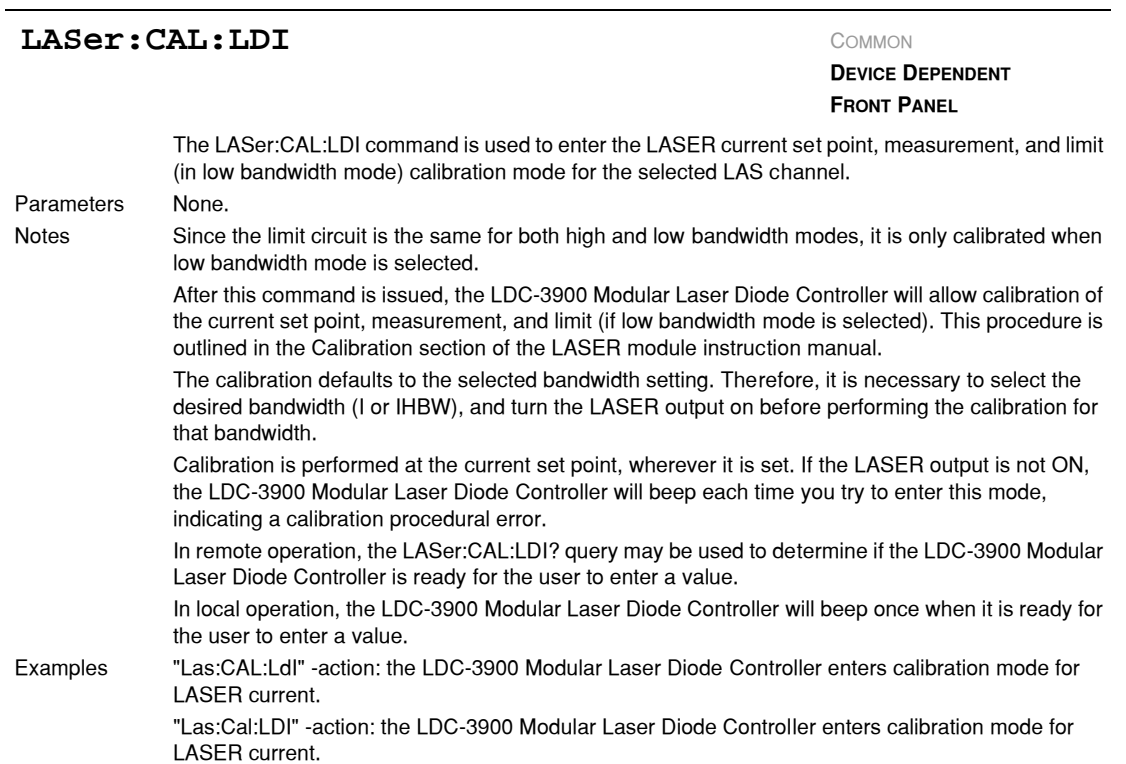

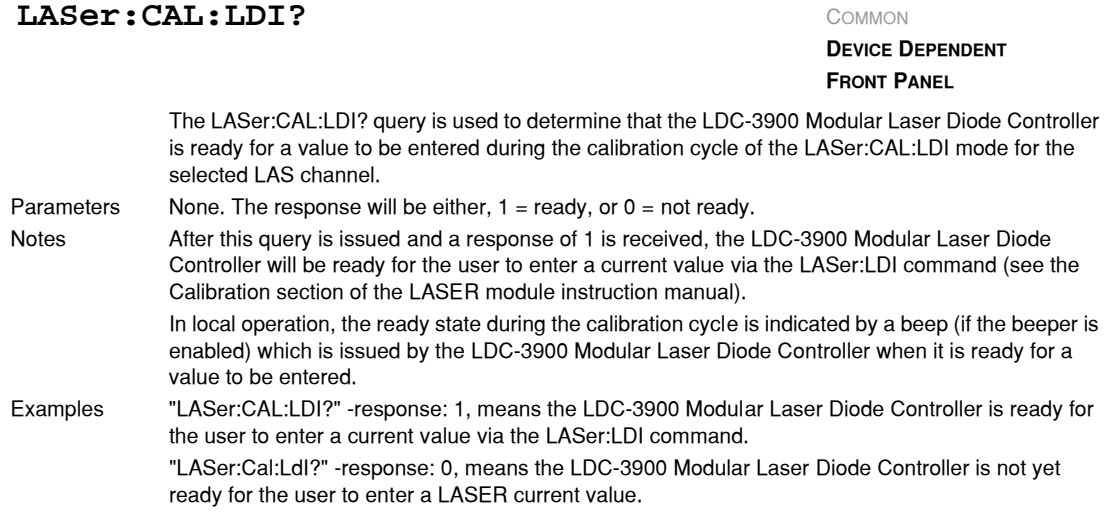

# **LASer: CAL: LDV** COMMON

**DEVICE DEPENDENT**

FRONT PANEL

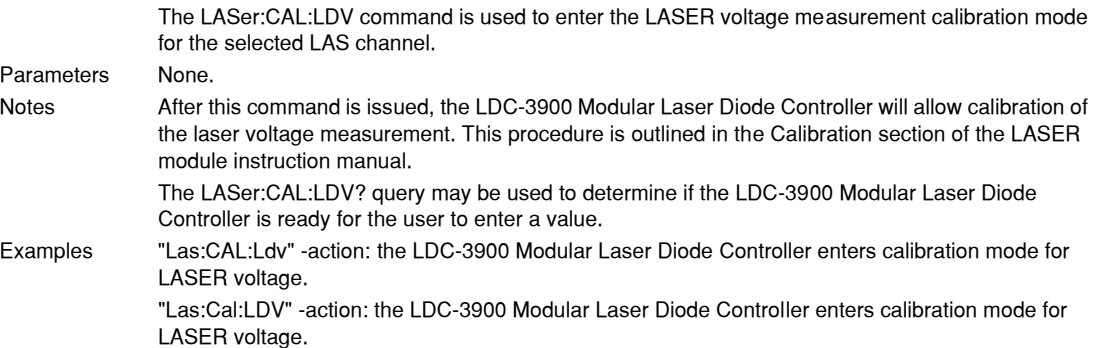

# **LASer: CAL: LDV?** COMMON

**DEVICE DEPENDENT**

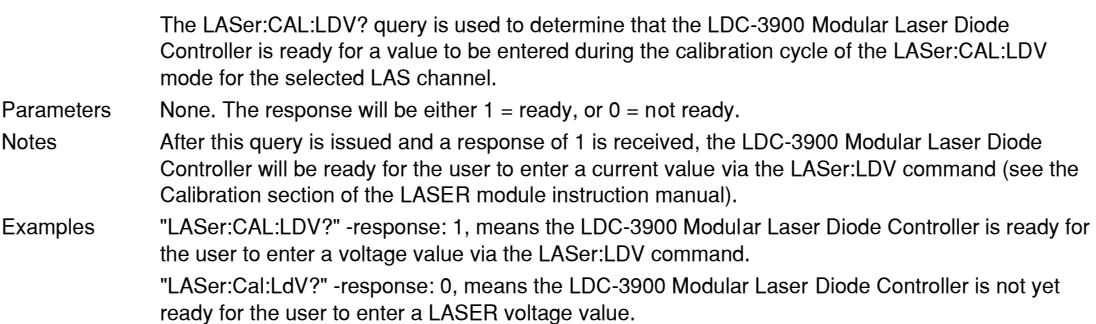

# **LASer: CAL: MDI** COMMON

**DEVICE DEPENDENT FRONT PANEL**

The LASer:CAL:MDI command is used to enter the LASER photodiode current calibration mode for the selected LAS channel.

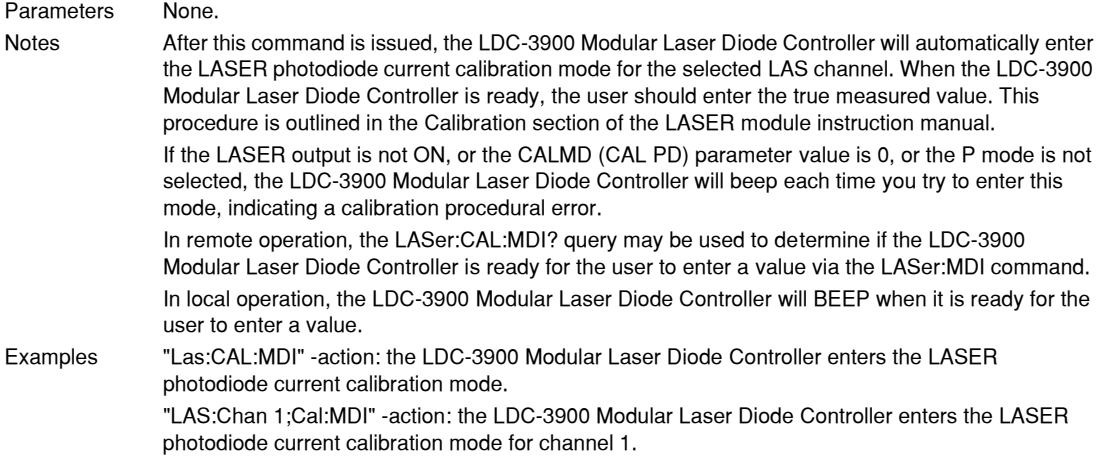

#### **LASer: CAL: MDI?** COMMON

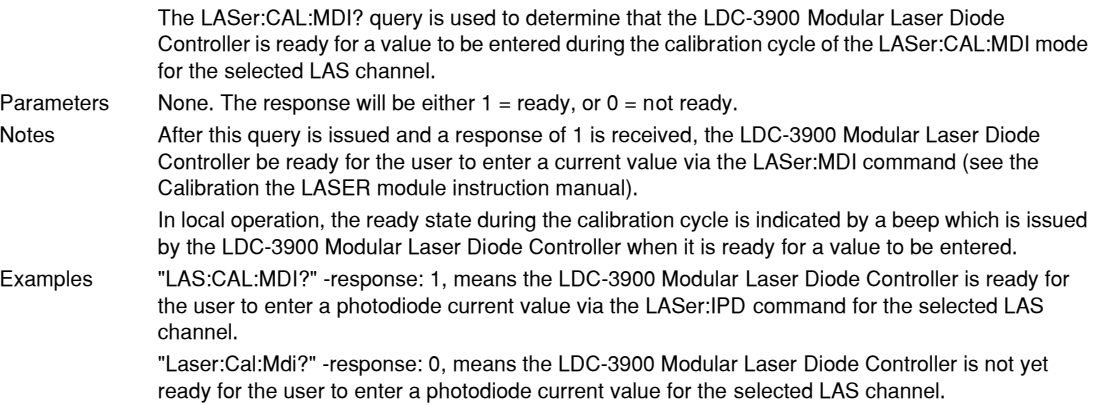

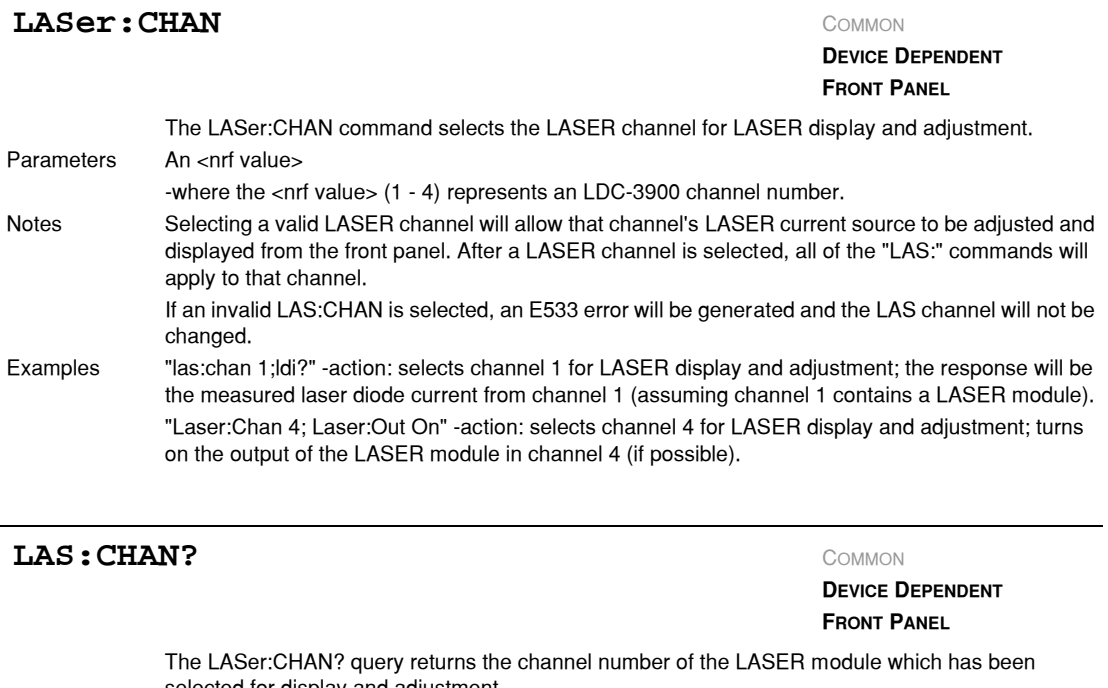

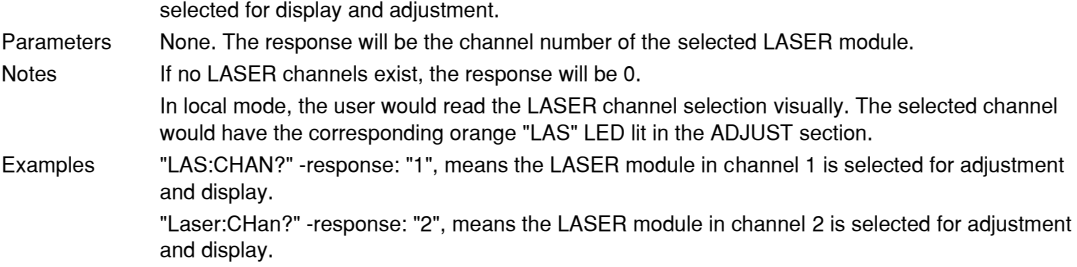

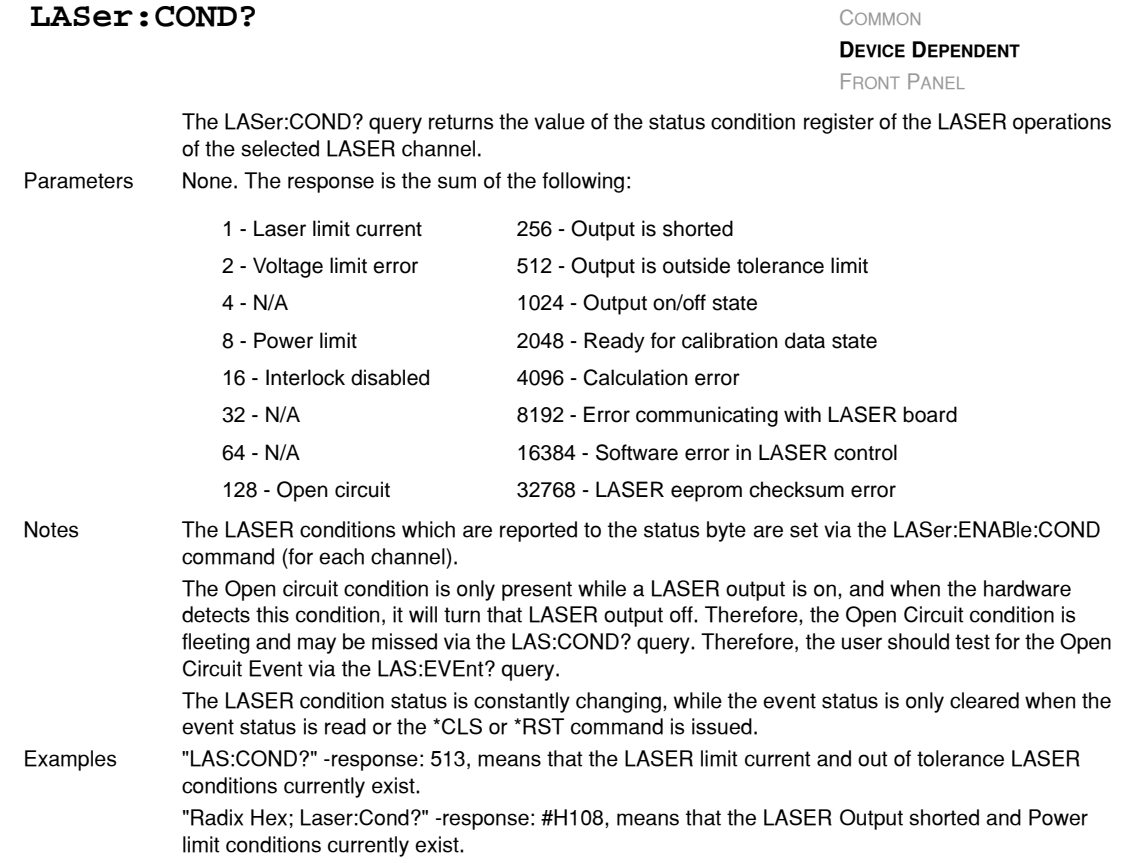

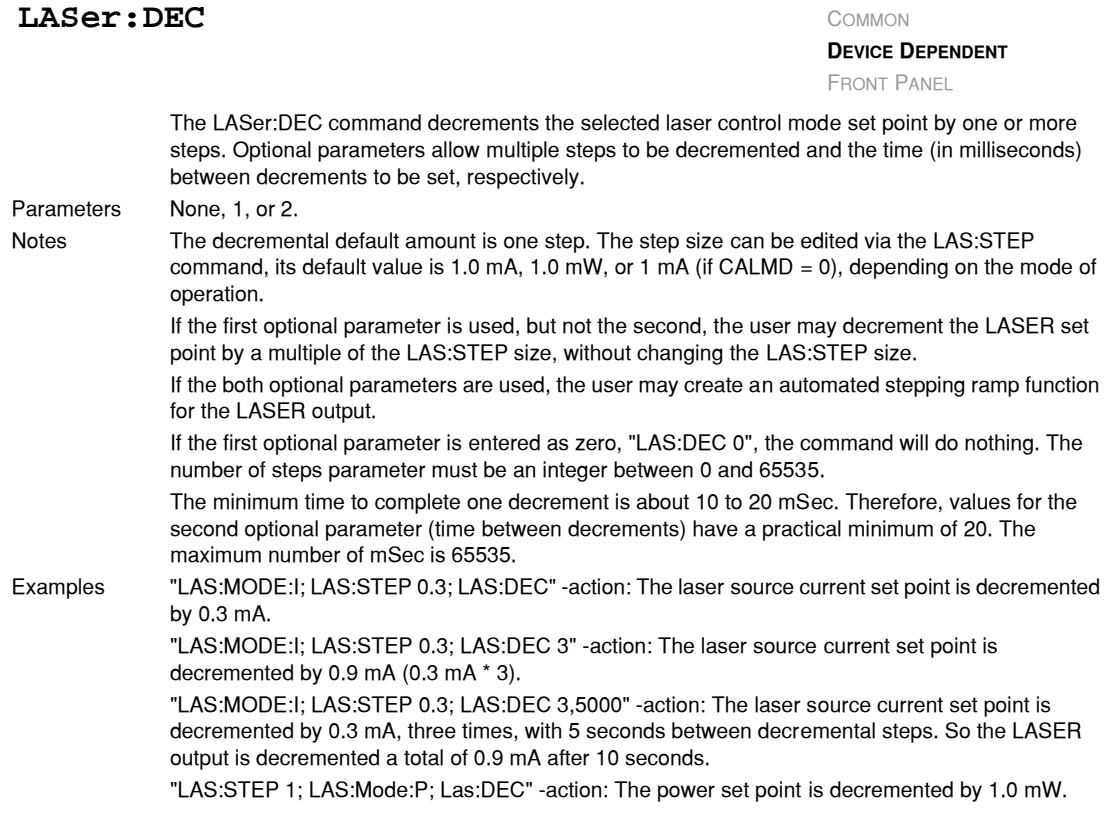

#### **LASer:DISplay** COMMON

**DEVICE DEPENDENT**

FRONT PANEL

The LASer:DISplay command enables or disables (turns off) the LASER display and LASER section's indicator LEDs. Parameters An <nrf value> -where 1 = on, 0 = off. Notes Turning the LASER display and LEDs off means that a message of all blank spaces is sent to the LASER display, and all of the LASER section's indicator LEDs will be turned off.

Examples "las:dis 1" −action: turns the LASER display on and enables the LASER indicator LEDs. "Laser:dis Off" −action: turns the LASER display and disables the LASER indicator LEDs.

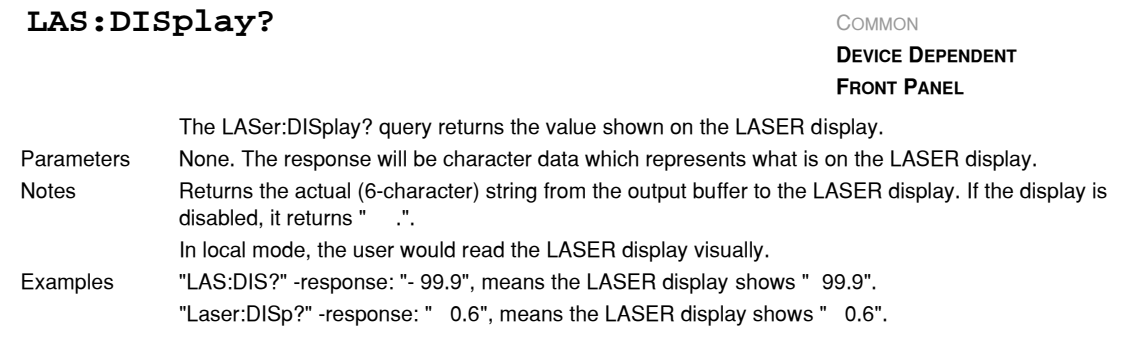

# **LASer:DISplay:** COMMON

**DEVICE DEPENDENT FRONT PANEL**

The LASer:DISplay: command path is used to get to the selected LAS channel's laser display commands.

The following commands may be reached directly from the LASer:DISplay: command path.

LASer:DISplay:LDI LASer:DISplay:MDI LASer:DISplay:PARAM LASer:DISplay:LDI? LASer:DISplay:MDI? LASer:DISplay:SET LASer:DISplay:LDV LASer:DISplay:MDP LASer:DISplay:SET? LASer:DISplay:LDV? LASer:DISplay:MDP?

# $\text{Laser:DISplay:LDI}$  COMMON

**DEVICE DEPENDENT FRONT PANEL**

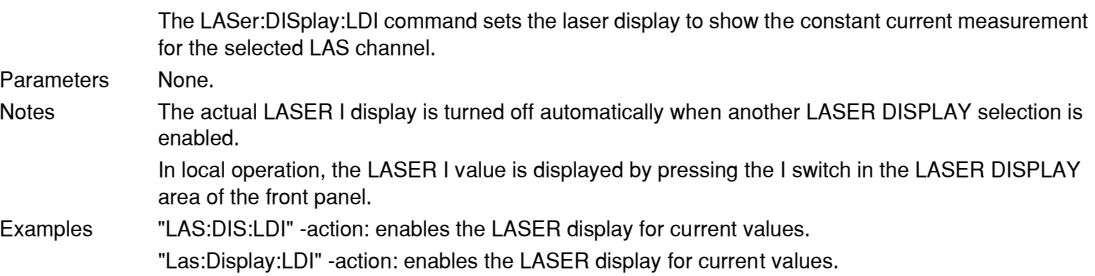

#### **IIIII ILX Lightwave**

# $\text{Laser:DISplay:LDI?}$  COMMON

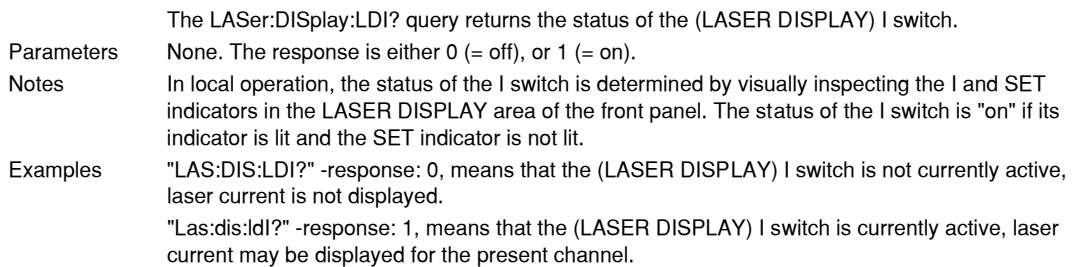

# $\text{Laser:DISplay:} \text{LDV}$  COMMON

#### **DEVICE DEPENDENT FRONT PANEL**

**DEVICE DEPENDENT FRONT PANEL**

The LASer:DISplay:LDV command sets the laser display to show the constant current measurement for the present LAS channel. Parameters None. Notes The actual LASER V display is turned off automatically when another LASER DISPLAY selection is enabled. In local operation, the LASER V value is displayed by pressing the V switch in the LASER DISPLAY area of the front panel. Examples "LAS:DIS:LDV" −action: enables the LASER display for voltage values.

"Laser:Dis:LDV" −action: enables the LASER display for voltage values.

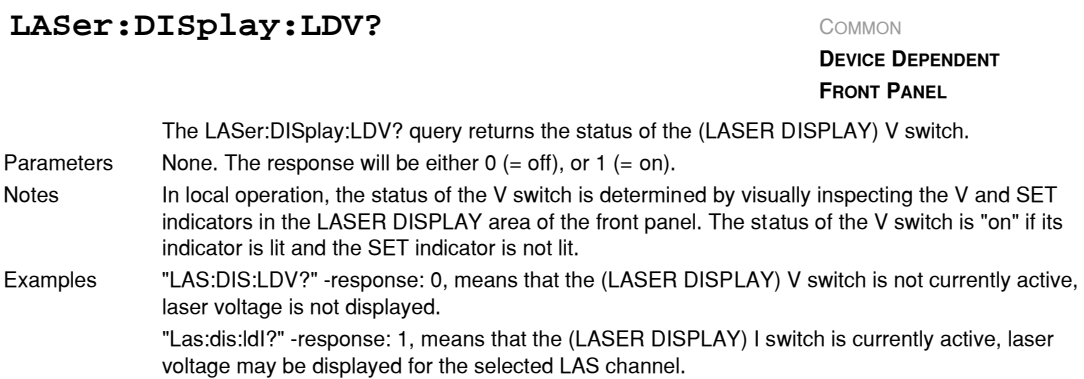

#### *04\_04 LDC-3900 Series* **105**

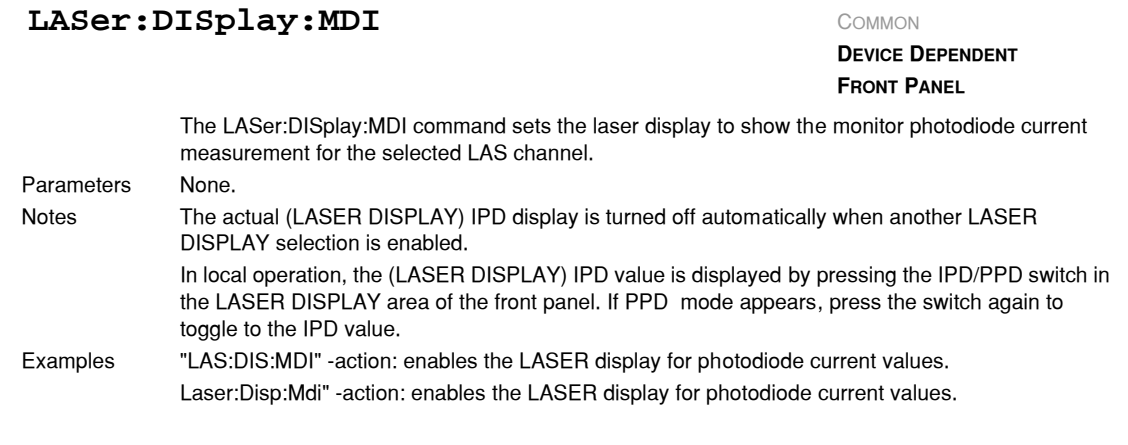

# **LASer:DISplay:MDI?** COMMON

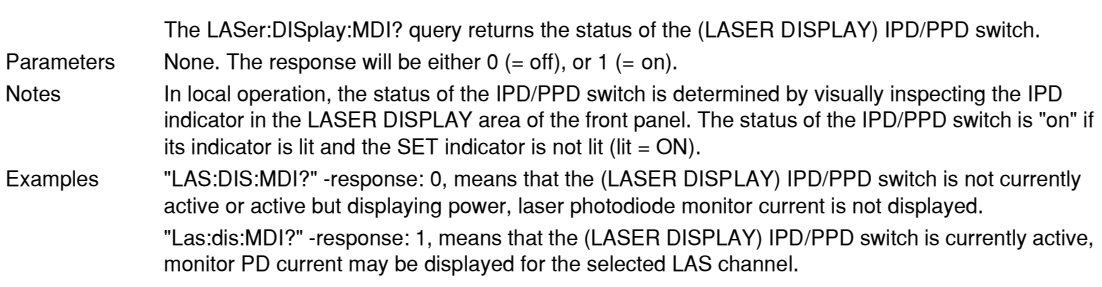

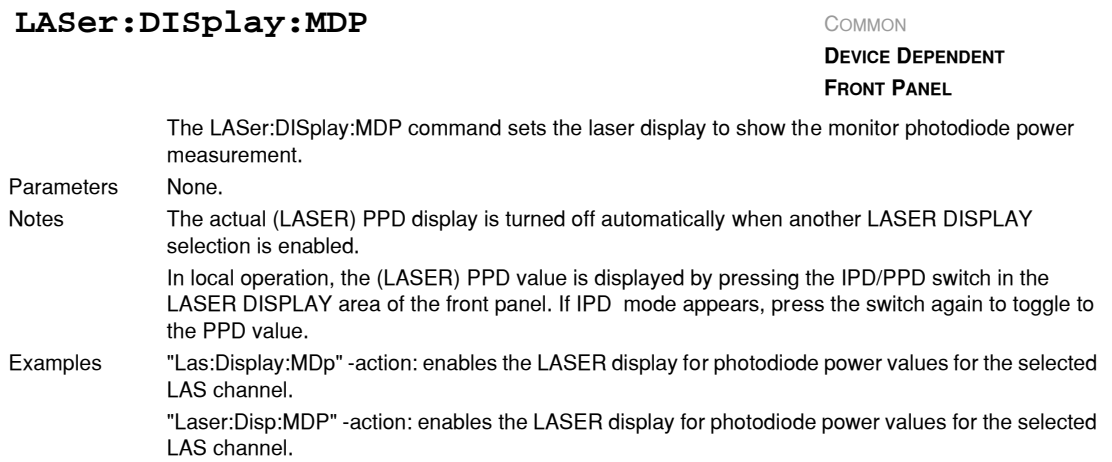

# $\texttt{LASer:DISplay:MDP?}$  COMMON

**DEVICE DEPENDENT FRONT PANEL**

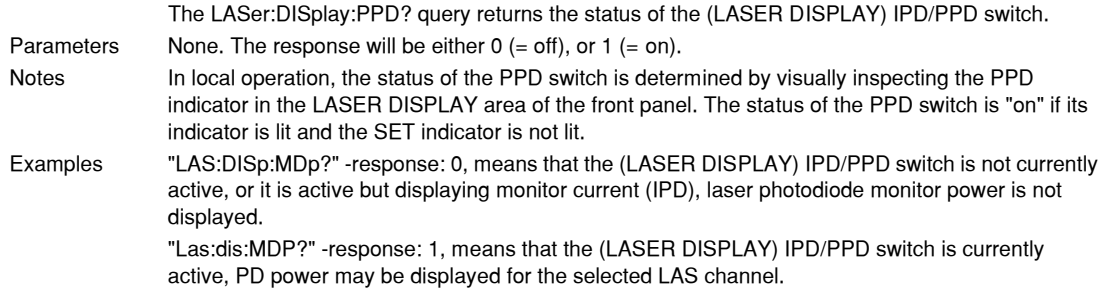

# **LASer:DISplay:PARAM** COMMON

**DEVICE DEPENDENT FRONT PANEL**

The LASer:DISplay:PARAM command enables the LASer display to show the LASER parameter values for the selected LAS channel.

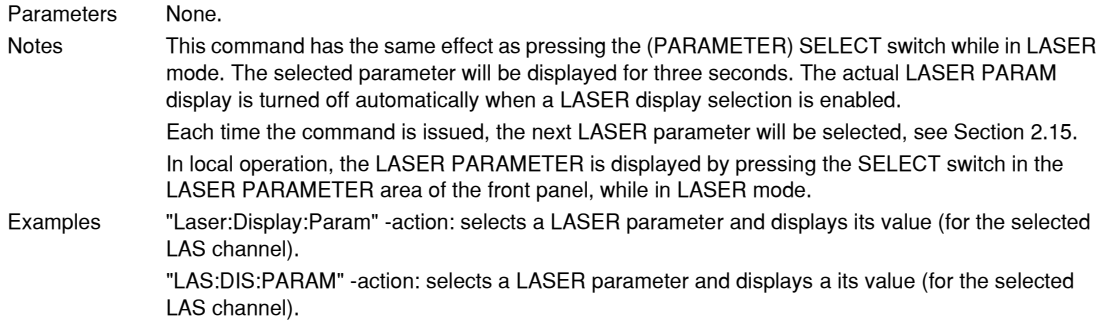

# **LASer:DISplay:SET** COMMON

**DEVICE DEPENDENT FRONT PANEL**

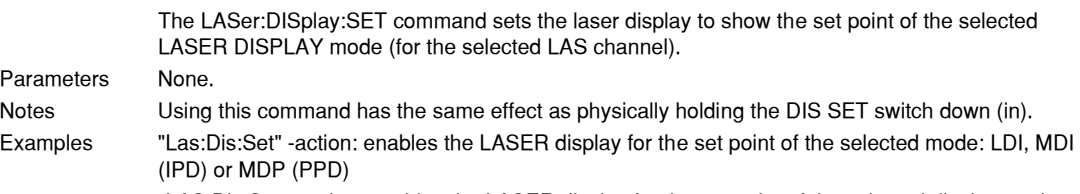

"LAS:Dis:Set" −action: enables the LASER display for the set point of the selected display mode.

# **LASer:DISplay:SET?** COMMON

**DEVICE DEPENDENT FRONT PANEL**

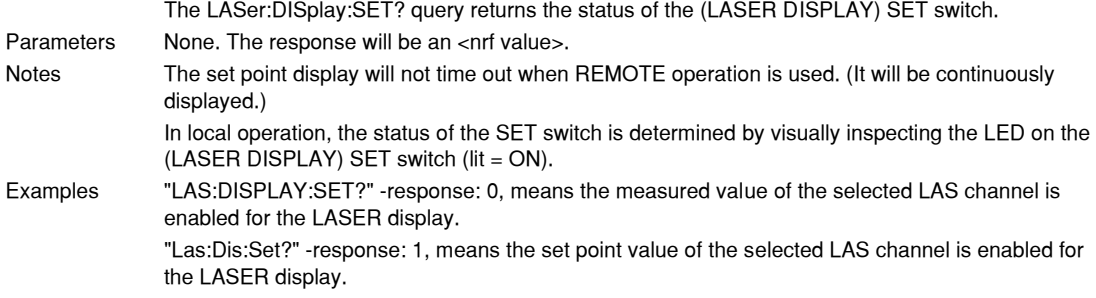

# **LASer:ENABle:** COMMON

**DEVICE DEPENDENT** FRONT PANEL

The LASer:ENABle: command path is used to get to the selected LAS channel's laser status enable commands and queries.

The following commands may be reached directly from the LASer:ENABle: command path. LASer:ENABle:CONDLASer:ENABle:EVEnt?

LASer:ENABle:COND?LASer:ENABle:OUTOFF LASer:ENABle:EVEntLASer:ENABle:OUTOFF?

# **LASer: ENABle: COND** COMMON

#### **DEVICE DEPENDENT**

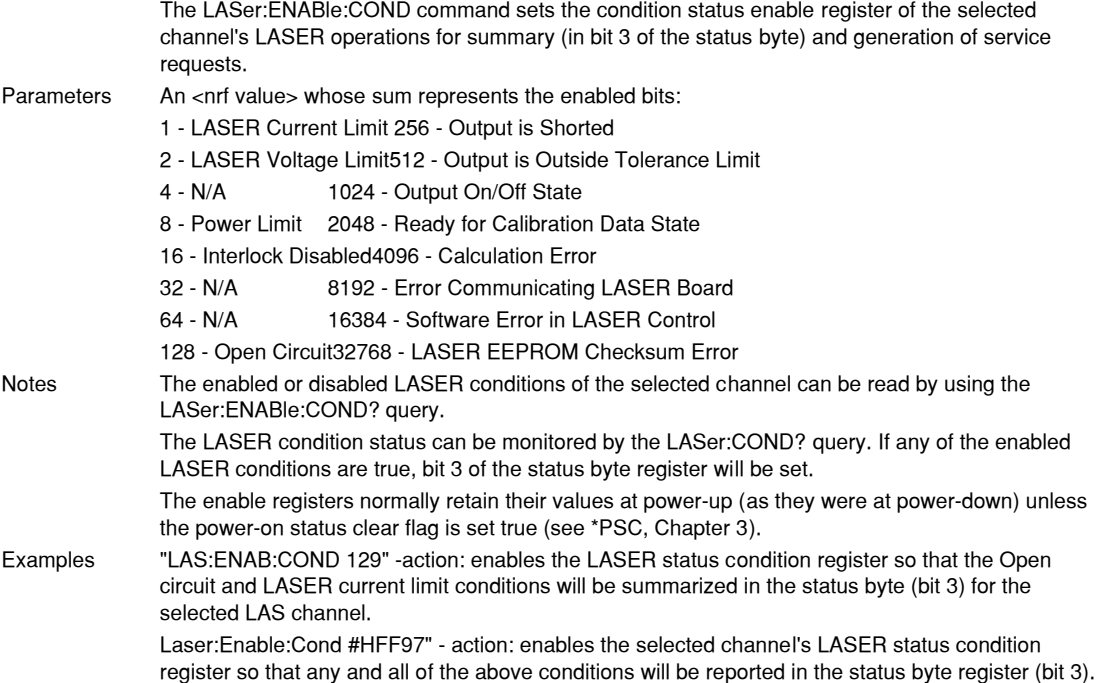

#### **LASer: ENABle: COND?** COMMON

#### **DEVICE DEPENDENT**

FRONT PANEL

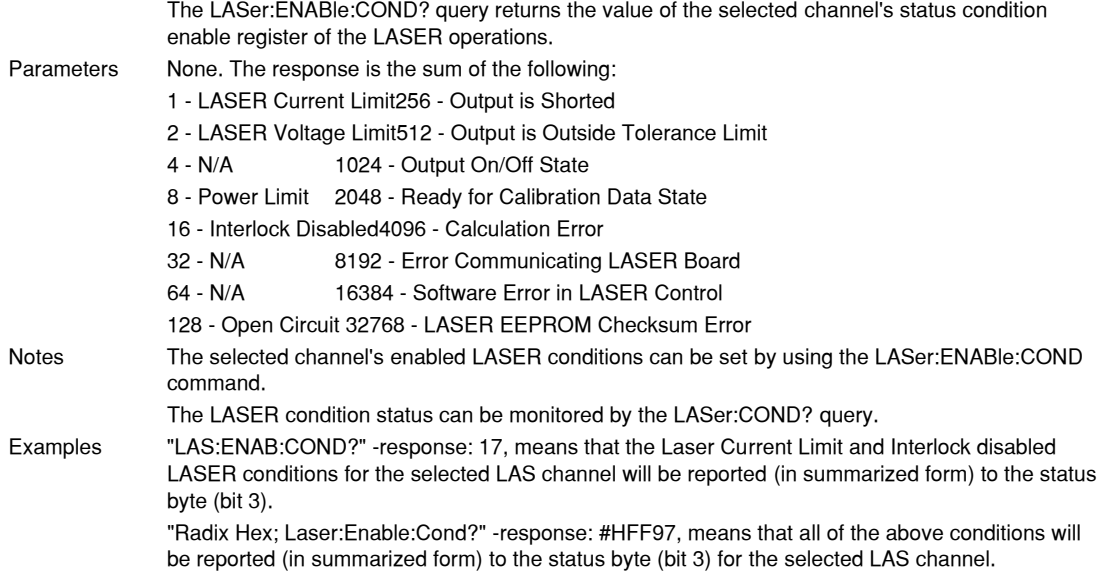

# **LASer: ENABle: EVEnt** COMMON

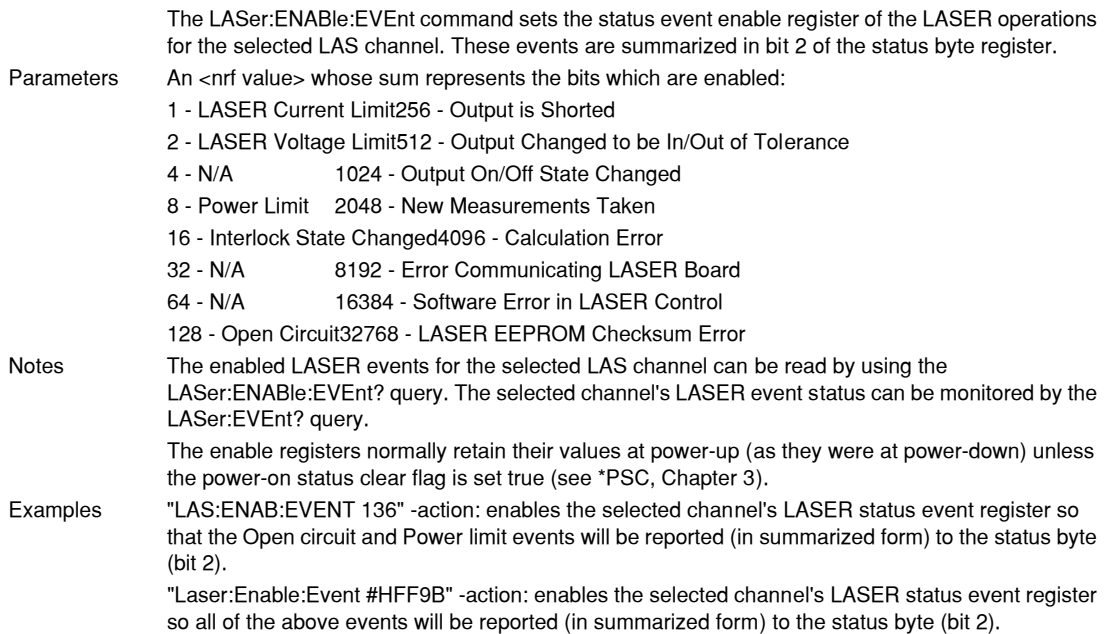

# **LASer: ENABle: EVEnt?** COMMON

#### **DEVICE DEPENDENT**

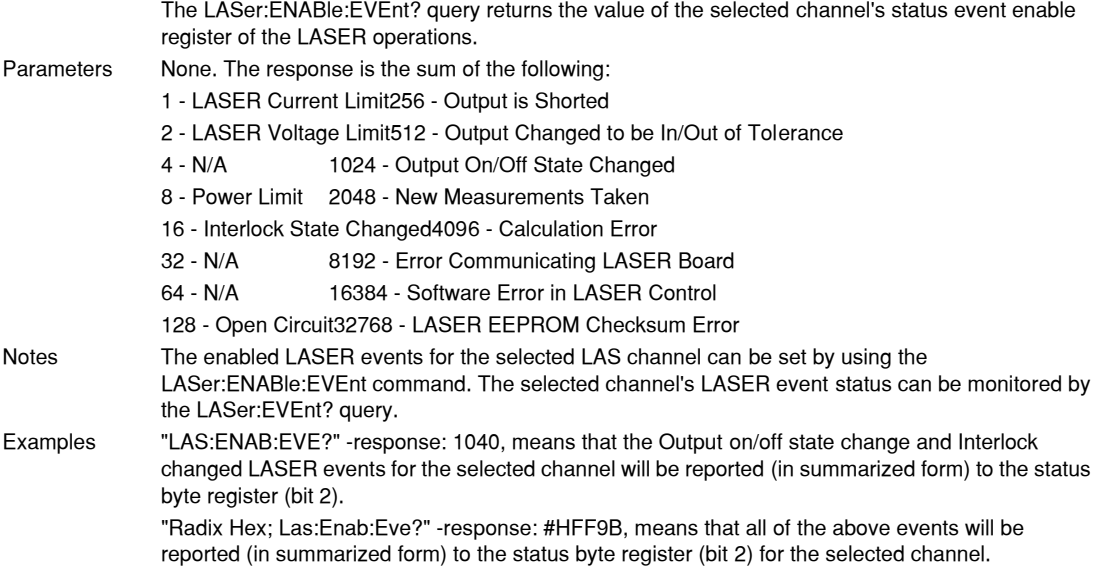

# **LASer: ENABle: OUTOFF** COMMON

**DEVICE DEPENDENT**

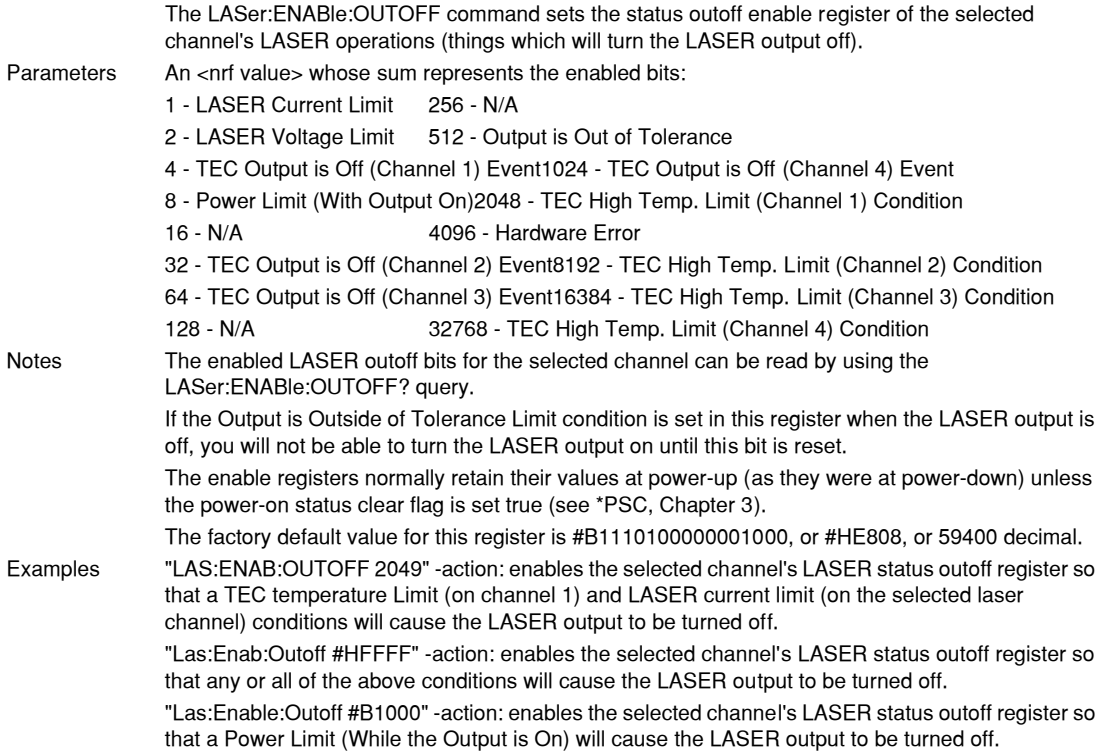

# **COMMAND REFERENCE**

*LDC-3900 Device-Dependent Commands*

## **LASer: ENABle: OUTOFF?** COMMON

**DEVICE DEPENDENT**

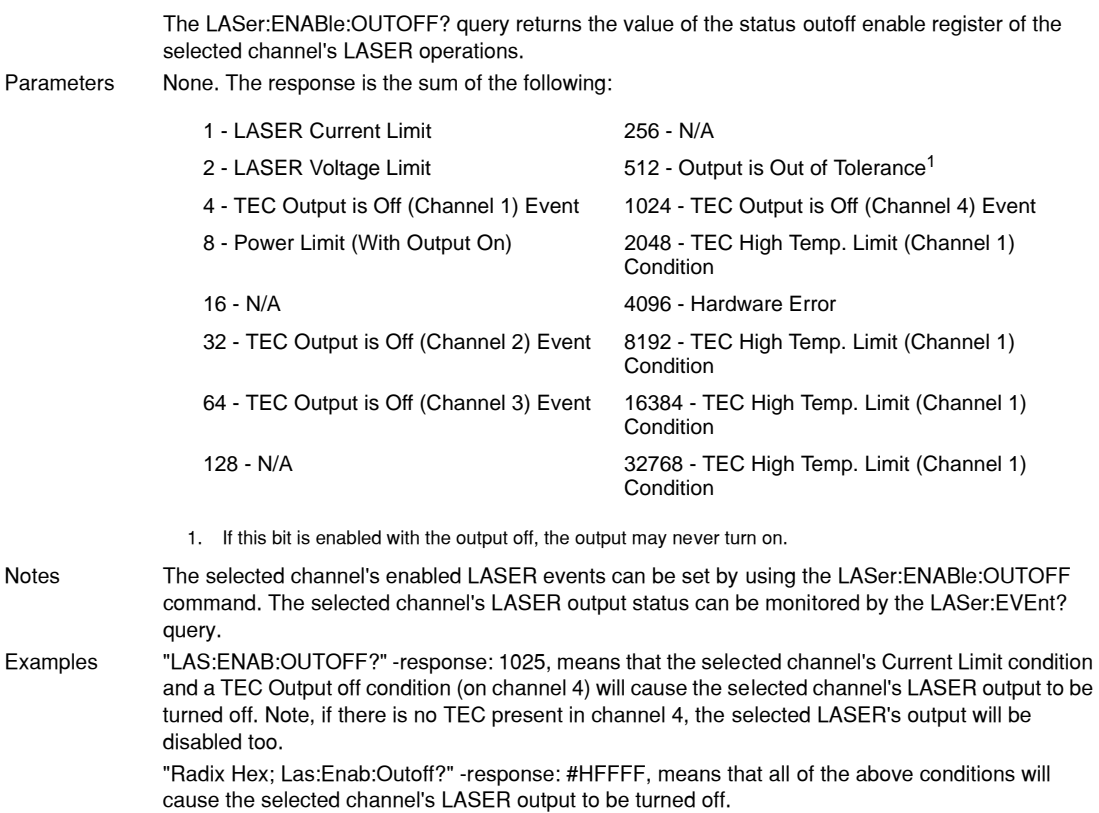

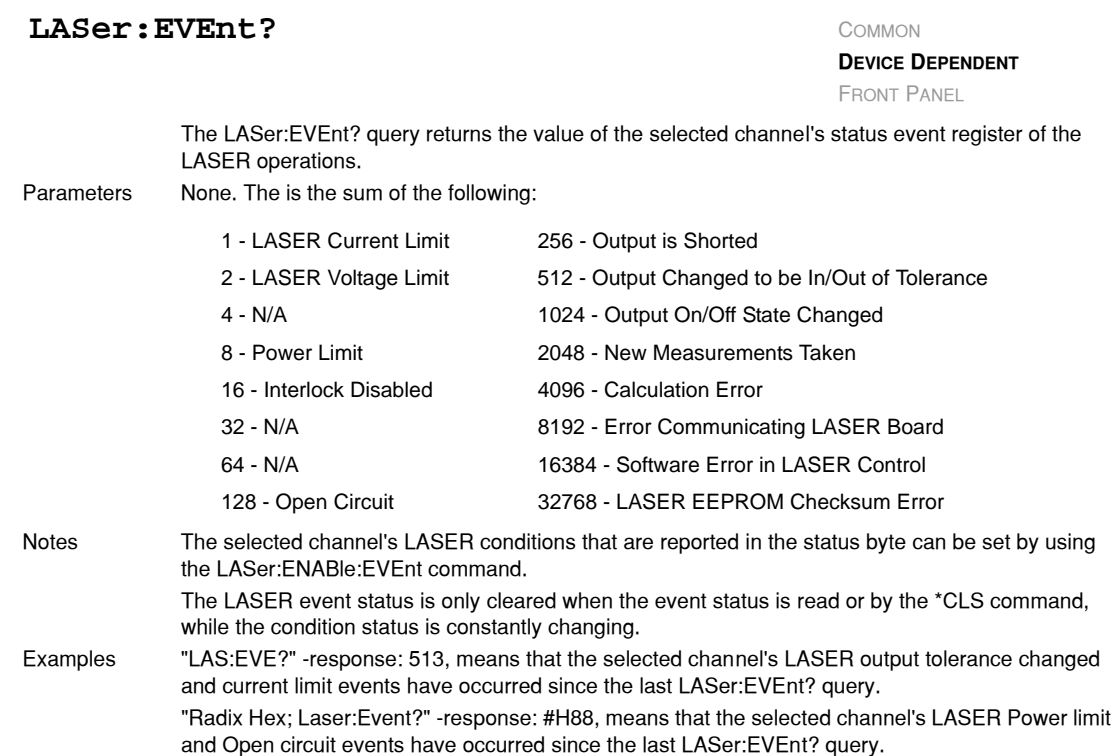

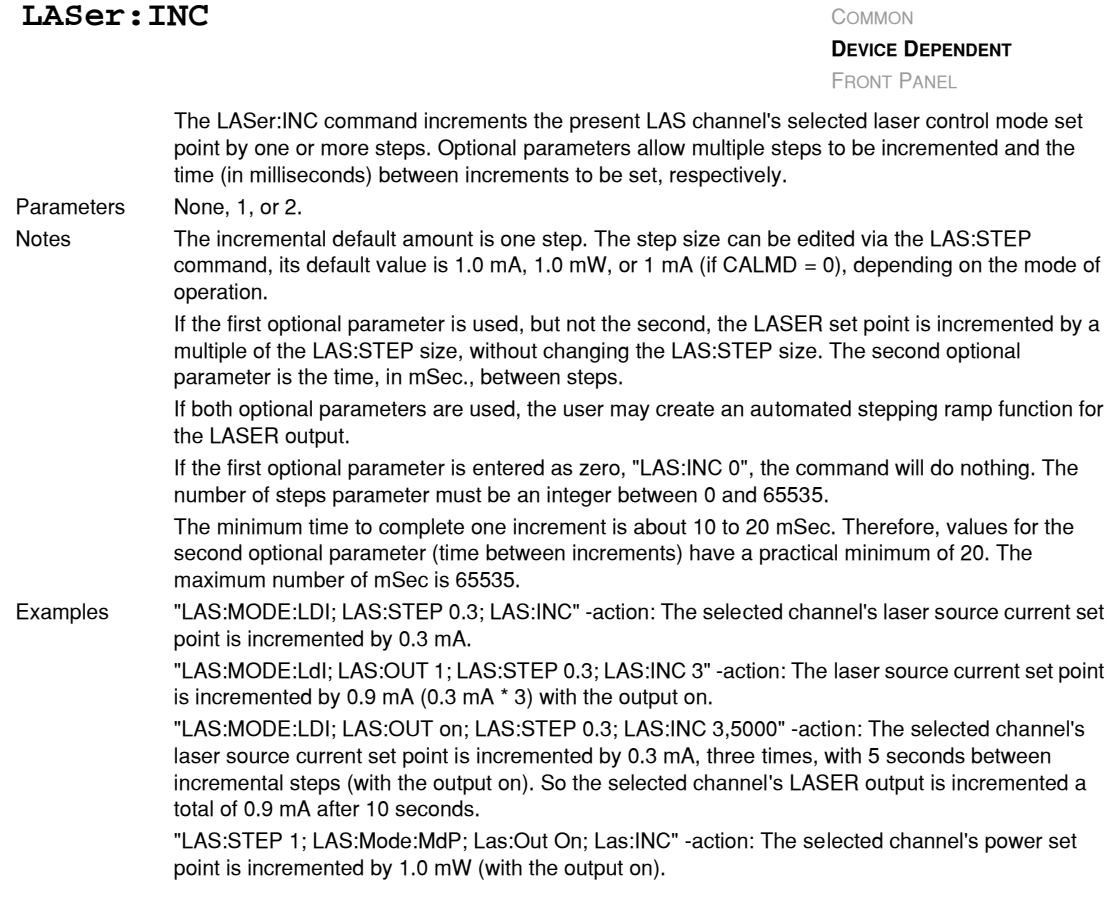

# **LASer:LDI** COMMON

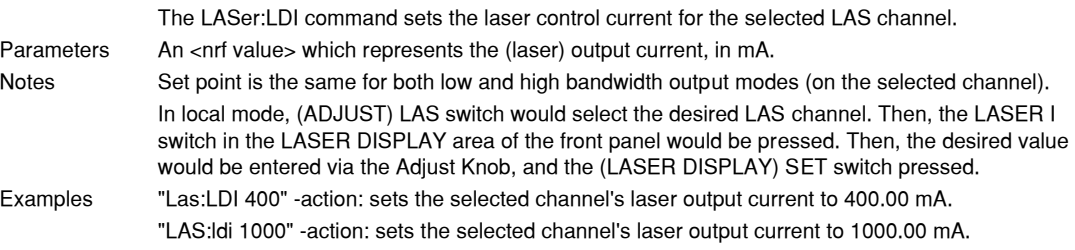

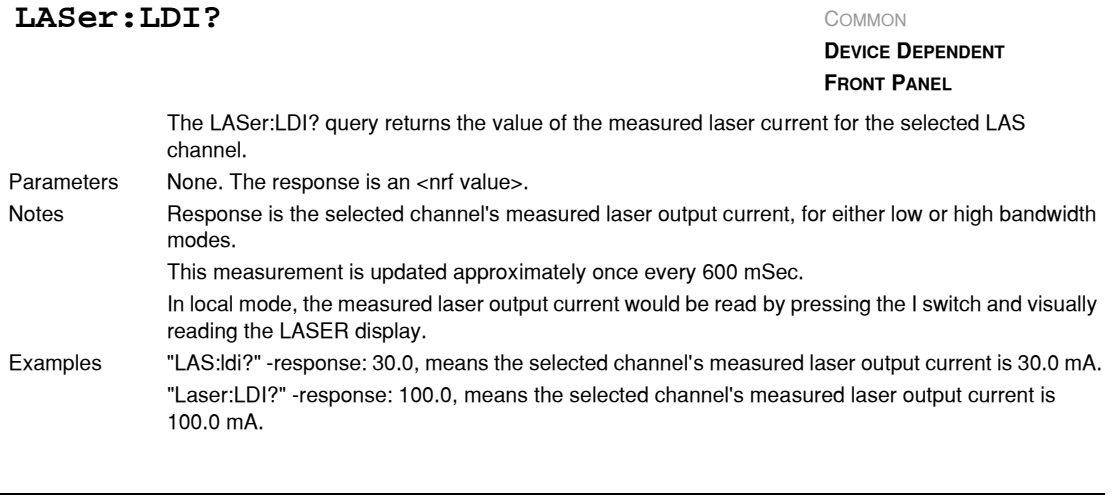

# **LASer:LDV** COMMON

**DEVICE DEPENDENT** FRONT PANEL

The LASer:LDV command sets the selected channel's laser voltage for calibration of the laser voltage measurement. Parameters An <nrf value> which represents the selected channel's (laser) output voltage, in volts. Notes Set point is the same for both low and high bandwidth output modes. Examples "Las:LDV 4" −action: enters a value of 4.000 volts. "LAS:ldv 1.025" −action: enters a value of 1.025 volts.

# **LASer:LDV?** COMMON

**DEVICE DEPENDENT**

FRONT PANEL

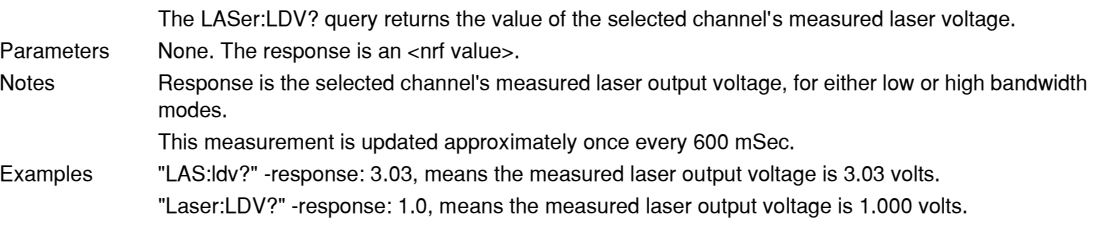

# **LASer:LIMit:** COMMON

**DEVICE DEPENDENT FRONT PANEL**

The LASer:LIMit: command path is used to get to the selected LAS channel's laser limit commands. The following commands may be reached directly from the LASer:LIMit: command path. LASer:LIMit:I LASer:LIMit:MDP LASer:LIMit:I? LASer:LIMit:MDP?

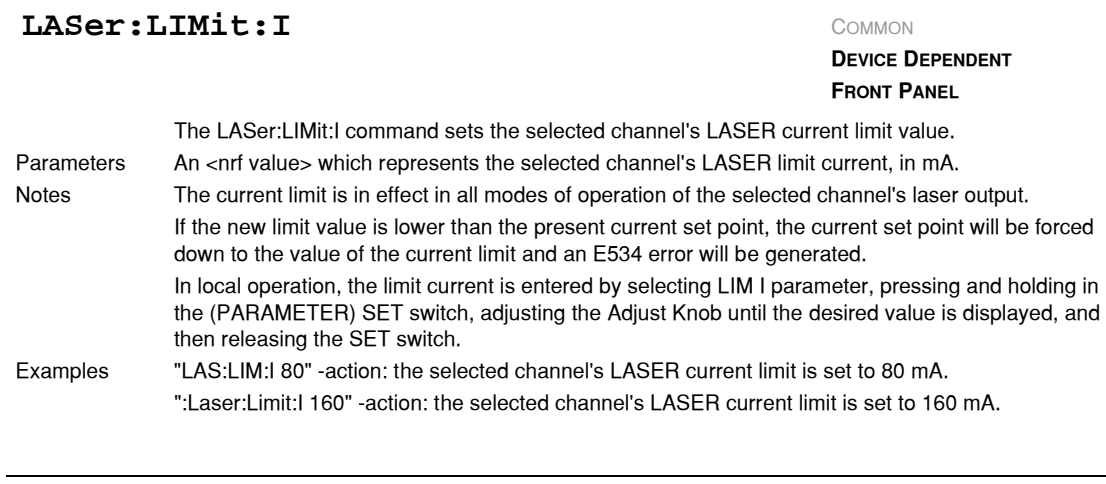

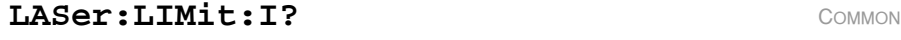

**DEVICE DEPENDENT**

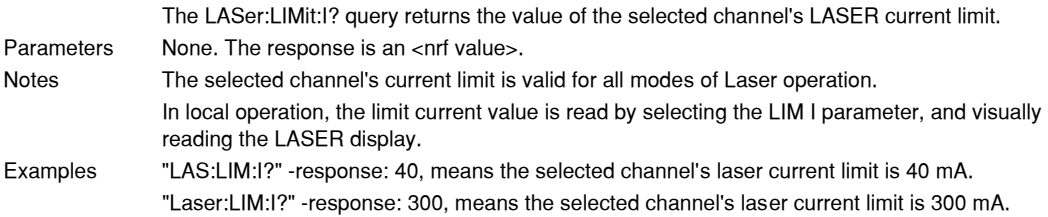

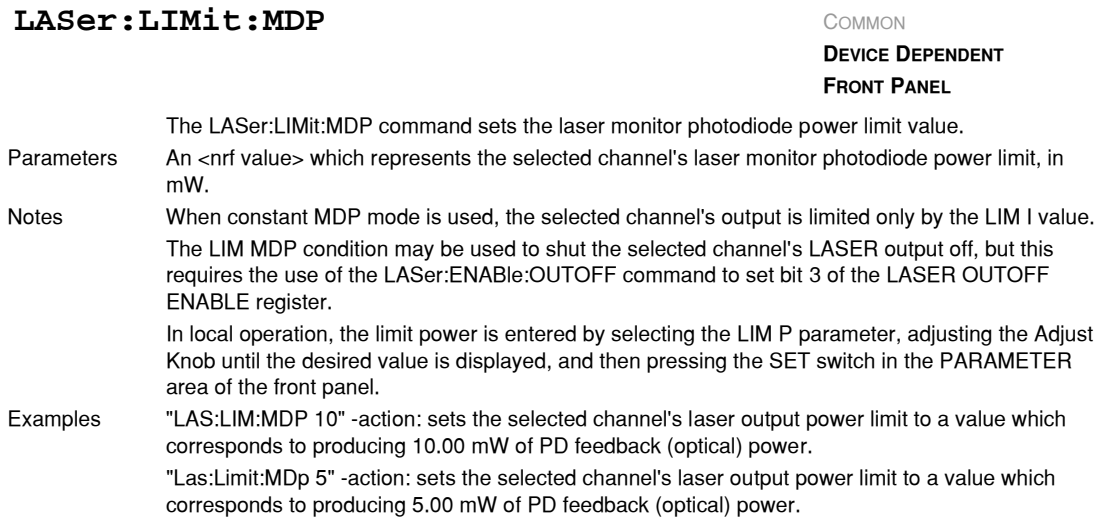

#### **LASer:LIMit:MDP?** COMMON

**DEVICE DEPENDENT FRONT PANEL**

The LASer:LIMit:MDP? query returns the value of the selected channel's laser monitor PD power limit. Parameters None. The response is an <nrf value>. Notes In local operation, the limit power value is read by selecting the LIM P parameter, in the PARAMETER area of the front panel, and visually reading the LASER display. Examples "LAS:LIM:MDP?" −response: 3.0, means the selected channel's monitor PD power limit is set to 3.0 mW.

":LAS:Limit:MDP?" −response: 10.0, means the selected channel's monitor PD power limit is set to 10.0 mW.

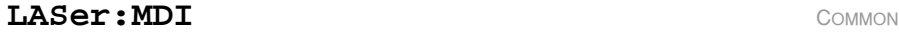

**DEVICE DEPENDENT**

**FRONT PANEL**

The LASer:MDI command sets the value of the optical power set point, in mA, if the CALMD (CAL PD) responsivity is 0.

Parameters An <nrf value> which represents the selected channel's photodiode feedback current, in mA. Notes If the selected channel's CALMD (CAL PD) parameter is not set to 0, the LAS:MDI value will not be

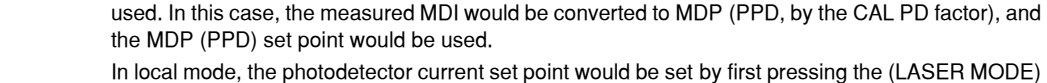

P switch, and then pressing the SET switch, and then turning the Adjust Knob until the desired value appeared on the LASER display.

Examples "Las:Mdi 40" −action: The selected channel's LASER output is controlled so that the photodiode feedback current remains constant at 40 mA.

> "Laser:MDI 200" −action: The selected channel's LASER output is controlled so that the photodiode feedback current remains constant at 200 mA.

# **LASer:MDI?** COMMON

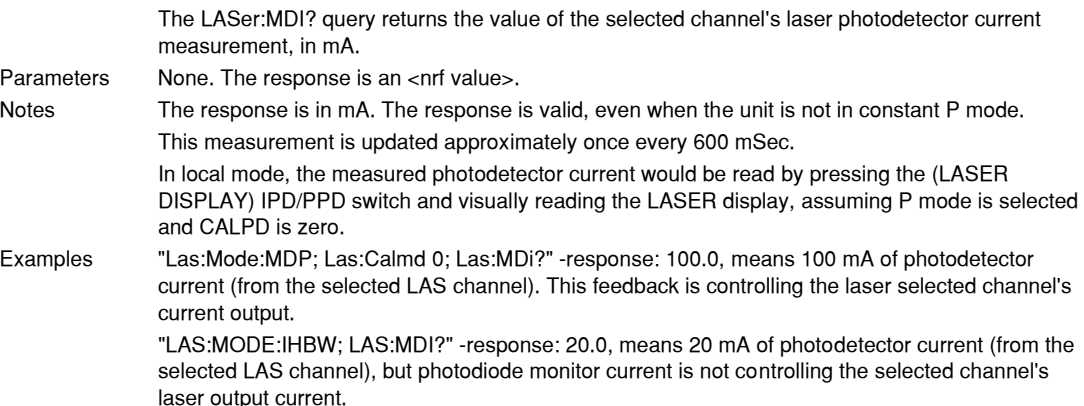

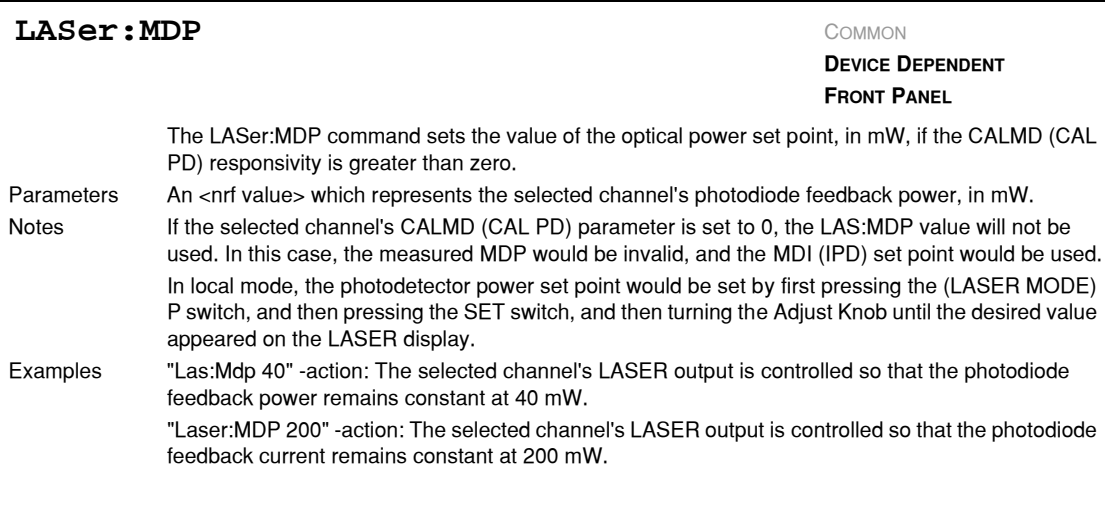

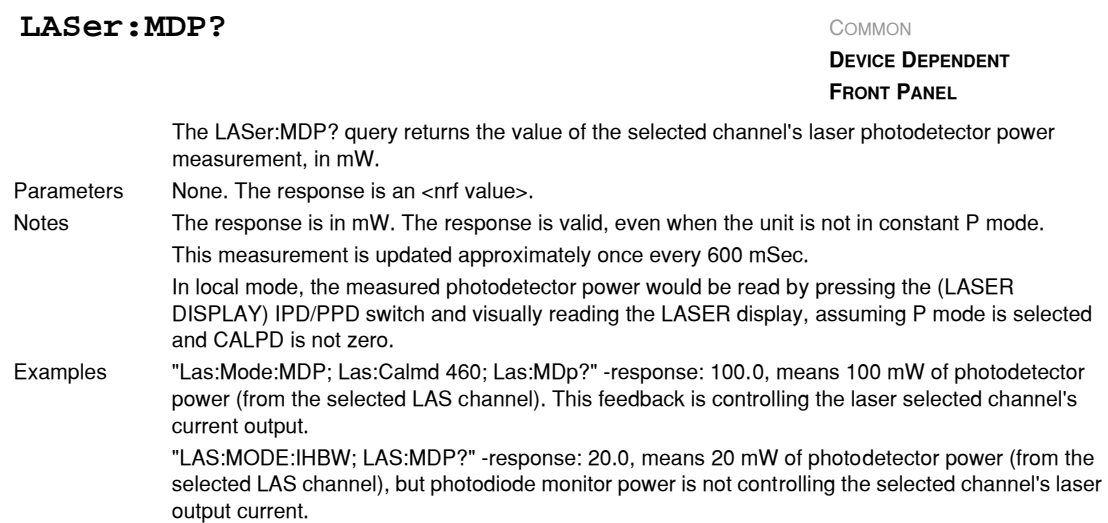

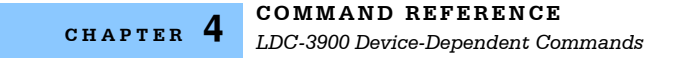

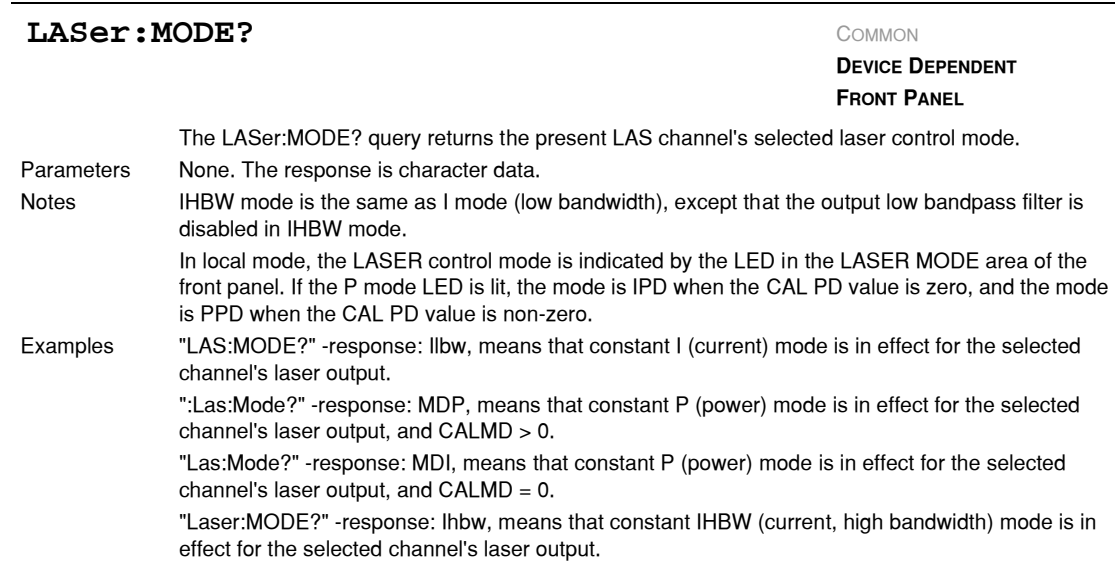

#### **LASer: MODE:** COMMON

**DEVICE DEPENDENT FRONT PANEL**

The LASer:MODE: command path is used to get to the selected LAS channel's laser mode selection commands.

The following commands may be reached directly from the LASer:MODE: command path. LASer:MODE:IHBW

LASer:MODE:ILBW

LASer:MODE:MDP

#### **LASer:MODE: IHBW** COMMON

**DEVICE DEPENDENT FRONT PANEL**

The LASer:MODE:IHBW command selects laser high bandwidth constant current mode for the present LAS channel. Parameters None. Notes In local operation, the constant I mode is selected by pressing the (LASER MODE) SELECT switch until the IHBW indicator is lit. Examples ":las:mode:ihbw" −action: enables the laser high bandwidth constant current mode for the selected LAS channel.

> "LAS:Mode:Ihbw" −action: enables the laser high bandwidth constant current mode for the selected LAS channel.

#### **LASer: MODE: ILBW** COMMON

**DEVICE DEPENDENT FRONT PANEL**

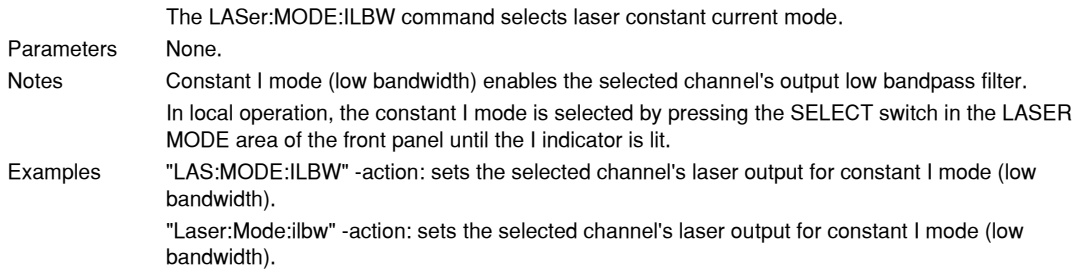

### **LASer: MODE: MDP** COMMON

**DEVICE DEPENDENT**

**FRONT PANEL**

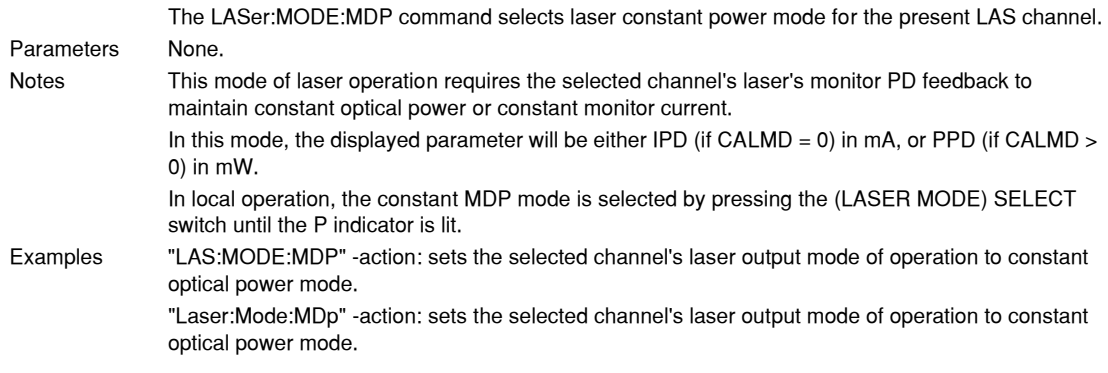

# **LASer: ONLY:** COMMON

**DEVICE DEPENDENT**

FRONT PANEL

The LASer:ONLY: command path is used to get to the laser only commands. The following commands may be reached directly from the LASer:ONLY: command path. LASer:ONLY:OUTput

#### **LASer: ONLY: OUTput** COMMON

**DEVICE DEPENDENT**

FRONT PANEL

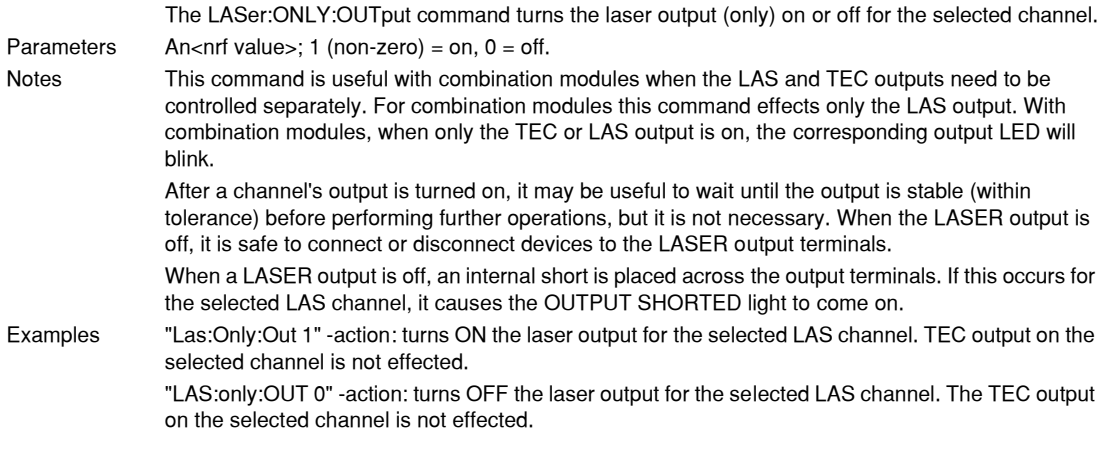

The LASer:OUTput command turns the selected channel's laser output on or off. Parameters An <nrf value>;  $1 =$ on,  $0 =$ off. Notes After the selected channel's output is turned on, it may be useful to wait until the output is stable (within tolerance) before performing further operations, but it is not necessary. When the LASER output is off, it is safe to connect or disconnect devices to the LASER output terminals. When a LASER output is off, an internal short is placed across the output terminals. If this occurs for the selected LAS channel, it causes the OUTPUT SHORTED light to come on. In local mode, a LASER output is turned on or off by pressing the corresponding OUTPUT switch for the channel on the front panel. Examples "LAS:I 20; LAS:OUT ON" −action: sets the selected channel's laser output current to 20 mA and then turns the selected channel's output on. **LASer: OUTput** COMMON **DEVICE DEPENDENT FRONT PANEL**

"Las:Out 0" −action: turns the selected channel's laser output off.

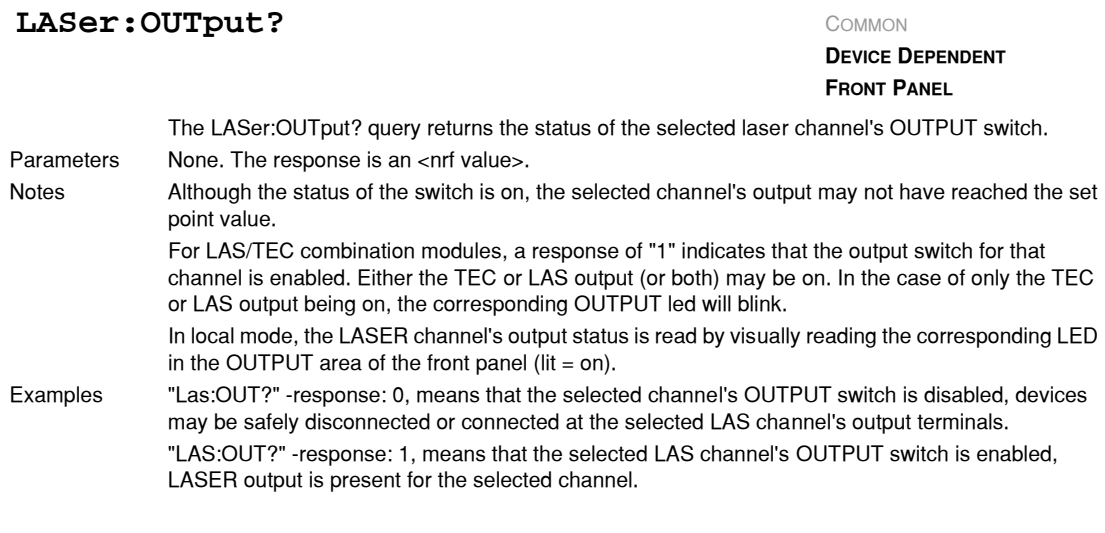

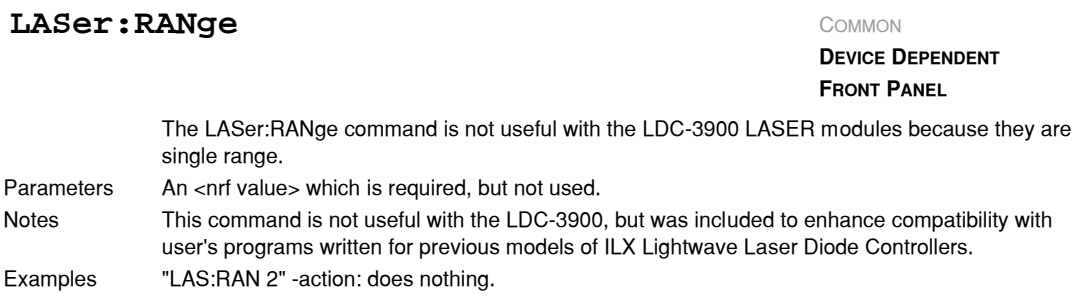

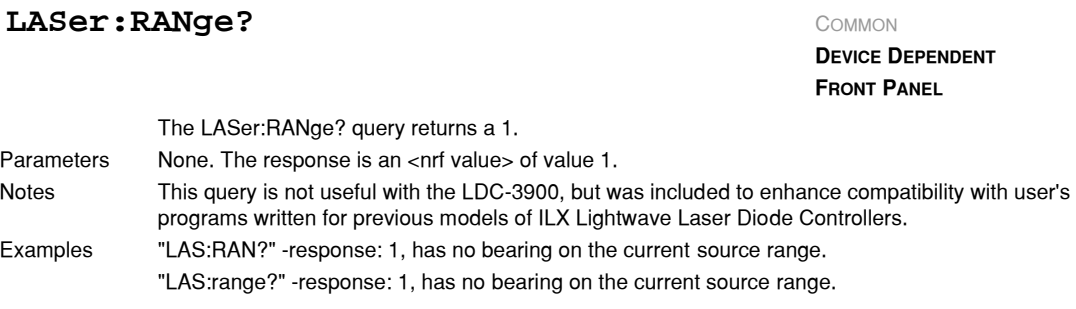

#### **LASer: SET:** COMMON

**DEVICE DEPENDENT FRONT PANEL**

The LASer:SET: command path is used to get to the selected LAS channel's laser set point queries. The following commands may be reached directly from the LASer:SET: command path. LASer:SET:LDI? LASer:SET:MDI? LASer:SET:MDP?

#### **LASer: SET: LDI?** COMMON

#### **DEVICE DEPENDENT FRONT PANEL**

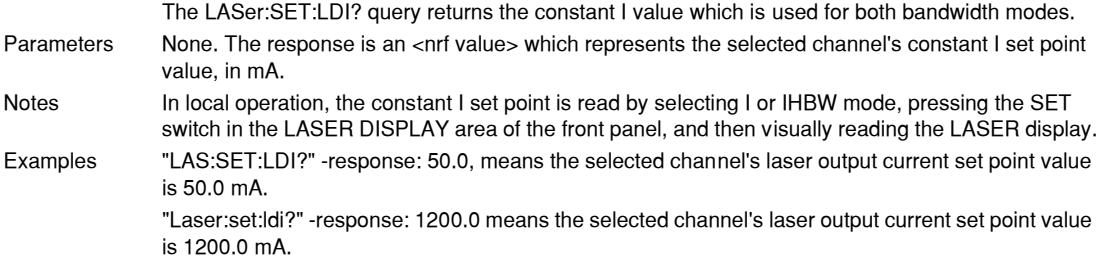

#### **LASer: SET: MDI?** COMMON

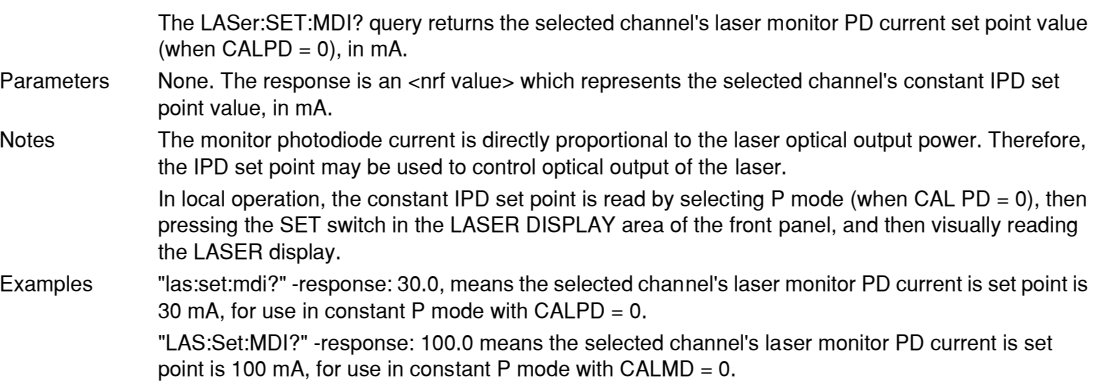

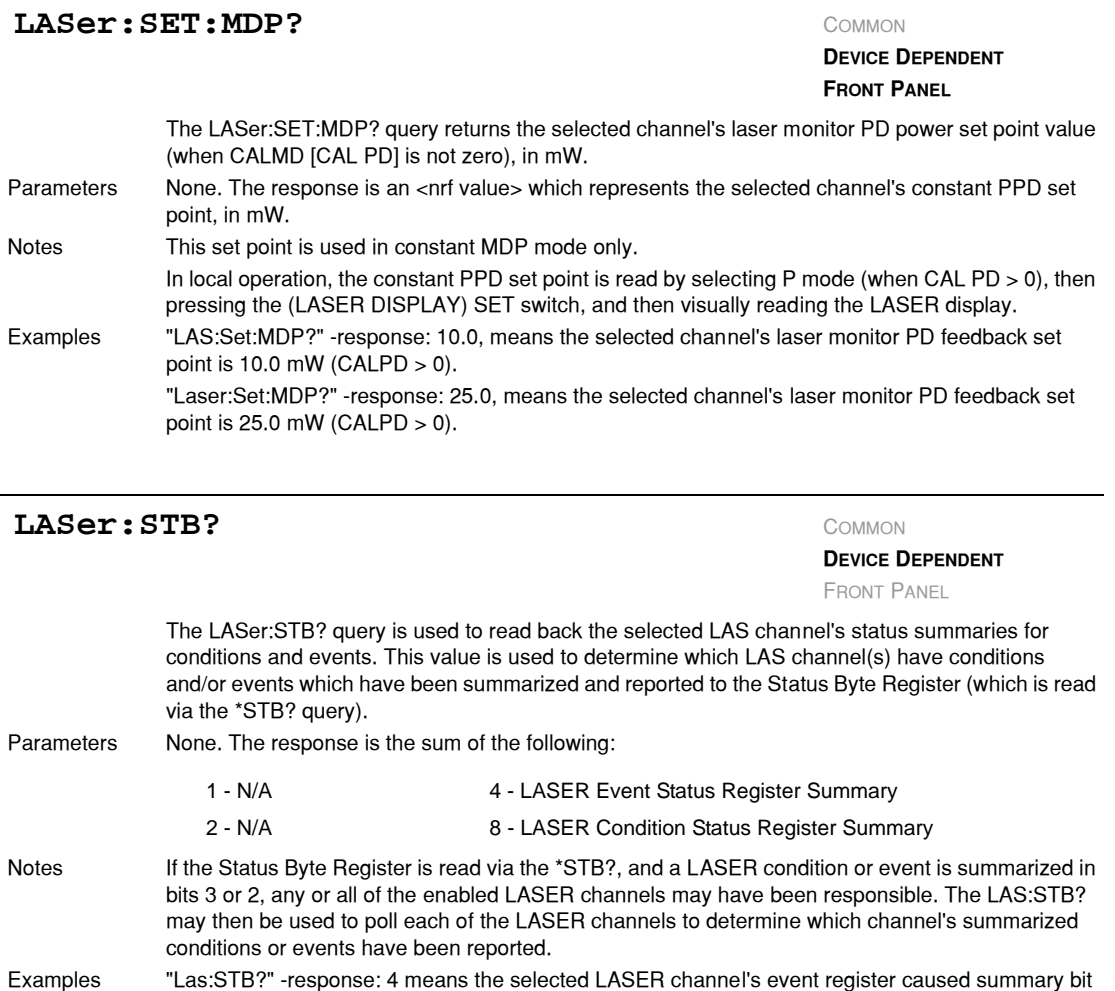

caused summary bits 3 and 2 of the Status Byte Register to be set. "LAS:STB?" −response: 0 means the selected LASER channel's condition and event registers did not cause summary bits 3 or 2 of the Status Byte Register to be set.

"LAS:STB?" −response: 12 means the selected LASER channel's condition and event registers

2 of the Status Byte Register to be set.

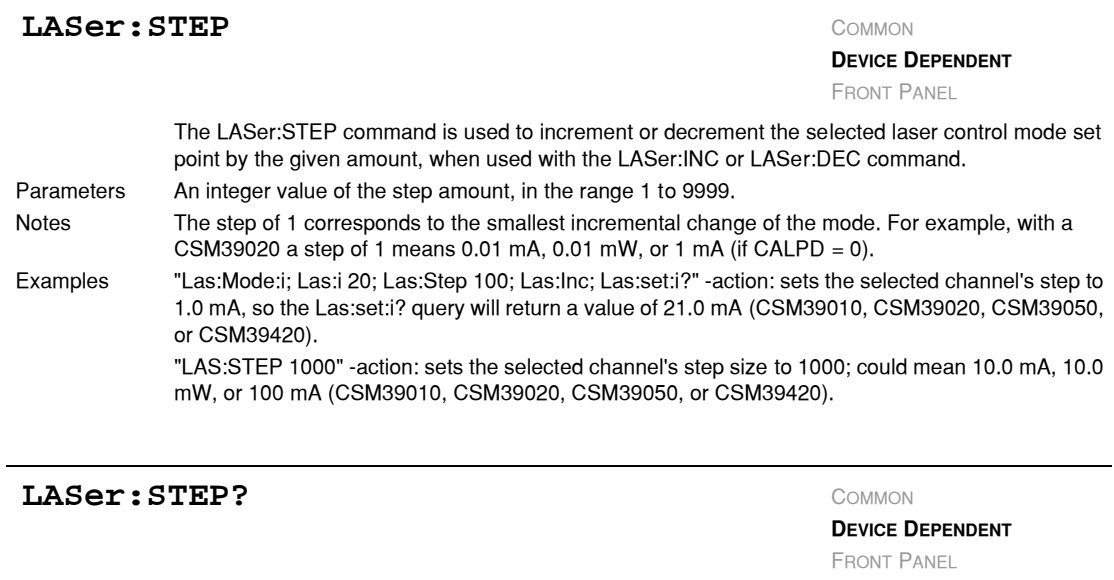

The LASer:STEP? query is used to read back the selected LAS channel's STEP value. This value is used to increment or decrement the selected laser control mode set point by the given amount, when used with the LASer:INC or LASer:DEC command. Parameters None. The is an <nrf value> of the selected channel's step amount. Notes The step of 1 corresponds to the smallest incremental change of the mode. For example, a step of 1 means 0.1 mA, 0.01 mW, or 1 mA (if CALPD = 0). A step of 9999 means 999.9 mA, 99.99 mW, or 9999 mA. Examples "Las:Mode:LDI; Las:Step?" −response: 1 means the selected channel's step size is 0.1 mA (CSM39100 or CSM39400), since Const I mode is in effect. "LAS:MODE:MDP; LAS:CALMD 1; LAS:STEP?" −response: 10 means the selected channel's step size is 0.1 mW (CSM39100 or CSM39400), since Const P mode is in effect.
## **LASer:TOLerance** COMMON

**DEVICE DEPENDENT**

FRONT PANEL

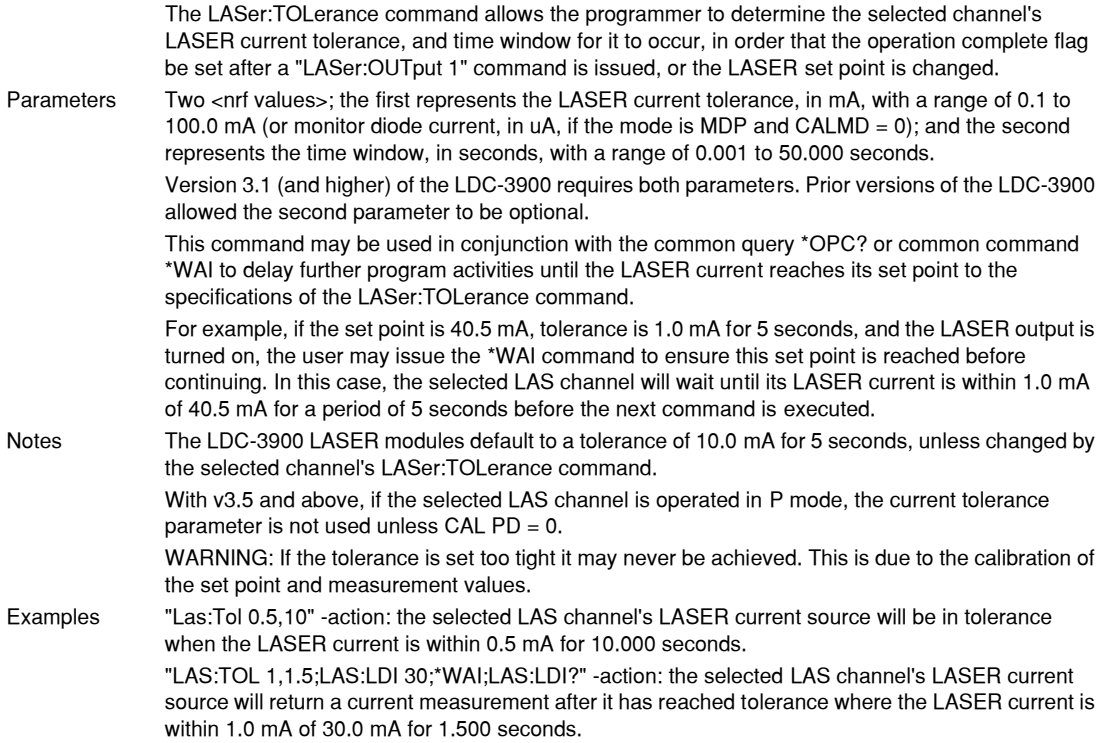

# **LASer: TOLerance?** COMMON

**DEVICE DEPENDENT**

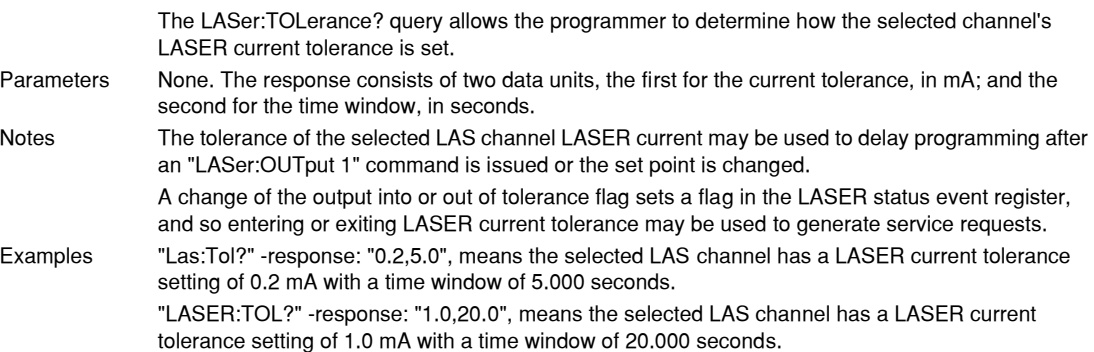

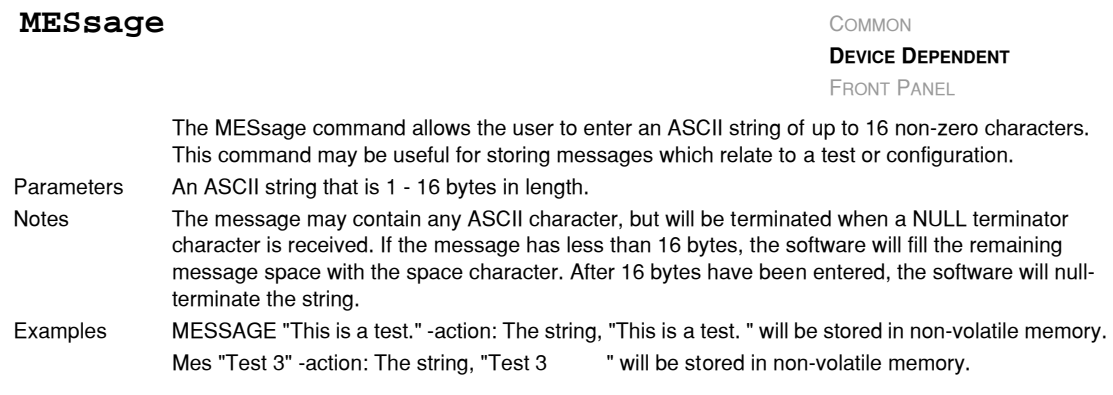

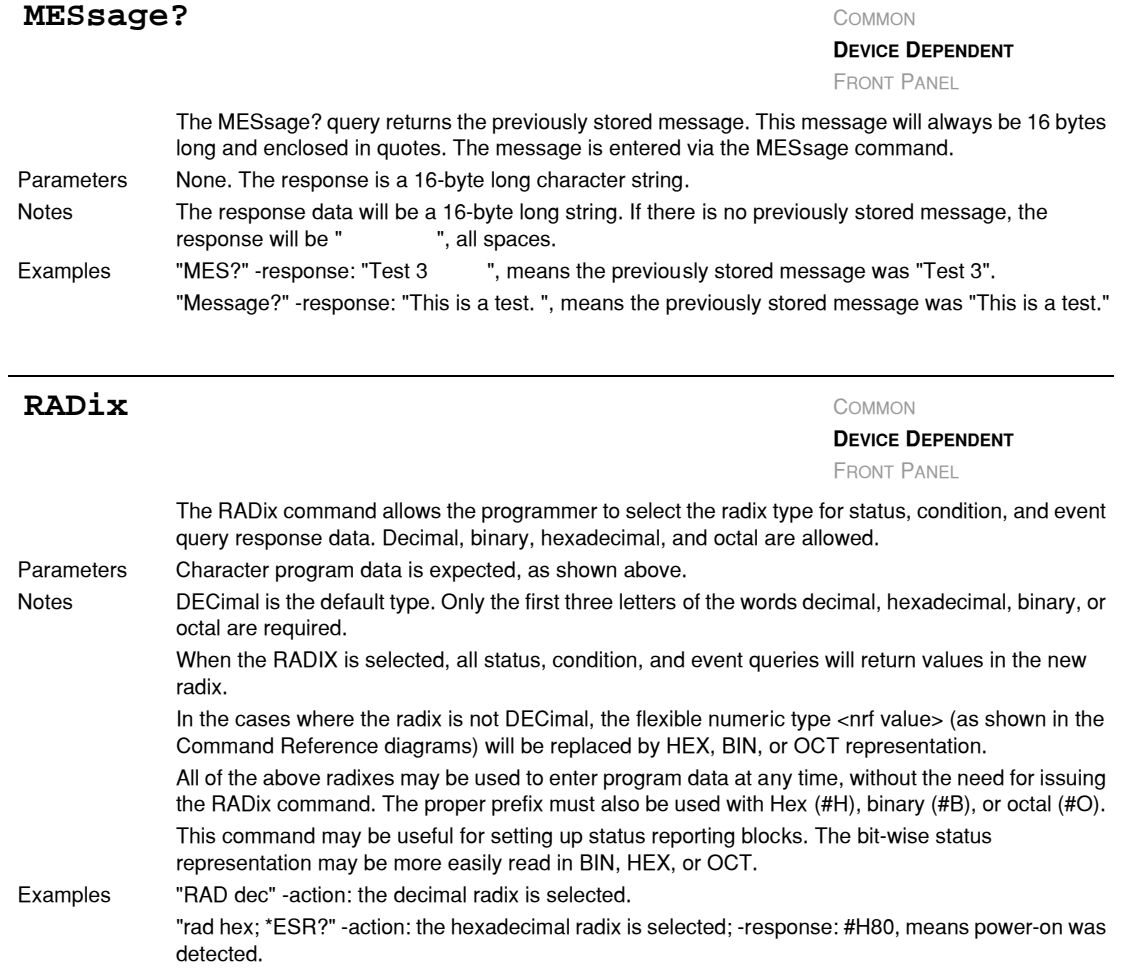

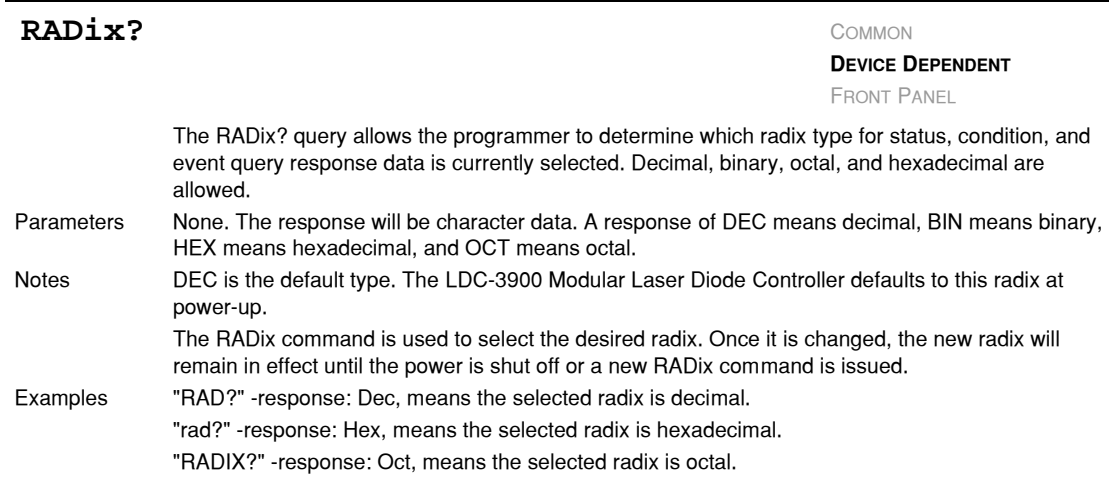

## SECURE COMMON

**DEVICE DEPENDENT**

FRONT PANEL

The SECURE command allows the service technician access to the protected user data command, \*PUD, which is a common command. This data is normally changed only at the factory, and therefore the SECURE command is not needed by the user.

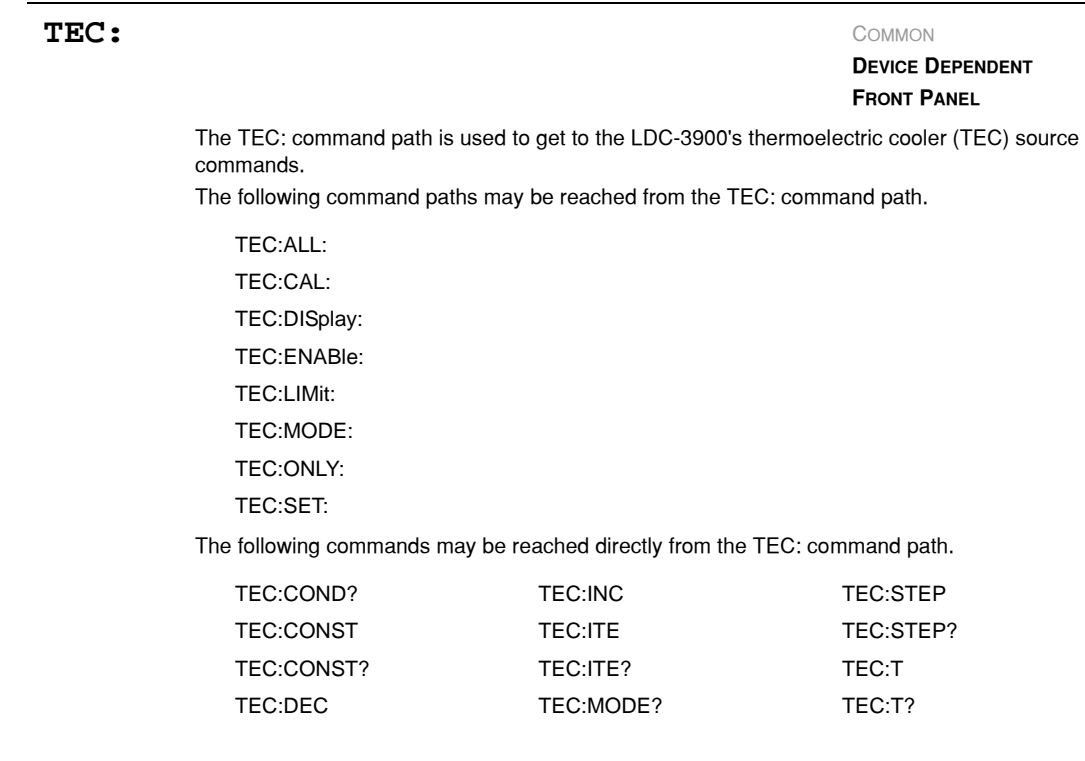

**CHAPTER 4**

#### **COMMAND REFERENCE**

*LDC-3900 Device-Dependent Commands*

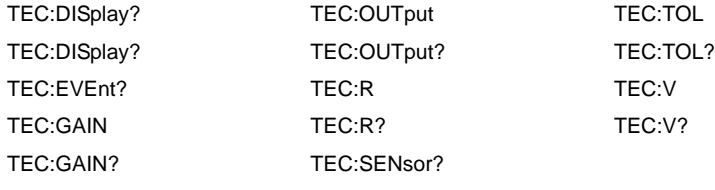

### **TEC:ALL:** COMMON

#### **DEVICE DEPENDENT**

FRONT PANEL

The TEC:ALL: command path is used to get to the "global" TEC commands. These commands are sent to all channels of the LDC−3900, regardless of the selected TEC channel. These commands expect that there are TEC or combination LAS/TEC modules present in all four channel bays. If a TEC:ALL: command is issued and one or more channels contain neither TEC or LAS/TEC combination modules, an E433 error will be generated.

The following command paths may be reached from the LASer: command path.

TEC:ALL:LIM TEC:ALL:MODE TEC:ALL:ONLY

The following commands may be reached directly from the TEC:ALL: command path.

TEC:ALL:CONST TEC:ALL:CONST? TEC:ALL:GAIN TEC:ALL:GAIN? TEC:ALL:ITE TEC:ALL:ITE? TEC:ALL:MODE? TEC:ALL:OUT TEC:ALL:OUT? TEC:ALL:R TEC:ALL:R TEC:ALL:T TEC:ALL:T? TEC:ALL:V?

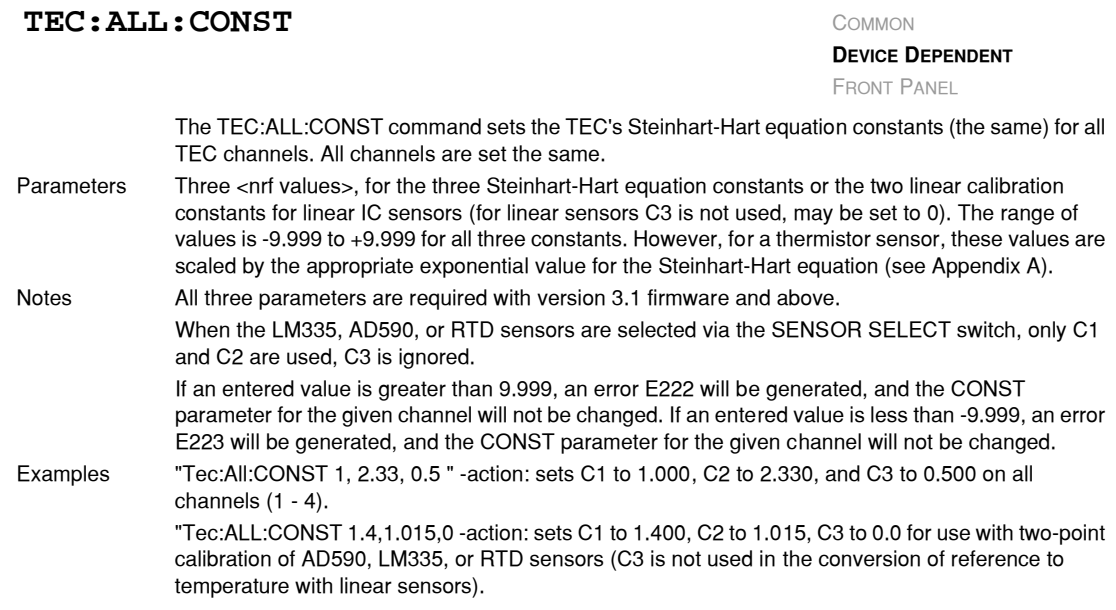

# TEC: ALL: CONST?

**DEVICE DEPENDENT**

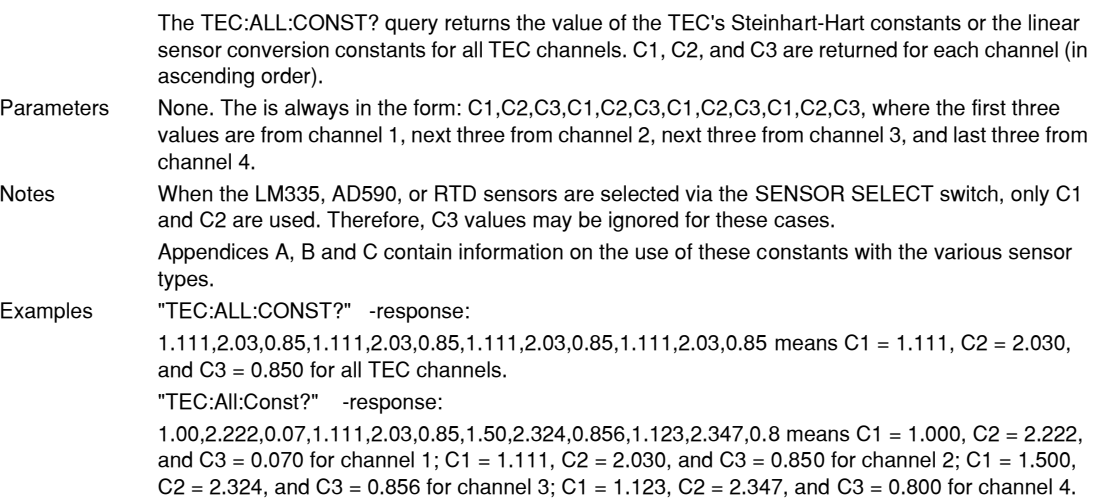

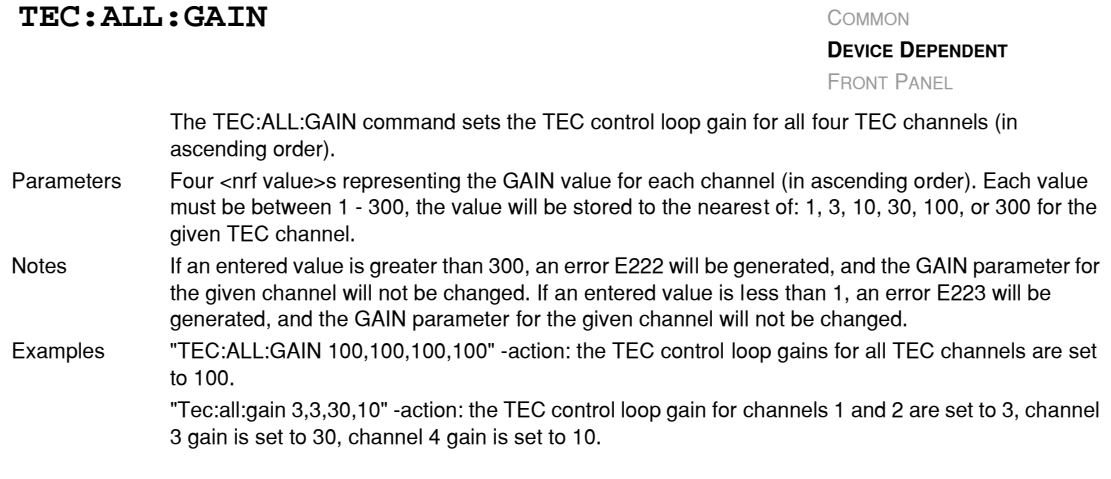

### TEC: ALL: GAIN? COMMON

#### **DEVICE DEPENDENT**

FRONT PANEL

The TEC:ALL:GAIN? query returns the values of the control loop gain for all channels (in ascending order). Parameters None. The response is four <nrf value>s representing the gain for each channel (in ascending order). Each gain value is one of the following: 1.0, 3.0, 10.0, 30.0, 100.0, or 300.0. Notes If a value between 1 and 300, other than 1, 3, 10, 30, 100, or 300 is entered via the GAIN command, the nearest valid value will be stored.

Examples "TEC:All:Gain?" −response: 30.0,30.0,30.0,30.0, means the control loop gain for all TEC channels is set to 30.

"Tec:ALL:GAIN?" −response: 100.0,10.0,30.0,30.0, means the control loop gain for TEC channel 1 is set to 100, the gain for channel 2 is set to 10, and the gain for channels 3 and 4 are set to 30.

# **TEC:ALL:ITE** COMMON

**DEVICE DEPENDENT**

FRONT PANEL

The TEC:ALL:ITE command sets the TEC control current set point for all channels (in ascending order). Parameters Four <nrf value>s which represents the ITE set point currents for the all channels, in Amps. The parameter data corresponds to each channel in ascending order. Notes These set points are used by the TECs' constant ITE mode only on the corresponding channels. Examples "TEC:ALL:ITE 1,1,1,1" −action: sets the TEC output current set point to 1.000 Amps for all channels. "TEC:ALL:MODE:ITE; Tec:All:Ite 3.5,2,2,2" −action: sets the TEC output current set point to 3.500 Amps for channel 1, 2.000 Amps for channels 2 − 4, and the outputs are controlled to those values if

the corresponding TEC output is on.

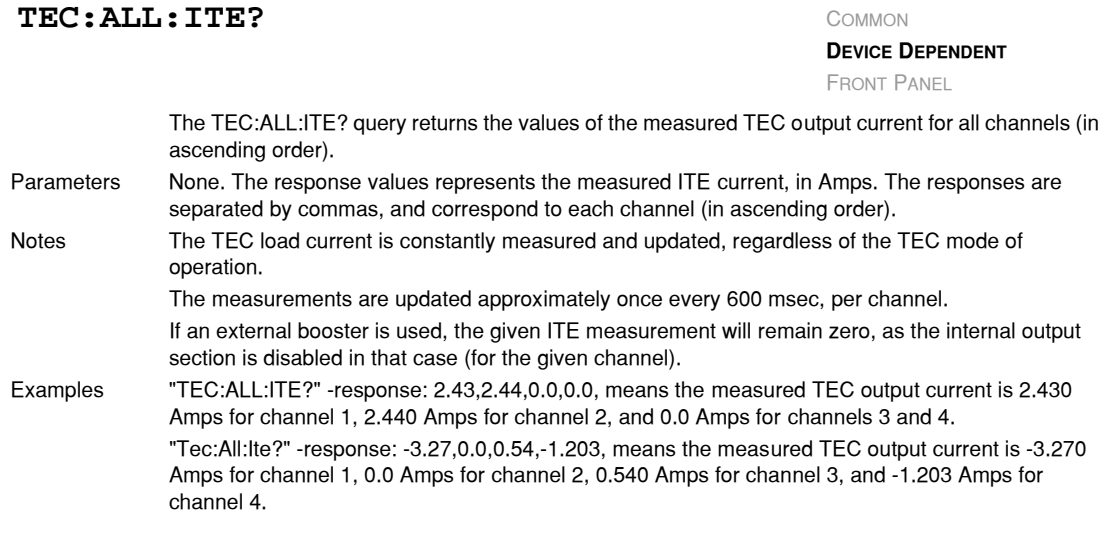

#### **TEC:ALL:LIMit:** COMMON

**DEVICE DEPENDENT**

FRONT PANEL

The TEC:ALL:LIMit: command path is used to get to the "global" TEC limit commands (for all channels). The following commands may be reached directly from the TEC:ALL:LIMit: command path. TEC:ALL:LIMit:ITE TEC:ALL:LIMit:ITE? TEC:ALL:LIMit:THI TEC:ALL:LIMit:THI?

# TEC: ALL: LIMIt: ITE

**DEVICE DEPENDENT**

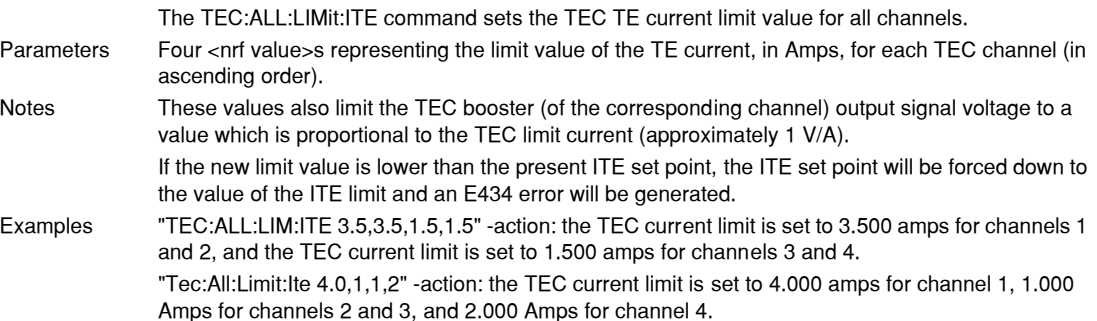

#### TEC: ALL: LIMIt: ITE?

**DEVICE DEPENDENT**

FRONT PANEL

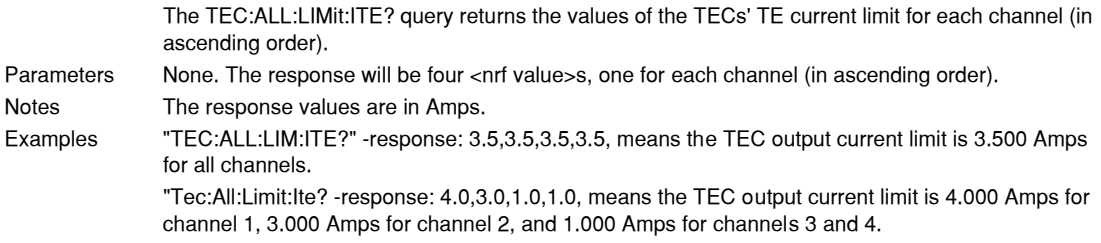

# TEC: ALL: LIMIt: THI

**DEVICE DEPENDENT**

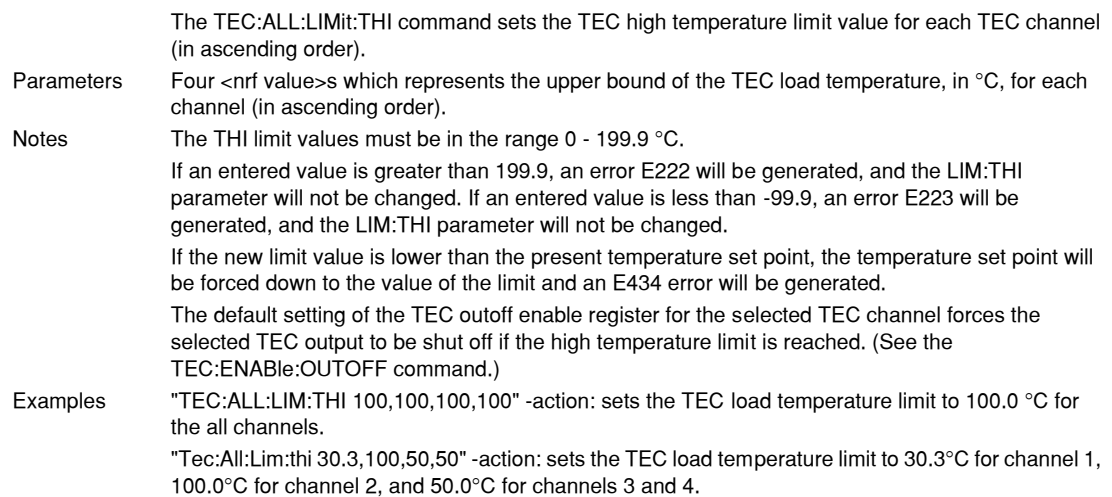

## TEC: ALL: LIMIt: THI? COMMON

**DEVICE DEPENDENT**

FRONT PANEL

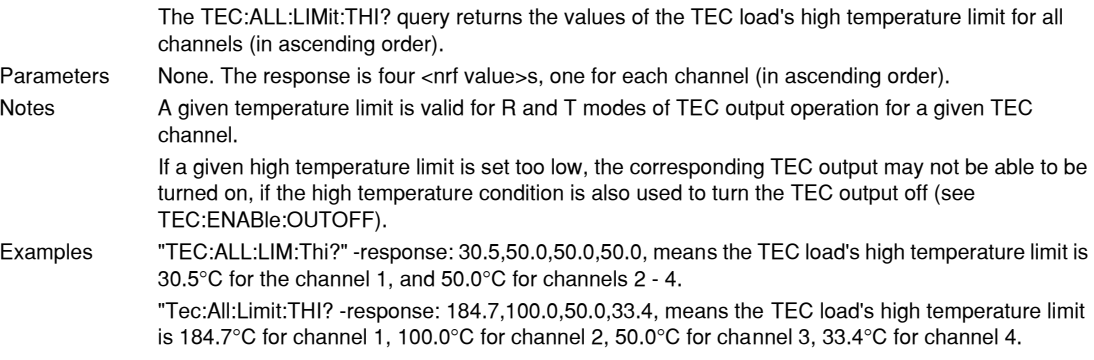

# TEC: ALL: MODE? COMMON

**DEVICE DEPENDENT**

FRONT PANEL

The TEC:ALL:MODE? query returns the present TEC control mode for all channels (in ascending order).

Parameters None. The response is character data for each channel, separated by commas. Notes The TEC mode also identifies the type of parameter which is controlled for a given TEC channel. The TEC output is kept at the corresponding set point. Examples "Tec:ALL:MODE?" −response: Ite,Ite,Ite,Ite, means that constant ITE (current) mode is in effect for

the TEC output for all channels. ":TEC:All:Mode?" −response: R,Ite,Ite,T, means that constant R (resistance/reference) mode is in

effect for the TEC output for channel 1, Ite mode is in effect for channels 2 and 3, and T (constant temperature) mode is in effect for channel 4.

### **TEC:ALL:MODE:** COMMON

**DEVICE DEPENDENT** FRONT PANEL

The TEC:ALL:MODE: command path is used to get to the "global" TEC mode selection commands. The following commands may be reached directly from the TEC:ALL:MODE: command path. TEC:ALL:MODE:ITE TEC:ALL:MODE:R TEC:ALL:MODE:T

#### TEC: ALL: MODE: ITE COMMON

**DEVICE DEPENDENT**

FRONT PANEL

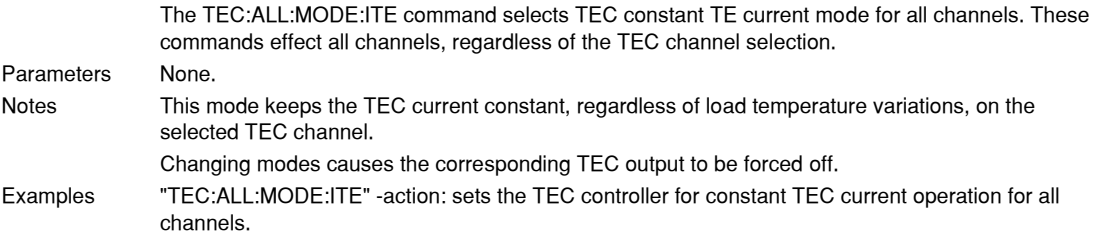

# **TEC:ALL:MODE:R** COMMON

**DEVICE DEPENDENT**

The TEC:ALL:MODE:R command selects TEC constant thermistor resistance/linear sensor FRONT PANEL

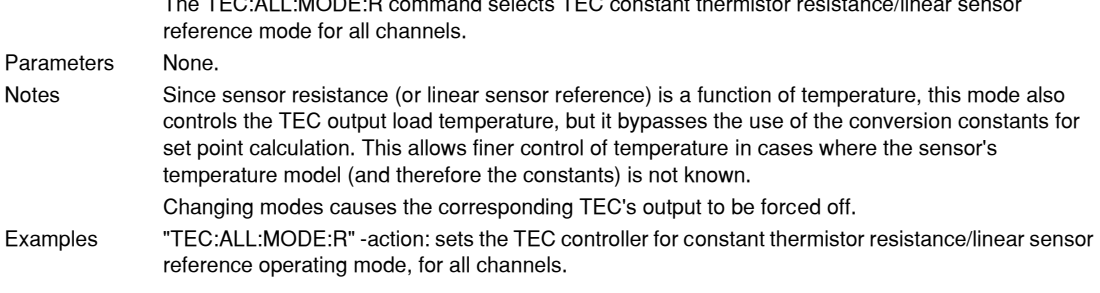

## **TEC:ALL:MODE:T** COMMON

**DEVICE DEPENDENT**

FRONT PANEL

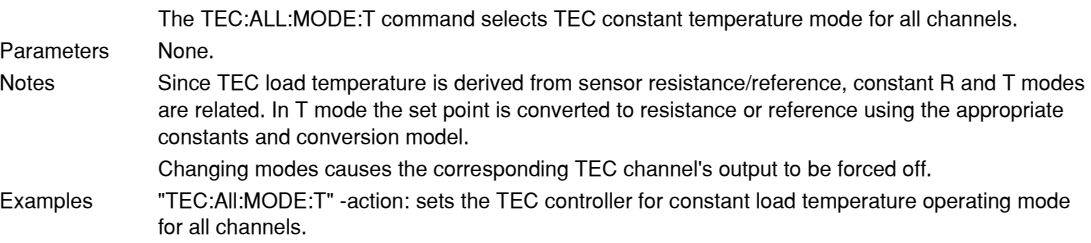

# **TEC:ALL:ONLY:** COMMON

**DEVICE DEPENDENT** FRONT PANEL

The TEC:ALL:ONLY: command path is used to get to the "global" TEC only commands. These commands effect all channels, regardless of the TEC channel selection. The following commands may be reached directly from the TEC:ALL:ONLY: command path. TEC:ALL:ONLY:OUTput

### **IIIII ILX Lightwave**

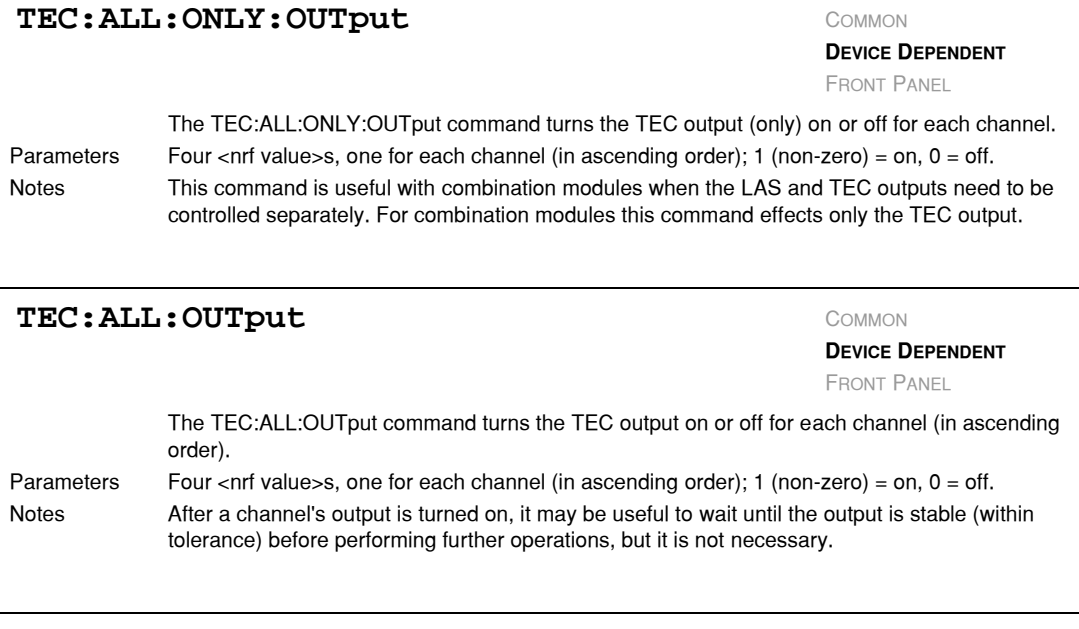

# TEC: ALL: OUTput? COMMON

**DEVICE DEPENDENT**

FRONT PANEL

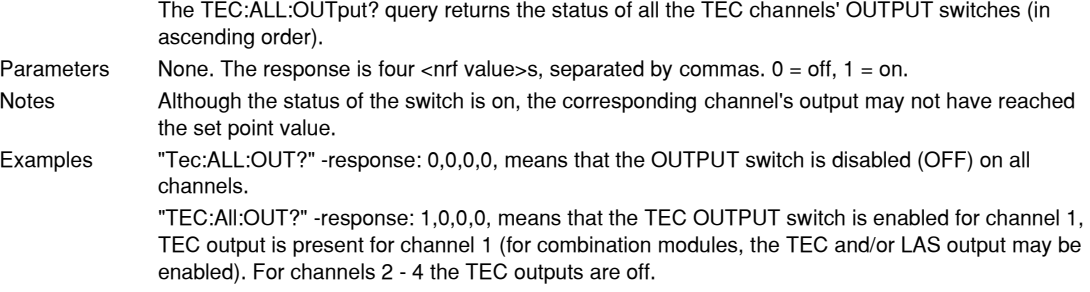

# TEC: ALL: OUTput

**DEVICE DEPENDENT** FRONT PANEL

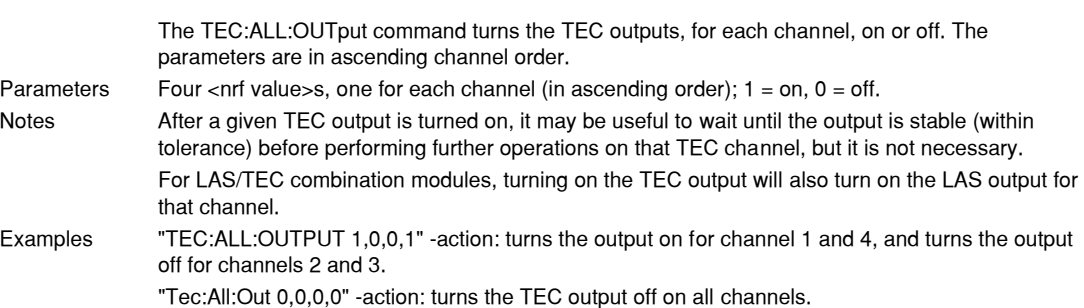

# TEC: ALL: OUTput? COMMON

**DEVICE DEPENDENT**

FRONT PANEL

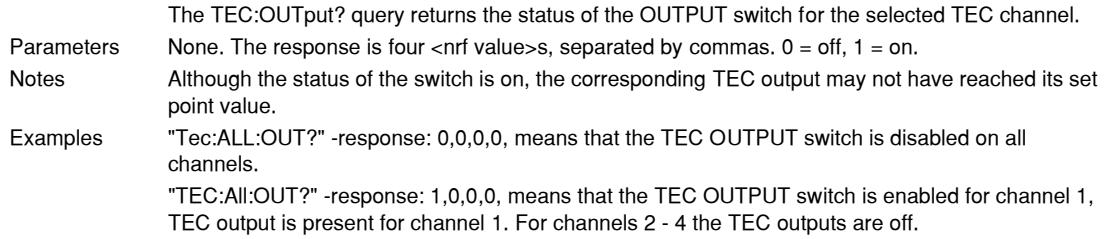

**TEC:ALL:R** COMMON

**DEVICE DEPENDENT**

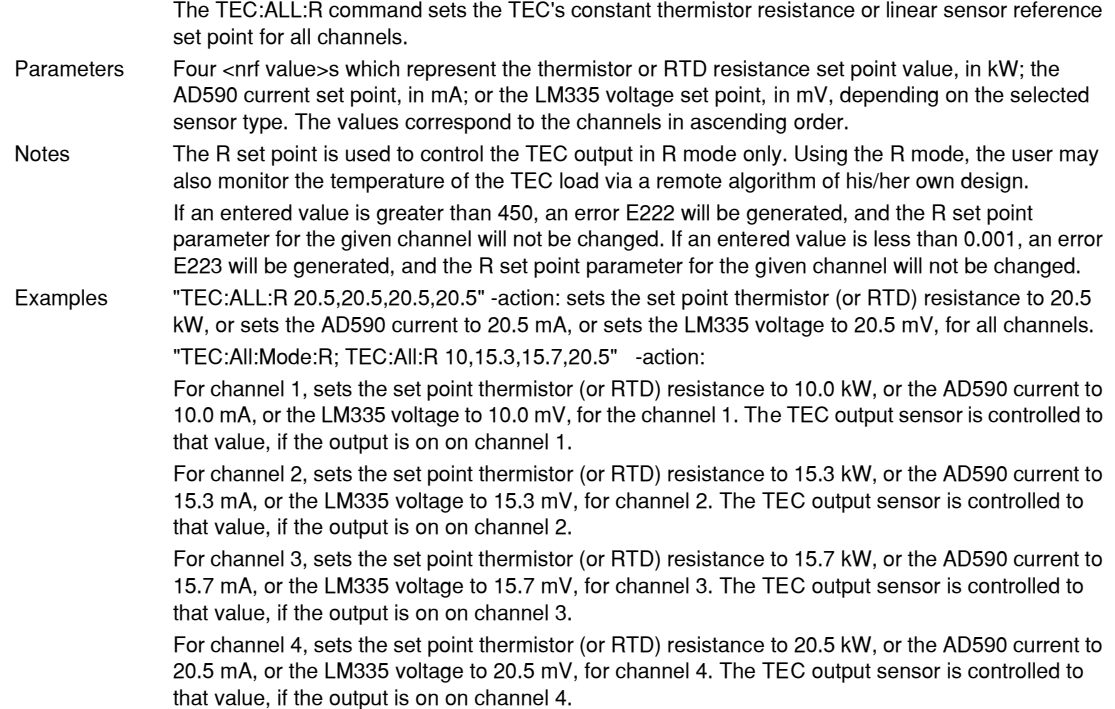

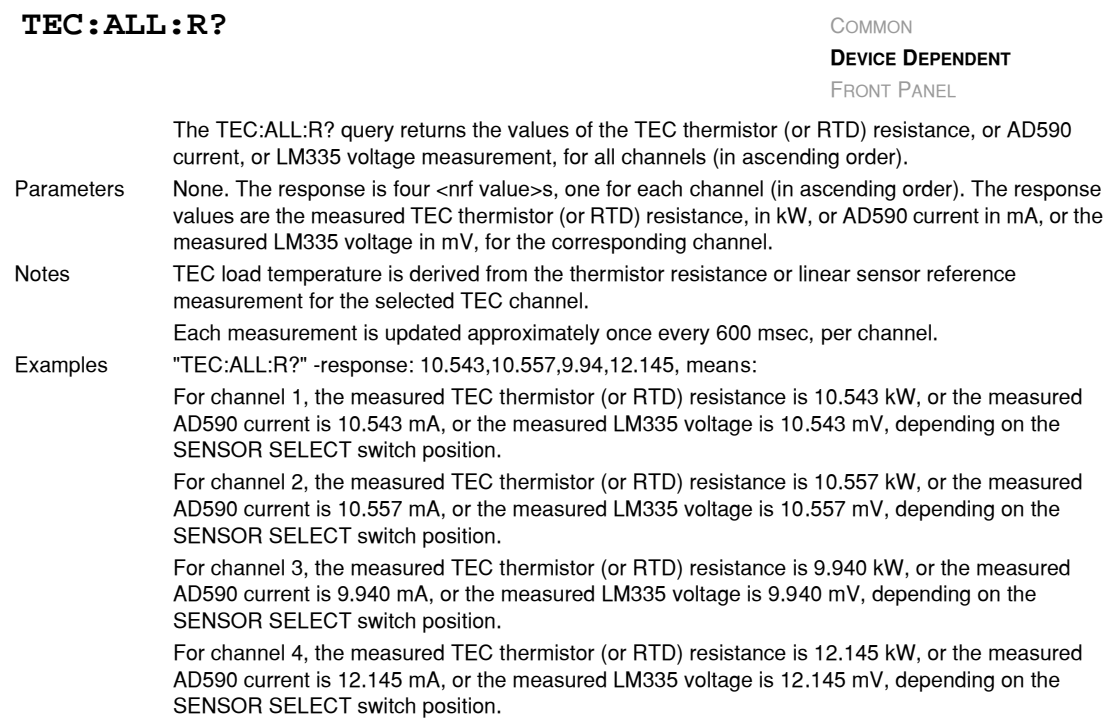

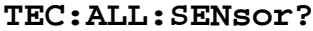

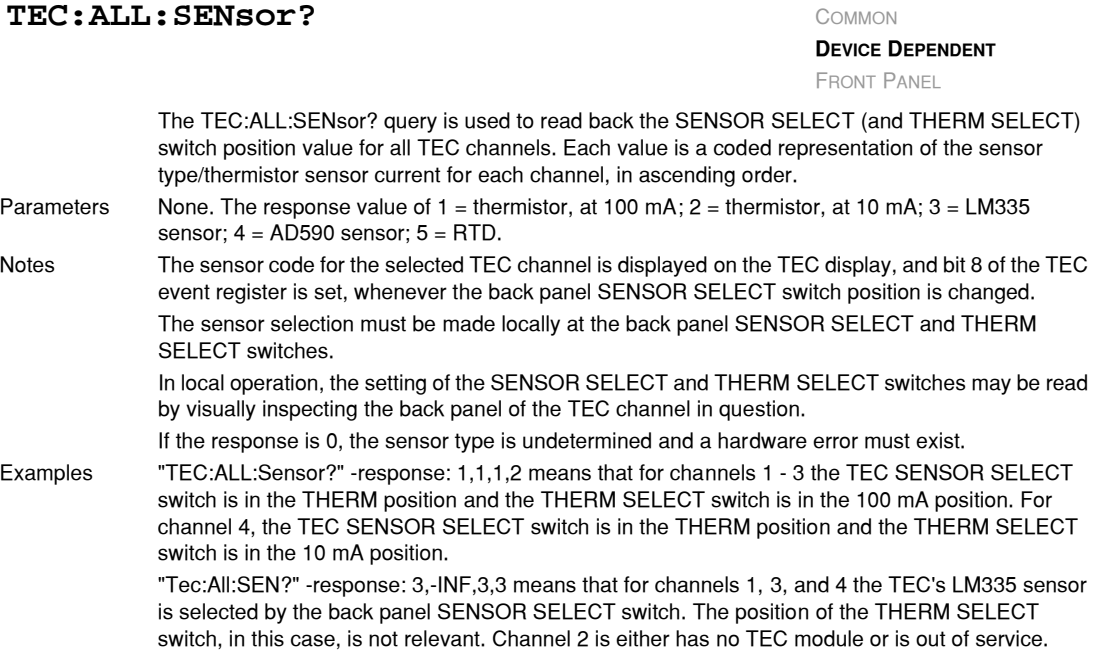

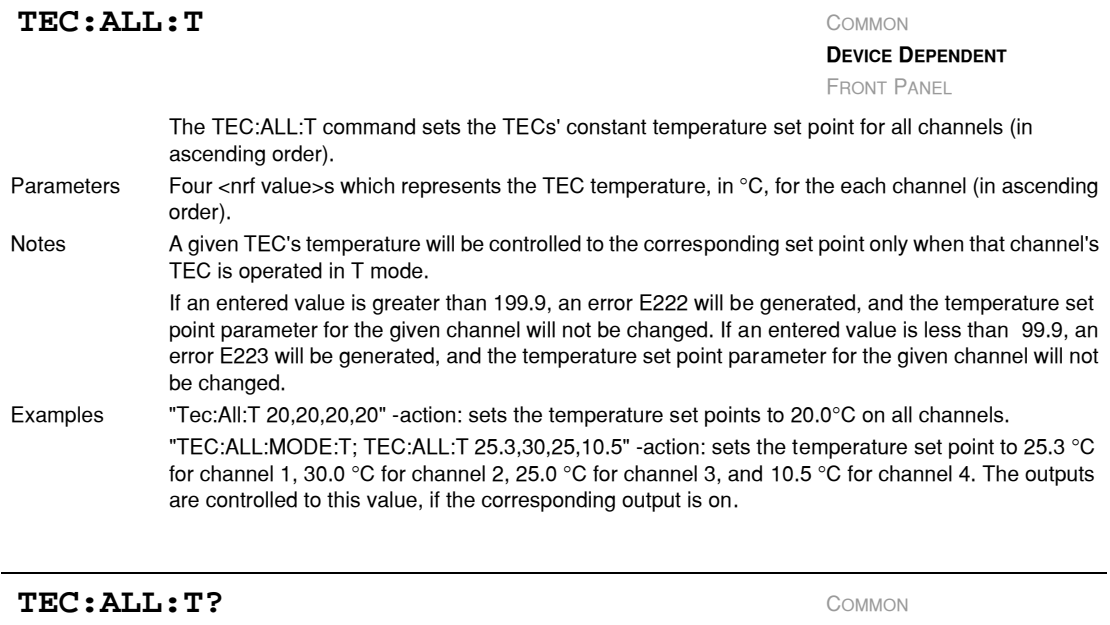

**DEVICE DEPENDENT** FRONT PANEL

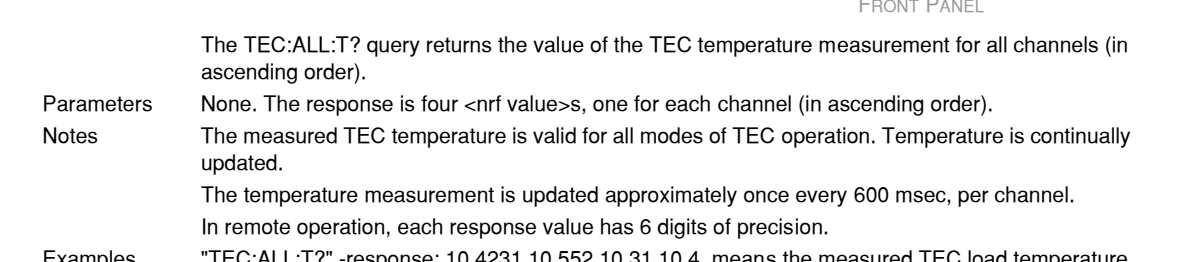

Examples "TEC:ALL:T?" −response: 10.4231,10.552,10.31,10.4, means the measured TEC load temperature is 10.4231°C for channel 1, 10.5520°C for channel 2, 10.3100°C for channel 3, and 10.4000°C for channel 4.

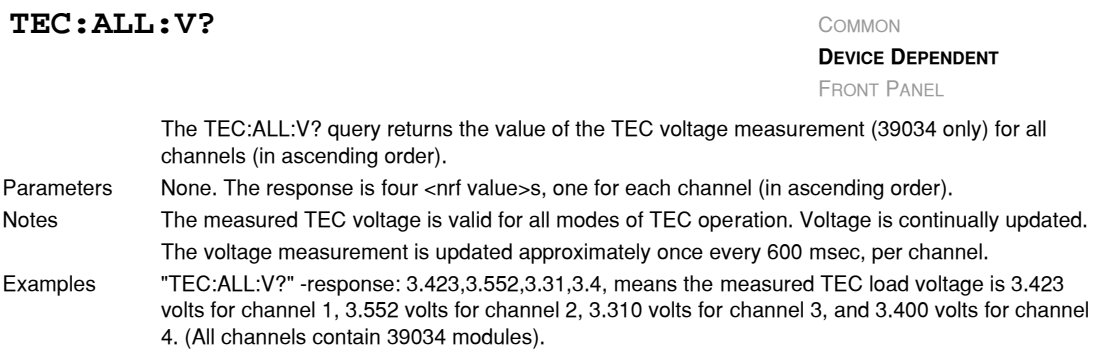

### TEC: CAL:

**DEVICE DEPENDENT FRONT PANEL**

The TEC:CAL: command path is used to get to the selected TEC channel's TEC calibration commands.

In local operation, the TEC calibration mode is reached by pressing the (GPIB) LOCAL and (TEC DISPLAY) R or ITE switches at the same time. When sensor calibration mode is selected (with the R switch), the position of the SENSOR SELECT switch will be displayed on the TEC display for two seconds.

The following commands may be reached directly from the TEC:CAL: command path.

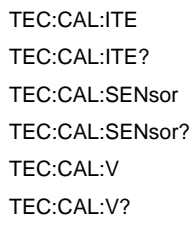

### TEC: CAL: ITE

**DEVICE DEPENDENT FRONT PANEL**

The TEC:CAL:ITE command is used to enter the TEC's current set point, measurement, and limit calibration mode for the selected TEC channel.

Parameters None.

Notes This is a service related command. When this command is issued, the front panel becomes disabled, and the appropriate adjustments are made to the operating modes. This mode should not be entered unless the user has the proper measurement equipment in place. See the Calibration section of the TEC module instruction manual.

> After this command is issued, the selected TEC channel will automatically change to ITE mode, turn the TEC output on, determine its zero current offset, set the ITE limit to 4.0 amps, and drive the output to 1.0 amps. This procedure is outlined in the Calibration section of the TEC module instruction manual.

> In remote operation, the TEC:CAL:ITE? query (or bit 11 of the TEC status condition register) may be used to determine if the LDC−3900 is ready for the user to enter a value.

In local operation, the TEC ITE calibration mode is entered by pressing the (LOCAL) GPIB and (TEC DISPLAY) ITE switches at the same time. The LDC−3900 will BEEP when it is ready for the user to enter a value (the SET switch is enabled).

## Examples "Tec:CAL:ITE" −action: the selected TEC channel enters calibration mode for current on the selected TEC channel.

"Tec:Cal:Ite" −action: the selected TEC channel enters calibration mode for current on the selected TEC channel.

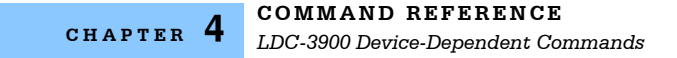

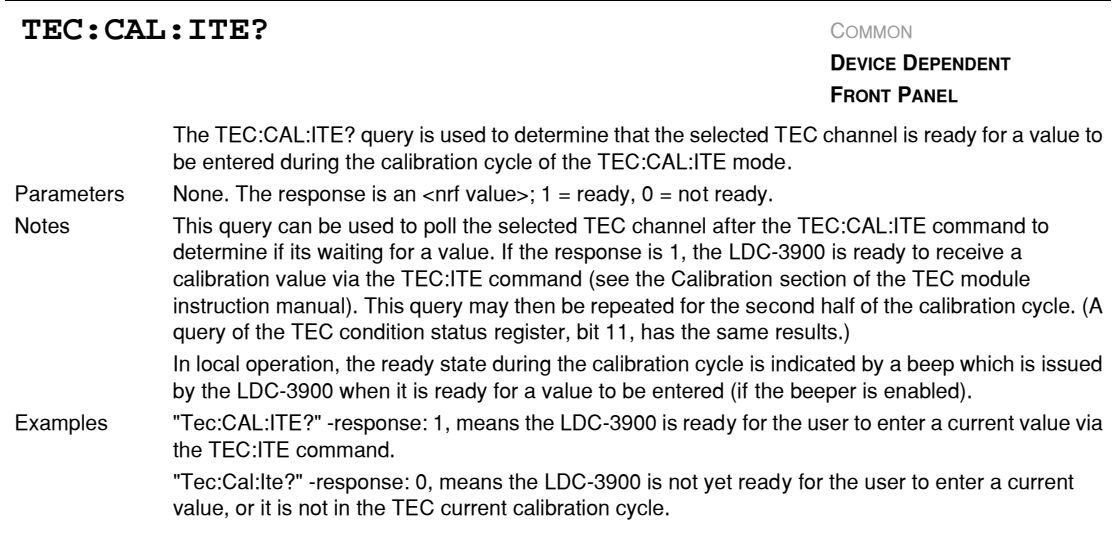

#### **TEC: CAL: SENsor** COMMON

**DEVICE DEPENDENT FRONT PANEL**

The TEC:CAL:SENsor command sets the TEC's sensor calibration mode for the activated (via the rear panel switch) sensor on the selected TEC channel, and it enters that mode. Parameters None. Notes After this command is issued, the front panel is disabled, and the LDC−3900 will automatically enter the sensor calibration mode. When the LDC−3900 is ready, the SET switch will become enabled, and the user should enter the true measured value. This procedure is outlined in the Calibration section of the TEC module instruction manual. In remote operation, the TEC:CAL:SENsor? query may be used to determine if the LDC−3900 is ready for the user to enter a value. In local operation, the LDC−3900 will display " −−0x", where x is a digit from 1 − 5, to indicate the calibration mode. (This number corresponds to the sensor switch display number.  $1 = 100$  mA thermistor,  $2 = 10$  mA thermistor,  $3 = LM335$ ,  $4 = AD590$ ,  $5 = RTD$ .). Then it will enable the SET switch and beep when it is ready for the user to enter a value. Examples "Tec:CAL:Sen" −action: the LDC−3900 enters calibration mode for the sensor which is selected by the back panel switch. "Tec:Cal:Sensor" −action: the LDC−3900 enters calibration mode for the sensor which is selected by the back panel switch.

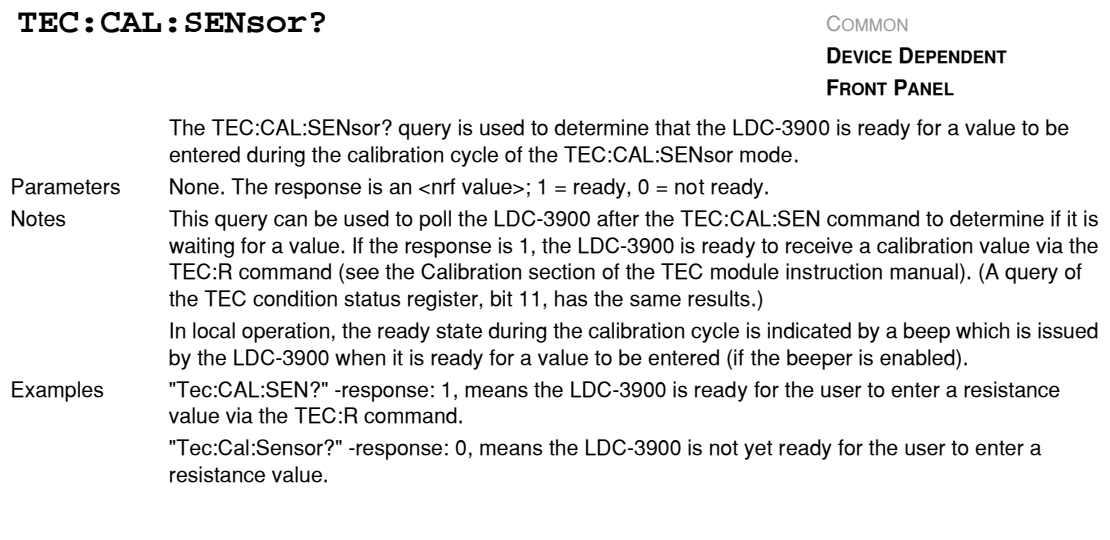

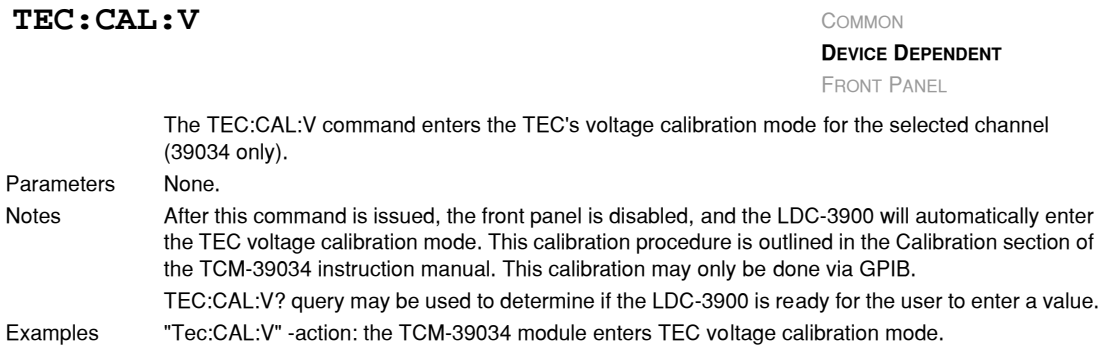

## TEC: CAL: V?

**DEVICE DEPENDENT**

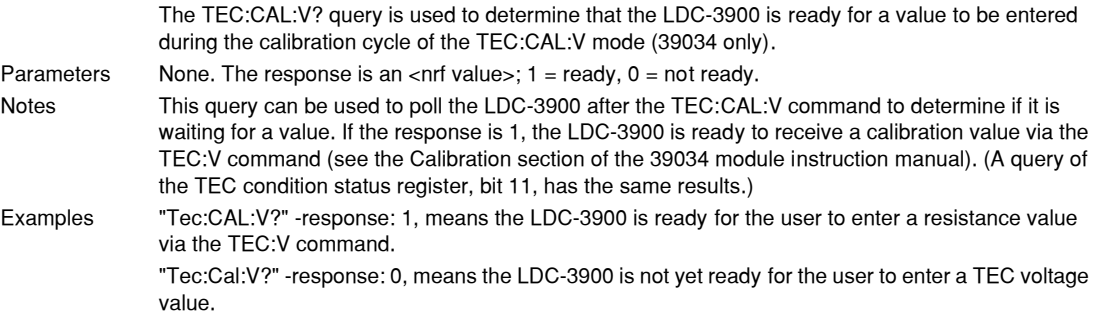

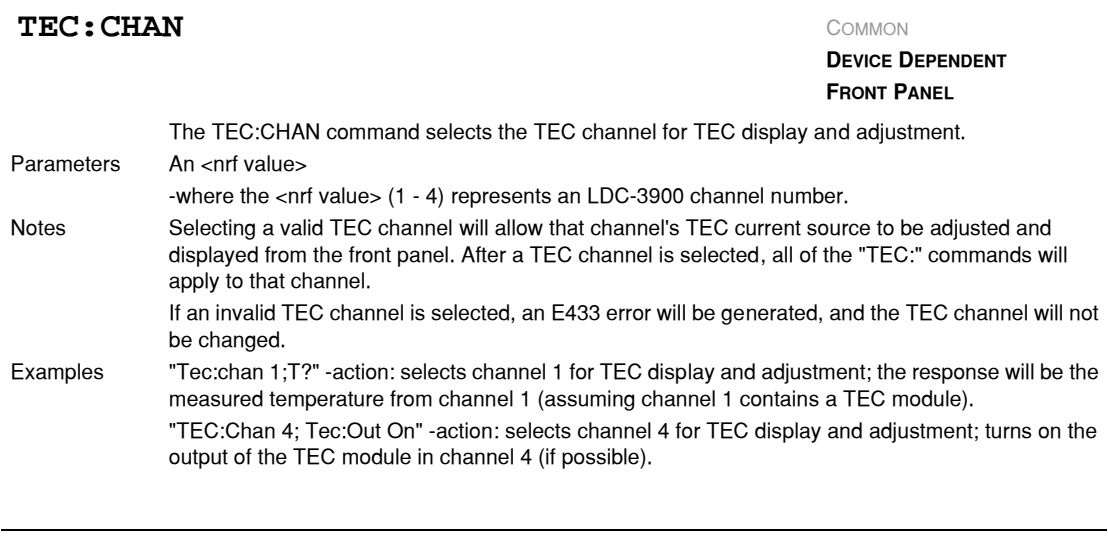

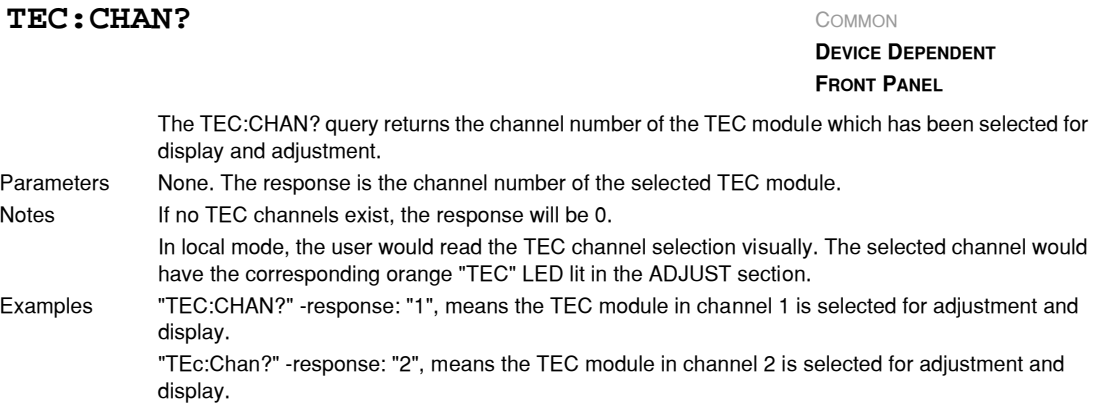

# **COMMAND REFERENCE**

*LDC-3900 Device-Dependent Commands*

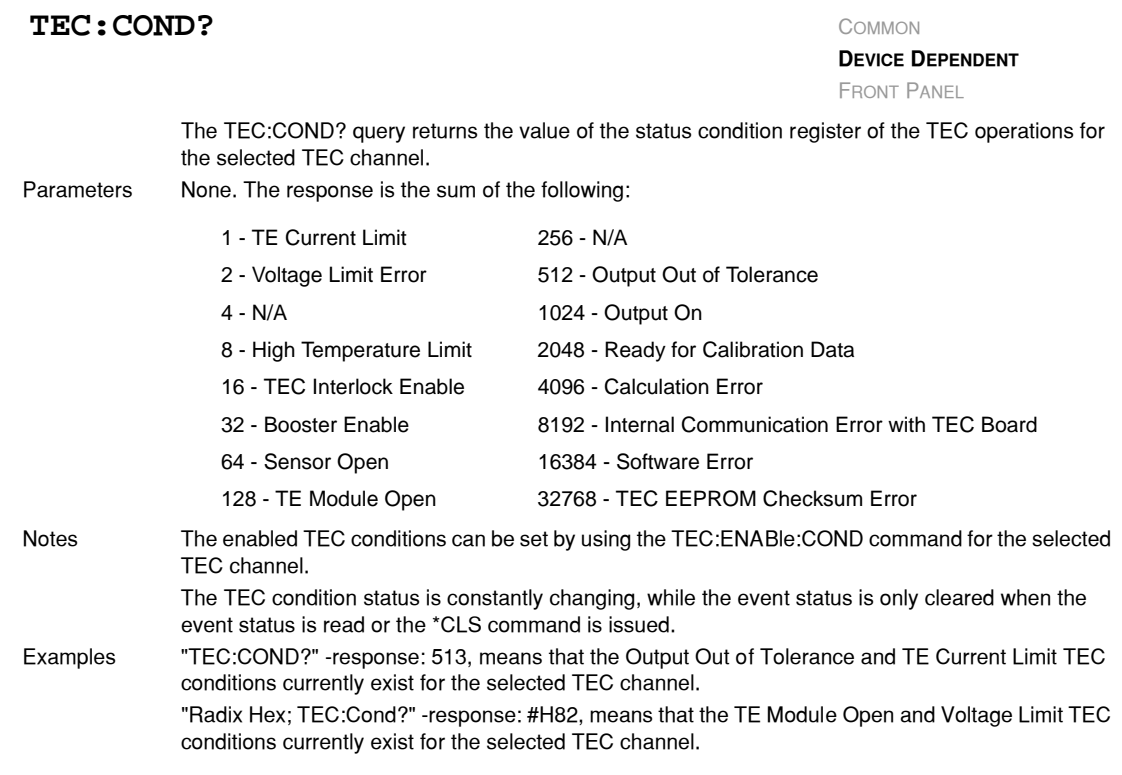

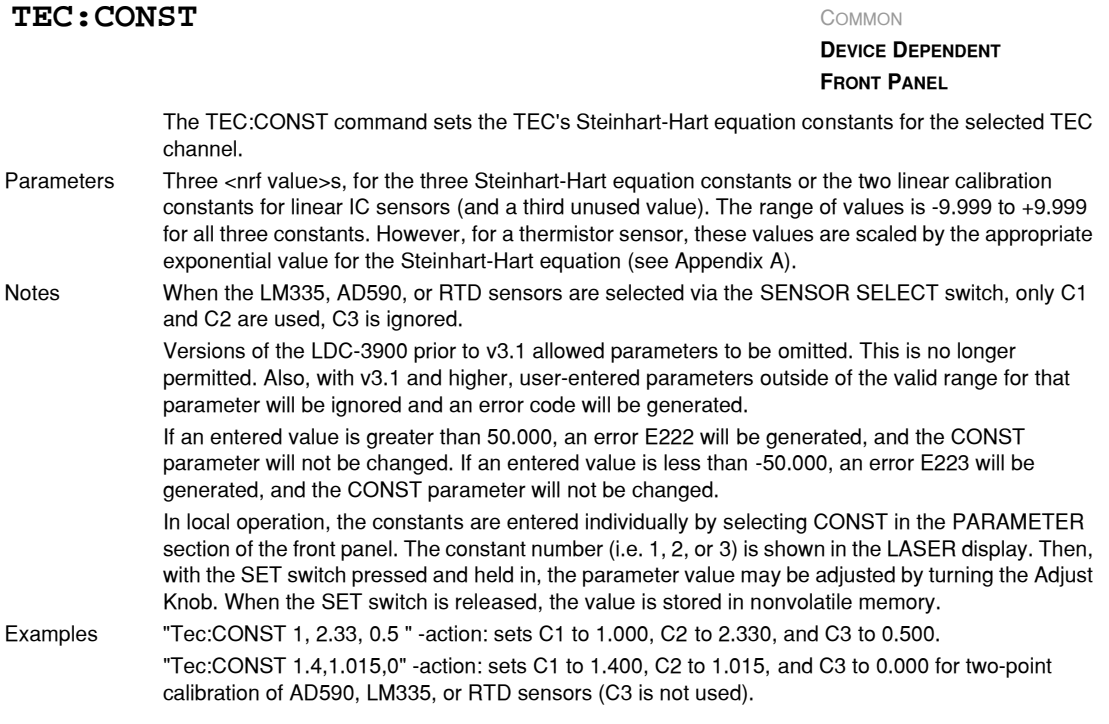

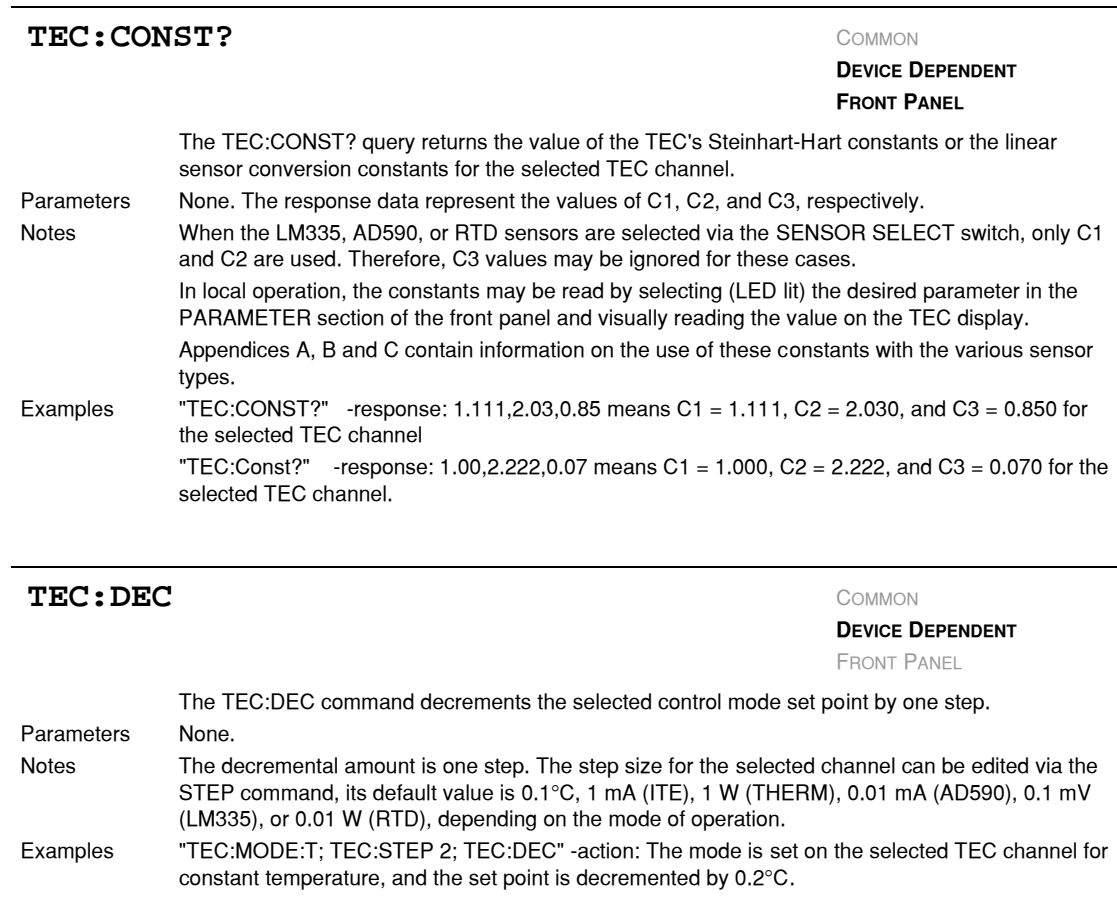

"TEC:Mode:r; Tec:STEP 20; Tec:Dec" −action: The mode is set on the selected TEC channel for constant resistance, and the set point is decremented by 20 (0.02 K) W, assuming that the SENSOR SELECT switch is in the (THERM) position.

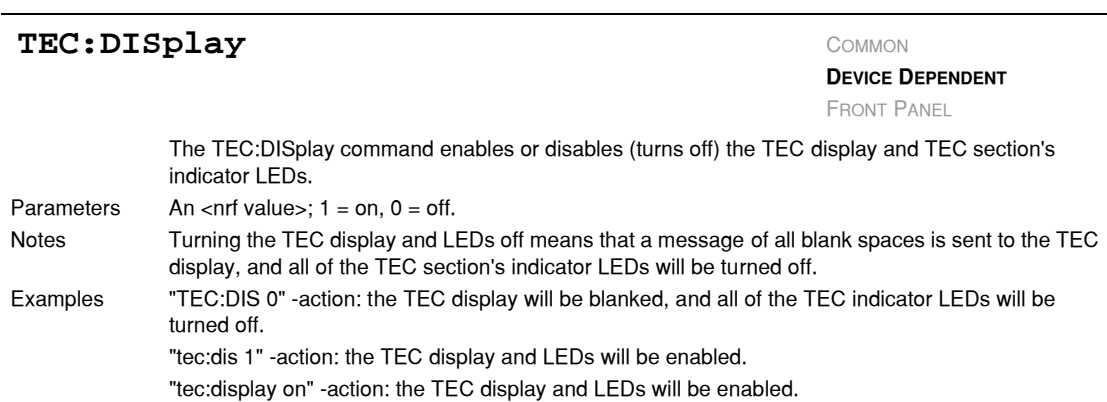

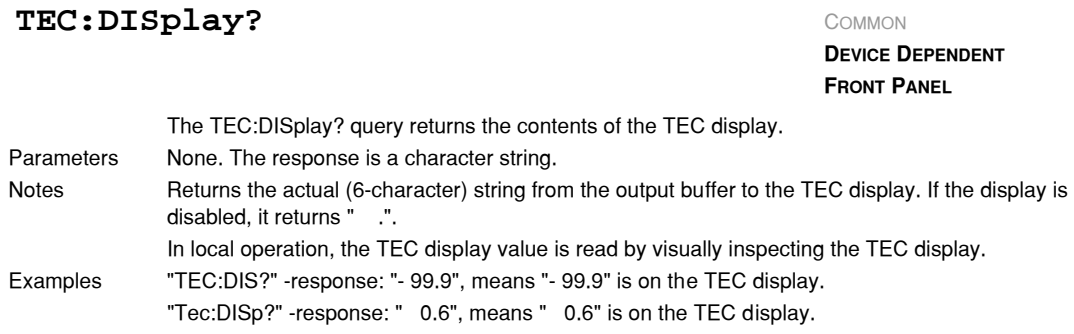

# **TEC:DISplay:** COMMON

**DEVICE DEPENDENT FRONT PANEL**

The TEC:DISplay: command path is used to get to the LDC−3900's TEC display commands. The following commands may be reached directly from the TEC:DISplay: command path. TEC:DISplay:ITE TEC:DISplay:SET TEC:DISplay:ITE?TEC:DISplay:SET? TEC:DISplay:PARAMTEC:DISplay:T TEC:DISplay:R TEC:DISplay:T? TEC:DISplay:R?

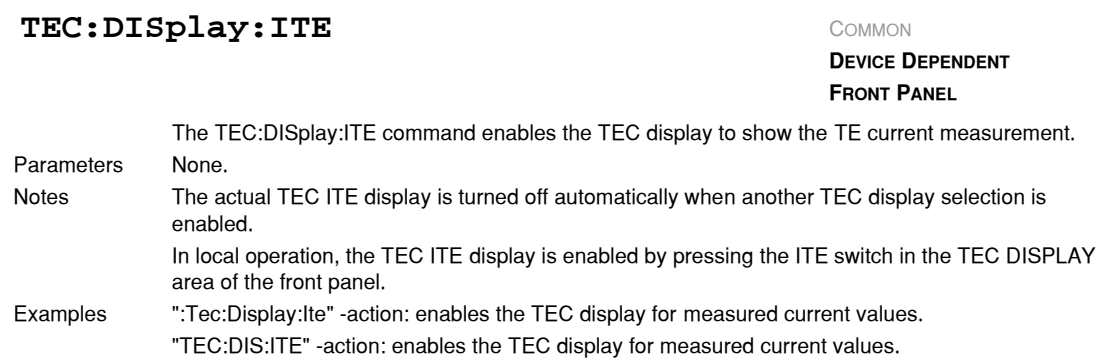

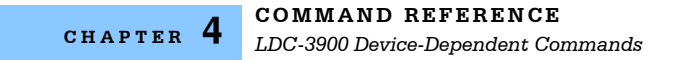

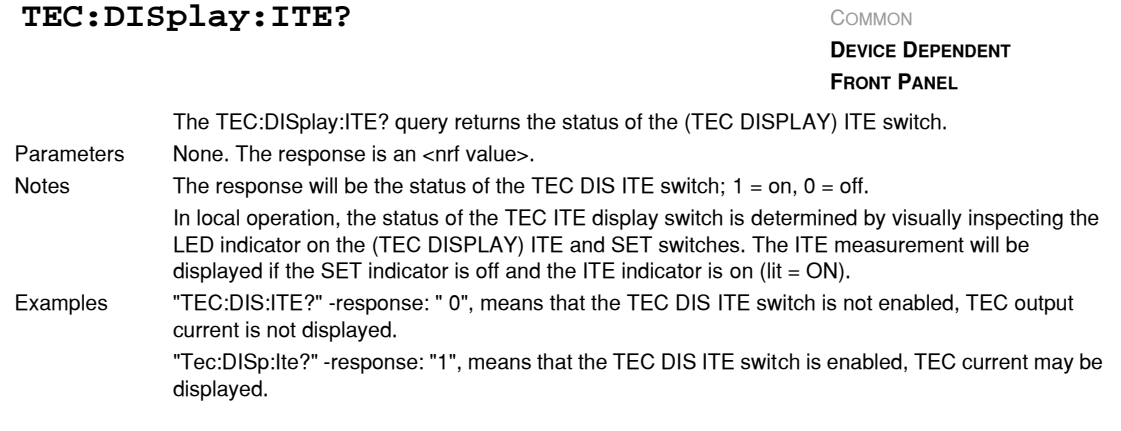

# TEC: DISplay: PARAM

**DEVICE DEPENDENT FRONT PANEL**

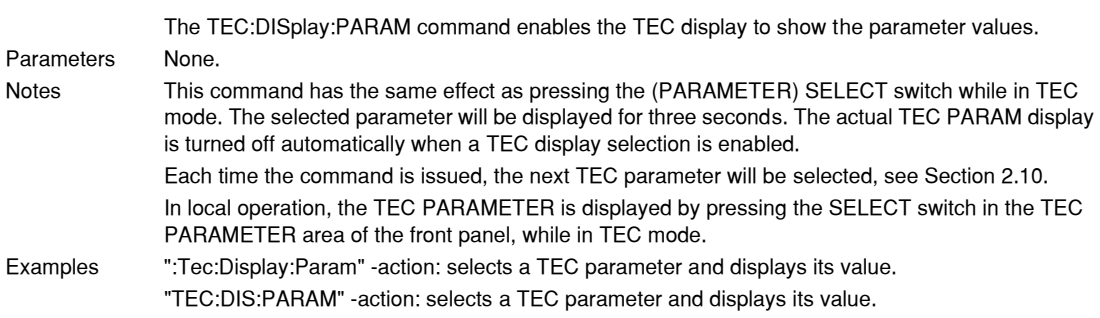

# TEC: DISplay: R COMMON

**DEVICE DEPENDENT FRONT PANEL**

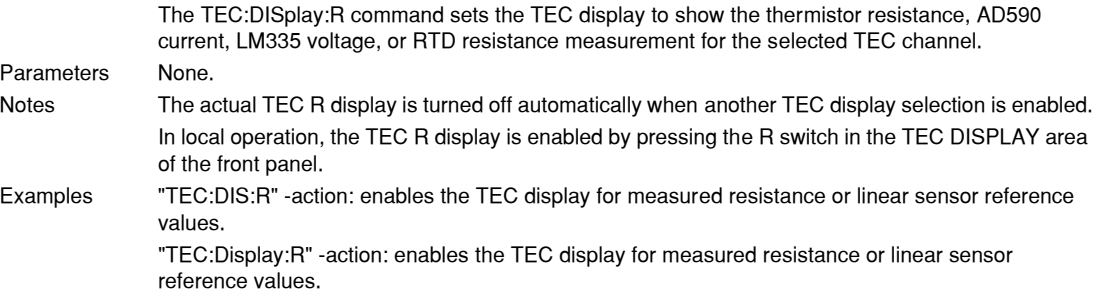

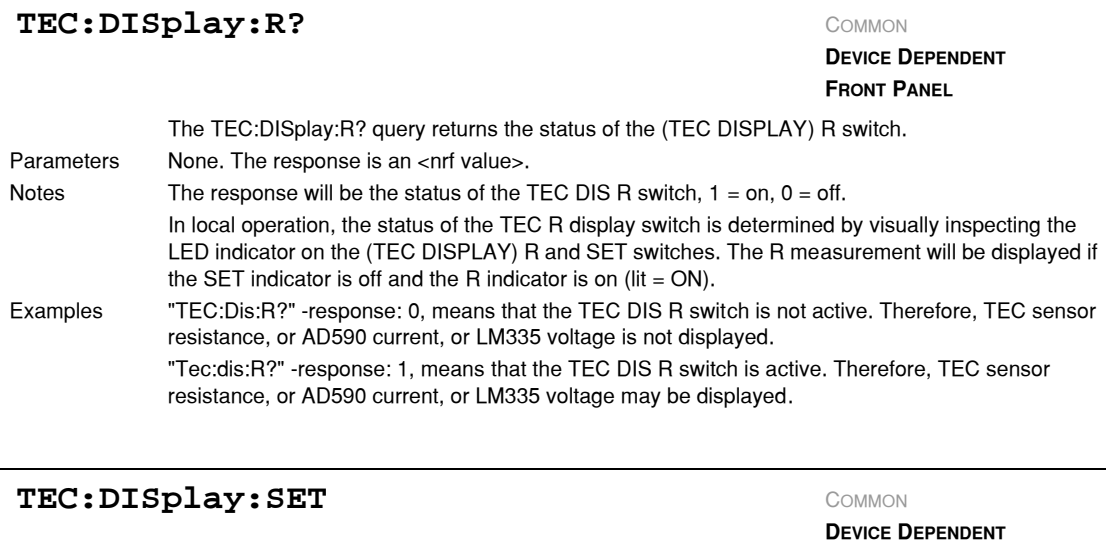

#### **FRONT PANEL**

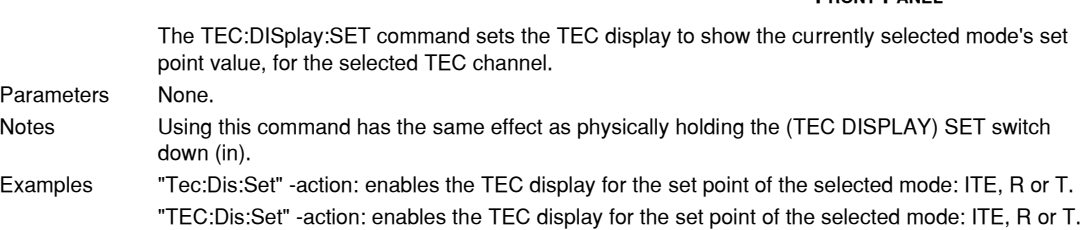

# TEC: DISplay: SET?

#### **DEVICE DEPENDENT FRONT PANEL**

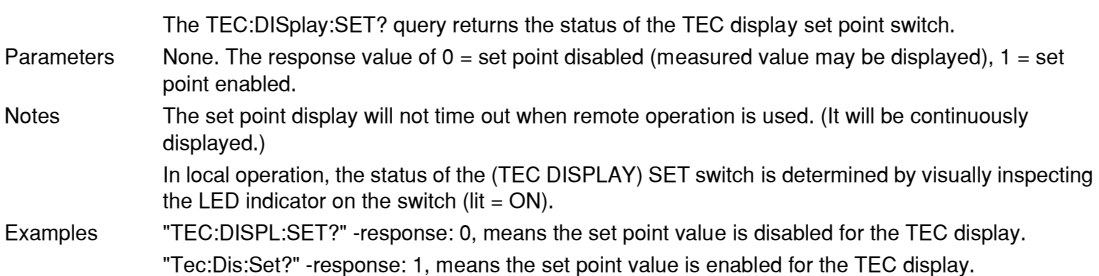

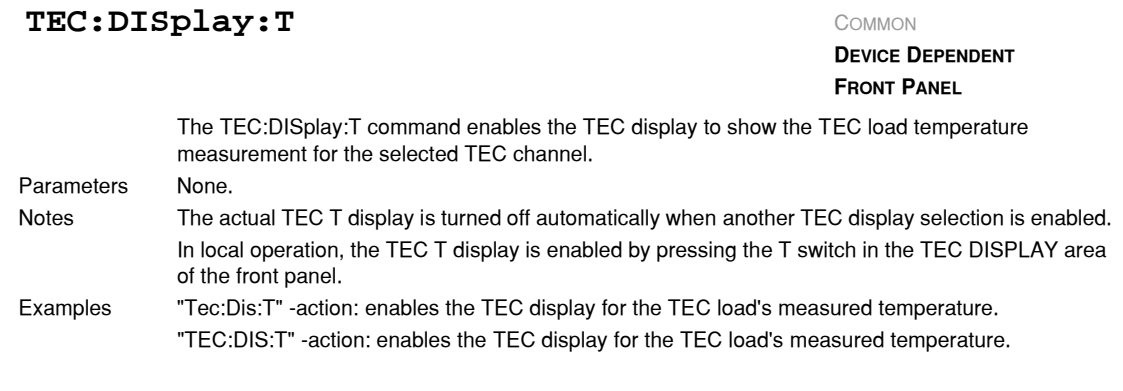

# TEC: DISplay: T? COMMON

**DEVICE DEPENDENT FRONT PANEL**

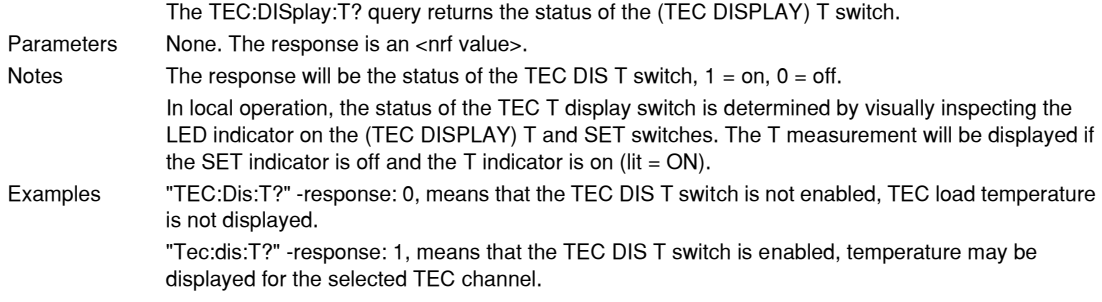

### **TEC:ENABle:** COMMON

**DEVICE DEPENDENT**

FRONT PANEL

The TEC:ENABle: command path is used to get to the selected TEC channel's TEC status enable commands and queries.

The following commands may be reached directly from the TEC:ENABle: command path.

TEC:ENABle:COND TEC:ENABle:COND? TEC:ENABle:EVEnt TEC:ENABle:EVEnt? TEC:ENABle:OUTOFF TEC:ENABle:OUTOFF?

# TEC: ENABle: COND COMMON

**DEVICE DEPENDENT**

FRONT PANEL

The TEC:ENABle:COND command sets the status condition enable register of the TEC operations for the selected TEC channel. These conditions are summarized in bit 1 of the status byte. Parameters An <nrf value> whose sum represents the enabled bits:

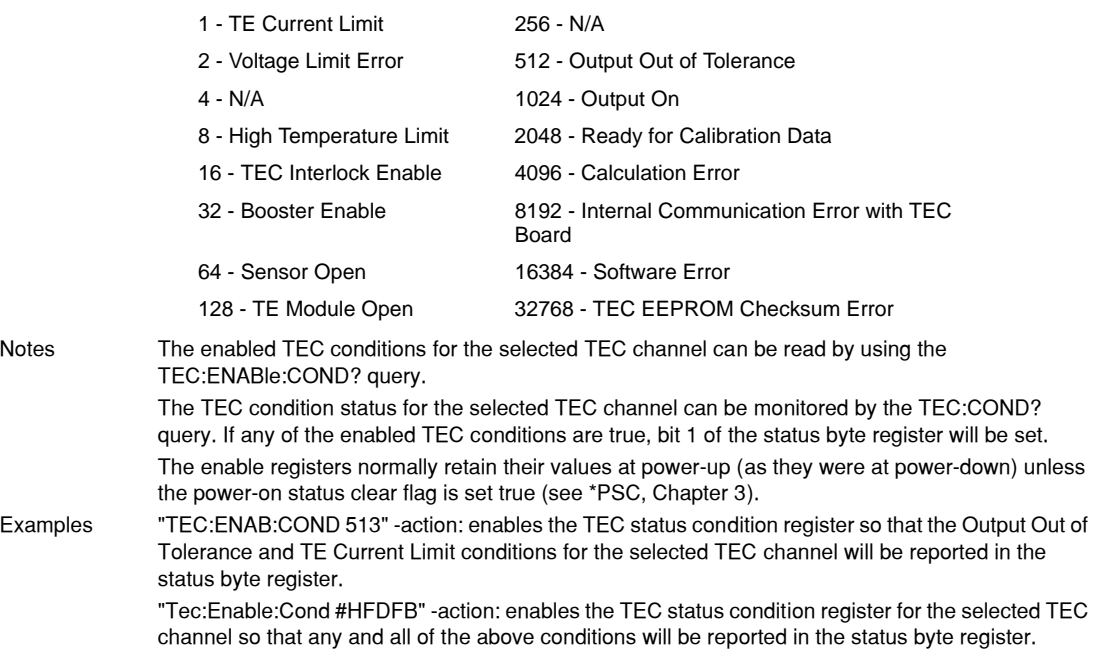

### TEC: ENABle: COND?

**DEVICE DEPENDENT**

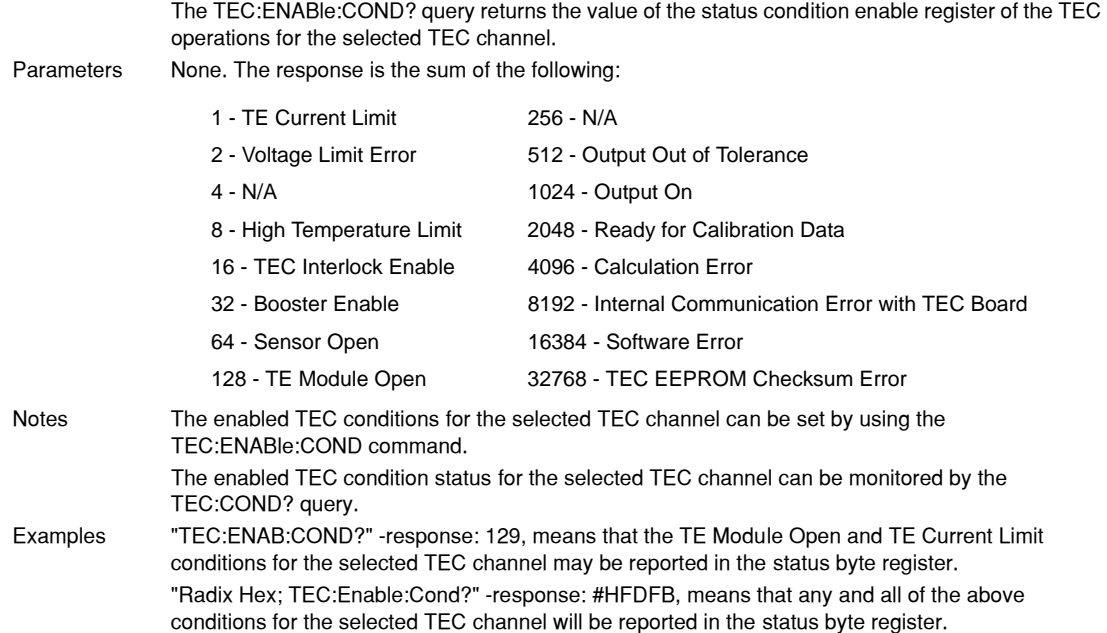

# TEC: ENABle: EVEnt

**DEVICE DEPENDENT**

FRONT PANEL

The TEC:ENABle:EVEnt command sets the status event enable register of the TEC operations for the selected TEC channel. These events are summarized in bit 0 of the status byte register. Parameters An <nrf value> whose sum represents the enabled bits:

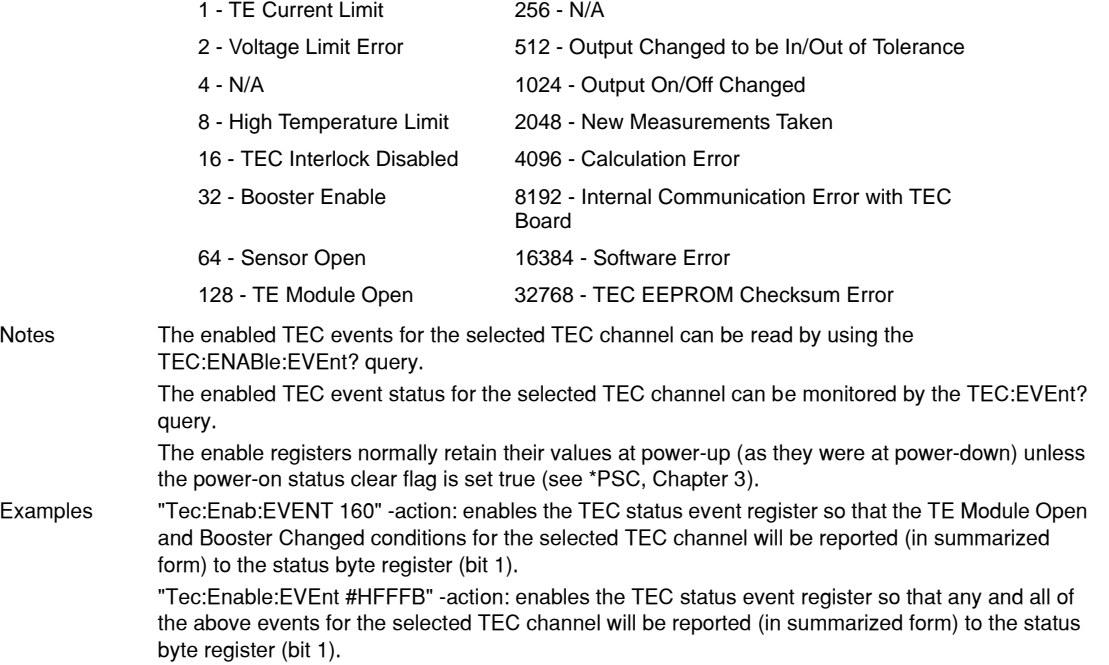

### TEC: ENABle: EVEnt?

#### **DEVICE DEPENDENT**

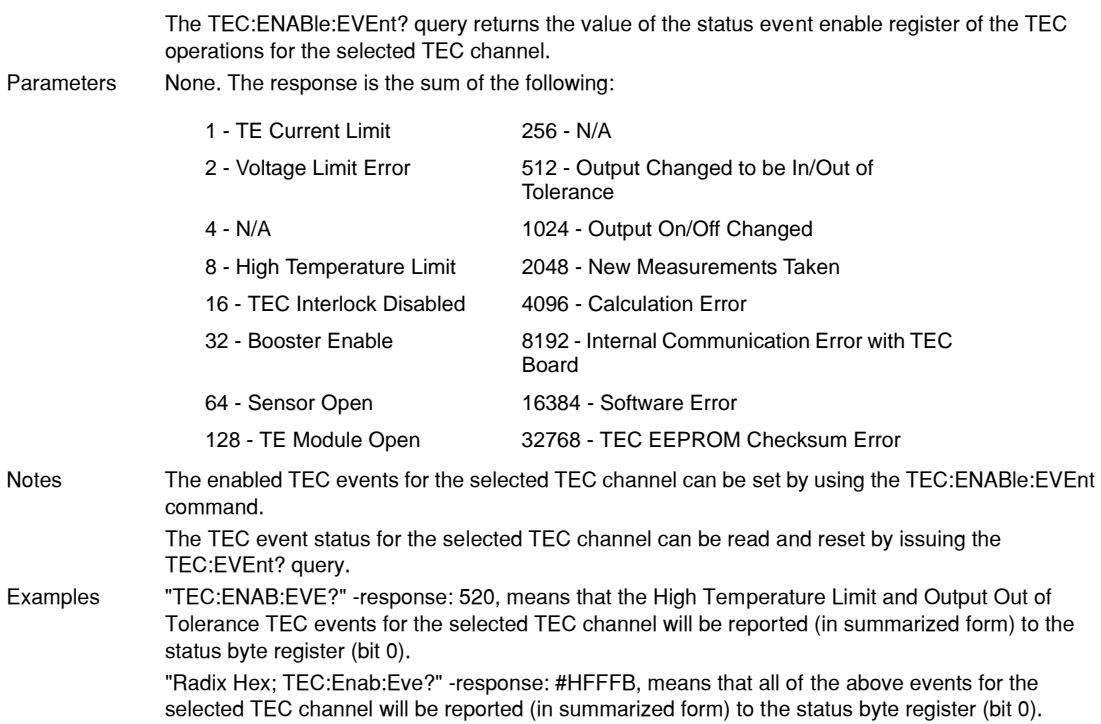

## TEC: ENABle: OUTOFF **COMMON**

## **DEVICE DEPENDENT**

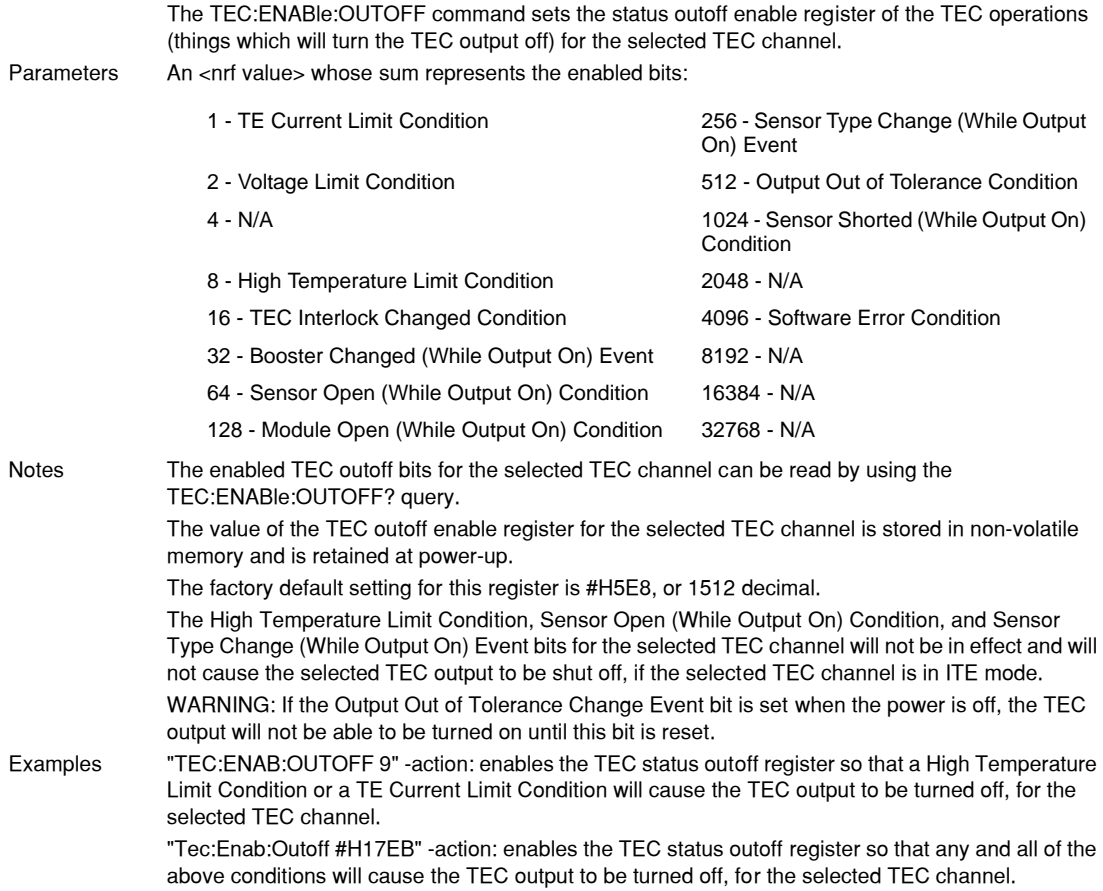

### TEC: ENABle: OUTOFF?

**DEVICE DEPENDENT**

FRONT PANEL

The TEC:ENABle:OUTOFF? query returns the value of the status outoff enable register of the TEC operations (things which will turn the TEC output off) for the selected TEC channel. Parameters None. The response is the sum of the following:

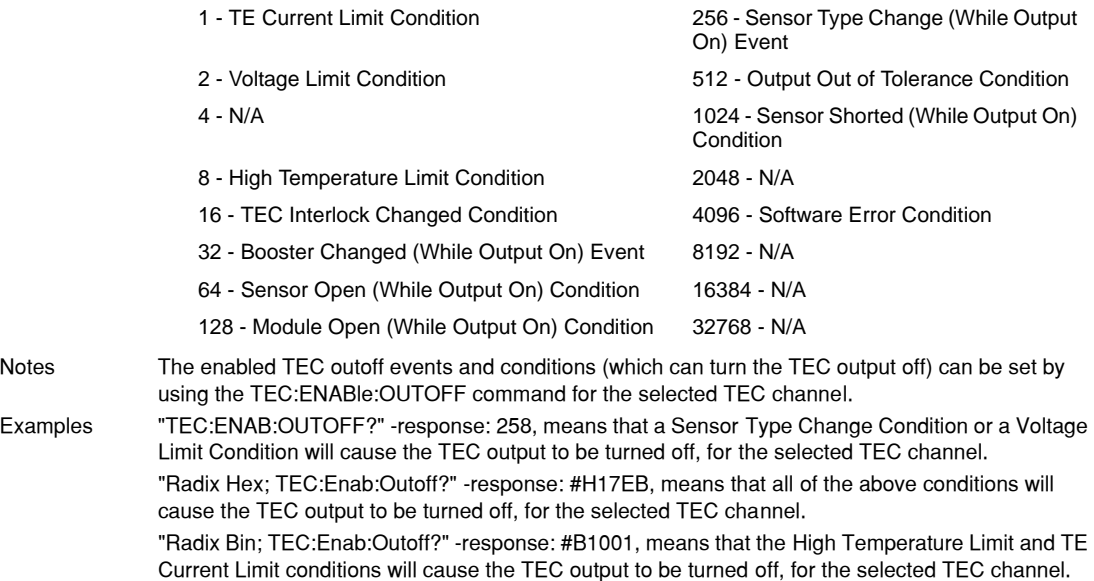

# **COMMAND REFERENCE**

*LDC-3900 Device-Dependent Commands*

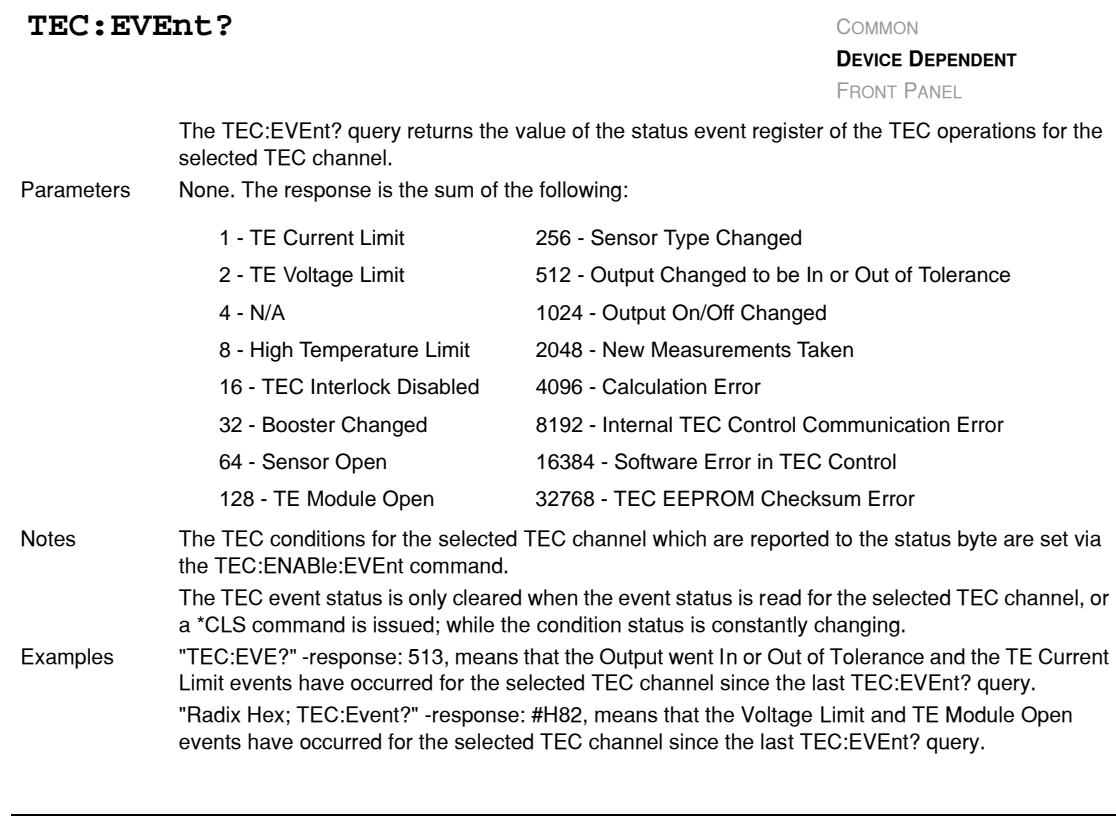

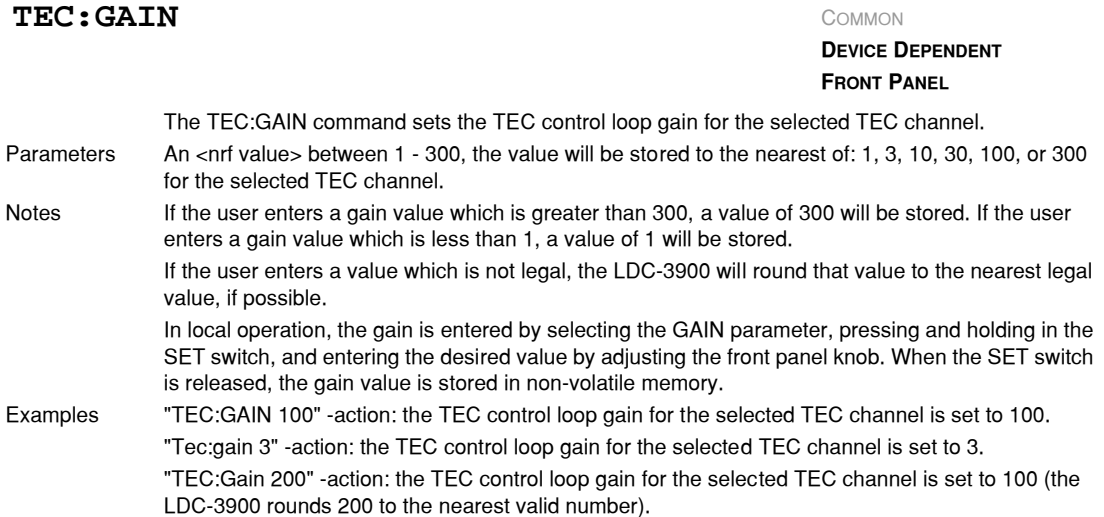

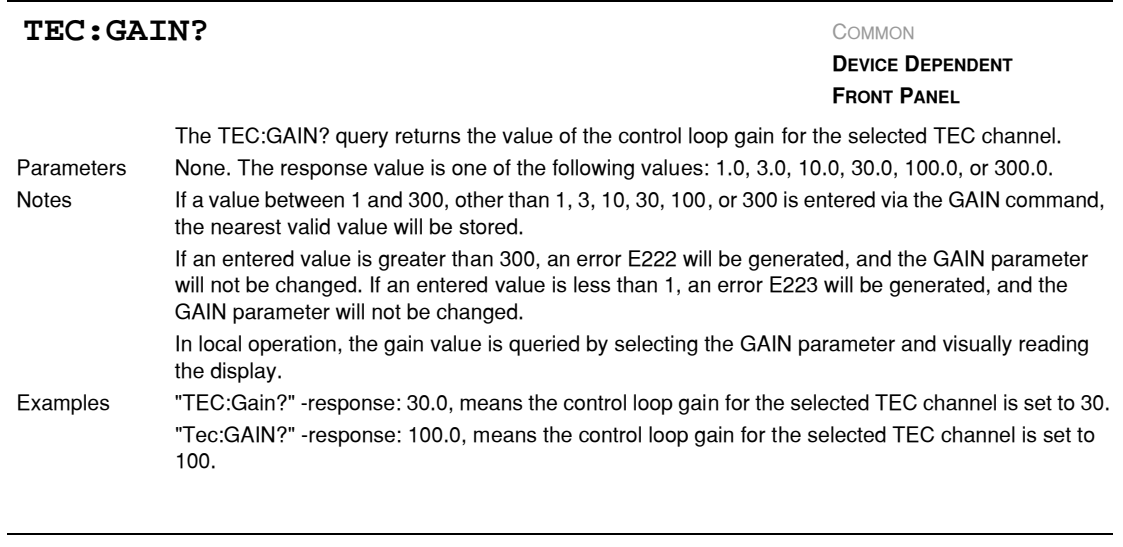

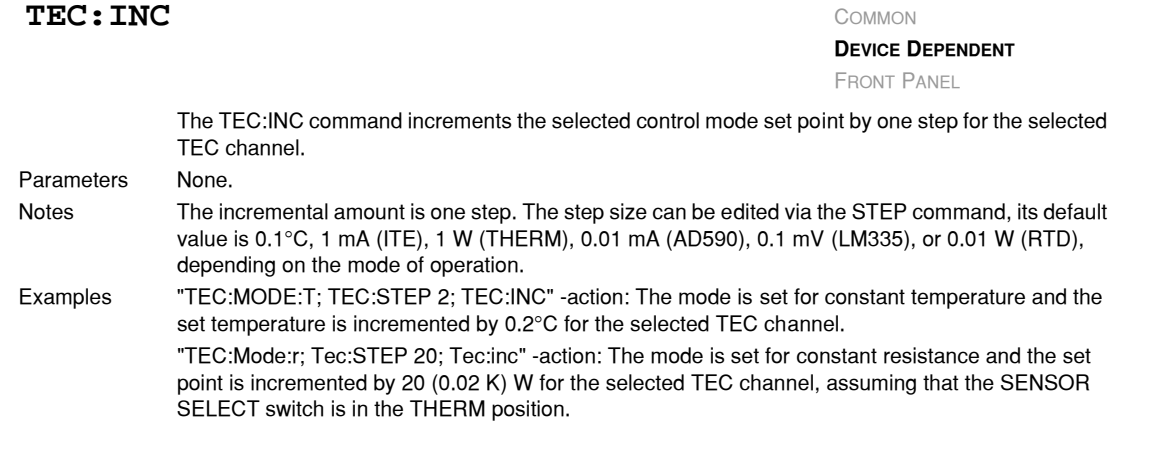

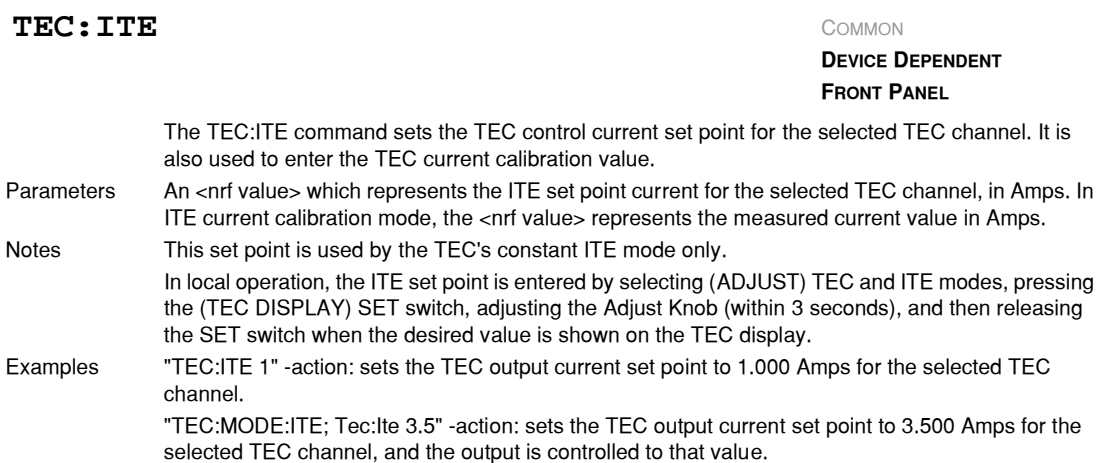

# **IIII ILX Lightwave**

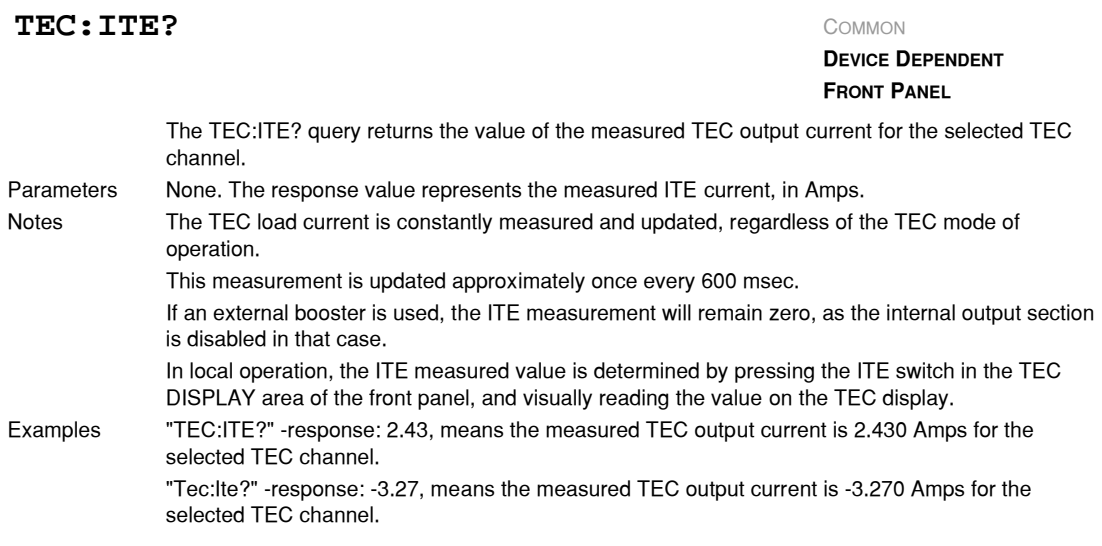

# **TEC:LIMit:** COMMON

#### **DEVICE DEPENDENT FRONT PANEL**

The TEC:LIMit: command path is used to get to the selected TEC channel's TEC limit commands. The following commands may be reached directly from the TEC:LIMit: command path.

TEC:LIMit:ITE TEC:LIMit:ITE? TEC:LIMit:THI TEC:LIMit:THI?

### **TEC:LIMit:ITE** COMMON

**DEVICE DEPENDENT FRONT PANEL**

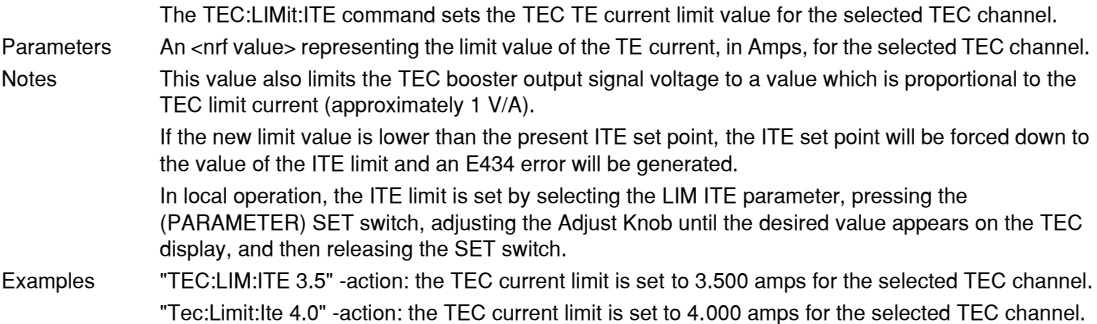

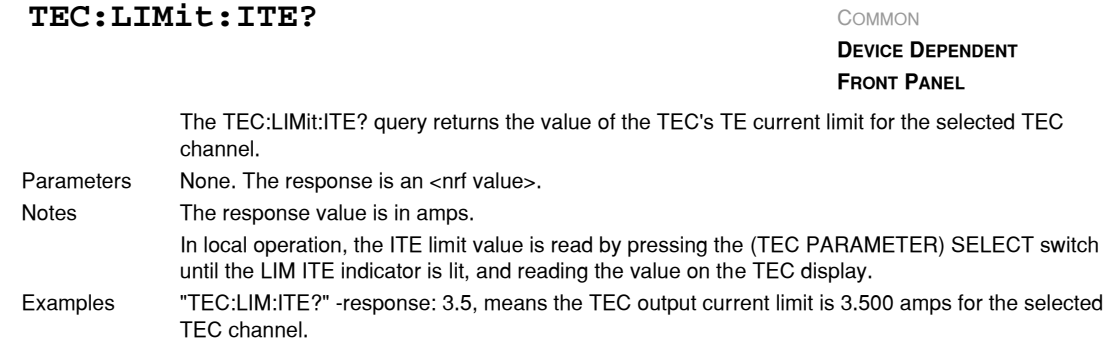

"Tec:Limit:Ite? −response: 4.0, means the TEC output current limit is 4.000 amps for the selected TEC channel.

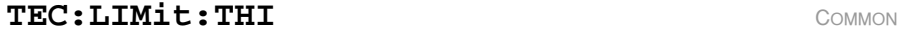

**DEVICE DEPENDENT FRONT PANEL**

The TEC:LIMit:THI command sets the TEC high temperature limit value for the selected TEC channel.

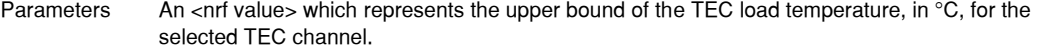

Notes The THI limit value must be in the range 0 - 199.9 °C. If an entered value is greater than 199.9, an error E222 will be generated, and the LIM:THI parameter will not be changed. If an entered value is less than 0, an error E223 will be generated, and the LIM:THI parameter will not be changed. If the new limit value is lower than the present temperature set point, the temperature set point will be forced down to the value of the THI limit and an E434 error will be generated. In local operation, the THI limit is set by selecting the LIM THI parameter, pressing the (PARAMETER) SET switch, adjusting the Adjust Knob until the desired value appears on the TEC display, and then releasing the SET switch.

The default setting of the TEC outoff enable register for the selected TEC channel forces the selected TEC output to be shut off if the high temperature limit is reached. (See the TEC:ENABle:OUTOFF command.)

Examples "TEC:LIM:THI 100" −action: sets the TEC load temperature limit to 100.0°C for the selected TEC channel.

"Tec:Lim:thi 30.3" −action: sets the TEC load temperature limit to 30.3°C for the selected TEC channel.

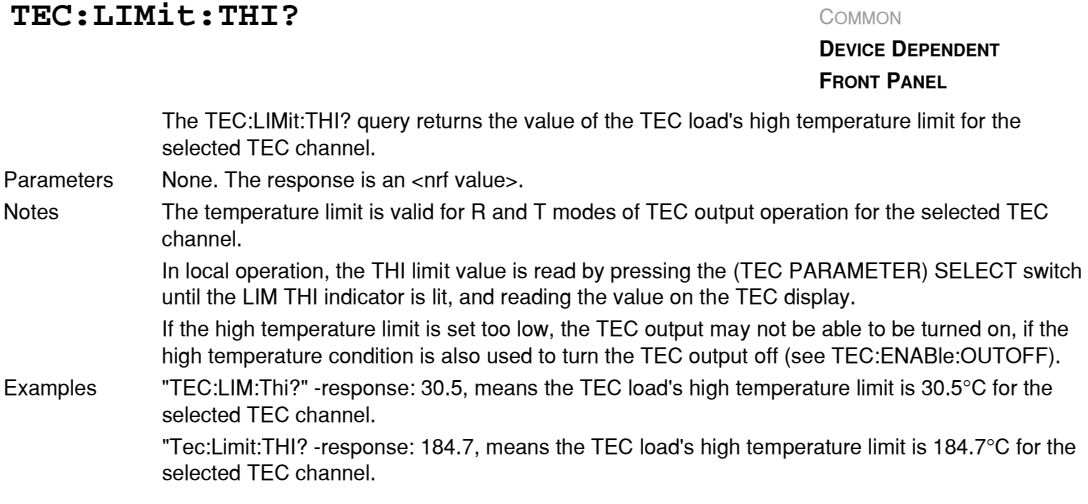

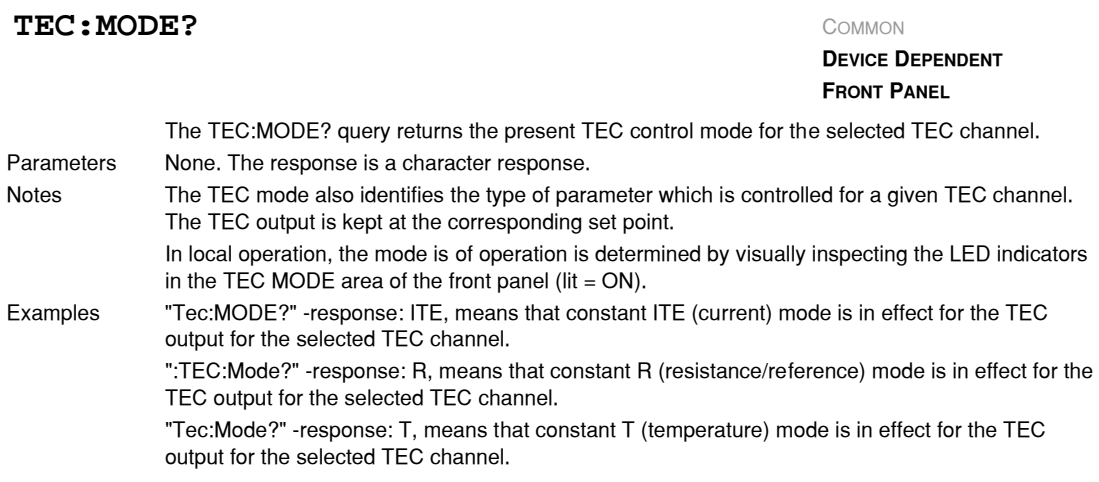

**TEC:MODE:** COMMON

**DEVICE DEPENDENT FRONT PANEL**

The TEC:MODE: command path is used to get to the selected TEC channel's TEC mode selection commands.

The following commands may be reached directly from the TEC:MODE: command path.

TEC:MODE:ITE TEC:MODE:R TEC:MODE:T

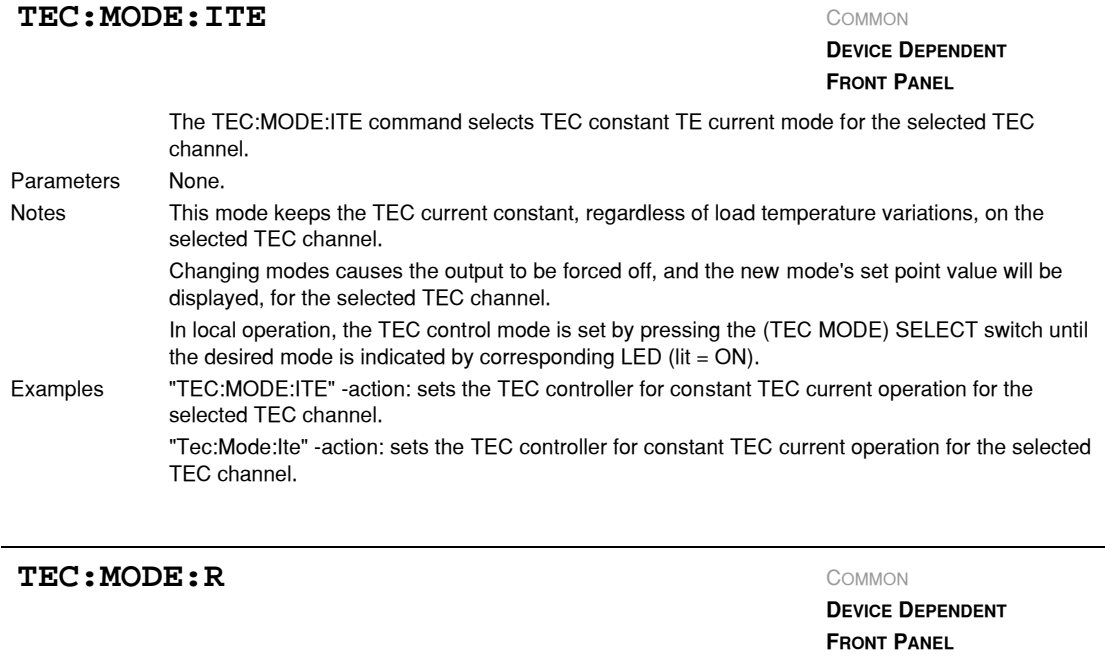

The TEC:MODE:R command selects TEC constant thermistor resistance/linear sensor reference mode for the selected TEC channel.

Parameters None. Notes Since sensor resistance (or linear sensor reference) is a function of temperature, this mode also controls the TEC output load temperature, but it bypasses the use of the conversion constants for set point calculation. This allows finer control of temperature in cases where the sensor's temperature model (and therefore the constants) is not known. Changing modes causes the selected TEC's output to be forced off, and the new mode's set point value will be displayed.

> In local operation, the TEC control mode is set by pressing the (TEC MODE) SELECT switch until the desired mode is indicated by corresponding  $LED$  (lit = ON).

Examples "TEC:MODE:R" −action: sets the TEC controller for constant thermistor resistance/linear sensor reference operating mode, for the selected TEC channel.

> "Tec:Mode:R" −action: sets the TEC controller for constant thermistor resistance/linear sensor reference operating mode, for the selected TEC channel.
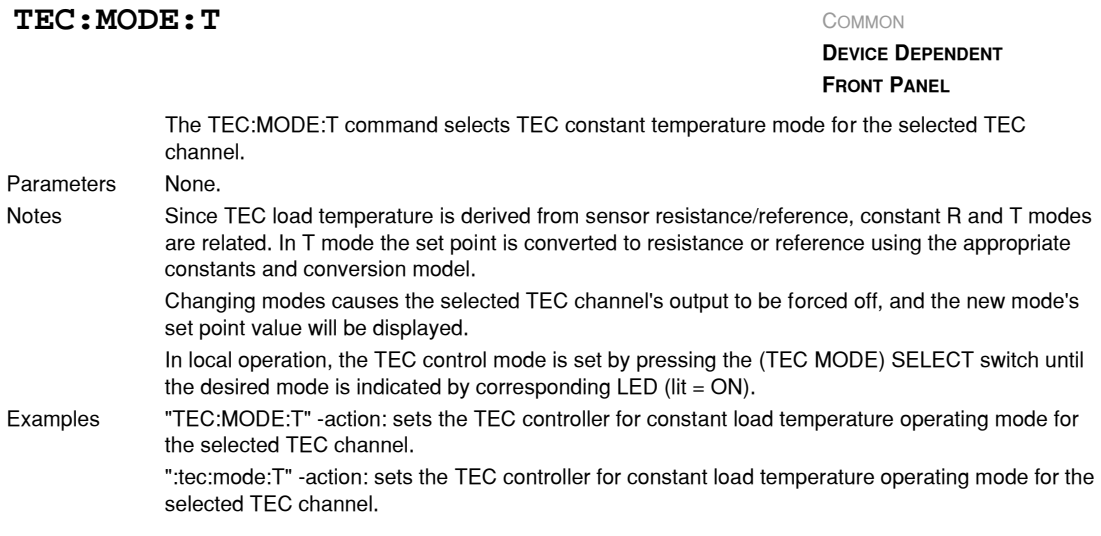

## **TEC:ONLY:** COMMON

**DEVICE DEPENDENT**

FRONT PANEL

The TEC:ONLY: command path is used to get to the TEC only commands. The following commands may be reached directly from the TEC:ONLY: command path.

TEC:ONLY:OUTput

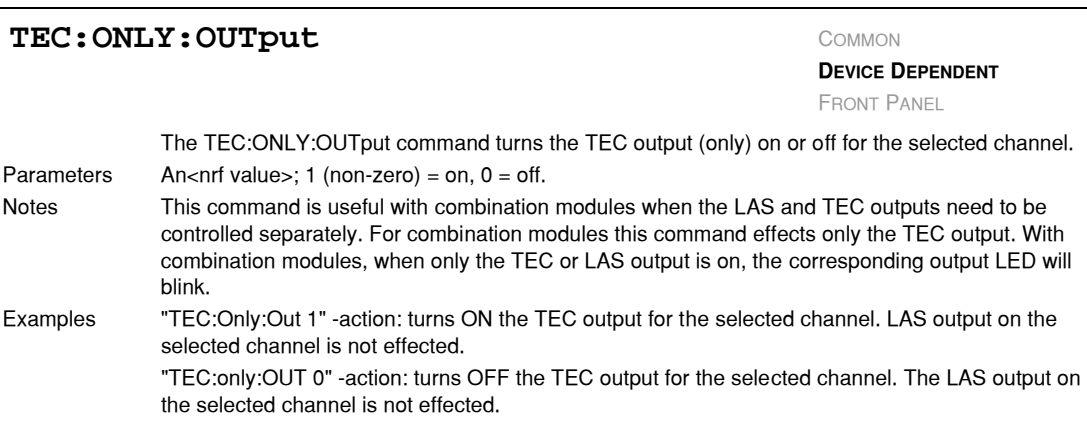

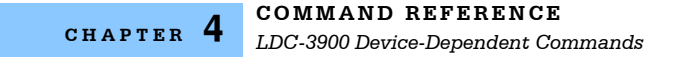

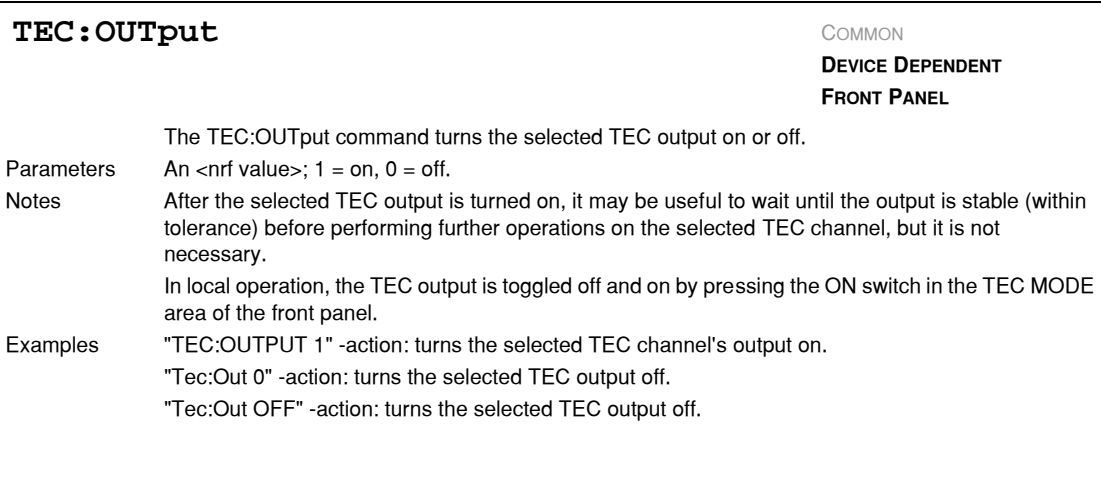

The TEC:OUTput? query returns the status of the OUTPUT switch for the selected TEC channel. Parameters None. The response is an <nrf value>. Notes Although the status of the switch is on, the selected TEC output may not have reached the set point value. With a LAS/TEC combination module, a response of "1" indicates that the output switch is enabled. Either the TEC or LAS output (or both) may be on. In local operation, the status of the TEC output is determined by visually inspecting the indicator LED of the ON switch in the TEC MODE area of the front panel (lit =  $ON$ ). With combination modules, when only the TEC or LAS output is on, the corresponding output LED will blink. Examples "Tec:Out?" −response: 0, means the selected TEC's OUTPUT switch is off, TEC output is off. "TEC:OUT?" −response: 1, means the selected TEC's OUTPUT switch is on, TEC output is on. TEC: OUTput? **COMMON DEVICE DEPENDENT FRONT PANEL**

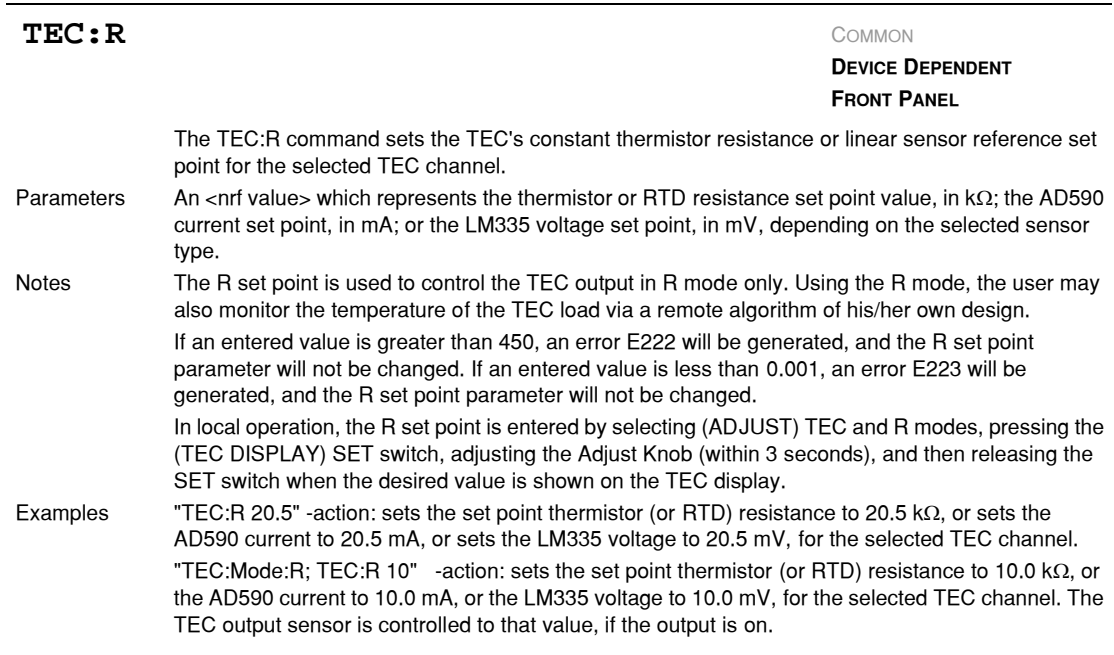

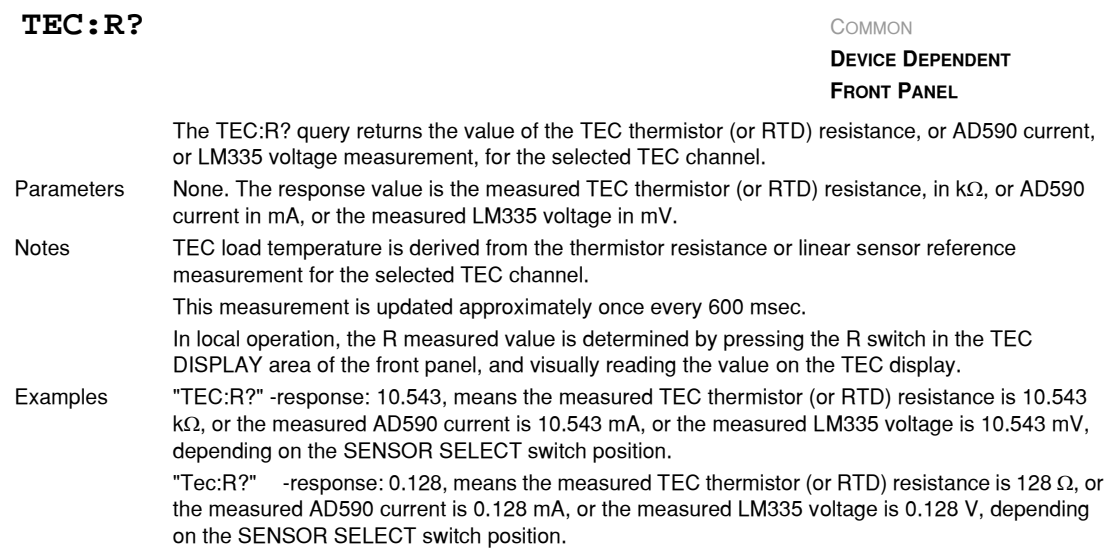

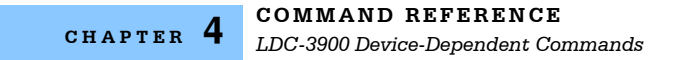

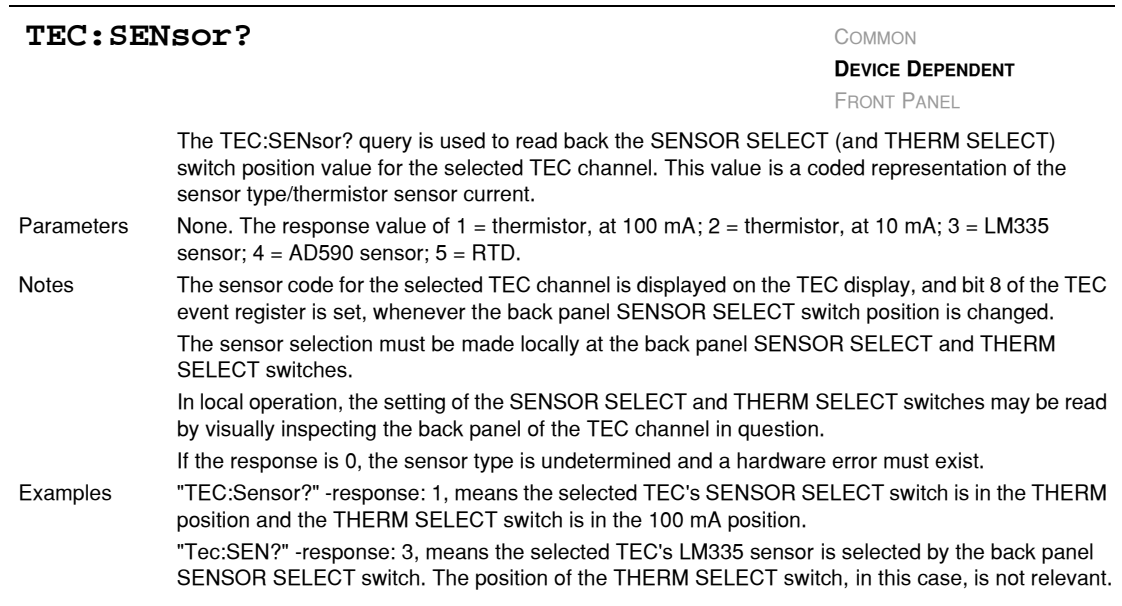

### TEC: SET: COMMON

**DEVICE DEPENDENT FRONT PANEL**

The TEC:SET: command path is used to get to the selected TEC channel's TEC set point queries. The following commands may be reached directly from the TEC:SET: command path.

TEC:SET:ITE? TEC:SET:R? TEC:SET:T?

### TEC: SET: ITE?

**DEVICE DEPENDENT FRONT PANEL**

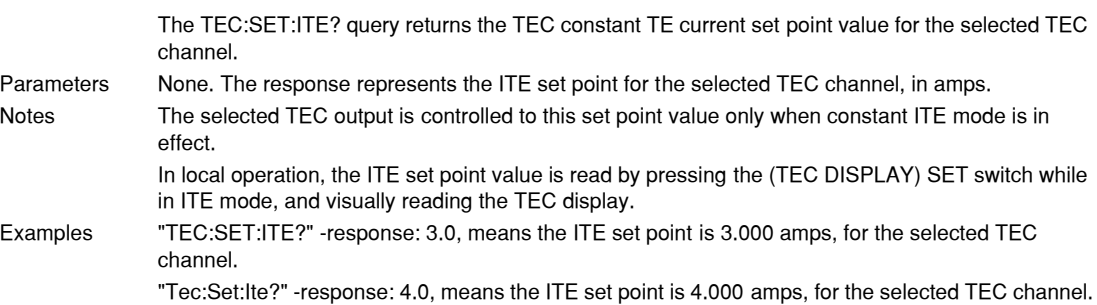

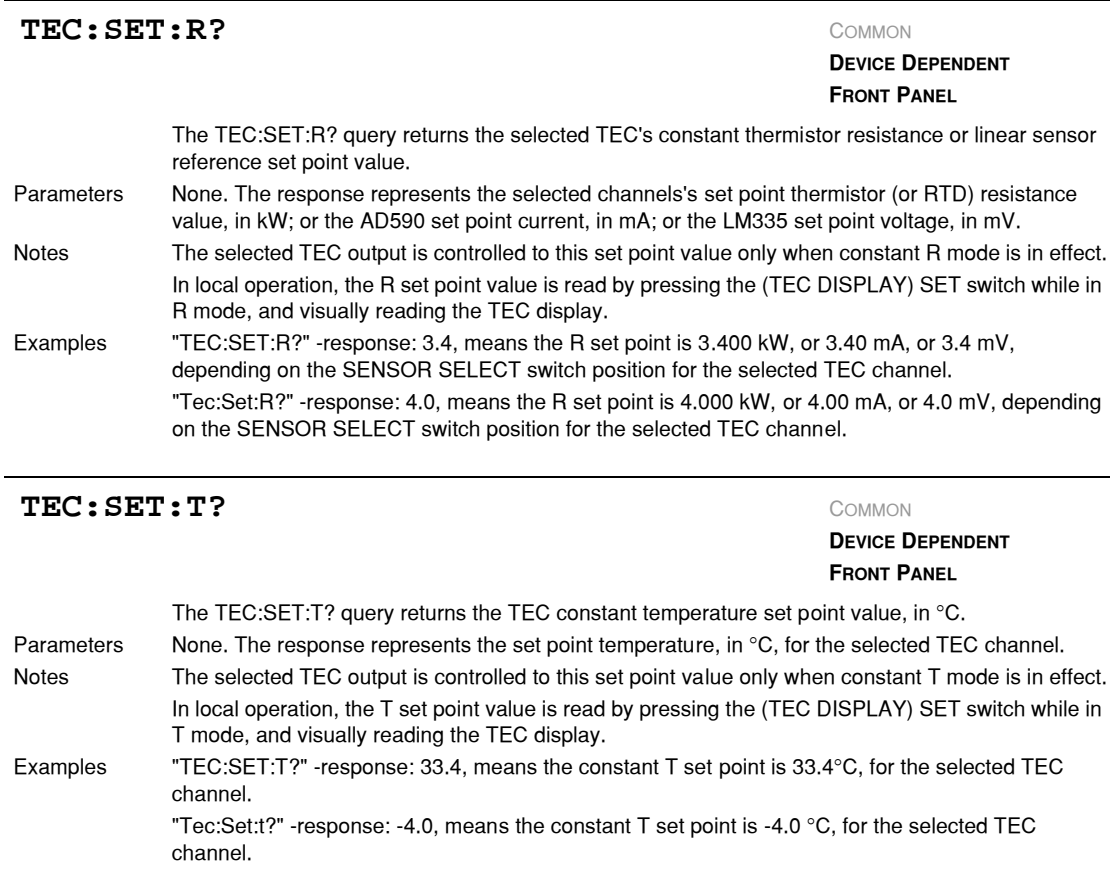

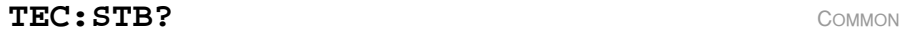

## **DEVICE DEPENDENT**

FRONT PANEL

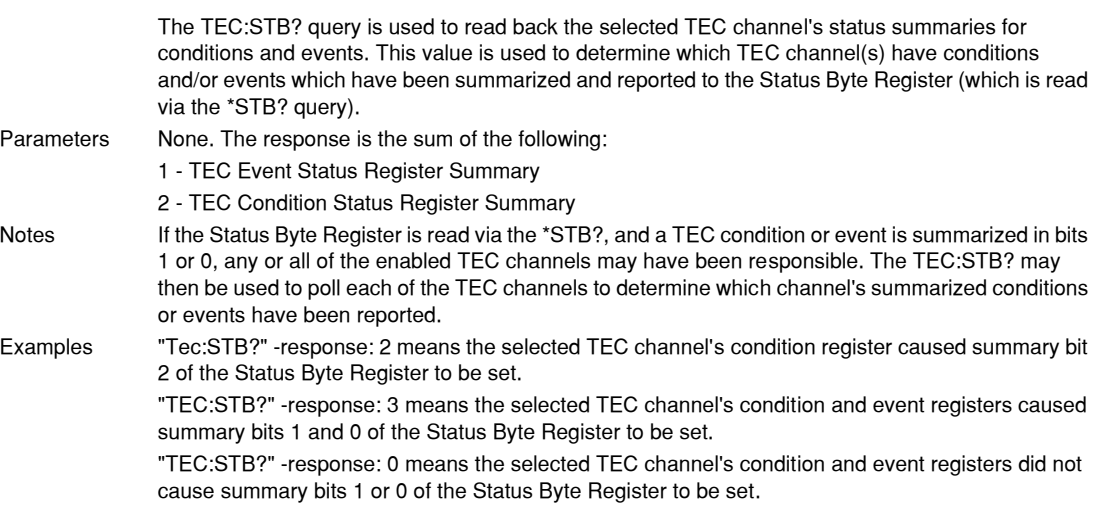

**COMMAND REFERENCE** *LDC-3900 Device-Dependent Commands* **CHAPTER 4**

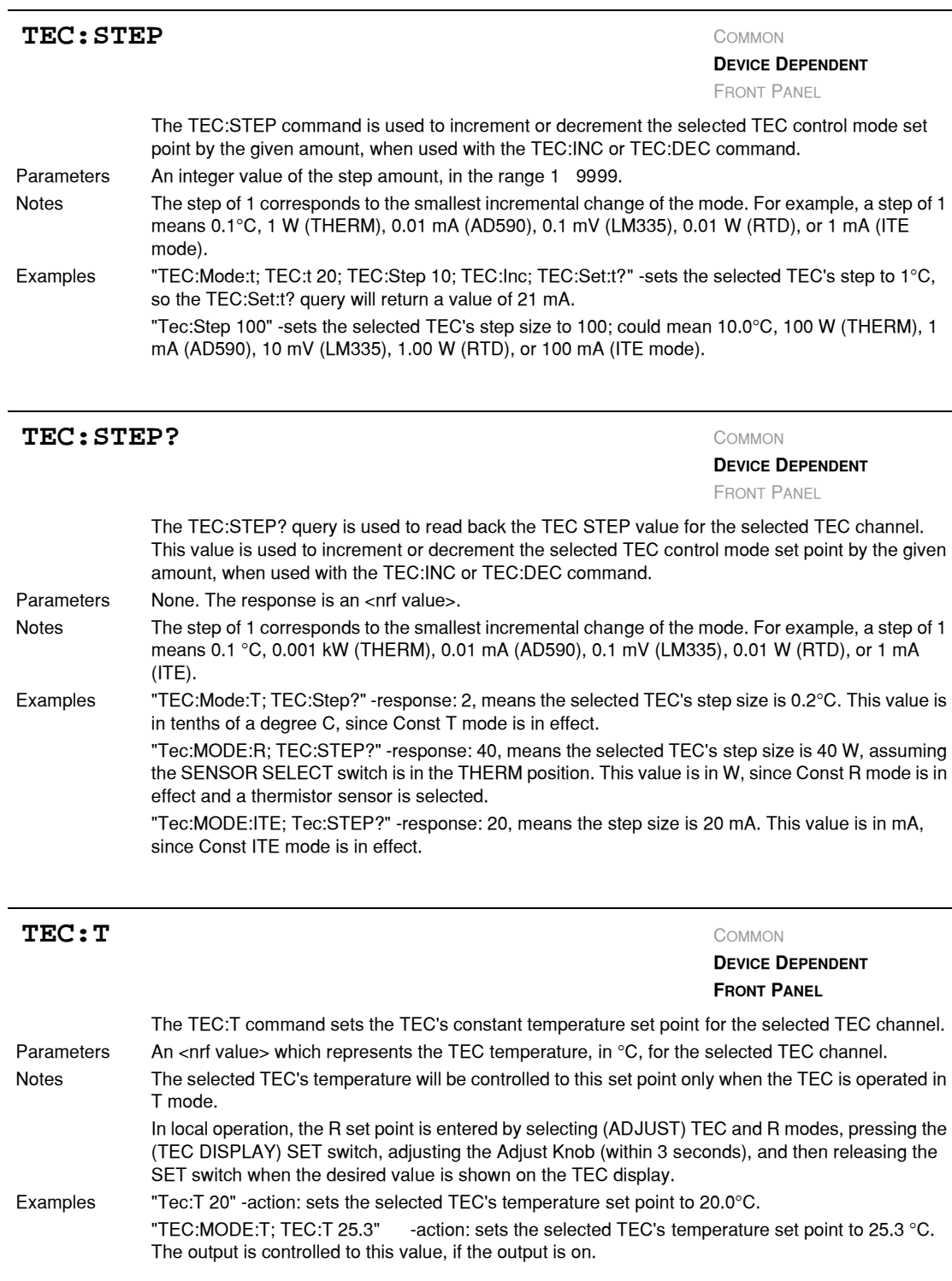

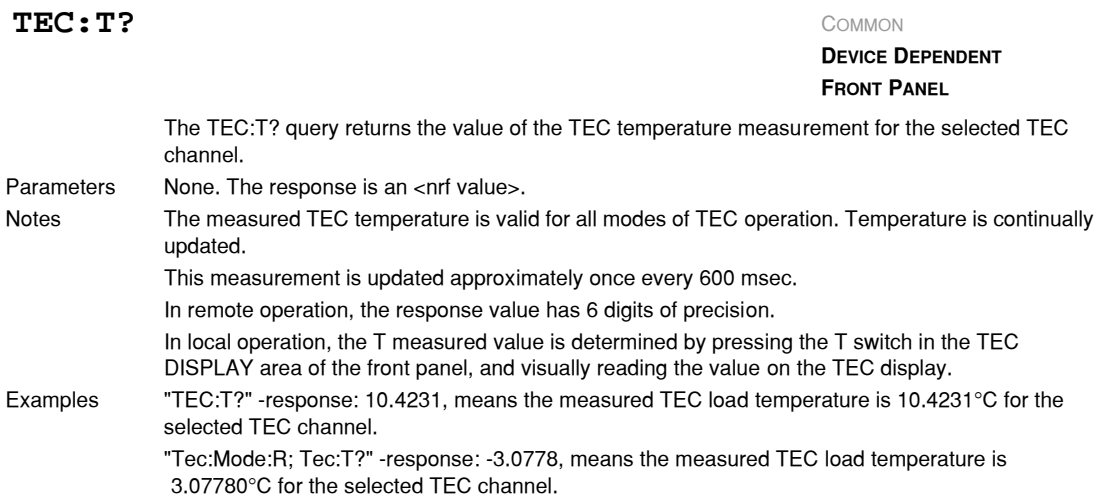

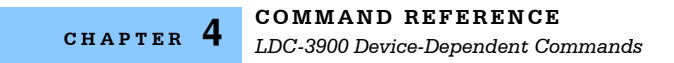

### TEC: TOLerance

**DEVICE DEPENDENT**

FRONT PANEL

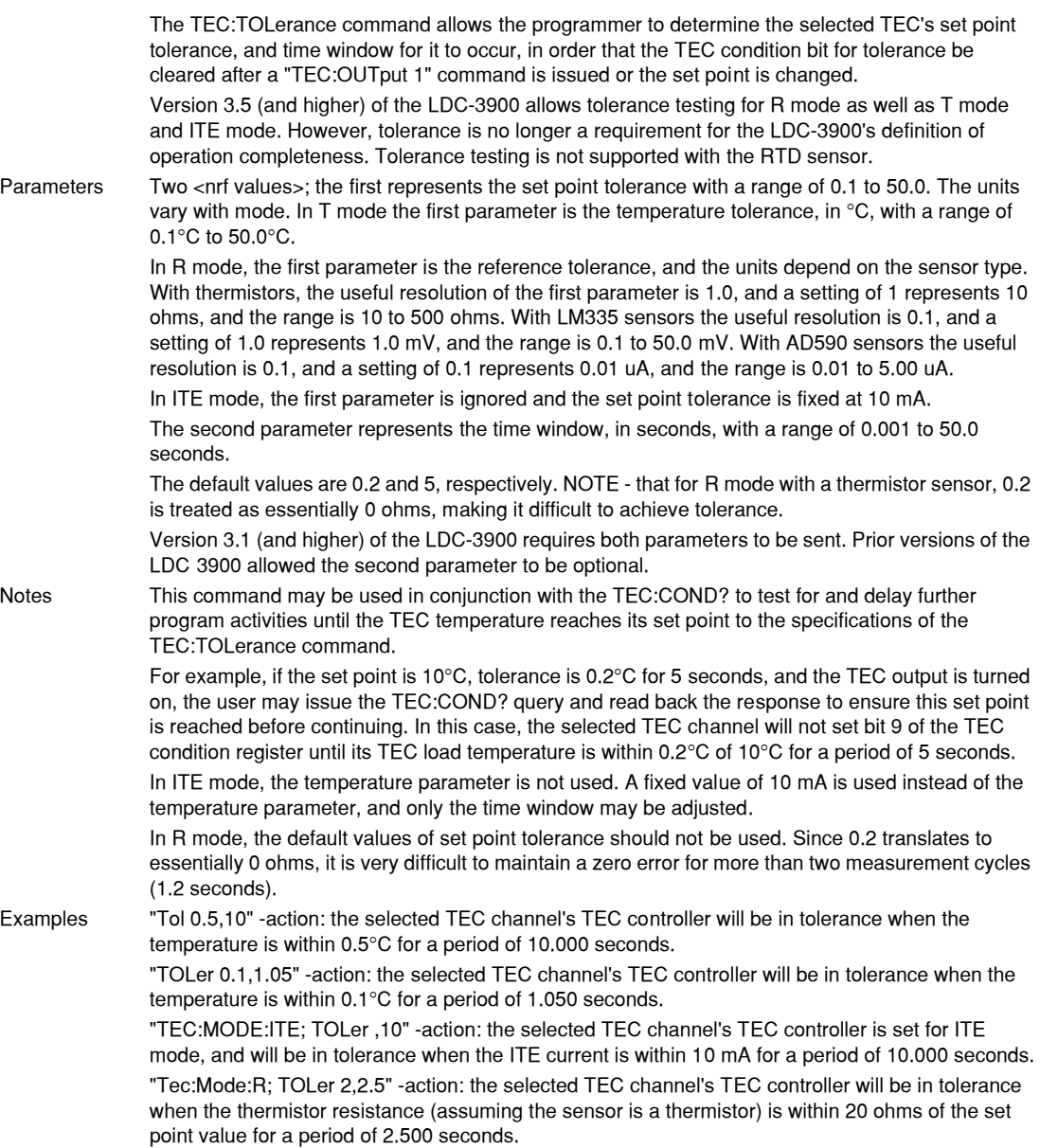

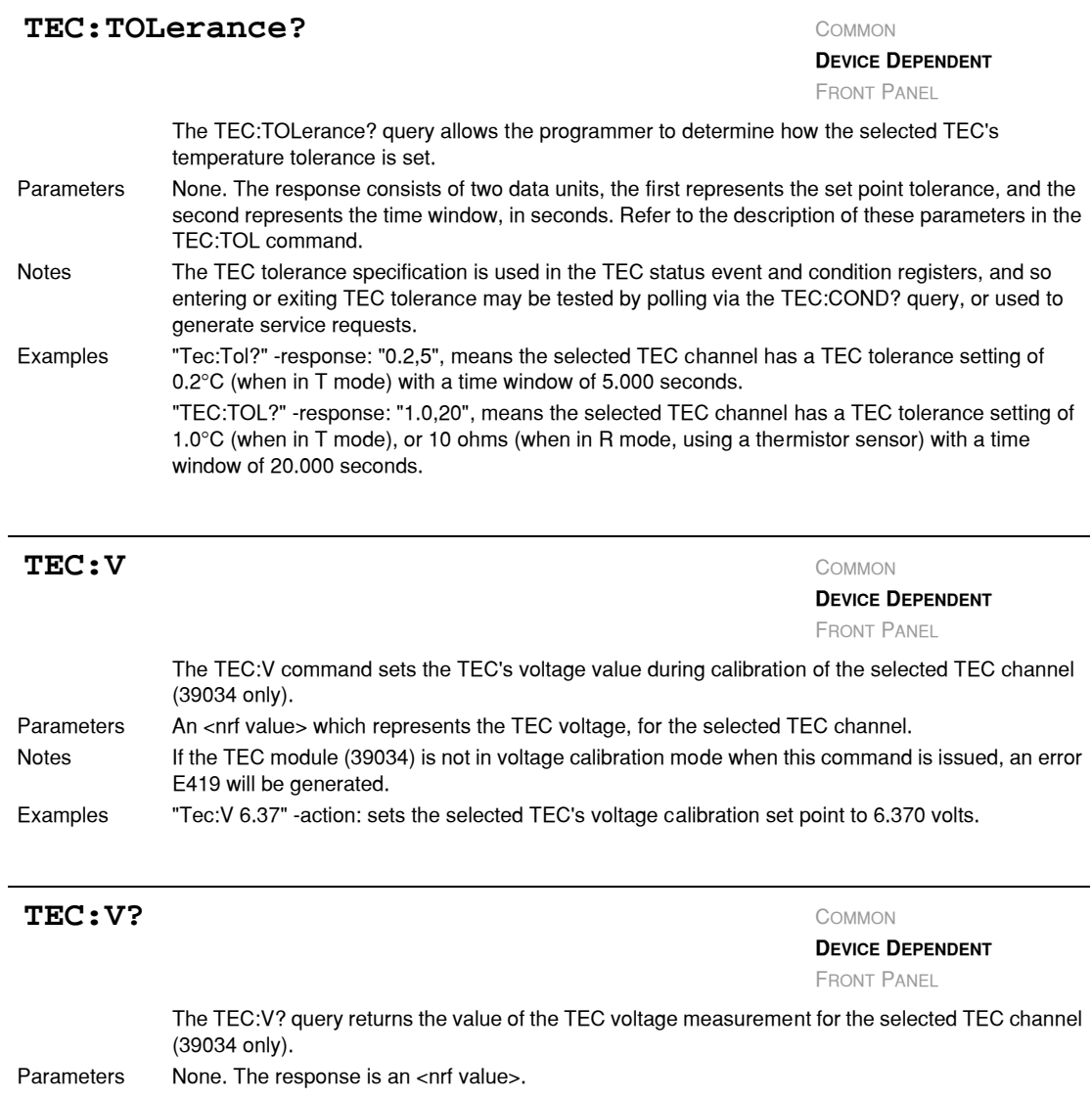

Notes The measured TEC voltage is valid in all modes of TEC operation This measurement is updated approximately once every 600 msec. Examples "TEC:V?" −response: 2.423, means the measured TEC voltage is 2.423 volts for the selected TEC channel (39034 only).

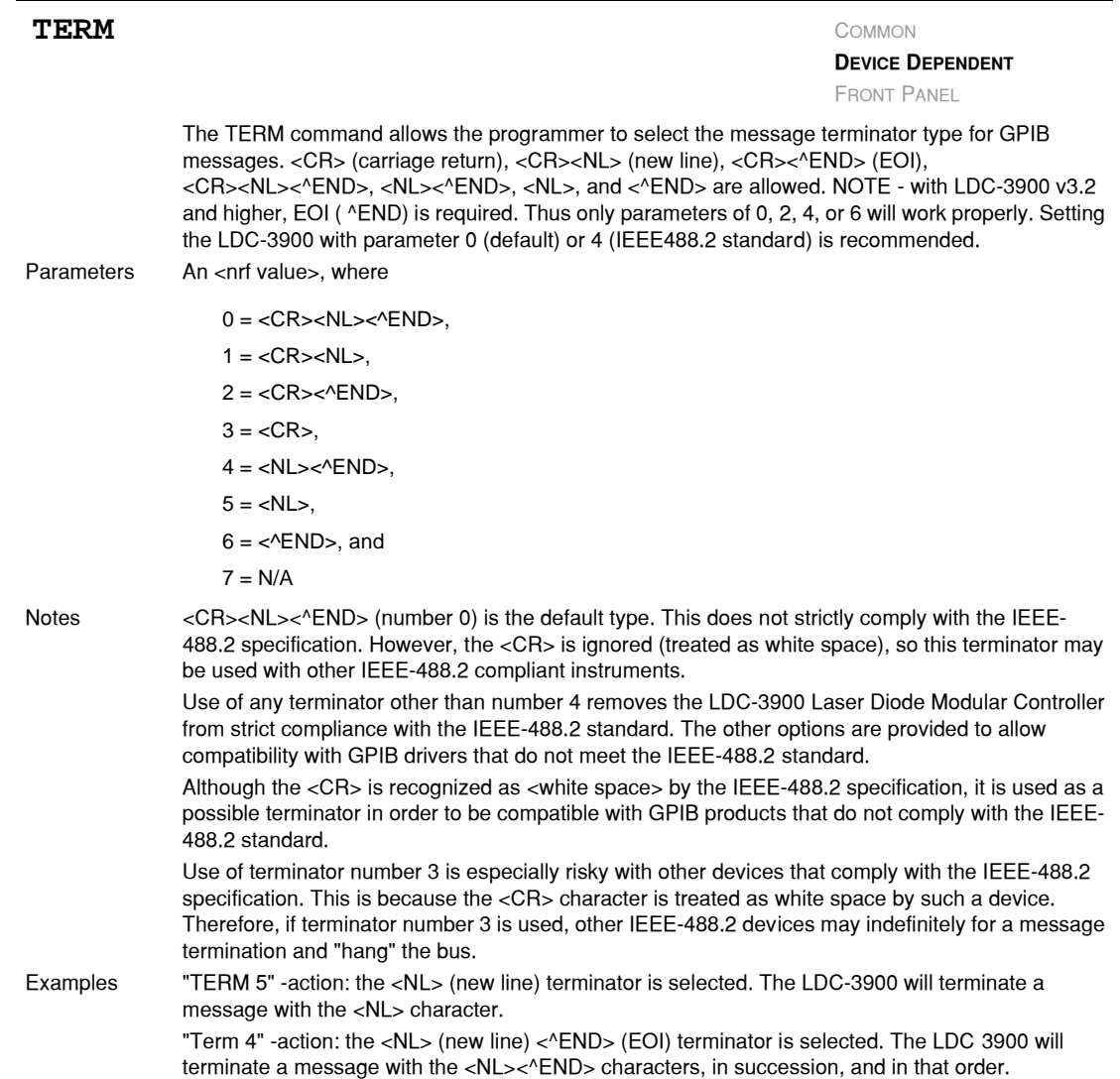

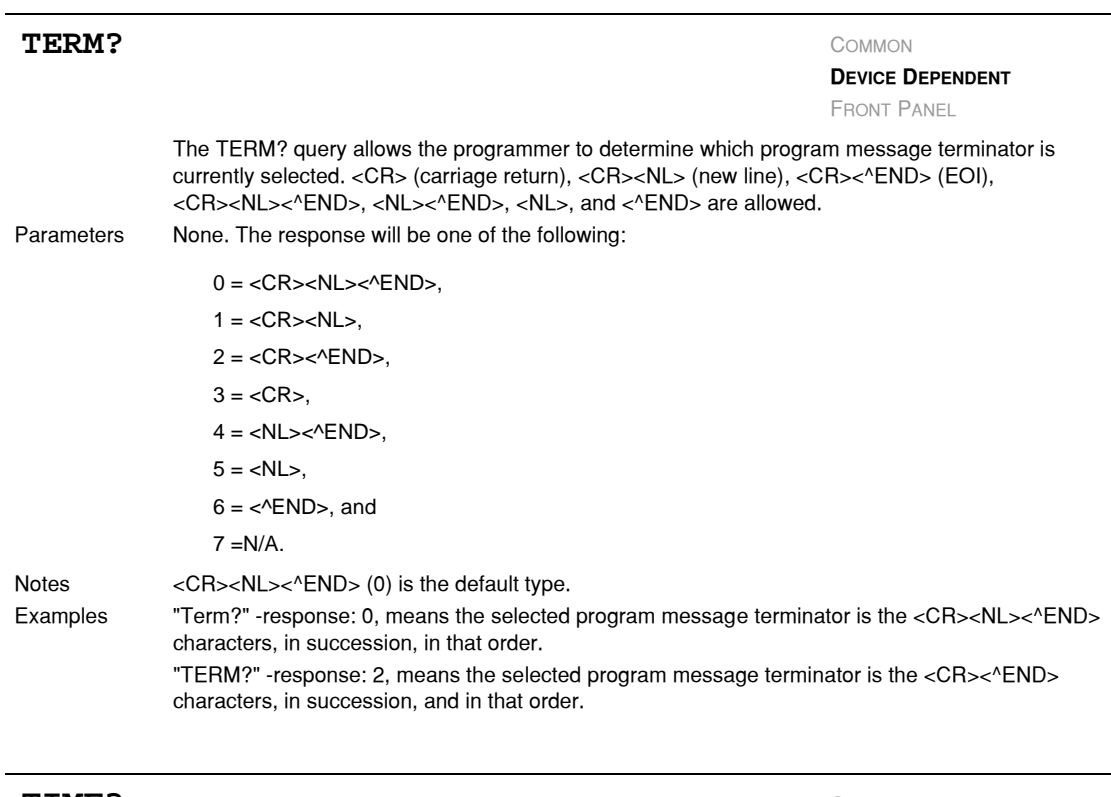

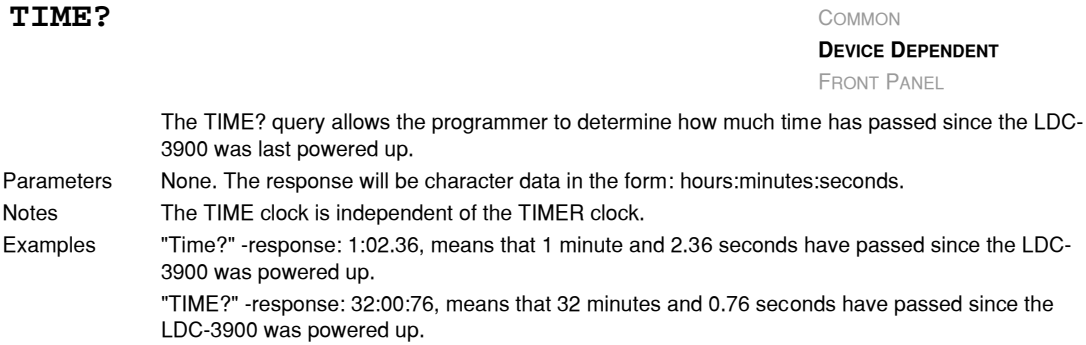

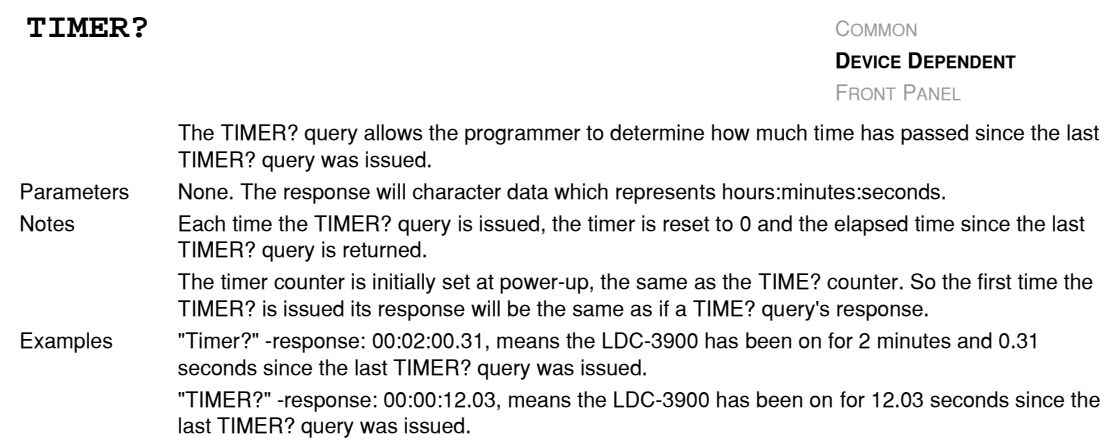

## **Error Messages**

Error messages may appear on the TEC or Laser displays when error conditions occur in the respective functions of the LDC-3900. For example, a current limit error in a TEC module of the LDC-3900 will be displayed on the TEC display. If an error occurs on a TEC or Laser channel which is not presently selected, the corresponding Channel Indicator will blink.

In most cases, the error message will appear for three seconds and then the display will revert to its former state. In the case of multiple error messages, the LDC-3900 will display the highest priority message, whenever possible. However, all error messages, even those not displayed on the front panel, will be available via the "ERR?" query.

In remote operation, the present error list can be read by issuing the "ERR?" query. When this is done, a string will be returned containing the previously unread error messages (up to 10) which are currently in the error message queue.

Chapter 5, Error Messages contains an explanation of the error messages that are reported by the LDC-3900 on the display or via remote operation.

## **LDC-3900 Programming Examples**

This section is intended as a simple example of programming the LDC-3900 over the GPIB. The first short examples contain sections of a BASIC program. These examples are not complete programs, and therefore cannot be used by themselves. However, they illustrate the simplicity of programming the LDC-3900, and show some possible uses of its features, but the initialization of variable and files has been omitted for simplicity. The last example contains a complete BASIC program which uses both the TEC and Laser controller of the LDC-3900 to gather L/I data at varying temperatures.

### **TEC Step and Delay Example Program**

The following BASIC programming example, Example Program 4.1, exercises the TEC controller of the LDC-3900, and it demonstrates the DELAY, and TEC:STEP commands.

This example assumes that a LDC-3900's Laser module is set up for measuring laser light power. It also assumes the use of a subroutine for talking to the LDC-3900 over the GPIB. This subroutine is shown in Example Program 4.3.

100 CMD\$ = "Tec:Chan 1" : GOSUB 1000'Set the TEC channel 200 CMD\$ = "Tec:Const 1.125,2.347,0.855" : GOSUB 1000 'Set constants for typical 10K thermistor 210 CMD\$ = "Tec:Gain 10" : GOSUB 1000'Set control loop gain 220 CMD\$ = "Tec:Step 100; Tec:Mode:T" : GOSUB 1000 'Temperature mode, with 10×C step 230 CMD\$ = "Tec:T 0; Output ON" : GOSUB 1000'Start laser temperature at 0×C 240 FOR X=1 TO 10'Step temperature from 0 to 100 ×C 250 CMD\$ = "Delay 20000; Las:MDP?; Tec:Inc" : GOSUB 1000 'Wait 20 seconds for temperature to 260 INPUT#2,P\$'stabilize, measure laser light power, 270'and increment laser temp. by 10×C

280 NEXT X'

#### **Laser Constant Power Mode Example Program**

The following BASIC programming example exercises the Laser controller of the LDC-3900, and it demonstrates the use of the LAS:CALMD, LAS:Mode:MDP, and LAS:MDP? commands for working in constant optical power mode.

This program example assumes that a laser and a monitor photodiode detector are properly installed, and the detector responsivity is known to be 1.2  $\mu$ A/mW. It also assumes the use of a subroutine for talking to the LDC-3900 over the GPIB (see L/I vs Temperature Example Program on page 176).

100 CMD\$ = "Las:Chan 2" : GOSUB 1000'Set the LASER channel

300 CMD\$ = "Las:Calmd 1.2" : GOSUB 1000'Set the detector responsivity to 1.2 mA/mW

310 CMD\$ = "Las:Output OFF; Las:Mode:MDP" : GOSUB 1000 'Output off; set to constant power mode

320 CMD\$ = "LAS:LIM:I 1000" : GOSUB 1000'Set limit to 1000 mA

330 CMD\$ = "Las:Output ON" : GOSUB 1000'Turn LASER output on

340 FOR X=1 TO 50'Take 50 measurements

350 CMD\$ = "Delay 1000; Las:MDP?" : GOSUB 1000'Wait 1 second between readings

360 INPUT#2,P\$'Input is monitor photodiode power, in mW

370 NEXT X'

#### **L/I vs Temperature Example Program**

The following example program is a BASIC program for use with the LDC-3900 Modular Laser Diode Controller. It may be used to gather L/I data (laser output vs. drive current) at several different stabilized temperatures.

10 ' \* \* \* L/I vs TEMP \* \* \*

 $20 - 1$ 

30 'This program measures laser light output vs. drive current over several temperatures.

40 'It is intended for use with an LDC-3900 Modular Laser Diode Controller, an IBM PC/XT or compatible using an IOTech

50 'GP488 controller card and PERSONAL488 software (IOTech, P.O.Box 21204, Cleveland,

60 'OH 44121). This program assumes that the GPIB address of the LDC-3900 is "01".

70 '

```
80 'This program was written in GWBASIC (Microsoft Corp.)
90 '
100 '-------------------- INITIALIZE PROGRAM PARAMETERS ---
--------------------------------
110 '
120 'AD$ = "01"'Set GPIB address for LDC-3900
130 'OUT$ = "OUTPUT"'Used in output subroutine
140 '
200 '------------------- INITIALIZE THE GPIB DEVICE DRIVERS 
--------------------------------
210 '
220 OPEN "\DEV\IEEEOUT" FOR OUTPUT AS #1
230 OPEN "\DEV\IEEEIN" FOR INPUT AS #2
240 IOCTL#1,"BREAK"'Clear driver
250 PRINT#1,"RESET"
260 CMD$ = "*RST" : GOSUB 1000'Reset the LDC-3900 to default 
values
270 '
300 '-------------------- INITIALIZE THE OUTPUT/PRINT 
HEADER -----------------------------
310 '
320 CLS'Clear the screen
330 '
340 PRINT " * * * LASER OUTPUT vs. DRIVE CURRENT at 10 
DEGREE C STEPS * * *"
350 PRINT
360 PRINT " Temperature Drive Current Output"
370 PRINT " (C) (mA) (mW)"
380 PRINT " ======== ======== ====="
```
### **Example Program 4.3**

400 '--------------------- INITIALIZE LDC-3900 Modular Laser Diode Controller ------------------------------------- -------------------- 405 ' 410 CMD\$ = "Tec:Chan 1;Las:Chan 2" : GOSUB 1000'Set the TEC and LASER channels 420 CMD\$ = "Tec:Tol 0.5,0.5" : GOSUB 1000'Set the tolerance to 0.5×C for 0.5 seconds 430 CMD\$ = "Tec:Gain 100" : GOSUB 1000'Set control loop gain 440 CMD\$ = "Tec:Step 100; Tec:Mode:T" : GOSUB 1000 'Temperature mode, with 10×C step 450 CMD\$ = "Tec:T 30; Output ON" : GOSUB 1000'Start laser temperature at 30×C 460 CMD\$ = "Las:Tol 1,0.4" : GOSUB 1000 470 CMD\$ = "LAS:LIM:I 100" : GOSUB 1000'Set output current limit to 100 mA 480 CMD\$ = "Las:Step 0.5; Las:Output ON" : GOSUB 1000'Turn LASER output on, and set 0.5 mA step 490 ' 500 '------------------------- TAKE DATA ------------------ ----------------------------------------------- 510 ' 520 FOR X=1 TO 3'Gather data over 3 temperatures 530 ' 540 CMD\$ = "Las:LDI 0; \*WAI" : GOSUB 1000'Reset output to 0 mA; wait for temperature 550 'and current to reach tolerance levels 560 FOR Y=1 TO 100'Step drive current from 0 to 50 mA 570 '

580 CMD\$ = "Las:Inc; \*WAI" : GOSUB 1000'Wait until drive current is within tolerance 590 CMD\$ = "Las:MDI?" : GOSUB 1000'Take the monitor photodiode current measurement 600 INPUT#2,L\$'Input the value 610 CMD\$ = "Las:LDI?" : GOSUB 1000'Take the drive current measurement 620 INPUT#2,I\$'Input the value 630 CMD\$ = "Tec:T?" : GOSUB 1000'Take the temperature measurement 640 INPUT#2,T\$'Input the value 650 ' 700 '-------------------------- PRINT OUT RESULTS ----- ----------------------------- 710 ' 720  $T = \text{VAL}(T\hat{S}) : I = \text{VAL}(T\hat{S}) : L = \text{VAL}(L\hat{S})$ 'Convert data types 720 IMAGE\$ = " ###.# ###.## ###.##" 730 PRINT USING IMAGE\$;T,I,L 740 ' 750 NEXT Y 760 ' 770 CMD\$ = "Tec:Inc" : GOSUB 1000'Increment the temperature 780 ' 790 NEXT X 800 ' 810 '--------------------------------------- DONE --------- -------------------------- 820 '

830 CMD\$ = "Las:Output OFF; Tec:Output OFF"'Turn off outputs 840 END 850 ' 1000 '--------------------------------- OUTPUT SUBROUTINE -- ---------------------------- 1010 '

**COMMAND REFERENCE**

*LDC-3900 Programming Examples* **CHAPTER 4**

1020 PRINT#1,OUT\$;AD\$;CMD\$ : RETURN'Output the command; and return

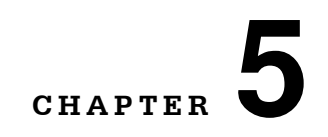

# **ERROR MESSAGES**

Error messages may appear on the TEC or Laser displays when error conditions occur in the respective functions of the LDC-3900 Modular Laser Diode Controller. For example, a current limit error in the TEC side of the LDC-3900 will be displayed on the TEC display.

. . . . . . . . . . . . . . . . . . .

In most cases, the error message will appear for three seconds and then the display will revert to its former state. In the case of multiple error messages, the LDC-3900 will show each message for up to three seconds each.

In remote operation, the current error list can be read by issuing the "ERR?" query. When this is done, a string will be returned containing all of the error messages which are currently in the error message queue.

Table 5.2 on page 182 contains all of the error messages which may be generated by the LDC-3900 Modular Laser Diode Controller. Not all of these messages may appear on the front panel displays. Some refer to GPIB activities only, for example.

The errors codes are numerically divided into areas of operation. Errors which pertain to the following areas are listed in the ranges shown below.

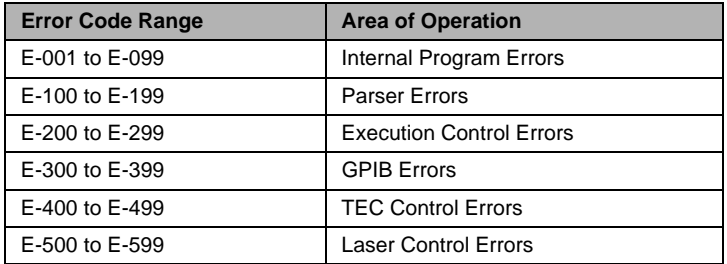

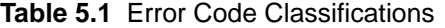

**CHAPTER 5**

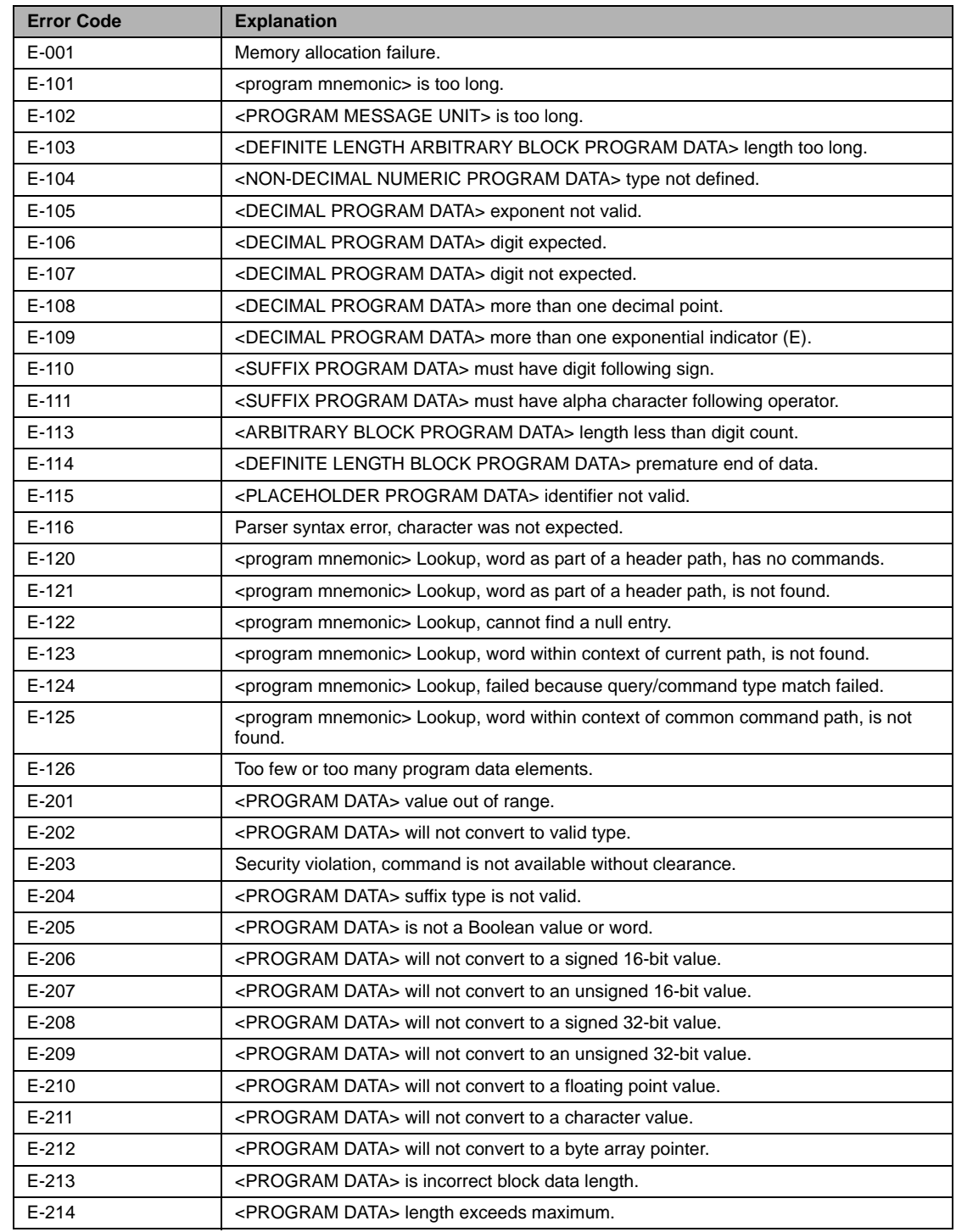

## **Table 5.2** LDC-3900 Modular Laser Diode Controller Error Message Codes

| <b>Error Code</b> | <b>Explanation</b>                                                                                                    |
|-------------------|----------------------------------------------------------------------------------------------------|
| $E - 219$         | Present modular configuration doesn't match that of stored setting.                                                                                                    |
| $E-222$           | Parameter value is over-range and not used                                                                                                    |
| $E - 223$         | Parameter value is under-range and not used                                                                                                    |
| $E - 301$         | A <response message=""> was ready, but controller failed to read it. (Query error).</response>                                                                                               |
| E-302             | Device was addressed to talk, but controller failed to read all of the <response<br>MESSAGE&gt;. (Query error)</response<br>                                                                 |
| $E - 401$         | TEC (external "Temp Limit") interlock disabled output.                                                                                                    |
| $E - 402$         | Sensor open disabled output.                                                                                                    |
| E-403             | TEC module open disabled output.                                                                                                    |
| E-404             | TEC Current limit disabled output.                                                                                                    |
| $E - 405$         | TEC Voltage limit disabled output.                                                                                                    |
| E-407             | TEC high temperature limit disabled output.                                                                                                    |
| E-408             | Booster change disabled output.                                                                                                    |
| E-409             | Sensor change disabled output.                                                                                                    |
| $E - 410$         | TEC out of tolerance disabled output.                                                                                                    |
| $E - 411$         | TEC control error disabled output.                                                                                                    |
| E-412             | Analog section status is all 1's or all 0's (power down).                                                                                                    |
| E-413             | Serial EEPROM checksum error.                                                                                                    |
| $E - 415$         | Sensor short disabled output.                                                                                                    |
| E-416             | Incorrect Configuration for Calibration Sequence to start.                                                                                                    |
| $E-419$           | Setting a measurement is only valid during the calibration phase for that measurement.<br>User has tried to calibrate a measurement without first entering the required calibration<br>mode. |
| E-433             | Attempted to perform an operation which the TEC channel was not capable.                                                                                                    |
| E-434             | Change of a TEC limit value forced an update of the corresponding TEC set point.                                                                                                    |
| $E - 501$         | LASER interlock/ENABLE switch disabled output.                                                                                                    |
| E-503             | LASER open circuit disabled output.                                                                                                    |
| E-504             | LASER current limit disabled output.                                                                                                    |
| E-507             | LASER Power limit disabled output.                                                                                                    |
| E-508             | TEC output is off condition disabled LASER output.                                                                                                    |
| E-509             | TEC High Temperature Limit condition disabled LASER output.                                                                                                    |
| E-510             | LASER out of tolerance disabled output.                                                                                                    |
| $E - 511$         | LASER control error disabled output.                                                                                                    |
| $E-512$           | Analog section status is all 1's or all 0's (power down).                                                                                                    |
| E-513             | Serial EEPROM checksum error.                                                                                                    |
| $E-515$           | Laser Output must be off to change ranges.                                                                                                    |
| E-516             | Incorrect Configuration for Calibration Sequence to start.                                                                                                    |
| $E-517$           | Calibration for Laser Diode current must have the output on to start.                                                                                                    |
| E-518             | Calibration for the Monitor Diode must have the output on and the responsivity set to<br>zero to start.                                                                                      |

**Table 5.2** LDC-3900 Modular Laser Diode Controller Error Message Codes

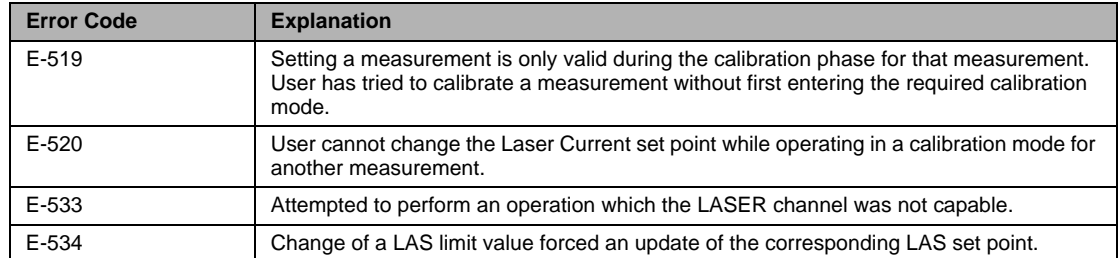

## **Table 5.2** LDC-3900 Modular Laser Diode Controller Error Message Codes

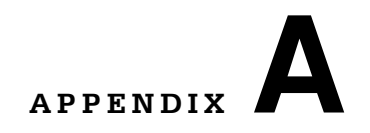

# **STEINHART-HART EQUATION**

# **The Steinhart-Hart Equation**

Two-terminal thermistors have a nonlinear relationship between temperature and resistance. The resistance verses temperature characteristics for a family of similar thermistors is shown in Figure A.1. It has been found empirically that the resistance versus temperature relationship for most common negative temperature coefficient (NTC) thermistors can be accurately modeled by a polynomial expansion relating the logarithm of resistance to inverse temperature. The Steinhart Hart equation is one such expression and is given as follows:

. . . . . . . . . . . . . . . . . . .

 $1/T = A + B(L_n R) + C(L_n R)$  Equation 1 .......

Where T is expressed in KELVIN.

Once the three constants A, B, and C are accurately determined, Equation 1 introduces small errors in the calculation of temperature over wide temperature ranges. Table A.1 shows the results of using equation 1 to fit the resistance verses temperature characteristic of a common 10K ohm (at room temperature) thermistor. Equation 1 will produce temperature calculation errors of less than 0.01 <sup>o</sup>C over the range 20 <sup>o</sup>C to 50 <sup>o</sup>C.

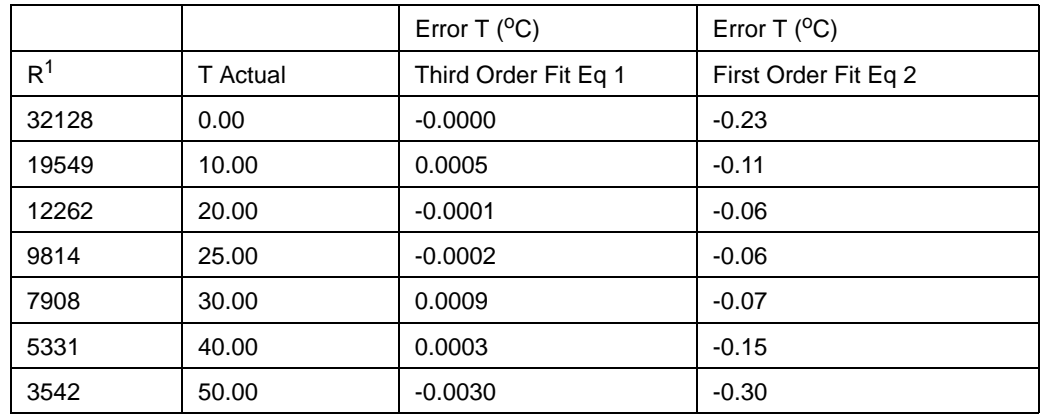

1 Resistance of a 10 kΩ, Dale 1T1002-5 thermistor

2 Constants A' =  $0.99 * 10^{-3}$ , B' =  $2.57 * 10^{-4}$  (C1 =  $0.99$ , C2 =  $2.57$ ).

**Table A.1** Comparison of Curve Fitting Equations

For the LDT-5525, the Steinhart Hart equation has been simplified to a first order polynomial:

 $1/T = A' + B'$  \* In R Equation 2

This equation is easier to solve and provides adequate results. Table A.1 also shows that the use of Equation 2 introduces temperature errors of less than 0.3°C over the range  $20^{\circ}$ C to 50°C, with accuracies of up to 0.06 °C over smaller temperature ranges near room temperature<sup>2</sup>.

*The Steinhart-Hart Equation*

**CHAPTER A**

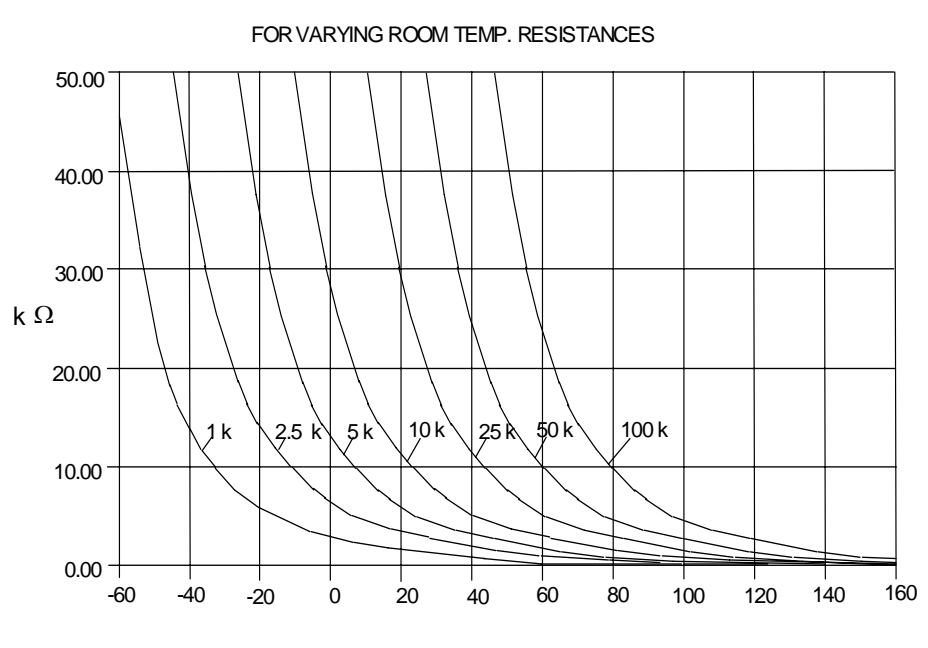

#### THERMISTOR R/T CURVES

TEMPERATURE (DEGREES C)

**Figure A.1** Thermistor Resistance vs. Temperature

Once the constants A' and B' are determined, the LDT 5525 Temperature Controller is programmed with the following values of C1, and C2:

 $C1 = A' * 10^{+3}$ 

 $C2 = B' * 10^{+4}$ 

## **Computer Program**

We have included a computer program called STEIN1 that uses a least squares curve fitting routine to determine the values of C1 and C2. The program is written in IBM's advanced BASICA.

You must create a data file for your thermistor that describes the resistance at various temperatures. The temperature verses resistance calibration data can be obtained from the thermistor manufacturer. Enter the resistance at various temperatures as data points into an ASCII file. You can write the data file on a word processor, but you must use non document mode so special word processing characters are not inserted into the data file. Format the data with one temperature resistance pair per line and at least one space separating the two numbers. Temperatures should be in centigrade and resistances in ohms. For an

accurate determination of the coefficients, we recommend that you use at least twenty data points uniformly spread over the intended range of use. Enter a -1 to signify the end of the resistance data and temperature data.

A small sample data file is included below as an example of the data format and end of data marker  $(R = 1)$ .

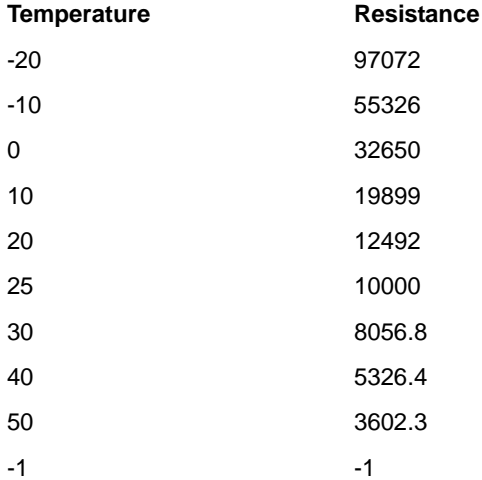

Run the STEIN1 program. The best curve fitting values for C1, and C2 will be displayed. Enter these numbers into the LDT-5525 Temperature Controller.

80 REM \* \* \* \* \* \* \* \* \* \* \* \* \* \* STEIN1 \* \* \* \* \* \* \* \* \* \* \* \* \* \* \* \* \* 90 REM 92 REM Rev: 3 11 87 94 REM T is expressed in Kelvins. 100 REM Least squares fit program to find the thermistor coefficients 110 REM C1 and C2 in the following equation: 120 REM 130 REM  $1/T = C1 + C2$  \* (ln R) 140 REM 200 REM 210 REM Variables: 220 REM 230 REM T[i], R[i] temperature and resistance data values. 240 REM 250 REM  $Y[i] = 1/T[i]$  the dependent variable (depends on R[i]) 260 REM in the Steinhart Hart equation (above). 270 REM

### **CHAPTER A**

```
280 REM X[i] = \ln(R[i]) the value of the ith function of the independent
290 REM variable ln(R) (natural log of resistance) 
330 REM 
1000 DEFDBL A Z 
1010 DEFINT I, J, K, L 
1020 DIM R[400], T[400], Y[400], X[400] 
1030 PRINT "What is the data file name"; : INPUT D$ 
1040 OPEN "i", 1, D$ 
1050 REM **** read and echo T(i), R(i) from the data file **** 
1060 REM (terminate read on R= 1) 
1070 I=0 
1080 PRINT "Data:" 
1090 G$="Point Temperature (Celsius) Resistance (ohms)" 
1100 H$=" ### #####.## ########.##" 
1110 PRINT G$ 
1120 PRINT 
1130 I=I+11140 INPUT #1, T(I), R(I) 
1150 IF R(I)<0 THEN GOTO 1180 
1155 X(I)=LOG(R(I)) : Y(I)=1/(T(I)+273.15) 
1160 PRINT USING H$; I, T(I), R(I) 
1170 GOTO 1130 
1180 N=I 1 
1190 CLOSE 
1200 REM **** accumulate sums **** 
1205 SX=0 : SY=0 : SXY=0 : SXX=0 
1210 FOR I = 1 TO N
1220 SX=SX+X(I) 
1230 SY=SY+Y(I) 
1240 SXY=SXY+X(I)*Y(I) 
1250 SXX=SXX+X(I)*X(I) 
1260 NEXT I 
1300 REM ***** print out results ****
1310 C[2]=(N*SXY SX*SY)/(N*SXX SX*SX) 
1320 C[1] = (SY C[2]*SX)/N
```
1620 PRINT 1630 G\$="Key in: C1 C2" 1640 P\$=" #.## #.##" 1650 PRINT G\$ 1660 PRINT USING P\$; C[1]\*1000!, C[2]\*10000! 1700 ' 1702 C1=INT(C[1]\*1000000!)/1000000! 1704 C2=INT(C[2]\*1E+07)/1E+07 1710 PRINT 1712 PRINT " T T T" 1714 PRINT " R ACTUAL CALC ERROR" 1716 PRINT " ======== ========= ========== =========" 1718 P\$= " ####### ####.## ####.## ####.##" 1720 FOR L=1 TO N 1730 X=LOG(R(L)) 1740 TCALC=1/(C1+C2\*X) 273.15 1760 PRINT USING P\$;R(L),T(L),TCALC,T(L) TCALC 1780 NEXT L

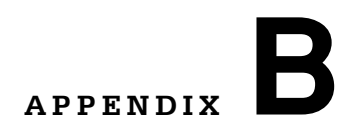

# **AD590 AND LM335 SENSOR CALIBRATION**

. . . . . . . . . . . . . . . . . . .

## **Introduction**

The LDT-5525 Temperature Controller uses two constants (C1 and C2) for calibrating linear thermal sensing devices, such as the AD590, and the LM335. C1 is used as the linear or zero offset value, and C2 is used as the slope or gain adjustment. Therefore, C1 should be set to a nominal value of 0, and C2 should be set to a nominal value of 1, when the SENSOR SELECT switch is in the AD590, or LM335 positions.

In order to calibrate a linear sensor device, the sensor must be operated at an accurately known, stable temperature. For example, the sensor may be calibrated at  $0^{\circ}$ C if the sensor is placed in ice water until its temperature is stable. A highly accurate temperature probe, thermometer, environmental chamber, etc., may also be used to determine the known temperature for calibration. This appendix contains one and two point calibration methods for linear sensor devices. These methods will work for either type of device.

# **AD590 Sensor**

The AD590 is a linear thermal sensor which acts as a constant current source. It produces a current, i, which is directly proportional to absolute temperature, over its useful range (-50 $\mathrm{^{\circ}C}$  to +150 $\mathrm{^{\circ}C}$ ). This nominal value can be expressed as:

 $i = 1 \mu A/K$ 

- where i is the nominal current produced by the AD590, and K is in Kelvin.

The LDT-5525 Temperature Controller uses i to determine the nominal temperature, Tn, by the formula:

 $T_n = (i / (1 \mu A / K)) - 273.15$ 

-where  $T_n$  is in <sup>o</sup>C.

The temperature,  $T_d$ , which is displayed by the LDT-5525 Temperature Controller is first calibrated as follows:

 $T_d = C1 + (C2 \cdot T_n)$ 

-where C1 and C2 are the constants stored by the user in the LDT-5525 Temperature Controller for the AD590.

The AD590 measurement is calibrated, at the factory, with  $C2 = 1$  and  $C1 = 0$ (nominal values). The AD590 grades of tolerance vary, but typically this means that without adjusting C1 or C2, the temperature accuracy is  $+1$  <sup>o</sup>C over its rated operating range. If C1 and C2 are also calibrated, the temperature accuracy is +0.2  $\degree$ C over its rated operating range. However, the AD590 is not perfectly linear, and even with C1 accurately known there is a non-linear absolute temperature error associated with the device. This non-linearity is shown in Figure B.1, reprinted from Analog Devices specifications, where the error associated with C1 is assumed to be zero.

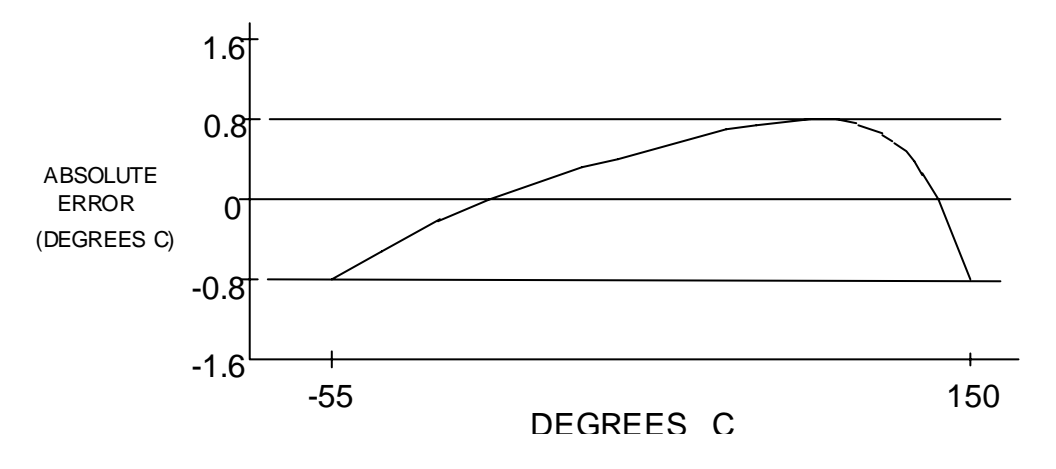

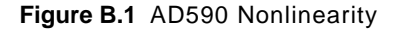

If a maximum absolute error of 0.8  $\rm{^0C}$  is tolerable (over the entire temperature range), the one point calibration of C1 should be used. If C1 is calibrated at 25  $^{\circ}$ C, and the intended operating range is 0 to 50  $^{\circ}$ C, a maximum error of about +0.2  $^{\circ}$ C may be expected over that operating range. If a greater accuracy is desired, the two point method of determining C1 and C2 should used. Note however, the absolute error curve is non-linear, therefore the constant C2 will vary over different temperature ranges.

# **LM335 Sensor**

The LM335 is a linear thermal sensor which acts as a constant voltage source. It produces a voltage, v, which is directly proportional to absolute temperature, over its useful range (-40 $\mathrm{^{\circ}C}$  to +100 $\mathrm{^{\circ}C}$ ). This nominal value can be expressed as:

 $v = 10mV/K$ 

-where v is the nominal voltage produced by the LM335 and K is in Kelvin.

The LDT-5525 Temperature Controller uses v to determine the nominal temperature,  $T_n$ , by the formula:

 $T_n = (v / (10mV/K)) - 273.15$ 

-where  $Tn$  is in <sup>o</sup>C.

The temperature, Td, which is displayed by the LDT-5525 Temperature Controller, is first calibrated as follows:

 $T_d = C1 + (C2 \cdot T_n)$ 

-where C1 and C2 are the constants stored by the user in the LDT-5525 Temperature Controller for the LM335.

When the LDT-5525 is shipped from the factory, the LM335 measurement system is calibrated, but the sensor (C1 and C2) is not. Nominally,  $C1 = 0$ , and  $C2 = 1$ . In that case, the temperature accuracy is typically  $+1^{\circ}C$  over the rated operating range. With C1 and C2 calibrated also, the temperature accuracy is typically  $+0.3$  °C over the rated operating range. The temperature accuracy may be improved over a narrow temperature range by a two-point calibration of C1 and C2. However, the LM335 is not perfectly linear, and even with C1 accurately known (and C2 uncalibrated) there is a non-linear absolute temperature error associated with the device. This non-linearity caused error is typically +0.3  $^{\circ}$ C, with the error associated with C1 assumed to be zero.

If a maximum absolute error of  $+1^{\circ}C$  is tolerable, no calibration of C1 or C2 is required, just set C1 = 0, C2 = 1. If a maximum absolute error of +0.5  $^{\circ}$ C is tolerable, the one point calibration of C1 may be used. If a greater accuracy is desired, the two point method of determining C1 and C2 should used. Note however, the absolute error associated with the constant C2 may vary over different temperature ranges.

# **One Point Calibration Method**

This procedure will work for any linear temperature sensor. The accuracy of this procedure depends on the accuracy of the known temperature, externally measured. It is used to determine the zero offset of the device, and it assumes that the gain offset (slope) is known and is correct.

- **1** Allow the LDT-5525 Temperature Controller to warm up for at least one hour. Set the SENSOR SELECT switch for the desired sensor type, and RECALL the constants for the particular device to be calibrated.
- **2** Select the C1 parameter. Read and record the value of C1.
- **3** Place the sensor at an accurately known and stable temperature, Ta. Connect the sensor to pins 7 and 8 of the LDT-5525's 15-pin connector. Set the LDT-5525 for normal constant temperature (T mode) operation. Allow the LDT-5525 Temperature Controller to stabilize at the known temperature,  $T_a$  and read the displayed temperature,  $T_{d}$ .
- **4** Determine the new value of C1, C1n, from the formula:

 $C1_n = C1 + T_a - T_d$ 

and replace C1 with C1n by selecting the C1 parameter and entering the new C1n value.

# **Two Point Calibration Method**

This procedure will work for any linear temperature sensor. The accuracy of this procedure depends on the accuracy of the known temperatures, externally measured. It is used to determine the zero offset of the device and the gain offset (slope).

- **1** Allow the LDT-5525 Temperature Controller to warm up for at least one hour. Set the SENSOR SELECT switch for the desired sensor type, and RECALL the constants for the particular device to be calibrated.
- **2** Select the C1 parameter. Read and record the value of C1. Select the C2 parameter. Read and record the value of C2.
- **3** Place the sensor at an accurately known and stable temperature, Ta1. Connect the sensor to pins 7 and 8 of the LDT-5525's 15-pin connector. Set the LDT-5525 for normal constant temperature (T mode) operation. Allow the LDT-5525 Temperature Controller to stabilize at the known temperature,  $T_{a1}$  and read the displayed temperature,  $T_{d1}$ . Record these values.
- **4** Repeat Step 3 for another known temperature, T<sub>a2</sub>, and the corresponding displayed temperature,  $T_{d2}$ .

The two known temperatures should at the bounds of the intended operating range. The smaller the intended operating range, the better the calibration over that same range.

**5** Determine the new value of C1  $(C1_n)$  and C2  $(C2_n)$  from the following calculations.

First determine the intermediate values U and V, where

$$
V = (T_{a1} - T_{a2}) / (T_{d1} - T_{d2}),
$$
 and

 $U = T_{a1} - (T_{d1} * V)$ 

Then  $C1_n$  and  $C2_n$  can be determined by the following:

$$
C1_n = U + (V * C1)
$$

 $C2_n = V * C2$ 

**6** Replace C1 with C1<sub>n</sub> by selecting the C1 parameter and entering the new C1<sub>n</sub> value. Replace C2 with  $C2<sub>n</sub>$  by selecting the C2 parameter and entering the new  $C2_n$  value.

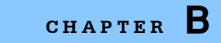

*Two Point Calibration Method* **CHAPTER B**

# **INDEX**

\*CAL? 48 \*CLS 49 \*ESE 49 \*ESE? 51 \*ESR? 51 \*IDN? 51 \*OPC 52 \*OPC? 52 \*PSC 53 \*PSC? 54 \*PUD 54 \*PUD? 55 \*RCL 55 \*RST 56 \*SAV 57 \*SRE 57 \*SRE? 59 \*STB? 59 \*TST? 60 \*WAI 60

### **A**

AC power 3, 5, 6, 34, 35 accessories 2 adjust controls 17 advanced programming 61 ANSI/IEEE standard 3, 37, 38, 40, 73 definition 38 arbitrary block program data 44

### **B**

bus control 38

## **C**

command timing and completion 66 commands common 48 parameters 47

compound command program header 42 condition registers 64 controls adjust 17 laser mode 25 conversion tables 185, 191 customer service contact information xv

### **D**

default parameters 45 default settings 8

. . . . . . . . . . . . . . . . . . .

### **E**

earth ground connector 34 environmental considerations 34 error code classifications 181 error messages 63, 181 event and condition registers 64

### **F**

front panel 9, 10 general functions 10 fuse 3, 33

### **G**

gain 23 GPIB 46 GPIB connector 33 GPIB section 16

### **H**

humidity 3

### **I**

input buffer 70

### ໝ ILX Lightwave

installation 5

### **L**

laser display switch section 26 laser functions 14 laser mode controls 25 laser mode operation 35, 36 LDC-3900 syntax 46

### **M**

modulation connector 34 modulation section 31 mounting rack 6

### **N**

nrf value 40

### **O**

operating procedures 34 operation complete definition 66 output data 70 output off registers 68

### **P**

parameters commands 47 default 45 path specification 61 power-on conditions 40 power-up sequence 6 program data parameters 44 program data separators 44 program header separator 42 program message terminator 40 program message unit separator 41 programming 61

### **Q**

queries 48

### **R**

rack mounting 6 rear panal 33 registers output off 68 reporting status 64

#### **S**

save and recall 31 service, contact information xv set point adjustment 17 settings default 8 size 3 specifications 3 status reporting 64 syntax diagrams 38

### **T**

tables, conversion 185, 191 TEC and laser mode operation 36 TEC booster mode operation 36 TEC channel indicators 24 TEC error indicators 24 TEC functions 12 TEC mode operation 34, 36 TEC parameter select 21 TEC parameter set 22 temperature 3 tilt-foot adjustment 6 timing command 66 timing considerations 62

### **W**

weight 3 white space 39